# **GARMIN.**

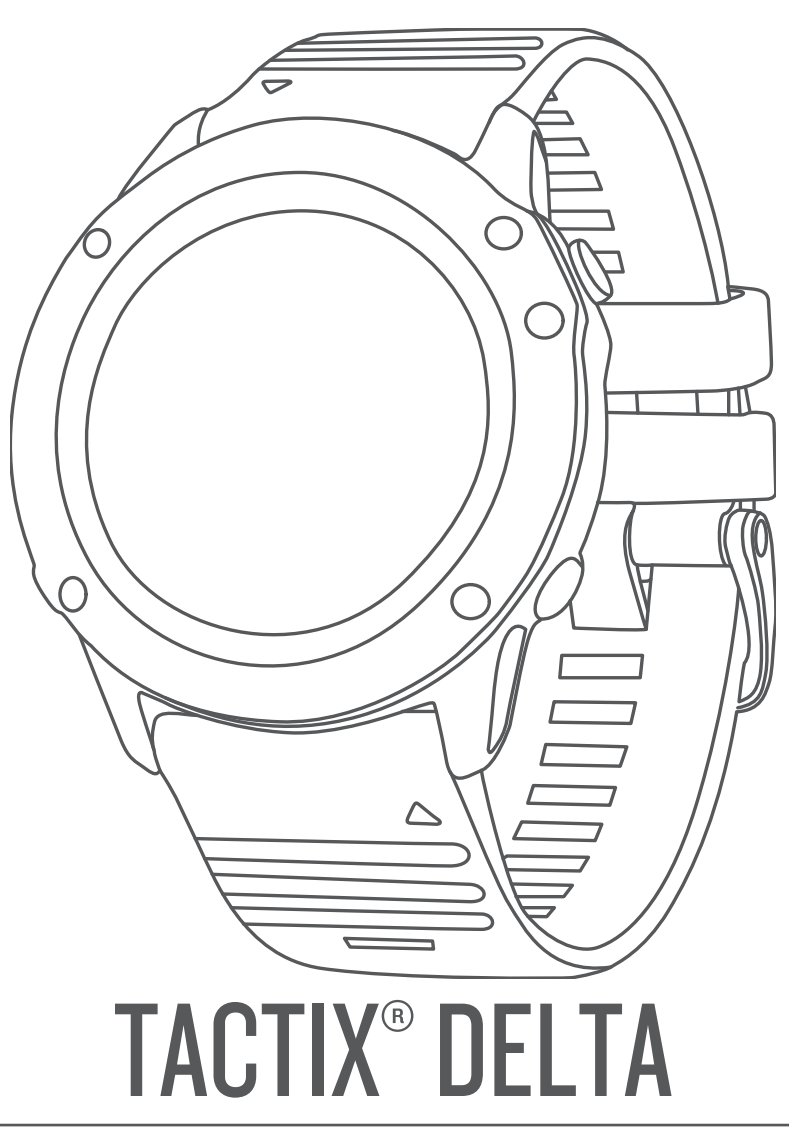

# Príručka používateľa

#### © 2020 Garmin Ltd. alebo dcérske spoločnosti

Všetky práva vyhradené. Táto príručka je chránená zákonmi o autorských právach a nesmie byť kopírovaná ani ako celok, ani čiastočne, bez písomného súhlasu spoločnosti Garmin. Spoločnosť Garmin si vyhradzuje právo na zmenu alebo vylepšovanie svojich produktov a realizáciu zmien v obsahu tejto príručky bez povinnosti o týchto zmenách a vylepšeniach informovať akékoľvek osoby alebo organizácie. Najnovšie aktualizácie a doplňujúce informácie o používaní tohto produktu nákdete na stránke [www.garmin.com](http://www.garmin.com).

Garmin®, logo Garmin, ANT+®, Approach®, Auto Lap®, Auto Pause®, Edge®, tactix®, inReach®, QuickFit®, "YracBack®, VlRB®, Virtual Partner®, a Xero® sú ochranné známky spoločnosti Garmin Ltd. alebo jej dcérskych spoločností, ktoré sú registrované v USA a v iných krajinách. Body Battery™, , FUSION-Link Lite™, , Garmin Explore™, Garmin Express™, Garmin Golf™ , Garmin Pay™, HRM-Run™, HRM-Swim™, HRM-Tri™, tempe™, TruSwing™, TrueUp™, Varia™, Varia Vision™, Vector™ a sú ochranné známky spoločnosti Garmin Ltd. alebo jej dcérskych spoločností.Connect IQ™ Tieto ochranné známky sa nesmú používať bez výslovného súhlasu spoločnosti Garmin.

Android™ je ochranná známka spoločnosti Google Inc. Apple®, iPhone®, iTunes® a Mac® sú ochranné známky spoločnosti Apple Inc. registrované v USA a v ďalších krajinách. Slovnú známku a logá BLUETOOTH® vlastní spoločnosť Bluetooth SIG, Inc. a každé použitie týchto známok spoločnosťou Garmin podlieha licencii. The Cooper Institute® a ďalšie súvisiace ochranné známky sú vlastníctvom organizácie The Cooper Institute. Di2™ je ochranná známka spoločnosti Shimano, Inc., Shimano® je registrovaná ochranná známka spoločnosti Shimano, Inc. Na softvér Spotify® sa vzťahujú licencie tretích strán, ktoré nájdete tu: [https://developer.spotify.com/legal/third-party-licenses.](https://developer.spotify.com/legal/third-party-licenses) STRAVÁ a Strava™ sú ochranné známky spoločnosti Strava, Inc., technológiu pokročilej analýzy srdcovej frekvencie poskytuje spoločnosť Firstbeat. Training Stress Score™ (TSS), Intensity Factor™ (IF) a Normalized Power™ (NP) sú ochranné známky spoločnosti Peaksware, LLC. Wi-Fi® je registrovaná ochranná známka spoločnosti Wi-Fi Alliance Corporation. Windows® je registrovaná ochranná známka spoločnosti Microsoft Corporation v Spojených štátoch a v iných krajinách. Ostatné ochranné známky a obchodné mená sú vlastníctvom príslušných vlastníkov.

Tento produkt je ANT+® certifikovaný. Na adrese [www.thisisant.com/directory](http://www.thisisant.com/directory) nájdete zoznam kompatibilných produktov a aplikácií.

## **Obsah**

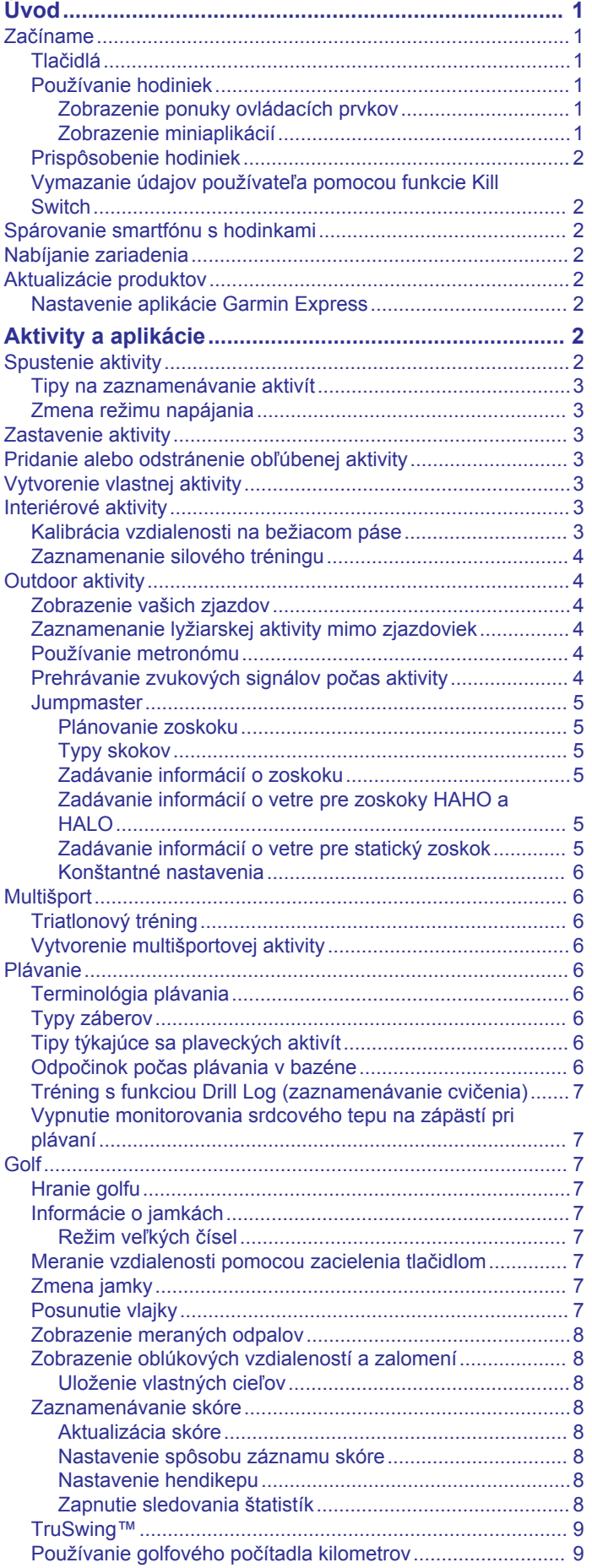

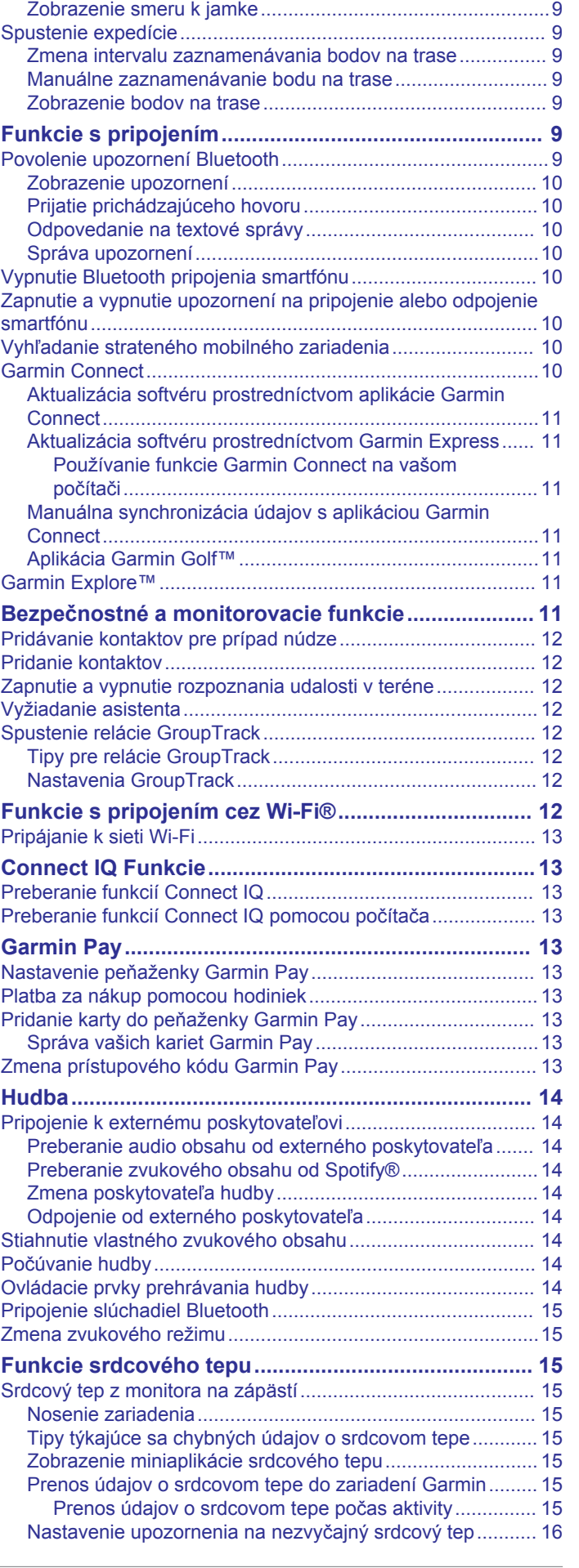

[Zobrazenie vzdialenosti PlaysLike.........................................](#page-14-0) 9

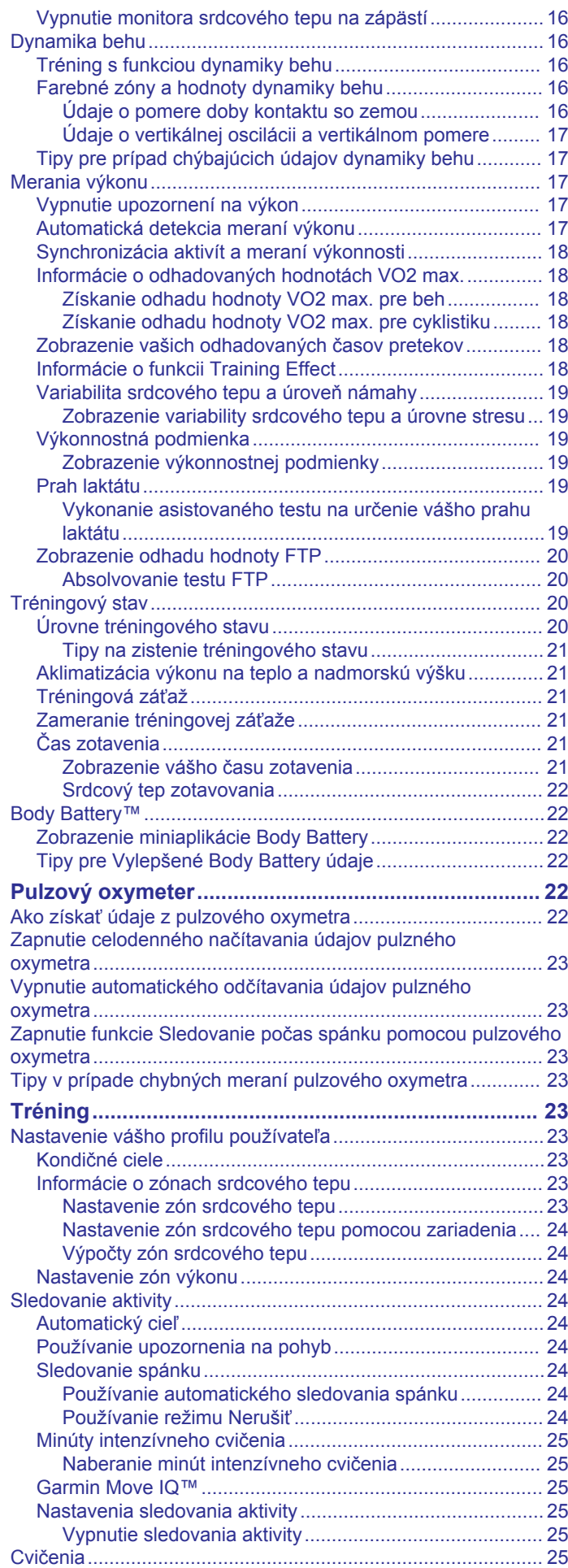

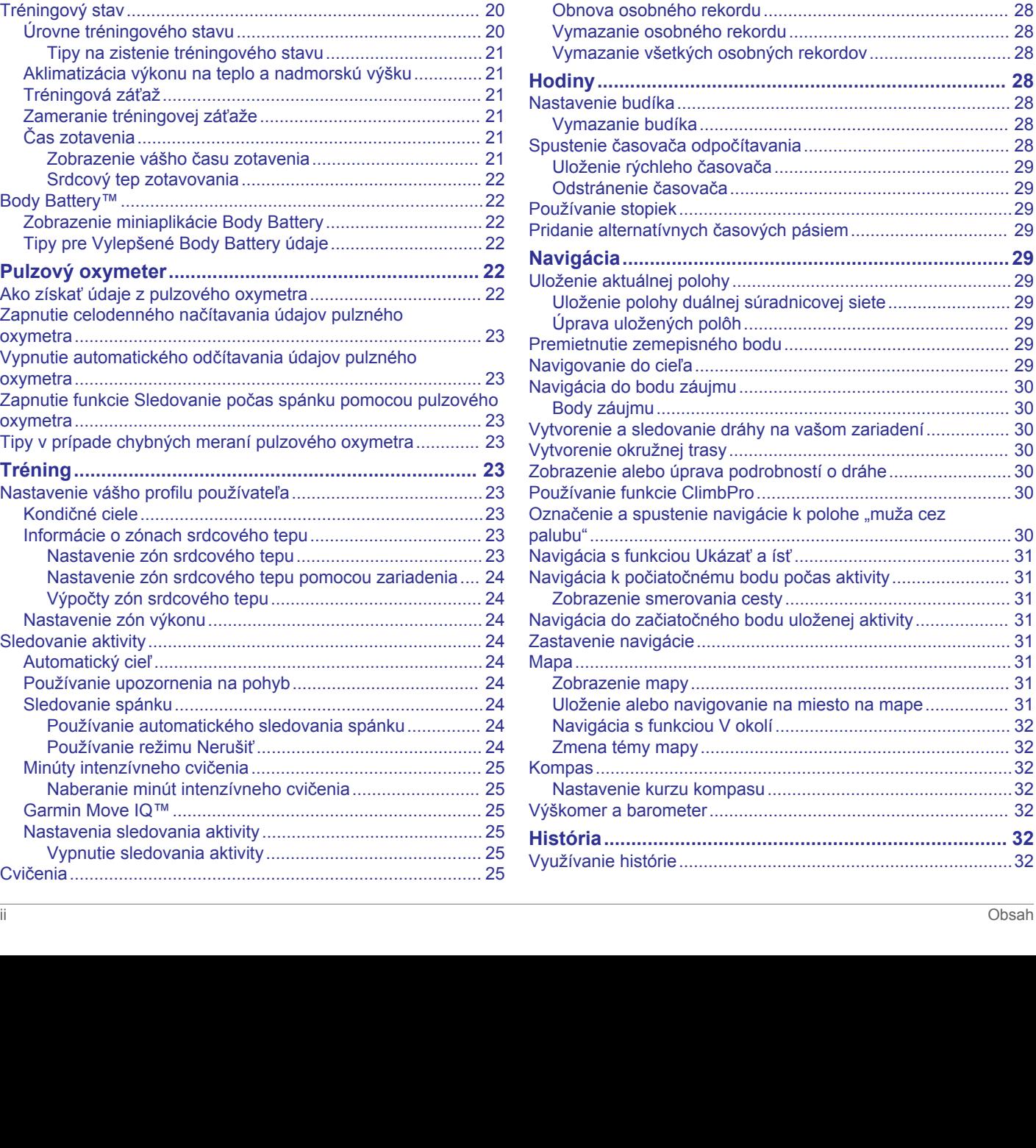

[Trénovanie podľa cvičenia z aplikácie Garmin Connect......](#page-30-0) 25 [Začatie cvičenia...................................................................](#page-30-0) 25 [Informácie o kalendári tréningov..........................................](#page-30-0) 25 [Používanie tréningových plánov Garmin Connect..........](#page-30-0) 25 [Adaptívne tréningové plány............................................](#page-31-0) 26 [Intervalové cvičenia..................................................................](#page-31-0) 26 [Vytvorenie intervalového cvičenia.......................................](#page-31-0) 26 [Začatie intervalového cvičenia.............................................](#page-31-0) 26 [Zastavenie intervalového cvičenia.......................................](#page-31-0) 26 [Tréning PacePro.......................................................................](#page-31-0) 26 [Prevzatie plánu PacePro z aplikácie Garmin Connect........](#page-31-0) 26 [Spustenie plánu PacePro....................................................](#page-31-0) 26 [Zastavenie plánu PacePro..............................................](#page-32-0) 27 [Vytvorenie plánu PacePro na vašich hodinkách..................](#page-32-0) 27 [Segmenty..................................................................................27](#page-32-0) [Segmenty Strava™..............................................................](#page-32-0) 27 [Zobrazenie údajov o segmente...........................................](#page-32-0) 27 [Pretekanie v segmente........................................................](#page-32-0) 27 [Nastavenie automatickej úpravy segmentov.......................](#page-32-0) 27 [Používanie funkcie Virtual Partner®.........................................](#page-32-0) 27 [Nastavenie tréningového cieľa.................................................](#page-32-0) 27 [Zrušenie tréningového cieľa................................................](#page-33-0) 28 [Pretekanie s predchádzajúcou aktivitou...................................](#page-33-0) 28 [Osobné rekordy........................................................................](#page-33-0) 28 [Zobrazenie vašich osobných rekordov................................](#page-33-0) 28

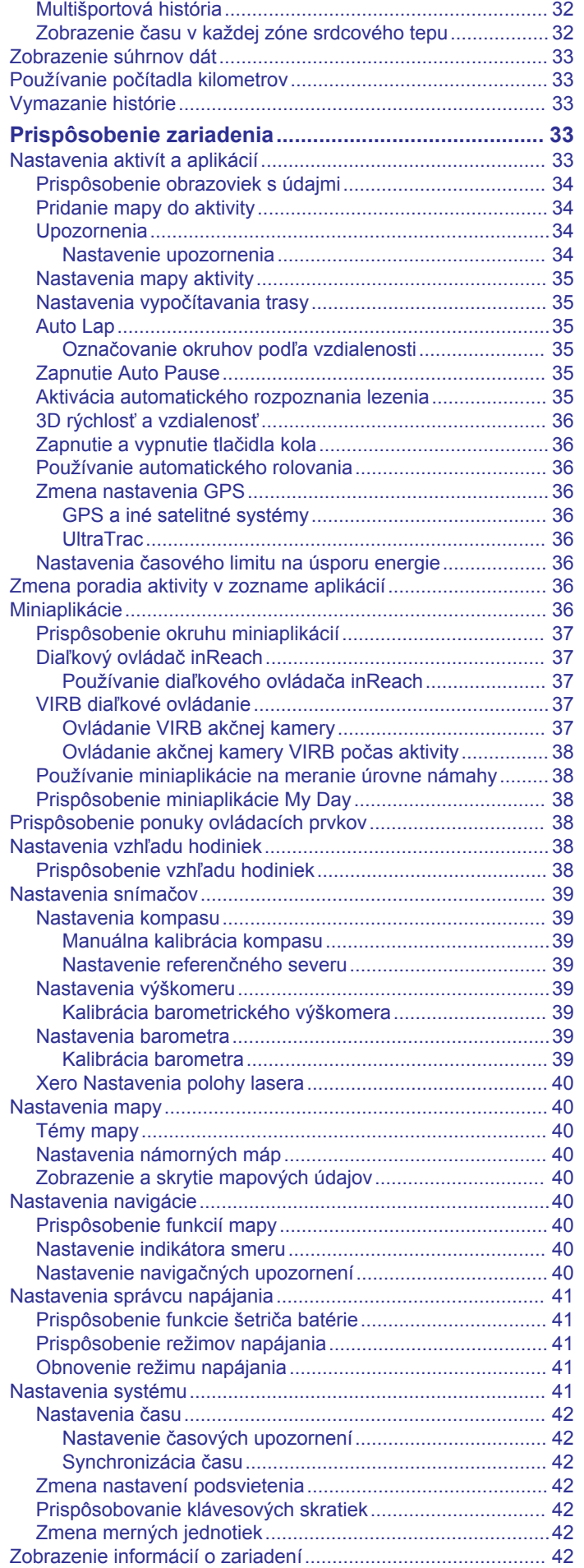

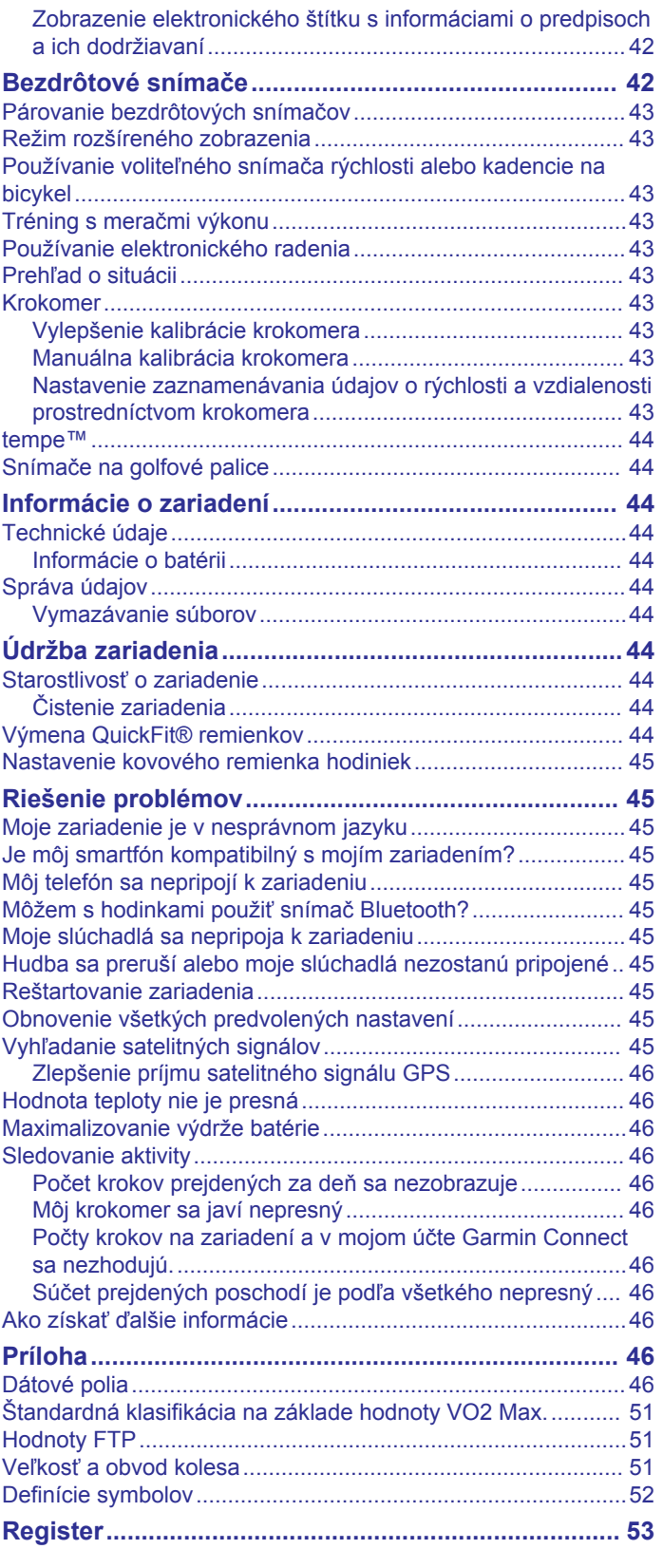

## **Úvod**

### **VAROVANIE**

<span id="page-6-0"></span>Pozrite si príručku *Dôležité informácie o bezpečnosti a produkte*  v balení s produktom, kde nájdete upozornenia spojené s produktom a iné dôležité informácie.

Pred zahájením alebo zmenou programu cvičenia sa zakaždým poraďte s lekárom.

### **Začíname**

Pri prvom použití hodiniek by ste mali vykonať nasledujúce kroky na ich nastavenie a oboznámenie sa s ich základnými funkciami.

- **1** Stlačením tlačidla **LIGHT** sa hodinky zapnú (*Tlačidlá*, strana 1).
- **2** Podľa pokynov na obrazovke dokončite úvodné nastavenie.

Počas úvodného nastavenia môžete svoj smartfón spárovať s hodinkami, aby ste dostávali upozornenia, nastavili peňaženku Garmin Pay™ a ďalšie (*[Spárovanie smartfónu s](#page-7-0) [hodinkami](#page-7-0)*, strana 2).

- **3** Úplne nabite zariadenie (*[Nabíjanie zariadenia](#page-7-0)*, strana 2).
- **4** Spustite aktivitu (*[Spustenie aktivity](#page-7-0)*, strana 2).

### **Tlačidlá**

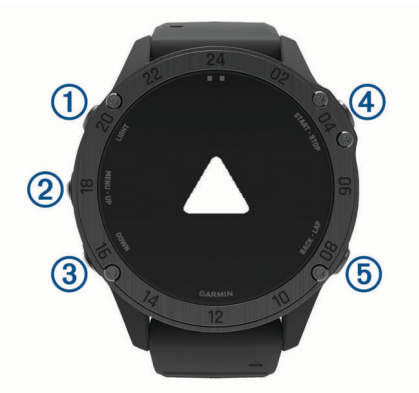

### **LIGHT**

- stlačením tlačidla zapnete a vypnete podsvietenie.
- Stlačením zapnete zariadenie.
- Podržaním zobrazíte ponuku ovládacích prvkov.

### **MENU·UP**

- stlačením prechádzate okruhom miniaplikácií a ponukami.
- Podržaním zobrazíte ponuku.

### **(3) DOWN**

- stlačením prechádzate okruhom miniaplikácií a ponukami.
- Podržaním zobrazíte ovládanie hudby z ktorejkoľvek obrazovky.

### **START·STOP**

- stlačením zobrazíte zoznam aktivít a na spustenie alebo zastavenie aktivity.
- Stlačením zvolíte možnosť v ponuke.
- Podržaním uložíte svoju aktuálnu polohu pomocou duálnej súradnicovej siete

### **BACK·LAP**

- stlačením sa vrátite na predchádzajúcu obrazovku.
- Stlačením zaznamenáte okruh, oddych alebo prechod počas multišportovej aktivity.
- Podržaním sa vrátite na zobrazenie hodín z ktorejkoľvek obrazovky.

### **Používanie hodiniek**

• Podržaním tlačidla **LIGHT** zobrazte ponuku ovládacích prvkov

Ponuka ovládacích prvkov poskytuje rýchly prístup k často používaným funkciám, ako je otvorenie peňaženkyGarmin Pay, zapnutie režimu nerušenia a vypnutie hodiniek.

• Stlačením tlačidla **UP** alebo **DOWN** na úvodnej obrazovke hodiniek prechádzate miniaplikáciami.

Vaše hodinky sa dodávajú s vopred nahratými miniaplikáciami, ktoré poskytujú okamžité informácie. Ďalšie miniaplikácie sú k dispozícii po spárovaní hodiniek so smartfónom.

- Stlačením tlačidla **START** na úvodnej obrazovke hodiniek spustíte aktivitu alebo otvoríte aplikáciu (*[Aktivity a aplikácie](#page-7-0)*, [strana 2](#page-7-0)).
- Podržte tlačidlo **MENU** a prispôsobte si úvodnú obrazovku hodiniek, upravte nastavenia a spárujte bezdrôtové snímače.

### *Zobrazenie ponuky ovládacích prvkov*

Ponuka ovládacích prvkov obsahuje možnosti, ako je zapnutie režimu nerušenia, zamknutie tlačidiel a vypnutie zariadenia. Môžete aktivovať tichý režim a režim nočného videnia. Môžete tiež otvoriť peňaženku Garmin Pay.

**POZNÁMKA:** v ponuke ovládacích prvkov môžete možnosti pridávať, meniť ich poradie a odstraňovať (*[Prispôsobenie](#page-43-0) [ponuky ovládacích prvkov](#page-43-0)*, strana 38).

**1** Na akejkoľvek obrazovke podržte tlačidlo **LIGHT**.

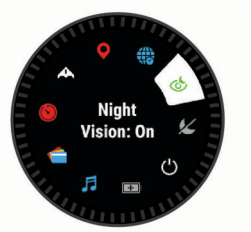

**2** Stláčaním tlačidiel **UP** alebo **DOWN** prechádzate jednotlivé možnosti.

### **Aktivácia režimu v lietadle**

Aktivovaním režimu v lietadle môžete zakázať všetku bezdrôtovú komunikáciu.

- **1** Podržte tlačidlo **LIGHT**.
- 2 Vyberte položku  $\blacktriangleright$ .

### **Zapnutie režimu nočného videnia**

Zapnutím režimu nočného videnia znížite intenzitu podsvietenia v záujme zlepšenia kompatibility s okuliarmi na nočné videnie.

**POZNÁMKA:** keď zapnete režim nočného videnia, funkcia monitorovania srdcového tepu na zápästí sa vypne.

- **1** Podržte tlačidlo **LIGHT**.
- **2** Stlačte tlačidlo  $\&$ .

#### **Zapnutie tichého režimu**

Môžete aktivovať tichý režim a vyhnúť sa ukladaniu a zdieľaniu vašej polohy GPS a vypnúť bezdrôtové komunikácie.

- **1** Podržte tlačidlo **LIGHT**.
- 2 Vyberte možnosť **A**.

### *Zobrazenie miniaplikácií*

Vaše zariadenie sa dodáva s niekoľkými nainštalovanými miniaplikáciami a ďalšie sú k dispozícii po spárovaní vášho zariadenia s vaším smartfónom.

• Stlačte tlačidlo **UP** alebo **DOWN**. Zariadenie prechádza okruhom miniaplikácií a zobrazuje súhrnné údaje pre každú miniaplikáciu.

<span id="page-7-0"></span>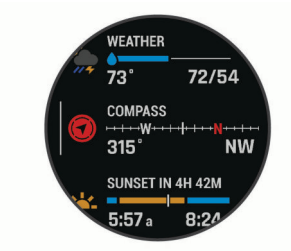

• Stlačením tlačidla **START** zobrazíte podrobnosti o miniaplikácii.

**TIP:** stlačením tlačidla **DOWN** máte možnosť zobraziť ďalšie obrazovky miniaplikácie alebo stlačením tlačidla START zobrazíte ďalšie možnosti a funkcie miniaplikácie.

- Na akejkoľvek obrazovke podržte tlačidlo **BACK** na návrat na obrazovku hodiniek.
- Ak nahrávate aktivitu, stlačením tlačidla **BACK** sa vrátite na stránky s údajmi o danej aktivite.

#### **Prispôsobenie hodiniek**

- Vzhľad hodiniek zmeníte,tak že na úvodnej obrazovke hodiniek podržíte tlačidlo **MENU**.
- Na obrazovkách miniaplikácií podržte tlačidlo **MENU** a prispôsobte možnosti miniaplikácie.
- Ak chcete pridať, odstrániť alebo meniť poradie ovládacích prvkov, v ponuke ovládacích prvkov podržte tlačidlo **MENU**.
- Ak chcete zmeniť ďalšie nastavenia, na ktorejkoľvek obrazovke podržte tlačidlo **MENU**.

### **Vymazanie údajov používateľa pomocou funkcie Kill Switch**

Funkciu Spínač úplného zastavenia môžete použiť na rýchle odstránenie všetkých uložených údajov používateľa a obnovenie všetkých nastavení zariadenia na predvolené hodnoty z výroby.

Podržte tlačidlo **BACK·LAP** a **LIGHT**.

**TIP:** na zrušenie funkcie Spínač úplného zastavenia možno stlačiť akékoľvek tlačidlo počas 10-sekundového odpočítavania času.

Po 10 sekundách zariadenie vymaže všetky používateľom zadané údaje.

### **Spárovanie smartfónu s hodinkami**

Ak chcete používať funkcie pripojenia hodiniek, musia byť spárované priamo cez aplikáciu Garmin Connect™, nie cez nastavenia Bluetooth® v smartfóne.

- **1** Z obchodu s aplikáciami v smartfóne nainštalujte aplikáciu Garmin Connect a otvorte ju.
- **2** Smartfón umiestnite do vzdialenosti najviac 10 m (33 stôp) od hodiniek.
- **3** Stlačením tlačidla **LIGHT** sa hodinky zapnú.

Pri prvom zapnutí hodiniek sú hodinky v režime párovania. **TIP:** do režimu párovania môžete manuálne vstúpiť, keď podržíte tlačidlo LIGHT a vyberiete položku .

- **4** Vyberte možnosť pridania hodiniek do konta Garmin Connect:
	- Ak párujete zariadenie s aplikáciou Garmin Connect prvýkrát, postupujte podľa zobrazených pokynov.
	- Ak ste s aplikáciou Garmin Connect už spárovali iné zariadenie, z ponuky ikony alebo ••• vyberte položky **Zariadenia Garmin** > **Pridať zariadenie** a postupujte podľa zobrazených pokynov.

### **Nabíjanie zariadenia**

### **VAROVANIE**

Toto zariadenie obsahuje lítium-iónovú batériu. Pozrite si príručku *Dôležité informácie o bezpečnosti a produkte* v balení s produktom, kde nájdete upozornenia spojené s produktom a iné dôležité informácie.

#### *OZNÁMENIE*

Korózii zabránite tak, že pred nabíjaním a pripojením k počítaču dôkladne vyčistíte a vysušíte kontakty a ich okolie. Prečítajte si pokyny na čistenie uvedené v prílohe.

**1** Menší koniec kábla USB zapojte do nabíjacieho portu na zariadení.

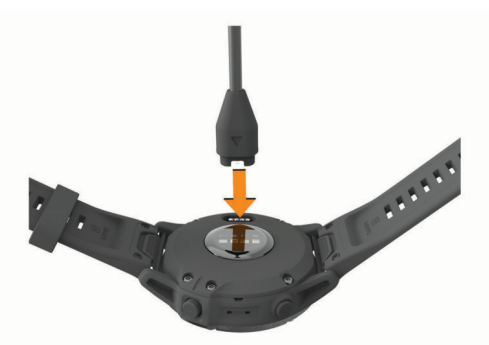

- **2** Väčší koniec kábla USB zapojte do nabíjacieho portu USB.
- **3** Úplne nabite zariadenie.

### **Aktualizácie produktov**

Do svojho počítača si nainštalujte aplikáciu Garmin Express™ ([www.garmin.com/express\)](http://www.garmin.com/express). V smartfóne nainštalujte aplikáciu Garmin Connect.

Získate tak jednoduchý prístup k týmto službám pre zariadenia Garmin® :

- Aktualizácie softvéru
- Aktualizácie máp
- Aktualizácie dráh
- Údaje sa nahrajú do aplikácie Garmin Connect
- Registrácia produktu

### **Nastavenie aplikácie Garmin Express**

- **1** Zariadenie pripojte k počítaču pomocou USB kábla.
- **2** Prejdite na stránku [www.garmin.com/express](http://www.garmin.com/express).
- **3** Postupujte podľa pokynov na obrazovke.

## **Aktivity a aplikácie**

Zariadenie môžete používať pri interiérových, exteriérových, atletických a fitness aktivitách. Po spustení aktivity zariadenie zobrazí a začne zaznamenávať údaje snímača. Aktivity môžete uložiť a zdieľať s komunitou Garmin Connect.

Aktivity a aplikácie Connect IQ™ môžete do svojho zariadenia taktiež pridať pomocou aplikácie Connect IQ (*[Connect IQ](#page-18-0)  Funkcie*[, strana 13\)](#page-18-0).

Ďalšie informácie o sledovaní aktivity a presnosti merania zdravotného stavu nájdete na adrese [garmin.com/ataccuracy](http://garmin.com/ataccuracy).

### **Spustenie aktivity**

Po spustení aktivity sa automaticky zapne funkcia GPS (v prípade potreby).

**1** Na úvodnej obrazovke hodiniek stlačte tlačidlo **START**.

- <span id="page-8-0"></span>**2** Ak ste aktivitu spustili po prvýkrát, začiarknutím políčka vedľa príslušných aktivít pridáte tieto aktivity medzi obľúbené a stlačte tlačidlo **Hotovo**.
- **3** Vyberte možnosť:
	- Vyberte aktivitu spomedzi obľúbených.
	- Vyberte položku a zvoľte aktivitu z rozšíreného zoznamu aktivít.
- **4** Ak je na aktivitu potrebný signál GPS, vyjdite na voľné priestranstvo s priamym výhľadom na oblohu a počkajte, kým bude zariadenie pripravené.

Zariadenie je pripravené, keď zaznamená váš tep, zachytí signál GPS (ak sa vyžaduje) a pripojí sa k bezdrôtovým snímačom (ak sa vyžaduje).

**5** Stlačením tlačidla **START** spustíte časovač aktivity. Zariadenie zaznamenáva údaje o aktivite iba vtedy, keď je spustený časovač aktivít.

### **Tipy na zaznamenávanie aktivít**

- Pred začiatkom aktivity zariadenie nabite (*[Nabíjanie](#page-7-0)  [zariadenia](#page-7-0)*, strana 2).
- Stlačením tlačidla **LAP** zaznamenáte okruhy, začnete novú sériu alebo pozíciu alebo prejdete na ďalší tréningový krok.
- Potiahnutím prstom nahor **UP** alebo **DOWN** nadol zobrazíte ďalšie stránky s údajmi.

### **Zmena režimu napájania**

Režim napájania môžete zmeniť a predĺžiť tak životnosť batérie počas aktivity.

- **1** Počas aktivity podržte tlačidlo **MENU**.
- **2** Vyberte položku **Výkonný režim**.
- **3** Vyberte možnosť. Hodinky zobrazujú hodiny výdrže batérie získané pri zvolenom režime napájania.

### **Zastavenie aktivity**

- **1** Stlačte tlačidlo **STOP**.
- **2** Vyberte možnosť:
	- Ak chcete obnoviť aktivitu, vyberte položku **Pokračovať**.
	- Ak chcete uložiť aktivitu a vrátiť sa do režimu hodín, vyberte položku **Uložiť** > **Hotovo**.
	- Ak chcete prerušiť aktivitu a vrátiť sa k nej neskôr, vyberte položku **Obnoviť neskôr**.
	- Ak chcete označiť okruh, vyberte položku, vyberte položku **Okruh**.
	- Ak sa chcete spätne navigovať k počiatočnému bodu aktivity po celej dĺžke cesty, ktorú ste prešli, vyberte položky **Späť na Štart** > **TracBack**.

**POZNÁMKA:** táto funkcia je k dispozícii len na aktivity, ktoré používajú GPS.

• Ak sa chcete spätne navigovať k počiatočnému bodu aktivity najpriamejšou cestou, vyberte položky **Späť na Štart** > **Cesta**.

**POZNÁMKA:** táto funkcia je k dispozícii len na aktivity, ktoré používajú GPS.

• Ak chcete vymazať aktivitu a vrátiť sa do režimu hodín, vyberte položky **Odhodiť** > **Áno**.

**POZNÁMKA:** po zastavení aktivity ju zariadenie po 30 minútach automaticky uloží.

### **Pridanie alebo odstránenie obľúbenej aktivity**

Zoznam obľúbených aktivít sa zobrazí po stlačení tlačidla START na hodinkách a poskytuje vám rýchly prístup k aktivitám, ktoré používate najčastejšie. Po prvom stlačení tlačidla START

na spustenie aktivity od vás zariadenie vyžiada výber obľúbených aktivít. Obľúbené aktivity môžete kedykoľvek pridať alebo odstrániť.

- **1** Podržte tlačidlo **MENU**.
- **2** Vyberte položku **Aktivity a aplikácie**.

Obľúbené aktivity sa zobrazia na začiatku zoznamu s bielym pozadím. Iné aktivity sa zobrazujú v zozname s čiernym pozadím.

- **3** Vyberte možnosť:
	- Na pridanie obľúbenej aktivity vyberte aktivitu a potom položku **Nastaviť ako Obľúbené**.
	- Ak chcete odstrániť obľúbenú aktivitu, vyberte aktivitu a potom položku **Odstrániť z Obľúbených**.

### **Vytvorenie vlastnej aktivity**

**1** Na úvodnej obrazovke hodiniek stlačte tlačidlo **START**.

- **2** Vyberte položku **Pridať**.
- **3** Vyberte možnosť:
	- Vyberte položku **Kopír. aktivitu** a vytvorte vlastnú aktivitu na základe jednej z vašich uložených aktivít.
	- Ak chcete vytvoriť novú vlastnú aktivitu, vyberte položku **Iné**.
- **4** V prípade potreby vyberte typ aktivity.
- **5** Vyberte názov alebo zadajte vlastný názov. Rovnaké názvy aktivít sa líšia číslom, napríklad: Bicyklovanie(2).
- **6** Vyberte možnosť:
	- Vyberte možnosť prispôsobenia špecifických nastavení aktivity. Môžete napríklad prispôsobiť obrazovky s údajmi alebo automatické funkcie.
	- Ak chcete uložiť a používať vlastnú aktivitu, vyberte položku **Hotovo**.
- **7** Ak chcete pridať aktivitu do zoznamu obľúbených, vyberte položku **Áno**.

### **Interiérové aktivity**

Zariadenie tactix možno použiť pri tréningu v interiéri, napríklad pri behu na trati v hale alebo pri používaní stacionárneho bicykla. Systém GPS je počas aktivít v interiéri vypnutý.

Pri behu alebo chôdzi s vypnutým systémom GPS sa rýchlosť, vzdialenosť a kadencia vypočítavajú pomocou akcelerometra v zariadení. Akcelerometer sa kalibruje samočinne. Presnosť údajov o rýchlosti, vzdialenosti a kadencii sa zlepší po niekoľkých behoch alebo prechádzkach vonku s využitím systému GPS.

**TIP:** držanie sa riadidiel bežiaceho pásu znižuje presnosť. Na zaznamenávanie tempa, vzdialenosti a kadencie môžete použiť voliteľný krokomer.

Pri bicyklovaní s vypnutou službou GPS nie je rýchlosť ani vzdialenosť k dispozícii, ak nemáte voliteľný snímač, ktorý odosiela údaje o rýchlosti a vzdialenosti do zariadenia (napríklad snímač rýchlosti a kadencie).

### **Kalibrácia vzdialenosti na bežiacom páse**

Ak chcete zaznamenávať presnejšie údaje o vzdialenostiach pre beh na bežiacom páse, môžete vzdialenosť na bežiacom páse kalibrovať po prebehnutí aspoň 1,5 km (1 míle). Ak používate rôzne bežiace pásy, môžete manuálne kalibrovať vzdialenosť pre každý z nich po každom behu.

- **1** Začnite aktivitu na bežiacom páse (*[Spustenie aktivity](#page-7-0)*, [strana 2](#page-7-0)), a prebehnite aspoň 1,5 km (1 míľu) na bežiacom páse.
- **2** Po dokončení behu vyberte **STOP**.
- <span id="page-9-0"></span>**3** Vyberte možnosť:
	- Ak vzdialenosť bežiaceho pásu kalibrujete prvýkrát, vyberte položku **Uložiť**.
	- Zariadenie vyžiada dokončenie kalibrácie bežiaceho pásu.
	- Na manuálnu kalibráciu vzdialenosti bežiaceho pásu po prvej kalibrácii vyberte položku **Kalibrovať a uložiť** > **Áno**.
- **4** Skontrolujte prejdenú vzdialenosť na displeji bežiaceho pásu a zadajte vzdialenosť do svojho zariadenia.

### **Zaznamenanie silového tréningu**

Počas silového tréningu môžete zaznamenávať série. Séria znamená niekoľko opakovaní rovnakého pohybu.

- **1** Na úvodnej obrazovke hodiniek stlačte tlačidlo **START**.
- **2** Vyberte položku **Sila**.
- **3** Vyberte cvičenie.

Pri prvom zaznamenávaní aktivity silového tréningu musíte vybrať, na ktorom zápästí sa hodinky nachádzajú.

**4** Ak chcete zobraziť kroky cvičenia (voliteľné), vyberte položku **Zobraziť**.

**TIP:** počas sledovania krokov cvičenia môžete stlačením tlačidla START zobraziť animáciu zvoleného cvičenia, ak je k dispozícii.

- **5** Vyberte položku **Cvičiť**.
- **6** Stlačením tlačidla **START** spustíte časovač sérií.
- **7** Spustite prvú sériu.

Zariadenie spočíta opakovania. Počet opakovaní sa zobrazí, keď ich vykonáte aspoň štyri.

**TIP:** zariadenie dokáže počítať iba opakovania jedného pohybu v každej sérii. Ak chcete pohyby zmeniť, dokončite sériu a začnite novú.

**8** Stlačením tlačidla **LAP** dokončite sériu a prejdite na ďalšie cvičenie, ak je k dispozícii. Hodinky zobrazia celkový počet opakovaní v sérii. Po

niekoľkých sekundách sa zobrazí časovač oddychu.

**9** V prípade potreby stlačte tlačidlo **DOWN** a upravte počet opakovaní.

**TIP:** môžete tiež pridať váhu použitú pre danú sériu.

**10**Keď oddych skončí, stlačte tlačidlo **LAP** a začnite novú sériu.

- **11**Opakujte pre každú sériu silového tréningu, až kým nedokončíte aktivitu.
- **12**Po poslednej sérii stlačte tlačidlo **START** na zastavenie časovača sérií.

**13**Vyberte položku **Uložiť**.

### **Outdoor aktivity**

Zariadenie tactix sa dodáva s vopred nahratými outdoor aktivitami, ako sú beh a bicyklovanie. Pri outdoor aktivitách sa zapne GPS. Môžete si pridať nové aktivity na základe predvolených aktivít, ako sú chôdza alebo veslovanie. Do vášho zariadenia si tiež môžete pridať vlastné aktivity. (*[Vytvorenie](#page-8-0) [vlastnej aktivity](#page-8-0)*, strana 3).

### **Zobrazenie vašich zjazdov**

Vaše zariadenie za pomoci funkcie automatického spustenia zaznamenáva podrobné informácie o každom zjazde na lyžiach či snowboarde. Táto funkcia je pre zjazdové lyžovanie a snowboarding automaticky zapnutá. Na základe vášho pohybu automaticky zaznamená nové zjazdy na lyžiach. Časovač sa pozastaví, keď sa prestanete hýbať dolu svahom a keď ste na vleku. Počas jazdy na vleku zostáva časovač pozastavený. Časovač sa znovu zapne, ak sa spustíte dolu svahom. Podrobné informácie o zjazde si môžete zobraziť, keď je časovač pozastavený alebo keď je časovač spustený.

- **1** Začnite aktivitu na lyžiach alebo snowboarde.
- **2** Podržte tlačidlo **MENU**.
- **3** Vyberte položku **Zobraziť zjazd**.
- **4** Stlačením tlačidiel **UP** a **DOWN** zobrazíte podrobnosti o vašom poslednom zjazde, aktuálnom zjazde a všetkých zjazdoch spoločne.

Na obrazovke zjazdov sa zobrazuje čas, prejdená vzdialenosť, maximálna rýchlosť, priemerná rýchlosť a celkové klesanie.

### **Zaznamenanie lyžiarskej aktivity mimo zjazdoviek**

Pri lyžiarskych aktivitách mimo zjazdoviek máte možnosť manuálne prepínať medzi režimami stúpania a klesania, takže môžete presne sledovať svoje štatistiky.

- **1** Na obrázku pozadia hodiniek stlačte tlačidlo **START**.
- **2** Vyberte položku **Voľné lyžovanie**.
- **3** Vyberte možnosť:
	- Ak začínate svoju aktivitu stúpaním, vyberte položku **Výstupy**.
	- Ak začínate svoju aktivitu smerujúcu zjazdom z kopca nadol, vyberte položku **Zostupy**.
- **4** Stlačením tlačidla **START** spustíte časovač aktivity.
- **5** Stlačením tlačidla **LAP** môžete prepínať medzi režimom sledovania stúpania a klesania.
- **6** Po skončení aktivity stlačením tlačidla **START** zastavte časovač.
- **7** Vyberte položku **Uložiť**.

### **Používanie metronómu**

Funkcia metronómu hrá tóny v stabilnom rytme, vďaka čomu pomáha zlepšovať váš výkon prostredníctvom tréningu pri rýchlejšej, pomalšej alebo zosúladenejšej kadencii.

**POZNÁMKA:** táto funkcia nie je dostupná pre všetky aktivity.

- **1** Na úvodnej obrazovke hodiniek stlačte tlačidlo **START**.
- **2** Vyberte aktivitu.
- **3** Podržte tlačidlo **MENU**.
- **4** Zvoľte nastavenia aktivity.
- **5** Vyberte položky **Metronóm** > **Stav** > **Zapnúť**.
- **6** Vyberte možnosť:
	- Ak chcete zadať hodnotu založenú na kadencii, ktorú chcete udržiavať, vyberte položku **Údery/minúta**.
	- Ak chcete prispôsobiť frekvenciu úderov, vyberte položku **Frekv. upoz.**.
	- Ak chcete prispôsobiť tón a vibrovanie metronómu, vyberte položku **Zvuky**.
- **7** Ak potrebujete počuť funkciu metronómu pred začatím behu, vyberte položku **Ukážka**.
- **8** Choďte si zabehať (*[Spustenie aktivity](#page-7-0)*, strana 2). Metronóm sa spustí automaticky.
- **9** Ak chcete zobraziť obrazovku metronómu počas behu, stačte tlačidlo **UP** alebo **DOWN**.
- **10**Ak potrebujete zmeniť nastavenia metronómu, podržte tlačidlo **MENU**.

### **Prehrávanie zvukových signálov počas aktivity**

V zariadení tactix Delta môžete nastaviť, aby vám prehrávalo motivačné hlásenia o stave počas behu alebo inej aktivity. Zvukové signály na prepojených slúchadlách využívajú technológiu Bluetooth (ak je k dispozícii). V opačnom prípade sa zvukové signály prehrávajú na smartfóne spárovanom prostredníctvom aplikácie Garmin Connect. Počas zvukového signálu sa zariadenie alebo smartfón stlmia, aby prehrali oznámenie.

### <span id="page-10-0"></span>**POZNÁMKA:** táto funkcia nie je dostupná pre všetky aktivity.

- **1** Podržte tlačidlo **MENU**.
- **2** Vyberte položku **Zvukové signály**.
- **3** Vyberte možnosť:
	- Ak chcete počuť signál pri každom okruhu, vyberte možnosť **Upozornenie na kolo**. **POZNÁMKA:** predvolene je aktivovaný zvukový signál **Upozornenie na kolo**.
	- Ak si chcete signály prispôsobiť pomocou informácií o vašom tempe a rýchlosti, vyberte možnosť **Upozornenie na rýchlosť/tempo**.
	- Ak si chcete signály prispôsobiť pomocou informácií o vašom srdcovom tepe, vyberte možnosť **Upozornenie na srdcový tep**.
	- Ak si chcete signály prispôsobiť pomocou údajov o výkone, vyberte možnosť **Upozornenie na výkon**.
	- Ak chcete signály počuť pri spustení a zastavení časovača (a tiež pri použití funkcie Auto Pause® ), vyberte možnosť **Udalosti časovača**.
	- Ak chcete počuť prehrávanie upozornení s aktivitou ako zvukového signálu, vyberte možnosť **Upozornenia aktivity**.
	- Ak chcete zmeniť jazyk alebo dialekt hlasových upozornení, vyberte možnosť **Dialekt**.

### **Jumpmaster**

### **VAROVANIE**

Funkcia jumpmaster je určená len pre skúsených parašutistov. Funkcia jumpmaster by sa nemala používať ako primárny výškomer pre zoskoky. Nesprávne zadanie príslušných informácií o skoku môže spôsobiť vážne zranenie osôb alebo smrť.

Funkcia jumpmaster vychádza z vojenských smerníc na výpočet miesta zoskoku z vysokej výšky (HARP). Zariadenie automaticky rozpozná skok a začne navigovať smerom k požadovanému bodu dopadu (DIP) pomocou barometra a elektronického kompasu.

### *Plánovanie zoskoku*

- **1** Vyberte typ zoskoku (*Typy skokov*, strana 5).
- **2** Zadajte informácie o zoskoku (*Zadávanie informácií o zoskoku*, strana 5).

Zariadenie vypočíta HARP.

**3** Výberom položky **PREJSŤ DO HARP** spustíte navigáciu k miestu HARP.

### *Typy skokov*

Funkcia Jumpmaster vám umožňuje nastaviť jeden z troch dostupných typov zoskoku: HAHO, HALO alebo Statický. Na základe zvoleného typu zoskoku bude potrebné doplniť ďalšie požadované informácie nastavenia (*Zadávanie informácií o zoskoku*, strana 5). Pri všetkých typoch je výška zoskoku a výška otvorenia padáka udávaná v stopách nad zemským povrchom (AGL).

- **HAHO**: (High Altitude High Opening) Parašutista zoskakuje z veľmi vysokej výšky a otvára padák vo vysokej výške. DIP a výšku pri zoskoku musíte nastaviť na min. 1 000 stôp. Výška pri zoskoku je na základe predpokladu rovnaká ako výška pri otvorení padáka. Bežné hodnoty pre výšku zoskoku sú v rozsahu od 12 000 do 24 000 stôp AGL.
- **HALO**: (High Altitude Low Opening) Parašutista zoskakuje z veľmi vysokej výšky a otvára padák v nízkej výške. Informácie, ktoré je potrebné doplniť, sú rovnaké ako pri zoskoku HAHO, plus informácie o výške otvorenia padáka. Výška pre otvorenie padáka nesmie byť väčšia ako výška pri

zoskoku. Bežné hodnoty pre výšku otvorenia padáka sú v rozsahu od 2 000 do 6 000 stôp AGL.

**Statický**: zoskok, pri ktorom sa predpokladá, že rýchlosť a smer vetra bude počas doby zoskoku konštantná a bez zmien. Výška pri zoskoku musí byť minimálne 1 000 stôp.

### *Zadávanie informácií o zoskoku*

- **1** Stlačte tlačidlo **START**.
- **2** Vyberte položku **Jumpmaster**.
- **3** Vyberte typ zoskoku (*Typy skokov*, strana 5).
- **4** Dokončite jedno alebo viac nastavení a zadajte informácie o zoskoku:
	- Vyberte položku **DIP** pre nastavenie zemepisného bodu požadovanej polohy pristátia.
	- Vyberte položku **Nadmorská výška skoku** pre nastavenie výšky pri zoskoku v stopách nad zemským povrchom (AGL), pri ktorej parašutista opustí lietadlo.
	- Vyberte položku **Nadmorská výška otvorenia padáka**  pre nastavenie výšky, v ktorej parašutista otvorí padák v stopách nad zemským povrchom (AGL).
	- Vyberte položku **Skok vpred** pre nastavenie horizontálnej prejdenej vzdialenosti (v metroch) v závislosti od rýchlosti lietadla.
	- Vyberte položku **Kurz k HARP** pre nastavenie smeru po zoskoku (v stupňoch) v závislosti od rýchlosti lietadla.
	- Vyberte položku **Vietor** pre nastavenie rýchlosti vetra (v uzloch) a smeru vetra (v stupňoch).
	- Vyberte položku **Konštantný** pre nastavenie ďalších informácií o naplánovanom zoskoku. V závislosti od typu zoskoku môžete vybrať položky **Percento z maxima**, **Faktor bezpečnosti**, **K-klesanie pri otvorenom padáku**, **K-voľný pád** alebo **K-zoskok na statickom lane** a doplniť ďalšie informácie (*[Konštantné nastavenia](#page-11-0)*, [strana 6](#page-11-0)).
	- Výberom položky **Automaticky k DIP** povolíte automatické spustenie navigácie k DIP po zoskoku z lietadla.
	- Výberom položky **PREJSŤ DO HARP** spustíte navigáciu k miestu HARP.

### *Zadávanie informácií o vetre pre zoskoky HAHO a HALO*

- **1** Stlačte tlačidlo **START**.
- **2** Vyberte položku **Jumpmaster**.
- **3** Vyberte typ zoskoku (*Typy skokov*, strana 5).
- **4** Vyberte položky **Vietor** > **Pridať**.
- **5** Vyberte výšku.
- **6** Zadajte rýchlosť vetra v uzloch a vyberte položku **Hotovo**.
- **7** Zadajte smer vetra v stupňoch a vyberte položku **Hotovo**. Údaj vetra sa pridá do zoznamu. Pri výpočtoch sa používajú len údaje vetra uvedené v zozname.
- **8** Zopakujte kroky 5 7 pre každú dostupnú výšku.

### **Vynulovanie informácií o vetre**

- **1** Stlačte tlačidlo **START**.
- **2** Vyberte položku **Jumpmaster**.
- **3** Vyberte položku **HAHO** alebo **HALO**.
- **4** Vyberte položky **Vietor** > **Vynulovať**.

#### Zo zoznamu sa odstránia všetky údaje o vetre.

### *Zadávanie informácií o vetre pre statický zoskok*

- **1** Stlačte tlačidlo **START**.
- **2** Vyberte položky **Jumpmaster** > **Statický** > **Vietor**.
- **3** Zadajte rýchlosť vetra v uzloch a vyberte položku **Hotovo**.
- **4** Zadajte smer vetra v stupňoch a vyberte položku **Hotovo**.

### <span id="page-11-0"></span>*Konštantné nastavenia*

Vyberte položku Jumpmaster, vyberte typ zoskoku a vyberte položku Konštantný.

- **Percento z maxima**: umožňuje nastaviť rozsah zoskoku pre všetky typy zoskokov. Nastavenie hodnoty nižšej ako 100 % zníži kĺzavú vzdialenosť k DIP a nastavenie hodnoty vyššej ako 100 % zvýši kĺzavú vzdialenosť. Skúsenejší parašutisti budú pravdepodobne používať nižšie hodnoty a menej skúsení parašutisti budú preferovať vyššie hodnoty.
- **Faktor bezpečnosti**: umožňuje nastaviť povolenú odchýlku pre zoskok (len pre HAHO). Bezpečnostné faktory väčšinou predstavujú celé dvojciferné čísla alebo väčšie a určuje ich parašutista na základe špecifikácií pre daný zoskok.
- **K-voľný pád**: umožňuje nastaviť vlečnú silu vetra pre daný padák počas voľného pádu. Odvodené od stupnice pre zoskok s padákom (len HALO). Každý padák by mal byť označený hodnotou K.
- **K-klesanie pri otvorenom padáku**: umožňuje nastaviť vlečnú silu vetra pri otvorenom padáku. Odvodené od stupnice pre zoskok s padákom (HAHO a HALO). Každý padák by mal byť označený hodnotou K.
- **K-zoskok na statickom lane**: umožňuje nastaviť vlečnú silu vetra pre daný padák počas statického zoskoku. Odvodené od stupnice pre zoskok s padákom (len Statický). Každý padák by mal byť označený hodnotou K.

### **Multišport**

Triatlonisti, duatlonisti a iní multišportoví pretekári môžu využiť aplikácie pre multišportové aktivity, ako napríklad Triatlon alebo Swimrun. Počas multišportovej aktivity môžete prechádzať medzi aktivitami a pokračovať na zobrazenie celkového času a vzdialenosti. Napríklad môžete prejsť z bicyklovania na beh a zobraziť celkový čas a vzdialenosť pre bicyklovanie a beh počas celej multišportovej aktivity.

Môžete si prispôsobiť multišportovú aktivitu alebo môžete použiť predvolené nastavenie aktivity triatlonu pre štandardný triatlon.

### **Triatlonový tréning**

Ak sa zúčastníte triatlonu, môžete použiť triatlonovú aktivitu na rýchly presun každého športového segmentu, na načasovanie každého segmentu a uloženie aktivity.

- **1** Na úvodnej obrazovke hodiniek stlačte tlačidlo **START**.
- **2** Vyberte položku **Triatlon**.
- **3** Stlačením tlačidla **START** spustíte časovač aktivity.
- **4** Stlačte tlačidlo **LAP** na začiatku a konci každého presunu. Funkciu presunu možno zapnúť a vypnúť pre nastavenia triatlonovej aktivity.
- **5** Po dokončení vašej aktivity stlačte tlačidlo **STOP** a vyberte položku **Uložiť**.

### **Vytvorenie multišportovej aktivity**

**1** Na úvodnej obrazovke hodiniek stlačte tlačidlo **START**.

- **2** Vyberte položku **Pridať** > **Multišport** .
- **3** Vyberte typ aktivity s viacerými športmi alebo zadajte vlastný názov.

Rovnaké názvy aktivít sa líšia číslom. Napríklad Triatlon(2).

- **4** Vyberte dve alebo viac aktivít.
- **5** Vyberte možnosť:
	- Vyberte možnosť prispôsobenia špecifických nastavení aktivity. Napríklad môžete vybrať, či chcete zahrnúť prechody.
	- Ak chcete uložiť a používať aktivitu s viacerými športmi, vyberte položku **Hotovo**.
- **6** Ak chcete pridať aktivitu do zoznamu obľúbených, vyberte položku **Áno**.

### **Plávanie**

### *OZNÁMENIE*

Zariadenie je určené na plávanie na hladine. Pri potápaní sa môže zariadenie poškodiť a na produkt sa nebude vzťahovať záruka.

### **Terminológia plávania**

**Dĺžka**: preplávaná vzdialenosť celého bazéna

- **Interval**: jedna alebo viac dĺžok za sebou. Nový interval sa začína po oddychu.
- **Záber**: záber sa započíta zakaždým, keď vaša ruka so zariadením dokončí celý cyklus.
- **Swolf**: vaše skóre SWOLF predstavuje súčet času, za ktorý preplávate jednu dĺžku bazéna, a počtu záberov v rámci danej dĺžky. Napríklad 30 sekúnd plus 15 záberov sa rovná skóre SWOLF vo výške 45 bodov. Pri plávaní na otvorených vodných plochách sa hodnota SWOLF vypočíta na dĺžke 25 metrov. Hodnota SWOLF meria efektívnosť plávania a – podobne ako pri golfe – nižšie skóre je lepšie.

### **Typy záberov**

Zisťovanie typu záberov je k dispozícii len pri plávaní v bazéne. Typ záberu sa zistí na konci dĺžky. Typy záberov sa zobrazujú v histórii plávania a na vašom účte Garmin Connect. Typ záberu si tiež môžete zvoliť ako vlastné údajové pole (*[Prispôsobenie](#page-39-0)  [obrazoviek s údajmi](#page-39-0)*, strana 34).

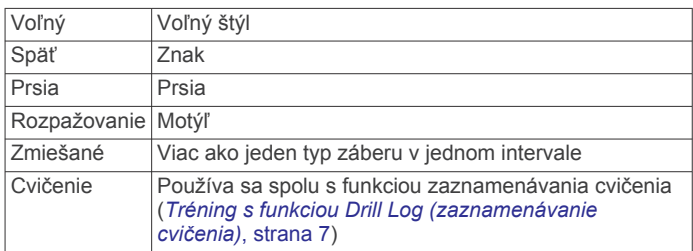

### **Tipy týkajúce sa plaveckých aktivít**

• Ak chcete pred začatím plaveckej aktivity v bazéne vybrať veľkosť bazéna alebo zadať vlastnú veľkosť, postupujte podľa pokynov na obrazovke.

Pri najbližšom začatí plaveckej aktivity v bazéne použije zariadenie túto veľkosť bazéna. Veľkosť bazéna môžete zmeniť, keď podržíte tlačidlo MENU, vyberiete nastavenia aktivity a vyberiete položku Veľkosť bazéna.

• Ak chcete zaznamenať odpočinok počas plávania v bazéne, stlačte tlačidlo **LAP**.

Zariadenie automaticky zaznamená intervaly a dĺžky v rámci plávania v bazéne.

• Ak chcete zaznamenať interval počas plávania na otvorenej vodnej ploche, stlačte tlačidlo **LAP**.

### **Odpočinok počas plávania v bazéne**

Predvolená obrazovka odpočinku zobrazuje dva časovače oddychu. Taktiež zobrazuje čas a vzdialenosť v rámci posledného dokončeného intervalu.

**POZNÁMKA:** údaje o plávaní sa počas odpočinku nezaznamenávajú.

**1** Ak chcete začať odpočinok, počas plaveckej aktivity stlačte tlačidlo **LAP**.

Zobrazenie sa prehodí na biely text na čiernom pozadí a zobrazí sa obrazovka odpočinku.

- **2** Ak chcete počas odpočinku zobraziť iné obrazovky s údajmi (voliteľné), stlačte tlačidlo **UP** alebo **DOWN**.
- **3** Ak chcete pokračovať v plávaní, stlačte tlačidlo **LAP**.
- **4** Opakujte tento postup pri ďalších intervaloch odpočinku.

### <span id="page-12-0"></span>**Tréning s funkciou Drill Log (zaznamenávanie cvičenia)**

Funkcia zaznamenávania cvičenia je k dispozícii len pre plávanie v bazéne. Funkciu zaznamenávania cvičenia môžete používať na manuálne zaznamenávanie sérií kopov nôh, plávania jednou rukou alebo akéhokoľvek typu plávania, ktorý nepatrí medzi štyri hlavné plavecké štýly.

- **1** Ak chcete zobraziť obrazovku funkcie zaznamenávania cvičenia počas aktivity plávania v bazéne, stlačte tlačidlo **UP**  alebo **DOWN**.
- **2** Stlačením tlačidla **LAP** spustite časovač cvičenia.
- **3** Po dokončení intervalu cvičenia, stlačte tlačidlo **LAP**. Časovač cvičenia sa zastaví, ale časovač aktivity pokračuje v zaznamenávaní celého plaveckého tréningu.
- **4** Zvoľte vzdialenosť pre dokončené cvičenie. Zvýšenia vzdialenosti vychádzajú z veľkosti bazénu vybranej pre profil aktivity.
- **5** Vyberte možnosť:
	- Ak chcete začať ďalší interval cvičenia, stlačte tlačidlo **LAP**.
	- Ak chcete začať interval plávania, stlačte tlačidlo **UP** alebo **DOWN** na návrat na obrazovky plaveckého tréningu.

### **Vypnutie monitorovania srdcového tepu na zápästí pri plávaní**

Monitorovanie srdcového tepu na zápästí je pre plavecké aktivity štandardne zapnuté. Zariadenie je kompatibilné príslušenstvom HRM-Tri™ a príslušenstvom HRM-Swim™. Ak sú k dispozícii údaje o srdcovom tepe z monitora na zápästí aj z monitora na hrudníku, zariadenie používa údaje o srdcovom tepe z monitora na hrudníku.

**1** Ak sa zobrazuje miniaplikácia srdcového tepu, podržte tlačidlo **MENU**.

**POZNÁMKA:** možno budete musieť miniaplikáciu pridať do okruhu miniaplikácií (*[Prispôsobenie okruhu miniaplikácií](#page-42-0)*, [strana 37\)](#page-42-0).

**2** Vyberte položky **Možnosti** > **Počas plávania** > **Vypnúť**.

### **Golf**

### **Hranie golfu**

Pred začiatkom golfovej hry je potrebné zariadenie nabiť (*[Nabíjanie zariadenia](#page-7-0)*, strana 2).

- **1** Na úvodnej obrazovke hodiniek stlačte tlačidlo **START**.
- **2** Vyberte možnosť **Golf**.
- **3** Vyjdite von a počkajte, kým zariadenie nájde satelity.
- **4** Zo zoznamu dostupných ihrísk vyberte požadované ihrisko.
- **5** V prípade potreby nastavte svoju vzdialenosť drivera.
- **6** Vyberte položku **Áno** pre zaznam skóre.
- **7** Vyberte odpalisko.
- **8** Po dokončení kola stlačte tlačidlo **START** a vyberte položku **Ukončiť okruh**.

### **Informácie o jamkách**

Zariadenie zobrazí aktuálnu jamku, ktorú hráte a keď prejdete k novej jamke, automaticky posunie zobrazenie.

**POZNÁMKA:** vzhľadom na zmenu polohy kolíka zariadenie vypočíta vzdialenosť k prednej, prostrednej a zadnej časti greenu, nie však skutočnú polohu kolíka.

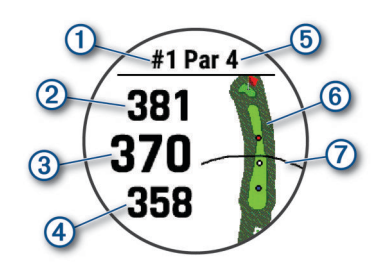

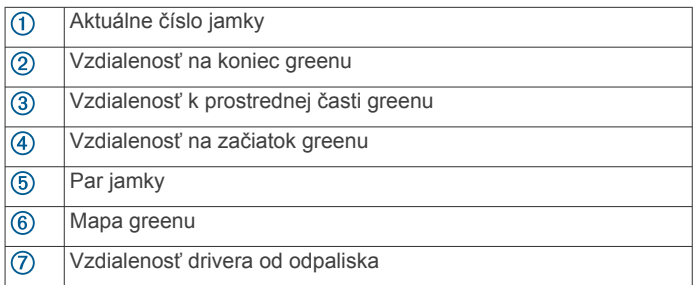

### *Režim veľkých čísel*

Môžete zmeniť veľkosti čísel na obrazovke s informáciami o jamkách.

Podržte tlačidlo **MENU**, vyberte nastavenia aktivity a vyberte položku **Veľké čísla**.

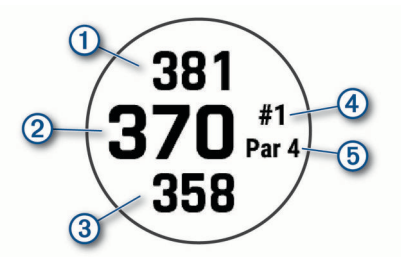

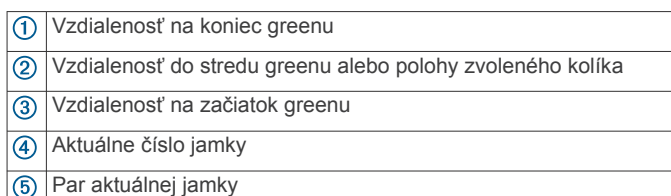

### **Meranie vzdialenosti pomocou zacielenia tlačidlom**

Na obrazovke s informáciami o jamkách môžete pomocou funkcie zacielenia pomocou tlačidla zmerať vzdialenosť k bodu na mape.

- **1** Stlačením tlačidla **UP** alebo **DOWN**odmerajte vzdialenosť do cieľa.
- **2** V prípade potreby subjekt priblížite alebo oddialite pomocou  $položiek + alebo -$

### **Zmena jamky**

Jamky môžete zmeniť manuálne na obrazovke zobrazenia jamiek.

- **1** Pri hraní golfu stlačte tlačidlo **START**.
- **2** Vyberte položku **Zmeniť jamku**.
- **3** Vyberte jamku.

### **Posunutie vlajky**

Môžete priblížiť pohľad na green a posunúť polohu jamky.

- **1** Na obrazovke s informáciami o jamkách stlačte tlačidlo **START**.
- **2** Vyberte možnosť **Presunúť zástavku**.
- **3** Stlačením tlačidiel **UP** alebo **DOWN** posuniete polohu jamky.
- **4** Stlačte tlačidlo **START**.

<span id="page-13-0"></span>Vzdialenosti na obrazovke s informáciami o jamkách sa aktualizujú podľa novej polohy jamky. Poloha jamky sa uloží len pre aktuálnu hru.

### **Zobrazenie meraných odpalov**

Ak chcete, aby zariadenie mohlo automaticky rozpoznať a merať odpal, musíte povoliť skórovanie.

Vaše zariadenie disponuje funkciou na automatické rozpoznanie a záznam odpalu. Vždy, keď na ferveji spravíte odpal, zariadenie zaznamená jeho vzdialenosť, ktorú si tak môžete neskôr pozrieť.

**TIP:** automatické rozpoznanie odpalov funguje najlepšie, keď zariadenie nosíte na zápästí ruky, ktorou odpaľujete, a máte dobrý kontakt s loptičkou. Putty sa nezaznamenávajú.

- **1** Pri hraní golfu stlačte **START**.
- **2** Vyberte položku **Zmeranie odpalu**.

Zobrazí sa posledná vzdialenosť odpalu.

**POZNÁMKA:** vzdialenosť sa automaticky obnoví, keď znova odpálite loptičku, pri putte na green alebo pri presune k ďalšej jamke.

**3** Stlačte **DOWN** a pozrite si všetky zaznamenané vzdialenosti odpalov.

### **Zobrazenie oblúkových vzdialeností a zalomení**

Zobrazí sa zoznam vzdialeností layup a dogleg pre jamky s hodnotou par 4 a 5 úderov. Vlastné ciele sa tiež zobrazia v tomto zozname.

- **1** Na obrazovke s informáciami o diere stlačte **START**.
- **2** Vyberte položku **Lay-upy**.

Na displeji sa zobrazí každý oblúk a vzdialenosť ku každému oblúku.

**POZNÁMKA:** vzdialenosti sa po ich prejdení odstránia zo zoznamu.

#### *Uloženie vlastných cieľov*

Pri hraní môžete pre každú dieru uložiť až päť vlastných cieľov. Uloženie cieľa je užitočné pri zaznamenávaní objektov alebo prekážok, ktoré nie sú zobrazené na mape. Vzdialenosti k týmto cieľom môžete vidieť z obrazovky oblúkov a točení (*Zobrazenie oblúkových vzdialeností a zalomení*, strana 8).

- **1** Postavte sa blízko cieľa, ktorý chcete uložiť. **POZNÁMKA:** nemôžete uložiť cieľ, ktorý je ďaleko od aktuálne vybratej diery.
- **2** Na obrazovke s informáciami o otvore stlačte**START** .
- **3** Vyberte položku **Vlastné ciele**.
- **4** Vyberte typ cieľa.

### **Zaznamenávanie skóre**

- **1** Na obrazovke s informáciami o jamkách stlačte tlačidlo **START**.
- **2** Vyberte položku **Skóre karta**. Skóre sa zobrazí, keď sa presuniete na green.
- **3** Stláčaním tlačidiel **UP** alebo **DOWN** sa posúvate po jednotlivých jamkách.
- **4** Stlačením tlačidla **START** vyberiete jamku.
- **5** Stláčaním tlačidiel **UP** alebo **DOWN** nastavíte skóre. Vykonaná aktualizácia celkového skóre.

#### *Aktualizácia skóre*

- **1** Na obrazovke s informáciami o jamkách stlačte tlačidlo **START**.
- **2** Vyberte položku **Skóre karta**.
- **3** Stláčaním tlačidiel **UP** alebo **DOWN** sa posúvate po jednotlivých jamkách.
- **4** Stlačením tlačidla **START** vyberiete jamku.

**5** Stláčaním tlačidiel **UP** alebo **DOWN** zmeníte skóre pre danú jamku.

Vykonaná aktualizácia celkového skóre.

#### *Nastavenie spôsobu záznamu skóre*

Môžete zmeniť spôsob, akým zariadenie zaznamenáva vaše skóre.

- **1** Na obrazovke s informáciami o jamkách podržte tlačidlo **MENU**.
- **2** Zvoľte nastavenia aktivity.
- **3** Vyberte položku **Spôsob bodovania**.
- **4** Vyberte spôsob záznamu skóre.

#### **Stableford skórovanie**

Keď zvolíte metódu skórovania Stableford (*Nastavenie spôsobu záznamu skóre*, strana 8), body sa vám pripisujú na základe počtov úderov vzhľadom na par. Na konci hry víťazí najvyššie skóre. Zariadenie pripisuje body podľa pravidiel Golfovej asociácie Spojených štátov amerických.

Skóre karta pre hru Stableford uvádza body namiesto úderov.

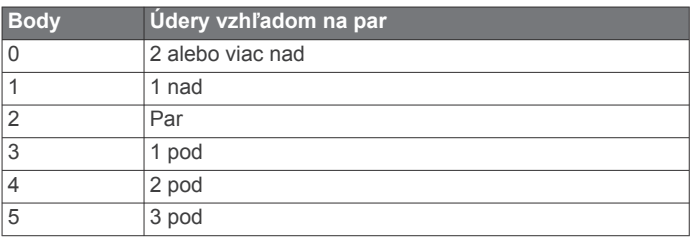

#### *Nastavenie hendikepu*

**1** Na obrazovke s informáciami o jamkách podržte tlačidlo **MENU**.

- **2** Zvoľte nastavenia aktivity.
- **3** Vyberte položku **Bodovanie s hendikepom**.
- **4** Vyberte možnosť záznamu skóre s hendikepom:
	- Ak chcete zadať počet úderov, ktoré sa majú odčítať od celkového skóre, vyberte položku **Miestny hendikep**.
	- Ak chcete zadať index hendikepu hráča a hodnotenie obtiažnosti ihriska použité na výpočet vášho hendikepu pre ihrisko, vyberte položku **Index/Sklon**.
- **5** Nastavte svoj hendikep.

#### *Zapnutie sledovania štatistík*

Funkcia Sledovanie štatistík aktivuje sledovanie podrobných štatistík počas hrania golfu.

- **1** Na obrazovke s informáciami o jamkách podržte tlačidlo **MENU**.
- **2** Zvoľte nastavenia aktivity.
- **3** Vyberte **Sledovanie štatistík** pre spustenie sledovania štatistík.

#### **Záznam štatistík**

Skôr než začnete zaznamenávať štatistiky, musíte zapnúť sledovanie štatistík (*Zapnutie sledovania štatistík*, strana 8).

- **1** Zo skóre karty vyberte jamku.
- **2** Zadajte počet vykonaných odpalov a stlačte tlačidlo **START**.
- **3** Nastavte počet puttov a stlačte tlačidlo **START**.
- **4** V prípade potreby vyberte možnosť:

**POZNÁMKA:** ak ste na jamke par 3, informácie o ferveji sa neobjavia.

- Ak loptička dopadne na fervej, vyberte možnosť **Vo ferveji**.
- Ak loptička dopadne mimo ferveja, vyberte možnosť **Minutia sprava** alebo**Minutia zľava**.
- **5** V prípade potreby zadajte počet trestných odpalov.

### <span id="page-14-0"></span>**TruSwing™**

Funkcia TruSwing umožňuje zobraziť údaje o odpale zaznamenané z vášho zariadenia TruSwing. Zariadenie TruSwing si môžete kúpiť na stránke [www.garmin.com/golf](http://www.garmin.com/golf).

### **Používanie golfového počítadla kilometrov**

Počítadlo kilometrov môžete používať na zaznamenávanie času, vzdialenosti a prejdených krokov. Počítadlo vzdialenosti sa spustí a zastaví na začiatku alebo na konci kola.

- **1** Na obrazovke s informáciami o otvore stlačte**START** .
- **2** Vyberte položku **Počít. kilometrov**.
- **3** V prípade potreby vyberte položku **Vynulovať** a nastavte počítadlo kilometrov na nulu.

### **Zobrazenie vzdialenosti PlaysLike**

Funkcia vzdialenosti typu "plays like" zodpovedá zmenám nadmorskej výšky na ihrisku tým, že ukazuje upravenú vzdialenosť od greenu.

- **1** Na obrazovke s informáciami o jamkách stlačte tlačidlo **START**.
- **2** Vyberte položku **PlaysLike**.

Vedľa každej vzdialenosti sa zobrazí ikona.

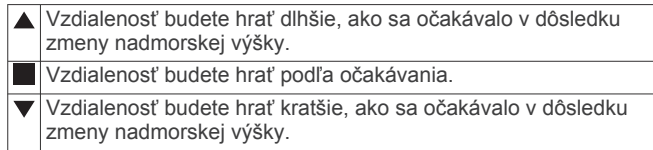

### **Zobrazenie smeru k jamke**

Funkcia PinPointer slúži ako kompas, ktorý vám ukáže správny smer, keď nevidíte na green. Táto funkcia vám pomôže nasmerovať ranu, aj keď ste v lese alebo v hlbokom piesku.

**POZNÁMKA:** funkciu PinPointer nepoužívajte v golfovom vozíku. Rušenie spôsobené golfovým vozíkom môže ovplyvniť presnosť kompasu.

- **1** Na obrazovke s informáciami o jamkách stlačte tlačidlo **START**.
- **2** Vyberte položku **PinPointer**.

Šípka ukazuje smer k jamke.

### **Spustenie expedície**

Aplikáciu**Expedícia** môžete použiť na predĺženie životnosti batérie počas zaznamenávania celodennej aktivity.

- **1** Na úvodnej obrazovke hodiniek stlačte tlačidlo **START**.
- **2** Vyberte položku **Expedícia**.
- **3** Stlačením tlačidla **START** spustíte časovač aktivity.

Zariadenie prejde do režimu nízkej spotreby a zbiera body trasy GPS raz za hodinu. Aby sa maximalizovala životnosť batérie, zariadenie vypne všetky snímače a príslušenstvo vrátane pripojenia k vášmu smartfónu.

### **Zmena intervalu zaznamenávania bodov na trase**

Počas expedície sa body GPS na trase predvolene zaznamenávajú raz za hodinu. Interval zaznamenávania bodov GPS na trase môžete zmeniť. Menej časté zaznamenávanie bodov na trase maximalizuje výdrž batérie.

**POZNÁMKA:** aby sa maximalizovala výdrž batérie, body GPS na trase sa po západe slnka nezaznamenávajú. Túto možnosť môžete prispôsobiť v nastaveniach aktivity.

- **1** Na úvodnej obrazovke hodiniek stlačte tlačidlo **START**.
- **2** Vyberte položku **Expedícia**.
- **3** Podržte tlačidlo **MENU**.
- **4** Zvoľte nastavenia aktivity.
- **5** Vyberte **Interval záznamu**.
- **6** Vyberte možnosť.

### **Manuálne zaznamenávanie bodu na trase**

Počas expedície sa body na trase zaznamenávajú automaticky podľa zvoleného intervalu zaznamenávania. Bod na trase môžete kedykoľvek manuálne zaznamenať.

- **1** Počas expedície stlačte tlačidlo **UP** alebo **DOWN**, aby ste zobrazili stránku mapy.
- **2** Stlačte tlačidlo **START**.
- **3** Vyberte položku **Pridať bod**.

#### **Zobrazenie bodov na trase**

- **1** Počas expedície stlačte tlačidlo **UP** alebo **DOWN**, aby ste zobrazili stránku mapy.
- **2** Stlačte tlačidlo **START**.
- **3** Vyberte položku **Zobraziť body**.
- **4** Zo zoznamu vyberte bod na trase.
- **5** Vyberte možnosť:
	- Ak chcete spustiť navigáciu k danému bodu na trase, vyberte položku **Prejsť na**.
	- Ak chcete zobraziť podrobné informácie o bode na trase, vyberte položku **Podrobnosti**.

## **Funkcie s pripojením**

Funkcie s pripojením sú pre zariadenie tactix dostupné, keď ho pripojíte ku kompatibilnému smartfónu pomocou bezdrôtovej technológie Bluetooth. Niektoré funkcie vyžadujú, aby ste si do pripojeného smartfónu nainštalovali aplikáciu Garmin Connect. Ďalšie informácie nájdete na stránke [www.garmin.com/apps.](http://www.garmin.com/apps) Niektoré funkcie sú tiež k dispozícii, keď pripojíte zariadenie k bezdrôtovej sieti.

**Upozornenia z telefónu**: na zariadení tactix sa budú zobrazovať upozornenia a správy z telefónu.

- **LiveTrack**: táto funkcia umožňuje priateľom a rodine sledovať vaše preteky a tréningové aktivity v reálnom čase. Osoby, ktorým chcete umožniť sledovanie, môžete pozvať pomocou e-mailu alebo sociálnych sietí, čím im povolíte zobrazenie vašich živých údajov na stránke sledovania Garmin Connect.
- **GroupTrack**: umožňuje vám sledovať svoje prepojenia pomocou aplikácie LiveTrack priamo na obrazovke a v reálnom čase.
- **Nahrávanie aktivity do služby Garmin Connect**: vaša aktivita sa po dokončení zaznamenávania automaticky odošle do vášho účtu Garmin Connect,
- **Connect IQ**: táto funkcia umožňuje rozšíriť funkcie zariadenia pomocou nových vzhľadov hodín, miniaplikácií, aplikácií a dátových polí.

**Aktualizácie softvéru**: slúži na aktualizáciu softvéru zariadenia.

- **Počasie**: slúži na zobrazenie aktuálnych poveternostných podmienok a predpovedí počasia.
- **Snímače Bluetooth**: umožňuje pripojenie k snímačom kompatibilným s technológiou Bluetooth, napríklad monitoru srdcového tepu.
- **Nájsť môj telefón**: vyhľadá váš stratený smartfón, ktorý je spárovaný s vaším zariadením tactix a nachádza sa v dosahu.
- **Vyhľadať moje zariadenie**: vyhľadá vaše stratené zariadenie tactix, ktoré je spárované s vaším smartfónom a nachádza sa v dosahu.

### **Povolenie upozornení Bluetooth**

Skôr ako bude možné povoliť upozornenia, musíte spárovať zariadenie tactix s kompatibilným mobilným zariadením (*[Spárovanie smartfónu s hodinkami](#page-7-0)*, strana 2).

**1** Podržte tlačidlo **MENU**.

- <span id="page-15-0"></span>**2** Vyberte položky **Telefón** > **Smart upozornenia** > **Stav** > **Zapnúť**.
- **3** Vyberte položku **Počas aktivity**.
- **4** Vyberte preferované upozornenie.
- **5** Vyberte preferovaný zvuk.
- **6** Vyberte položku **Nie počas aktivity**.
- **7** Vyberte preferované upozornenie.
- **8** Vyberte preferovaný zvuk.
- **9** Vyberte položku **Ochrana os. údajov**.
- **10**Vyberte preferenciu súkromia.
- **11**Vyberte položku **Časový limit**.
- **12**Vyberte množstvo času, kedy sa bude na obrazovke zobrazovať upozornenie na nové oznámenie.
- **13**Vyberte položku **Podpis** na pridanie podpisu v odpovediach textových správ.

### **Zobrazenie upozornení**

- **1** Ak chcete zobraziť miniaplikáciu s upozorneniami, na úvodnej obrazovke hodiniek stlačte tlačidlo **UP** alebo **DOWN**.
- **2** Stlačte tlačidlo **START**.
- **3** Vyberte požadované upozornenie.
- **4** Stlačením tlačidla **DOWN** zobrazíte ďalšie možnosti.
- **5** Stlačením tlačidla **BACK** sa vrátite na predchádzajúcu obrazovku.

### **Prijatie prichádzajúceho hovoru**

Keď na pripojenom smartfóne prijmete hovor, na zariadení tactix sa zobrazí meno alebo telefónne číslo volajúceho.

- Hovor prijmite výberom položky **Súhlasím**. **POZNÁMKA:** ak chcete hovoriť s volajúcim, je potrebné používať pripojený smartfón.
- Hovor odmietnite výberom položky **Odmietnuť**.
- Ak chcete odmietnuť hovor a okamžite poslať aj odpoveď v textovej správe, vyberte položku **Odpovedať** a potom správu zo zoznamu.

**POZNÁMKA:** táto funkcia je k dispozícii iba v prípade, ak je vaše zariadenie pripojené k smartfónu Android™.

### **Odpovedanie na textové správy**

**POZNÁMKA:** táto funkcia je k dispozícii len v prípade smartfónov so systémom Android.

Keď na zariadení tactix prijmete upozornenie na textovú správu, môžete odoslať rýchlu odpoveď výberom zo zoznamu správ. Správy môžete prispôsobiť v aplikácii Garmin Connect.

**POZNÁMKA:** táto funkcia pošle textovú správu z vášho telefónu. Platia bežné obmedzenia textových správ a poplatky stanovené vaším operátorom alebo vo vašom paušále. Informácie o poplatkoch a limitoch vám poskytne váš mobilný operátor.

- **1** Ak chcete zobraziť miniaplikáciu s upozorneniami, na úvodnej obrazovke hodiniek stlačte tlačidlo **UP** alebo **DOWN**.
- **2** Stlačte tlačidlo **START** a vyberte upozornenie na textovú správu.
- **3** Stlačte tlačidlo **DOWN**.
- **4** Vyberte možnosť **Odpovedať**.
- **5** Vyberte správu zo zoznamu.

Telefón pošle vybratú správu ako SMS.

### **Správa upozornení**

Pomocou kompatibilného smartfónu môžete spravovať upozornenia, ktoré sa objavujú na zariadení tactix Delta.

Vyberte možnosť:

- Ak používate zariadenie iPhone® , prejdite do nastavení upozornení iOS® , kde vyberte položky, ktoré sa majú na zariadení zobraziť.
- Ak používate smartfón so systémom Android, z aplikácie Garmin Connect vyberte položky **Nastavenia** > **Smart upozornenia**.

### **Vypnutie Bluetooth pripojenia smartfónu**

Pripojenie smartfónu Bluetooth môžete vypnúť z ponuky ovládacích prvkov.

**POZNÁMKA:** do ponuky ovládacích prvkov môžete pridať voliteľné možnosti (*[Prispôsobenie ponuky ovládacích prvkov](#page-43-0)*, [strana 38](#page-43-0)).

- **1** Podržaním tlačidla **LIGHT** zobrazte ponuku ovládacích prvkov
- **2** Výberom možnosti *₹* vypnete pripojenie smartfónu Bluetooth na vašom zariadení tactix.

Postup vypnutia technológie Bluetooth na mobilnom zariadení nájdete v príručke používateľa pre mobilné zariadenie.

### **Zapnutie a vypnutie upozornení na pripojenie alebo odpojenie smartfónu**

Zariadenie tactix Delta si môžete nastaviť tak, aby vás upozornilo v prípade pripojenia alebo odpojenia smartfónu spárovaného prostredníctvom bezdrôtovej technológie Bluetooth.

**POZNÁMKA:** funkcia upozornení na pripojenie alebo odpojenie smartfónu je predvolene vypnutá.

- **1** Podržte tlačidlo **MENU**.
- **2** Vyberte položky **Telefón** > **Upozornenia**.

### **Vyhľadanie strateného mobilného zariadenia**

Pomocou tejto funkcie môžete vyhľadať stratené mobilné zariadenie, ktoré je spárované pomocou bezdrôtovej technológie Bluetooth a momentálne sa nachádza v dosahu.

- **1** Podržaním tlačidla **LIGHT** zobrazte ponuku ovládacích prvkov
- 2 Vyberte ikonu  $\mathcal{C}$ .

Zariadenie tactix začne hľadať spárované mobilné zariadenie. Na mobilnom zariadení zaznie zvukové upozornenie a sila signálu technológie Bluetooth sa zobrazí na obrazovke zariadenia tactix. Sila signálu technológie Bluetooth sa zvyšuje, ako sa približujete k mobilnému zariadeniu.

**3** Ak chcete zastaviť hľadanie, stlačte tlačidlo **BACK**.

### **Garmin Connect**

Váš účet Garmin Connect vám umožňuje sledovať vaše výkony a spojiť sa s vašimi priateľmi. Poskytuje vám nástroje na vzájomné sledovanie, analyzovanie, zdieľanie a povzbudzovanie. Môžete zaznamenávať udalosti svojho aktívneho životného štýlu vrátane behu, prechádzok, jazdenia, plávania, golfu a ďalších aktivít.

Môžete si vytvoriť bezplatný účet Garmin Connect, keď spárujete svoje zariadenie s telefónom pomocou aplikácie Garmin Connect Môžete si tiež vytvoriť účet, keď si nastavíte Garmin Express aplikáciu [\(www.garmin.com/express](http://www.garmin.com/express)).

- **Ukladajte svoje aktivity**: po dokončení a uložení časovanej aktivity pomocou zariadenia môžete túto aktivitu nahrať na svoj účet Garmin Connect a ponechať si ju, ako dlho chcete.
- **Analyzujte svoje údaje**: môžete zobraziť podrobnejšie údaje o vašom zdravotnom stave a vonkajších aktivitách vrátane času, vzdialenosti, srdcového tepu, spálených kalórií, kadencie, prehľadného zobrazenia na mape a grafov tempa

<span id="page-16-0"></span>a rýchlosti. Môžete zobraziť podrobnejšie informácie o golfových hrách vrátane skóre, štatistických údajov a informácií o ihrisku. Tiež si môžete zobraziť prispôsobiteľné prehľady.

**POZNÁMKA:** na zobrazenie niektorých údajov musíte so zariadením spárovať voliteľný bezdrôtový snímač (*[Párovanie](#page-48-0) [bezdrôtových snímačov](#page-48-0)*, strana 43).

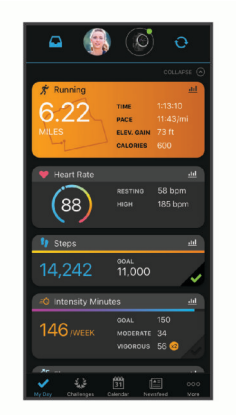

- **Sledujte svoj pokrok**: môžete sledovať denne svoje kroky, zapojiť sa do priateľskej súťaže so svojimi pripojenými priateľmi a plniť svoje ciele.
- **Zdieľajte svoje aktivity**: môžete sa spojiť s priateľmi a sledovať si navzájom aktivity alebo zverejňovať prepojenia na vaše aktivity na vašich obľúbených sociálnych sieťach.
- **Spravujte svoje nastavenia**: na svojom účte Garmin Connect môžete prispôsobiť nastavenia svojho zariadenia a nastavenia používateľa.

#### **Aktualizácia softvéru prostredníctvom aplikácie Garmin Connect**

Pred aktualizáciou softvéru prostredníctvom aplikácie Garmin Connect je potrebné disponovať účtom Garmin Connect a spárovať zariadenie s kompatibilným smartfónom (*[Spárovanie](#page-7-0)  [smartfónu s hodinkami](#page-7-0)*, strana 2).

Synchronizujte svoje zariadenie s aplikáciou Garmin Connect (*Manuálna synchronizácia údajov s aplikáciou Garmin Connect*, strana 11).

Keď je k dispozícii nový softvér, aplikácia Garmin Connect automaticky odošle aktualizáciu do zariadenia.

#### **Aktualizácia softvéru prostredníctvom Garmin Express**

Pred aktualizáciou softvéru zariadenia si musíte stiahnuť a nainštalovať Garmin Express aplikáciu a pridať ju do zariadenia (*Používanie funkcie Garmin Connect na vašom počítači*, strana 11).

- **1** Zariadenie pripojte k počítaču pomocou kábla USB.
	- Keď bude k dispozícii nová verzia softvéru, aplikácia Garmin Express ju odošle do vášho zariadenia.
- **2** Keď aplikácia Garmin Express dokončí odosielanie aktualizácie, odpojte zariadenie od počítača. Vaše zariadenie nainštaluje aplikáciu.

### *Používanie funkcie Garmin Connect na vašom počítači*

Aplikácia Garmin Express pripojí vaše zariadenie k účtu Garmin Connect pomocou počítača. Pomocou aplikácie Garmin Express môžete nahrať svoje údaje aktivít do účtu Garmin Connect a posielať z webovej stránky Garmin Connect do zariadenia údaje, ako napríklad cvičenia alebo tréningové plány. Taktiež môžete inštalovať aktualizácie softvéru zariadenie a spravovať svoje aplikácie Connect IQ.

- **1** Zariadenie pripojte k počítaču pomocou kábla USB.
- **2** Prejdite na stránku [www.garmin.com/express.](http://www.garmin.com/express)
- **3** Stiahnite a nainštalujte aplikáciu Garmin Express.
- **4** Otvorte aplikáciu Garmin Express a vyberte položku **Pridať zariadenie**.
- **5** Postupujte podľa pokynov na obrazovke.

#### **Manuálna synchronizácia údajov s aplikáciou Garmin Connect**

- **1** Podržaním tlačidla **LIGHT** zobrazte ponuku ovládacích prvkov
- **2** Stlačte tlačidlo  $\Omega$ .

### **Aplikácia Garmin Golf™**

Aplikácia Garmin Golf umožňuje nahrať skóre karty pomocou kompatibilného zariadenia Garmin a zobraziť podrobnú štatistiku a analýzy úderov. Hráči golfu môžu pomocou aplikácie Garmin Golf súťažiť medzi sebou na rôznych ihriskách. K dispozícii sú tabuľky lídrov pre viac ako 41 000 ihrísk, ku ktorým sa môže ktokoľvek pripojiť. Môžete nastaviť turnajovú udalosť a pozvať hráčov, aby s vami súťažili.

Aplikácia Garmin Golf synchronizuje dáta s účtom Garmin Connect. Aplikáciu Garmin Golf si môžete stiahnuť z obchodu s aplikáciami v smartfóne.

### **Garmin Explore™**

Webová lokalita Garmin Explore a mobilná aplikácia vám umožňujú plánovať výlety a používať cloudové úložisko pre vaše zemepisné body, cesty a trasy. Ponúkajú rozšírené možnosti plánovania online aj offline a umožňujú vám zdieľať a synchronizovať údaje s vaším kompatibilným zariadením Garmin. Pomocou mobilnej aplikácie si môžete stiahnuť mapy, aby ste k nim mali prístup aj offline, a potom navigovať kdekoľvek bez použitia mobilných dát.

Aplikáciu Garmin Explore si môžete stiahnuť z obchodu s aplikáciami vo vašom smartfóne alebo môžete prejsť na webovú lokalitu [explore.garmin.com](https://explore.garmin.com).

### **Bezpečnostné a monitorovacie funkcie**

#### **UPOZORNENIE**

Rozpoznanie udalosti v teréne a asistenčné služby predstavujú doplnkové funkcie a nemali by ste sa na ne spoliehať ako na primárny spôsob získania pomoci v núdzovej situácii. Aplikácia Garmin Connect vo vašom mene nekontaktuje núdzové služby.

Zariadenie tactix Delta disponuje bezpečnostnými a monitorovacími funkciami, ktoré je potrebné nakonfigurovať prostredníctvom aplikácie Garmin Connect.

#### *OZNÁMENIE*

Ak chcete používať tieto funkcie, musíte sa pripojiť k aplikácii Garmin Connect, ktorá používa technológiu Bluetooth. Do svojho účtu Garmin Connect môžete pridať kontakty pre prípad núdze.

Ďalšie informácie o rozpoznanie udalosti v teréne a pomoci, prejdite na adresu [garmin.com/safety.](https://www.garmin.com/safety)

- **Asistent**: umožňuje odoslať automatickú správu s vaším menom, prepojením LiveTrack a polohou GPS vašim núdzovým kontaktom.
- **Rozpoznanie udalosti v teréne**: keď zariadenie tactix Delta rozpozná udalosť v teréne pre chodeckú, bežeckú alebo cyklistickú aktivitu, odošle automatickú správu, prepojenie LiveTrack a polohu GPS vašim núdzovým kontaktom.
- **LiveTrack**: táto funkcia umožňuje priateľom a rodine sledovať vaše preteky a tréningové aktivity v reálnom čase. Osoby, ktorým chcete umožniť sledovanie, môžete pozvať pomocou e-mailu alebo sociálnych sietí, čím im povolíte zobrazenie vašich živých údajov na stránke sledovania Garmin Connect.

<span id="page-17-0"></span>**Live Event Sharing**: v priebehu udalosti umožňuje odosielať správy priateľom a rodine, pričom poskytuje aktuálne informácie v reálnom čase.

**POZNÁMKA:** táto funkcia je k dispozícii iba v prípade, ak je vaše zariadenie pripojené k smartfónu Android.

**GroupTrack**: umožňuje vám sledovať svoje prepojenia pomocou aplikácie LiveTrack priamo na obrazovke a v reálnom čase.

### **Pridávanie kontaktov pre prípad núdze**

Funkcie rozpoznania udalosti v teréne a asistenčné služby používajú telefónne čísla kontaktov pre prípad núdze.

- 1 V aplikácii Garmin Connect vyberte možnosť **alebo ...**
- **2** Zvoľte položku **Bezpečnosť a sledovanie** > **Zisťovanie nehody a pomoc** > **Pridajte núdzový kontakt**.
- **3** Postupujte podľa pokynov na obrazovke.

### **Pridanie kontaktov**

Do aplikácie Garmin Connect môžete pridať až 50 kontaktov. Kontaktné e-mailové adresy môžete používať pre funkciu LiveTrack. Tri z týchto kontaktov môžete použiť ako kontakty pre prípad núdze (*Pridávanie kontaktov pre prípad núdze*, strana 12).

- 1 V aplikácii Garmin Connect vyberte možnosť alebo ...
- **2** Vyberte položku **Kontakty**.
- **3** Postupujte podľa pokynov na obrazovke.

Po pridaní kontaktov musíte údaje synchronizovať, aby sa zmeny použili na zariadení tactix Delta (*[Manuálna](#page-16-0)  [synchronizácia údajov s aplikáciou Garmin Connect](#page-16-0)*, strana 11).

### **Zapnutie a vypnutie rozpoznania udalosti v teréne**

- **1** Podržte tlačidlo **MENU**.
- **2** Vyberte**Bezpečnosť a sledovanie** > **Rozp. dop. udalosti**.
- **3** Vyberte aktivitu.

**POZNÁMKA:** rozpoznanie udalosti v teréne je k dispozícii iba pre chodecké, bežecké a cyklistické aktivity.

Keď vaše zariadenie tactix Delta s povolenou navigáciou GPS rozozná udalosť v teréne, aplikácia Garmin Connect môže poslať automatickú SMS správu a e-mail s vaším menom a polohou z GPS vašim núdzovým kontaktom. Zobrazí sa správa, ktorá oznamuje, že po uplynutí 30 sekúnd budú informované vaše kontakty. Skôr ako odpočet uplynie, môžete zvoliť možnosť **Zrušiť** na zrušenie správy.

### **Vyžiadanie asistenta**

Aby ste mohli využiť funkciu požiadania o pomoc, musíte najskôr nastaviť svoje kontakty pre prípad núdze (*Pridávanie kontaktov pre prípad núdze*, strana 12).

- **1** Podržte tlačidlo **LIGHT**.
- **2** Keď zacítite tri zavibrovania, uvoľnením tlačidla sa aktivuje asistenčná funkcia.

Zobrazí sa obrazovka s odpočtom.

**TIP:** skôr ako odpočet uplynie, môžete zvoliť možnosť **Zrušiť**  na zrušenie správy.

### **Spustenie relácie GroupTrack**

Pred spustením relácie GroupTrack musíte mať účet Garmin Connect, kompatibilný smartfón a aplikáciu Garmin Connect.

Tieto pokyny sú určené na spustenie relácie GroupTrack pomocou zariadení tactix Delta. Ak majú vaše kontakty iné kompatibilné zariadenie, môžete ich vidieť na mape. Iné zariadenia nemusia byť schopné zobraziť jazdcov GroupTrack na mape.

- **1** Vyjdite von a zapnite zariadenie tactix Delta.
- **2** Spárujte svoj smartfón so zariadením tactix Delta (*[Spárovanie smartfónu s hodinkami](#page-7-0)*, strana 2).
- **3** V zariadení tactix Delta podržte položku **MENU** a výberom možnosti **Bezpečnosť a sledovanie** > **GroupTrack** > **Zobraziť na mape** zapnite zobrazenie kontaktov na obrazovke s mapou.
- **4** V ponuke nastavení v aplikácii Garmin Connect vyberte položky **Bezpečnosť a sledovanie** > **LiveTrack** > **GroupTrack**.
- **5** Ak máte viac ako jedno kompatibilné zariadenie, vyberte zariadenie, ktoré chcete použiť pre reláciu GroupTrack.
- **6** Vyberte položky **Komu sa zobrazuje** > **Všetky pripojenia**.
- **7** Vyberte možnosť **Spustiť LiveTrack**.
- **8** Na zariadení tactix Delta spustite aktivitu.
- **9** Posúvajte mapu na zobrazenie vašich kontaktov.

**TIP:** na mape môžete podržať položku **MENU** a vybrať možnosť **Pripojenia v blízkosti** na zobrazenie vzdialenosti, smeru a informácii o tempe alebo rýchlosti iných kontaktov v rámci relácie GroupTrack.

### **Tipy pre relácie GroupTrack**

Funkcia GroupTrack umožňuje sledovať ďalšie kontakty vo vašej skupine pomocou funkcie LiveTrack priamo na obrazovke. Členovia skupiny musia byť pripojení ako kontakt vo vašom účte Garmin Connect.

- Spustite aktivitu vonku pomocou GPS.
- Spárujte svoje zariadenie tactix Delta so smartfónom pomocou technológie Bluetooth.
- V ponuke nastavení v aplikácii Garmin Connect vyberte položku **Pripojenia** a aktualizujte zoznam prepojení pre reláciu GroupTrack.
- Používatelia pripojení ako kontakt musia spárovať svoj smartfón a spustiť reláciu LiveTrack v aplikácii Garmin Connect.
- Všetci pripojení používatelia sa musia nachádzať v dosahu (40 km alebo 25 mi.).
- Počas relácie GroupTrack prejdite na mapu pre zobrazenie vašich kontaktov (*[Pridanie mapy do aktivity](#page-39-0)*, strana 34).

### **Nastavenia GroupTrack**

Podržte tlačidlo **MENU** a vyberte položky **Bezpečnosť a sledovanie** > **GroupTrack**.

- **Zobraziť na mape**: umožňuje zobraziť kontakty na mape počas relácie GroupTrack.
- **Typy aktivity**: umožňuje vám vybrať, ktoré typy aktivity sa zobrazujú na obrazovke s mapou počas relácie GroupTrack.

## **Funkcie s pripojením cez Wi**‑**Fi®**

- **Nahrávanie aktivít na vaše konto Garmin Connect**: vaša aktivita sa po dokončení zaznamenávania automaticky odošle do vášho účtu Garmin Connect,
- **Zvukový obsah**: umožňuje vám synchronizovať zvukový obsah od externých poskytovateľov.
- **Aktualizácie softvéru**: keď je k dispozícii pripojenie cez sieť Wi‑Fi, zariadenie prevezme a nainštaluje najnovšie aktualizácie softvéru.
- **Cvičenia a tréningové plány**: cvičenia a tréningové plány si môžete prehliadať a vybrať na webe Garmin Connect. Pri najbližšom pripojení zariadenia ku sieti Wi‑Fi sa súbory bezdrôtovo odošlú do vášho zariadenia.

### <span id="page-18-0"></span>**Pripájanie k sieti Wi**‑**Fi**

Musíte najprv pripojiť svoje zariadenie k aplikácii Garmin Connect vo vašom smartfóne alebo k aplikácii Garmin Express vo vašom počítači, až potom sa budete môcť pripojiť k sieti Wi‑Fi.

- **1** Podržte tlačidlo **MENU**.
- **2** Vyberte položku **Wi-Fi** > **Moje siete** > **Pridať sieť**.
	- Na zariadení sa zobrazí zoznam sietí Wi‑Fi.
- **3** Vyberte sieť.
- **4** V prípade potreby zadajte heslo danej siete.

Zariadenie sa pripojí k sieti a sieť sa pridá do zoznamu uložených sietí. Zariadenie sa bude k tejto sieti pripájať automaticky, keď sa ocitne v jej dosahu.

## **Connect IQ Funkcie**

Pomocou aplikácie Connect IQ si môžete do svojich hodiniek od spoločnosti Garmin a iných poskytovateľov pridať funkcie aplikácie Connect IQ. Svoje zariadenie si môžete prispôsobiť pomocou funkcií vzhľady hodín, dátové políčka, miniaplikácie a aplikácie.

**Vzhľady hodín**: umožňuje prispôsobiť vzhľad hodín.

- **Dátové polia**: umožňuje prevziať nové dátové políčka, ktoré poskytujú nový spôsob zobrazenia údajov snímača, aktivít a údajov histórie. Dátové políčka aplikácie Connect IQ môžete pridať do zabudovaných funkcií a stránok.
- **Miniaplikácie**: poskytuje okamžité informácie vrátane údajov snímača a upozornení.
- **Aplikácie**: umožňuje pridať do vašich hodiniek interaktívne funkcie, ako napr. nové typy exteriérových a fitness aktivít.

### **Preberanie funkcií Connect IQ**

Pred prevzatím funkcií z aplikácie Connect IQ musíte spárovať zariadenie tactix Delta so smartfónom (*[Spárovanie smartfónu s](#page-7-0) [hodinkami](#page-7-0)*, strana 2).

- **1** Z obchodu s aplikáciami v smartfóne nainštalujte aplikáciu Connect IQ a otvorte ju.
- **2** V prípade potreby vyberte svoje zariadenie.
- **3** Vyberte požadovanú funkciu Connect IQ.
- **4** Postupujte podľa pokynov na obrazovke.

### **Preberanie funkcií Connect IQ pomocou počítača**

- **1** Pripojte zariadenie k počítaču pomocou USB kábla.
- **2** Prejdite na lokalitu [apps.garmin.com](https://apps.garmin.com) a prihláste sa.
- **3** Vyberte požadovanú funkciu Connect IQ a prevezmite ju.
- **4** Postupujte podľa pokynov na obrazovke.

## **Garmin Pay**

Funkcia Garmin Pay vám umožňuje používať hodinky na platbu za nákup vo vybraných predajniach pomocou kreditnej alebo debetnej karty od vybranej finančnej inštitúcie.

### **Nastavenie peňaženky Garmin Pay**

Do peňaženky Garmin Pay môžete pridať jednu alebo viac kreditných alebo debetných kariet s podporou tejto funkcie. Finančné inštitúcie, ktoré podporujú túto funkciu nájdete na adrese [garmin.com/garminpay/banks](http://garmin.com/garminpay/banks).

- 1 V aplikácii Garmin Connect vyberte položku **alebo ...**
- **2** Vyberte položky **Garmin Pay** > **Začíname**.
- **3** Postupujte podľa pokynov na obrazovke.

### **Platba za nákup pomocou hodiniek**

Skôr než budete môcť použiť hodinky na vykonávanie platieb za nákupy, musíte nakonfigurovať aspoň jednu platobnú kartu. Hodinky môžete použiť na vykonávanie platieb za nákupy

- v niektorom z partnerských obchodov.
- **1** Podržte tlačidlo **LIGHT**.
- **2** Vyberte položku .
- **3** Zadajte štvorciferný prístupový kód.

**POZNÁMKA:** ak trikrát zadáte nesprávny prístupový kód, peňaženka sa zablokuje a svoj prístupový kód budete musieť obnoviť v aplikácii Garmin Connect.

Zobrazí sa platobná karta, ktorú ste použili naposledy.

- **4** Ak ste do svojej peňaženky Garmin Pay pridali viac kariet, stlačením tlačidla **DOWN** prejdete na inú kartu (voliteľné).
- **5** Do 60 sekúnd priložte svoje hodinky do blízkosti čítačky platobných kariet tak, aby boli hodinky otočené k čítačke čelom.

Keď sa komunikácia medzi hodinkami a čítačkou dokončí, hodinky zavibrujú a na ich displeji sa zobrazí symbol začiarknutia.

**6** V prípade potreby dokončite transakciu podľa pokynov na displeji čítačky kariet.

**TIP:** po úspešnom zadaní prístupového kódu môžete vykonávať platby bez zadávania prístupového kódu po dobu 24 hodín, pokiaľ budete mať hodinky neustále na ruke. Ak hodinky zložíte zo zápästia alebo deaktivujete monitorovanie srdcového tepu, pred vykonaním platby budete musieť znova zadať prístupový kód.

### **Pridanie karty do peňaženky Garmin Pay**

Do peňaženky Garmin Pay môžete pridať maximálne 10 kreditných alebo debetných kariet.

- 1 V aplikácii Garmin Connect vyberte položku **alebo ...**
- **2** Vyberte položky **Garmin Pay** > > **Pridať kartu**.
- **3** Postupujte podľa pokynov na obrazovke.

Po pridaní karty môžete vybrať kartu v hodinkách, keď potrebujete vykonať platbu.

### **Správa vašich kariet Garmin Pay**

Kartu môžete dočasne pozastaviť alebo odstrániť.

**POZNÁMKA:** v niektorých krajinách môžu vybrané finančné inštitúcie obmedzovať funkcie Garmin Pay.

- 1 V aplikácii Garmin Connect vyberte položku **alebo ...**
- **2** Vyberte položku **Garmin Pay**.
- **3** Vyberte kartu.
- **4** Vyberte možnosť:
	- Ak chcete kartu dočasne pozastaviť alebo znova aktivovať, vyberte položku **Pozastaviť kartu**. Na uskutočňovanie nákupov cez zariadenie tactix Delta musí byť karta aktívna.
	- Ak chcete kartu odstrániť, vyberte  $\bar{\mathbf{w}}$

### **Zmena prístupového kódu Garmin Pay**

Musíte poznať svoj aktuálny prístupový kód, aby ste ho mohli zmeniť. Ak zabudnete prístupový kód, musíte obnoviť funkciu Garmin Pay pre svoje zariadenie tactix Delta, vytvoriť nový prístupový kód a znovu zadať informácie o karte.

- **1** Na stránke zariadenia tactix Delta v aplikácii Garmin Connect vyberte položku **Garmin Pay** > **Zmeniť prístupový kód**.
- **2** Postupujte podľa pokynov na obrazovke.

Pri najbližšej platbe realizovanej pomocou zariadenia tactix Delta budete musieť zadať nový prístupový kód.

## **Hudba**

<span id="page-19-0"></span>Zvukový obsah si môžete prevziať do svojho zariadenia z počítača alebo od poskytovateľa tretej strany, aby ste mohli počúvať hudbu, aj keď váš smartfón nie je v jeho blízkosti. Ak chcete počúvať audio obsah uložený vo vašom zariadení, musíte pripojiť slúchadlá pomocou technológie Bluetooth.

Ovládanie hudby môžete používať na ovládanie prehrávania hudby na vašom smartfóne alebo na prehrávanie hudby uloženej vo vašom zariadení.

## **Pripojenie k externému poskytovateľovi**

Pred preberaním hudby alebo iných zvukových súborov do kompatibilných hodiniek od podporovaného externého poskytovateľa sa musíte pripojiť k danému poskytovateľovi pomocou aplikácie Garmin Connect.

- 1 V aplikácii Garmin Connect vyberte možnosť alebo ...
- **2** Zvoľte položku **Zariadenia Garmin** a vyberte vaše zariadenie.
- **3** Vyberte položku **Hudba**.
- **4** Vyberte možnosť:
	- Ak sa chcete pripojiť k nainštalovanému poskytovateľovi, vyberte poskytovateľa a postupujte podľa pokynov na obrazovke.
	- Ak sa chcete pripojiť k novému poskytovateľovi, vyberte položku **Získať hudobné aplikácie**, vyhľadajte poskytovateľa a postupujte podľa pokynov na obrazovke.

### **Preberanie audio obsahu od externého poskytovateľa**

Pred prevzatím audio obsahu od poskytovateľa tretej strany sa musíte pripojiť ku sieti Wi‑Fi (*[Pripájanie k sieti Wi](#page-18-0)*‑*Fi*, strana 13).

- **1** Ak na ktorejkoľvek obrazovke podržíte tlačidlo **DOWN**, otvorí sa ponuka ovládania hudby.
- **2** Podržte tlačidlo **MENU**.
- **3** Vyberte položku **Poskytovatelia hudby**.
- **4** Vyberte pripojeného poskytovateľa.
- **5** Vyberte zoznam skladieb alebo inú položku, ktoré chcete prevziať do zariadenia.
- **6** V prípade potreby vyberte položku **BACK**, kým sa nezobrazí výzva na synchronizáciu so službou, a vyberte položku **Áno**.

**POZNÁMKA:** preberanie zvukového obsahu môže spôsobiť vybitie batérie. Ak je úroveň nabitia batérie nízka, môže sa od vás vyžadovať pripojenie zariadenia k externému zdroju napájania.

### **Preberanie zvukového obsahu od Spotify®**

Pred prevzatím zvukového obsahu od Spotify sa musíte pripojiť ku sieti Wi‑Fi (*[Pripájanie k sieti Wi](#page-18-0)*‑*Fi*, strana 13).

- **1** Ak na ktorejkoľvek obrazovke podržíte tlačidlo **DOWN**, otvorí sa ponuka ovládania hudby.
- **2** Podržte tlačidlo **MENU**.
- **3** Zvoľte položku **Poskytovatelia hudby** > **Spotify**.
- **4** Zvoľte položku **Pridať hudbu a podcasty**.
- **5** Vyberte zoznam skladieb alebo inú položku, ktoré chcete prevziať do zariadenia.

**POZNÁMKA:** preberanie zvukového obsahu môže spôsobiť vybitie batérie. Ak zostávajúca úroveň batérie nie je dostatočná, môže byť potrebné pripojiť zariadenie k externému zdroju napájania.

Vybrané zoznamy skladieb a iné položky sa začnú preberať do zariadenia.

## **Zmena poskytovateľa hudby**

**1** Ak na ktorejkoľvek obrazovke podržíte tlačidlo **DOWN**, otvorí sa ponuka ovládania hudby.

- **2** Podržte tlačidlo **MENU**.
- **3** Vyberte položku **Poskytovatelia hudby**.
- **4** Vyberte pripojeného poskytovateľa.

### **Odpojenie od externého poskytovateľa**

- 1 V aplikácii Garmin Connect vyberte možnosť alebo ...
- **2** Zvoľte položku **Zariadenia Garmin** a vyberte vaše zariadenie.
- **3** Vyberte položku **Hudba**.
- **4** Vyberte nainštalovaného externého poskytovateľa a postupujte podľa zobrazených pokynov na odpojenie externého poskytovateľa z vášho zariadenia.

## **Stiahnutie vlastného zvukového obsahu**

Ak si chcete do zariadenia odoslať vlastnú hudbu, na počítači si musíte nainštalovať aplikáciu Garmin Express [\(www.garmin.com](http://www.garmin.com/express) [/express\)](http://www.garmin.com/express).

Z počítača si môžete do zariadenia tactix Delta preniesť vlastné zvukové súbory, ako sú súbory .mp3 a .aac.

- **1** Zariadenie pripojte k počítaču pomocou pribaleného kábla **USB.**
- **2** Na počítači otvorte aplikáciu Garmin Express, vyberte svoje zariadenie a potom položku **Hudba**.

**TIP:** na počítačoch Windows® môžete vybrať **a** a prezerať priečinok so zvukovými súbormi. Na počítačoch Apple® aplikácia Garmin Express využíva vašu knižnicu iTunes® .

- **3** V zozname **Moja hudba** alebo **iTunes Library** vyberte kategóriu zvukového súboru, napríklad skladby alebo zoznamy skladieb.
- **4** Označte začiarkávacie políčka pri zvukových súboroch a vyberte položku **Odoslať do zariadenia**.
- **5** V prípade potreby vyberte v zozname tactix Delta kategóriu, následne označte začiarkávacie políčka a výberom položky **Odstrániť zo zariadenia** odstráňte zvukové súbory.

### **Počúvanie hudby**

- **1** Ak na ktorejkoľvek obrazovke podržíte tlačidlo **DOWN**, otvorí sa ponuka ovládania hudby.
- **2** Pripojte slúchadlá prostredníctvom technológie Bluetooth (*[Pripojenie slúchadiel Bluetooth](#page-20-0)*, strana 15).
- **3** Podržte tlačidlo **MENU**.
- **4** Vyberte položku **Poskytovatelia hudby** a potom vyberte možnosť:
	- Ak chcete počúvať hudbu prevzatú do hodiniek z počítača, vyberte možnosť **Moja hudba** (*Stiahnutie vlastného zvukového obsahu*, strana 14).
	- Ak chcete prehrávanie hudby ovládať na smartfóne, vyberte položku **Ovládať v telefóne**.
	- Ak chcete počúvať hudbu od poskytovateľa tretej strany, vyberte názov poskytovateľa.
- **5** Vyberte položku : a otvorte ovládanie prehrávania hudby.

## **Ovládacie prvky prehrávania hudby**

lö Vyberte, ak chcete spravovať obsah od niektorých poskytovateľov tretej strany. 口 Vyberte, ak chcete prezerať zvukové súbory a zoznamy skladieb pre zvolený zdroj.  $\overline{\blacktriangleleft}$ Vyberte, ak chcete upraviť hlasitosť. Vyberte, ak chcete prehrať a pozastaviť aktuálny audio súbor.  $\blacktriangleright$ Vyberte, ak chcete preskočiť na nasledujúci audio súbor v zozname skladieb.

Podržaním rýchlo pretočíte dopredu aktuálny zvukový súbor.

<span id="page-20-0"></span>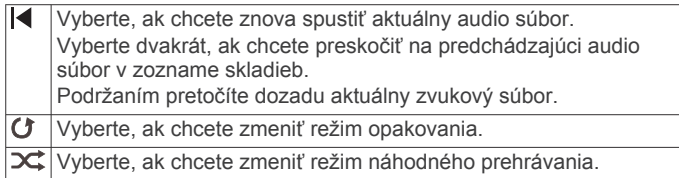

### **Pripojenie slúchadiel Bluetooth**

Ak chcete počúvať hudbu, ktorú máte nahratú v svojom zariadení tactix Delta, musíte pripojiť slúchadlá pomocou technológie Bluetooth.

- **1** Slúchadlá sa musia nachádzať vo vzdialenosti do 2 m (6,6 stopy) od zariadenia.
- **2** Spustite režim párovania na slúchadlách.
- **3** Podržte tlačidlo so **MENU**.
- **4** Vyberte položky **Hudba** > **Slúchadlá** > **Pridať nové**.
- **5** Vyberte slúchadlá a dokončite proces párovania.

### **Zmena zvukového režimu**

Režim prehrávania hudby môžete zmeniť zo stereofónneho na monofónny.

- **1** Podržte tlačidlo **MENU**.
- **2** Vyberte položky **Hudba** > **Zvuk**.
- **3** Vyberte možnosť.

## **Funkcie srdcového tepu**

Zariadenie tactix Delta je vybavené monitorom srdcového tepu na zápästí a je tiež kompatibilné s monitorom srdcového tepu na hrudníku (predávajú sa samostatne). Údaje o srdcovom tepe z monitora môžete zobraziť v miniaplikácii srdcového tepu. Ak sú k dispozícii údaje o srdcovom tepe z monitora na zápästí aj z monitora na hrudníku, zariadenie použije údaje o srdcovom tepe z monitora na hrudníku.

### **Srdcový tep z monitora na zápästí**

### **Nosenie zariadenia**

• Zariadenie noste nad zápästnou kosťou.

**POZNÁMKA:** zariadenie by malo sedieť tesne, ale pohodlne. Presnejšie merania srdcového tepu dosiahnete vtedy, keď sa zariadenie počas behu alebo športovania nebude na zápästí pohybovať. Pri meraní pomocou pulzného oxymetra by ste mali zostať v pokoji a nehýbať sa.

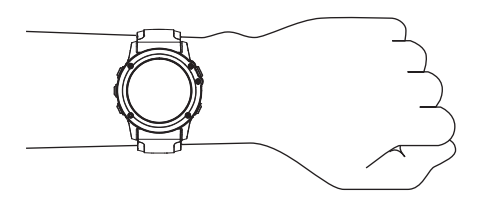

**POZNÁMKA:** optický snímač sa nachádza na zadnej strane zariadenia.

- Ďalšie informácie o sledovaní tepovej frekvencie na zápästí nájdete v *Tipy týkajúce sa chybných údajov o srdcovom tepe*, strana 15.
- Viac informácií ohľadom pulzného oxymetra nájdete v *[Tipy v](#page-28-0)  [prípade chybných meraní pulzového oxymetra](#page-28-0)*, strana 23.
- Ďalšie informácie o presnosti nájdete na stránke [garmin.com](http://garmin.com/ataccuracy) [/ataccuracy](http://garmin.com/ataccuracy).

### **Tipy týkajúce sa chybných údajov o srdcovom tepe**

Ak sú údaje o srdcovom tepe chybné alebo sa nezobrazujú, môžete vyskúšať tieto tipy.

- Pred nasadením zariadenia si umyte a osušte predlaktie.
- Pod zariadením nemajte nanesený krém na opaľovanie, telové mlieko ani repelent.
- Zabráňte poškrabaniu snímača srdcového tepu na zadnej strane zariadenia.
- Zariadenie noste nad zápästnou kosťou. Zariadenie by malo sedieť tesne, ale pohodlne.
- Skôr ako začnete aktivitu, počkajte, kým ikona  $\blacktriangledown$  ostane nepretržite svietiť.
- Pred začatím aktivity sa 5 až 10 minút rozcvičujte a skontrolujte údaje o srdcovom tepe.

**POZNÁMKA:** v chladnom prostredí sa rozcvičujte vnútri.

• Po každom cvičení zariadenie opláchnite pod tečúcou vodou.

#### **Zobrazenie miniaplikácie srdcového tepu**

**1** Ak chcete zobraziť miniaplikáciu srdcového tepu, na úvodnej obrazovke hodiniek stlačte tlačidlo **UP** alebo **DOWN**.

**POZNÁMKA:** možno budete musieť miniaplikáciu pridať do okruhu miniaplikácií (*[Prispôsobenie okruhu miniaplikácií](#page-42-0)*, [strana 37](#page-42-0)).

- **2** Stlačením tlačidla **START** zobrazíte váš aktuálny srdcový tep v úderoch za minútu (bpm) a graf vášho srdcového tepu za posledné 4 hodiny.
- **3** Stlačením tlačidla **DOWN**zobrazíte svoje priemerné hodnoty srdcového tepu v pokoji za posledných 7 dní.

### **Prenos údajov o srdcovom tepe do zariadení Garmin**

Údaje o svojom srdcovom tepe môžete zo zariadenia tactix Delta prenášať a zobrazovať ich v spárovaných zariadeniach Garmin.

**POZNÁMKA:** prenos údajov o srdcovom tepe skracuje výdrž batérie.

- **1** Ak sa zobrazuje miniaplikácia srdcového tepu, podržte tlačidlo **MENU**.
- **2** Vyberte položky **Možnosti** > **Odoslať srdcový tep**. Zariadenie tactix Delta začne prenášať údaje o vašom srdcovom tepe a zobrazí sa  $\mathbf{C} \blacklozenge \mathbf{C}$

**POZNÁMKA:** počas prenosu údajov o srdcovom tepe z miniaplikácie srdcového tepu môžete zobrazovať len miniaplikáciu srdcového tepu.

**3** Spárujte zariadenie tactix Delta s kompatibilným zariadením Garmin ANT+® .

**POZNÁMKA:** pokyny na párovanie sa líšia v závislosti od kompatibilného zariadenia Garmin. Pozrite si príručku používateľa.

**TIP:** ak chcete zastaviť prenášanie údajov o vašom srdcovom tepe, stlačte akékoľvek tlačidlo a vyberte položku Áno.

### *Prenos údajov o srdcovom tepe počas aktivity*

Zariadenie tactix Delta môžete nastaviť tak, aby automaticky prenášalo vaše údaje o srdcovom tepe, keď začnete aktivitu. Údaje o svojom srdcovom tepe môžete prenášať do zariadenia Edge® napríklad pri bicyklovaní, resp. do akčnej kamery VIRB® počas aktivity.

**POZNÁMKA:** prenos údajov o srdcovom tepe skracuje výdrž batérie.

- **1** V miniaplikácii srdcového tepu podržte tlačidlo **MENU**.
- **2** Vyberte položky **Možnosti** > **Vysielanie počas aktivity**.
- **3** Začnite aktivitu (*[Spustenie aktivity](#page-7-0)*, strana 2).

Zariadenie tactix Delta začne v pozadí prenášať údaje o vašom srdcovom tepe.

**POZNÁMKA:** žiadna signalizácia nenaznačuje, že zariadenie prenáša vaše údaje o srdcovom tepe počas aktivity.

<span id="page-21-0"></span>**4** Spárujte zariadenie tactix Delta s kompatibilným zariadením Garmin ANT+.

**POZNÁMKA:** pokyny na párovanie sa líšia v závislosti od kompatibilného zariadenia Garmin. Pozrite si príručku používateľa.

**TIP:** prenášanie údajov o vašom srdcovom tepe sa zastaví, keď zastavíte aktivitu (*[Zastavenie aktivity](#page-8-0)*, strana 3).

### **Nastavenie upozornenia na nezvyčajný srdcový tep**

V zariadení môžete nastaviť, aby vás upozornilo, keď hodnota vášho srdcového tepu prekročí určitý počet tepov za minútu (bpm) po dobe nečinnosti.

- **1** Ak sa zobrazuje miniaplikácia srdcového tepu, podržte tlačidlo **MENU**.
- **2** Vyberte položku **Možnosti** > **Upoz. na nezv. hodnotu ST** > **Stav** > **Zapnúť**.
- **3** Vyberte položku **Prah upozornenia**.
- **4** Vyberte prahovú hodnotu srdcového tepu.

Vždy, keď prekročíte prahovú hodnotu, zobrazí sa hlásenie a zariadenie bude vibrovať.

### **Vypnutie monitora srdcového tepu na zápästí**

Predvolená hodnota položky ST na zápästí je nastavená na možnosť Automaticky. Zariadenie automaticky používa monitor srdcového tepu na zápästí, ak so zariadením nespárujete monitor srdcového tepu ANT+.

**POZNÁMKA:** vypnutím monitora srdcového tepu na zápästí sa zároveň vypne snímač pulzového oxymetra na zápästí. Môžete vykonať manuálne odčítanie hodnôt z miniaplikácie pulzového oxymetra.

- **1** Ak sa zobrazuje miniaplikácia srdcového tepu, podržte tlačidlo **MENU**.
- **2** Vyberte položku **Možnosti** > **Stav** > **Vypnúť**.

### **Dynamika behu**

Na získanie aktuálnej spätnej väzby o vašej bežeckej forme môžete použiť kompatibilné zariadenie tactix spárované s príslušenstvom HRM-Tri alebo iným príslušenstvom na zisťovanie dynamiky behu.

Príslušenstvo na zisťovanie dynamiky behu má akcelerometer, ktorý meria pohyb trupu na výpočet šiestich metrík behu.

### **Farebné zóny a hodnoty dynamiky behu**

**Kadencia**: kadencia vyjadruje počet krokov za minútu. Zobrazuje celkový počet krokov (pravá a ľavá noha spolu).

**Vertikálna oscilácia**: vertikálna oscilácia predstavuje silu odrazov počas behu. Zobrazuje vertikálny pohyb trupu meraný v centimetroch.

**Doba kontaktu so zemou**: doba kontaktu so zemou predstavuje časový úsek v rámci každého kroku, v priebehu ktorého dochádza ku kontaktu so zemou počas behu. Táto hodnota sa meria v milisekundách.

**POZNÁMKA:** doba kontaktu so zemou a pomer doby kontaktu so zemou nie sú dostupné pri chôdzi.

- **Pomer doby kontaktu so zemou**: pomer doby kontaktu so zemou zobrazuje pomer kontaktu vašej ľavej/pravej nohy so zemou počas behu. Zobrazuje sa ako percentuálny údaj. Môže to byť napríklad 53,2 so šípkou smerujúcou doľava alebo doprava.
- **Dĺžka kroku**: dĺžka kroku je dĺžka medzi dvomi miestami dotyku chodidla so zemou. Meria sa v metroch.
- **Vertikálny pomer**: Vertikálny pomer je pomer vertikálnej oscilácie a dĺžky kroku. Zobrazuje sa ako percentuálny údaj. Nižšia hodnota väčšinou indikuje lepšiu techniku behu.

#### **Tréning s funkciou dynamiky behu**

Skôr než si budete môcť zobraziť dynamiku behu, musíte si nasadiť príslušenstvo pre dynamiku behu, ako napríklad príslušenstvo HRM-Tri, a spárovať ho s vaším zariadením (*[Párovanie bezdrôtových snímačov](#page-48-0)*, strana 43).

- **1** Podržte tlačidlo **MENU**.
- **2** Vyberte položku **Aktivity a aplikácie**.
- **3** Vyberte aktivitu.
- **4** Zvoľte nastavenia aktivity.
- **5** Vyberte položky **Obrazovky s údajmi** > **Pridať nové**.
- **6** Vyberte obrazovku s údajmi dynamiky behu.

**POZNÁMKA:** obrazovky dynamiky behu nie sú k dispozícii pre všetky aktivity.

- **7** Choďte si zabehať (*[Spustenie aktivity](#page-7-0)*, strana 2).
- **8** Stlačením tlačidla **UP** alebo **DOWN** zobrazíte obrazovky dynamiky behu, ktoré zobrazujú vaše metríky.

Na obrazovkách dynamiky behu sa zobrazuje farebný ukazovateľ primárnej metriky. Ako primárnu metriku môžete zobraziť kadenciu, vertikálnu osciláciu, dobu kontaktu so zemou, pomer doby kontaktu so zemou alebo vertikálny pomer. Farebný ukazovateľ vyjadruje výsledok porovnania vašich údajov dynamiky behu s údajmi iných bežcov. Farebné zóny sú založené na percentile.

Spoločnosť Garmin zapojila do svojich výskumov rôznych bežcov s rôznymi úrovňami fyzickej kondície. Hodnoty v červených alebo oranžových zónach sú typické pre neskúsených a pomalších bežcov. Hodnoty v zelených, modrých alebo fialových zónach sú typické pre skúsenejších a rýchlejších bežcov. U skúsenejších bežcov spravidla pozorujeme kratšiu dobu kontaktu so zemou, nižšiu vertikálnu osciláciu, nižší vertikálny pomer a vyššiu kadenciu než u menej skúsených bežcov. Vyšší bežci majú však zvyčajne o trochu pomalšiu kadenciu, dlhšie kroky a o trochu vyššiu vertikálnu osciláciu. Vertikálny pomer predstavuje podiel vertikálnej oscilácie a dĺžky kroku. Nemá súvis s výškou postavy.

Ďalšie informácie o dynamike behu nájdete na stránke [www.garmin.com/runningdynamics.](http://www.garmin.com/runningdynamics) Ďalšie teórie a spracovania údajov týkajúce sa dynamiky behu si môžete vyhľadať na podobných webových stránkach a publikáciách.

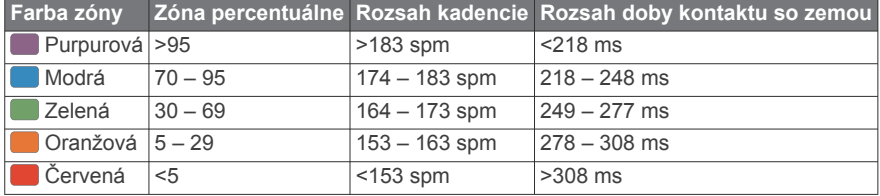

#### *Údaje o pomere doby kontaktu so zemou*

Pomer doby kontaktu so zemou slúži na meranie symetrie vášho behu a vyjadruje sa ako percento celkovej doby kontaktu so zemou. Napríklad údaj 51,3 % so šípkou smerujúcou doľava znamená, že bežec strávi pri kontakte so zemou viac času na ľavej nohe. Ak sa vám na obrazovke s údajmi zobrazujú obidve čísla, napr. 48 – 52, 48 % prislúcha ľavej a 52 % pravej nohe.

<span id="page-22-0"></span>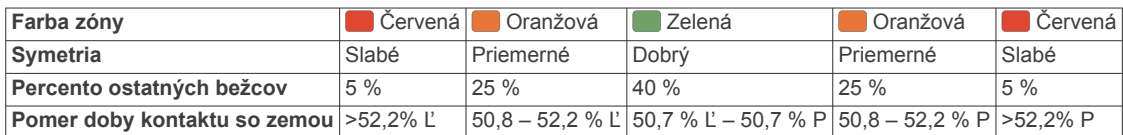

Pri vývoji a testovaní dynamiky behu tím Garmin u niektorých bežcov zistil súvislosť medzi zraneniami a väčšou nerovnováhou. U mnohých bežcov sa pomer doby kontaktu so zemou pri behu hore alebo dole kopcom zvykne výraznejšie vzďaľovať od čísel 50 – 50. Väčšina bežeckých trénerov sa zhoduje v tom, že symetrický beh je správny. Špičkoví bežci mávajú spravidla rýchle a vyvážené kroky.

Počas behu môžete sledovať farebný ukazovateľ alebo pole s údajmi, prípadne si môžete po behu pozrieť súhrn vo svojom účte Garmin Connect. Podobne ako iné údaje týkajúce sa dynamiky behu aj pomer doby kontaktu so zemou je kvantitatívna veličina, ktorá vám má pomôcť zistiť, v akej ste bežeckej forme.

#### *Údaje o vertikálnej oscilácii a vertikálnom pomere*

Rozpätia údajov o vertikálnej oscilácii a vertikálnom pomere sa mierne líšia v závislosti od snímača a od toho, či je umiestnený na hrudi (príslušenstvo HRM-Tri alebo HRM-Run™) alebo na zápästí (príslušenstvo Running Dynamics Pod).

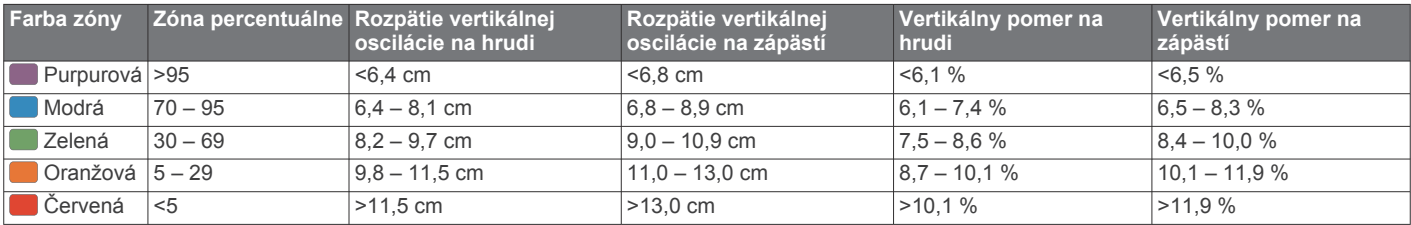

### **Tipy pre prípad chýbajúcich údajov dynamiky behu**

Ak sa nezobrazujú údaje dynamiky behu, môžete vyskúšať tieto tipy.

• Uistite sa, že máte príslušenstvo na zisťovanie dynamiky behu, napr. príslušenstvo HRM-Tri.

Príslušenstvo s podporou funkcií dynamiky behu má na prednej strane modulu ikonu  $\hat{\boldsymbol{\varkappa}}$ .

- Príslušenstvo na zisťovanie dynamiky behu podľa pokynov znova spárujte so zariadením tactix.
- Ak sa ako údaje dynamiky behu zobrazujú iba nuly, uistite sa, či nosíte príslušenstvo správne otočené.

**POZNÁMKA:** doba kontaktu so zemou a pomer doby kontaktu so zemou sa zobrazujú iba počas behu. Pri chôdzi sa nepočítajú.

### **Merania výkonu**

Tieto merania výkonu predstavujú odhady, ktoré vám môžu pomôcť sledovať a pochopiť vaše tréningové aktivity a súťažné výkony. Na tieto merania je potrebné, aby ste absolvovali niekoľko aktivít s monitorom srdcového tepu na zápästí alebo s kompatibilným hrudným monitorom srdcového tepu. Merania cyklistického výkonu vyžadujú monitor srdcového tepu a merač výkonu.

Tieto odhady poskytuje a zabezpečuje spoločnosť Firstbeat. Viac informácií nájdete na stránke [garmin.com/performance](http://garmin.com/performance-data/running)[data/running](http://garmin.com/performance-data/running).

**POZNÁMKA:** odhady sa spočiatku môžu zdať nepresné. Zariadenie potrebuje, aby ste absolvovali niekoľko aktivít, aby získalo informácie o vašej výkonnosti.

- **VO2 max.**: hodnota VO2 max. označuje maximálny objem kyslíka (v mililitroch), ktorý dokážete spotrebovať za minútu na kilogram telesnej váhy pri maximálnom výkone.
- **Prognózy súťažných časov**: vaše zariadenie využíva odhad hodnoty VO2 max. a vašu históriu tréningov na výpočet cieľového súťažného času na základe vašej aktuálnej kondície.
- **Test stresu na základe HRV**: na test stresu na základe variability srdcového tepu (HRV) je potrebný hrudný monitor srdcového tepu Garmin. Zariadenie 3 minúty zaznamenáva vašu variabilitu srdcového tepu v pokoji. Udáva vašu celkovú

úroveň stresu. Meria sa na stupnici od 1 do 100, pričom nižšie hodnoty predstavujú nižšiu úroveň stresu.

- **Výkonnostná podmienka**: výkonnostná podmienka predstavuje odhad v reálnom čase po 6 až 20 minútach aktivity. Túto hodnotu možno pridať ako dátové pole, aby ste svoj výkonnostný stav mohli sledovať v priebehu zvyšnej časti aktivity. Porovnáva váš stav v reálnom čase s vašou priemernou kondíciou.
- **Funkčný prahový výkon (FTP)**: zariadenie určuje odhad FTP na základe vašich informácií z profilu používateľa, ktoré ste zadali pri úvodnom nastavení. Ak chcete získať presnejšie hodnoty, môžete si urobiť asistovaný test.
- **Prah laktátu**: na zistenie prahu laktátu je potrebný hrudný monitor srdcového tepu. Hodnota prahu laktátu predstavuje bod, v ktorom začnete rýchlo pociťovať únavu svalov. Zariadenie meria vašu úroveň prahu laktátu na základe údajov o srdcovom tepe a tempa.

### **Vypnutie upozornení na výkon**

Niektoré upozornenia na výkon sa zobrazia po dokončení aktivity. Niektoré upozornenia na výkon sa zobrazujú počas aktivity alebo keď dosiahnete nové meranie výkonu, napr. nový odhad hodnoty VO2 max. Funkciu výkonnostnej podmienky môžete vypnúť, aby sa niektoré z týchto upozornení nezobrazovali.

- **1** Podržte tlačidlo **MENU**.
- **2** Vyberte položky **Fyziologické metriky** > **Podmienka výkonu**.

### **Automatická detekcia meraní výkonu**

Funkcia Automat. detekcia je predvolene zapnutá. Zariadenie dokáže počas aktivity automaticky zisťovať maximálny srdcový tep a prah laktátu. Keď je zariadenie spárované s kompatibilným meračom výkonu, tak dokáže počas aktivity automaticky zisťovať váš funkčný prahový výkon (FTP).

**POZNÁMKA:** zariadenie zistí maximálny srdcový tep iba v prípade, ak je hodnota vášho srdcového tepu vyššia, ako tá, ktorá je nastavená vo vašom profile používateľa.

- **1** Podržte tlačidlo **MENU**.
- **2** Vyberte položky **Fyziologické metriky** > **Automat. detekcia**.
- **3** Vyberte možnosť.

### <span id="page-23-0"></span>**Synchronizácia aktivít a meraní výkonnosti**

Pomocou účtu Garmin Connect si môžete synchronizáciou prenášať aktivity a merania výkonnosti z iných zariadení Garmin do svojho zariadenia tactix Delta. Vďaka tomu bude vaše zariadenie presnejšie reflektovať váš tréningový stav a kondíciu. Môžete napríklad zaznamenať jazdu na zariadení Edge a podrobnosti svojej aktivity a celkovú tréningovú záťaž si pozrieť na zariadení tactix Delta.

- **1** Podržte tlačidlo **MENU**.
- **2** Vyberte položky **Fyziologické metriky** > **TrueUp**.

Keď si zariadenie zosynchronizujete so smartfónom, nedávne aktivity a merania výkonnosti z vašich ďalších zariadení Garmin sa budú zobrazovať na vašom zariadení tactix Delta.

### **Informácie o odhadovaných hodnotách VO2 max.**

Hodnota VO2 max. označuje maximálny objem kyslíka (v mililitroch), ktorý dokážete spotrebovať za minútu na kilogram telesnej váhy pri maximálnom výkone. Jednoducho povedané, hodnota VO2 max. je ukazovateľom športovej výkonnosti a so zlepšujúcou sa úrovňou kondície by sa mala zvyšovať. Aby bolo možné zobraziť vašu odhadovanú hodnotu VO2 max., zariadenie tactix Delta vyžaduje monitor srdcového tepu na zápästí alebo kompatibilný hrudný monitor srdcového tepu. Zariadenie má osobitné odhadované hodnoty VO2 max. pre beh a bicyklovanie. Aby ste získali presný odhad hodnoty VO2 max., musíte niekoľko minút buď behať vonku so zapnutou funkciou GPS, alebo jazdiť s kompatibilným meračom výkonu na stredne intenzívnej úrovni.

Na zariadení sa vaše odhadované hodnoty VO2 max. zobrazujú ako číslo, popis a poloha na farebnom ukazovateli. V účte Garmin Connect môžete zobraziť ďalšie podrobnosti o svojej odhadovanej hodnote VO2 max. vrátane vášho kondičného veku. Kondičný vek vyjadruje, ako ste na tom s kondíciou v porovnaní s osobou rovnakého pohlavia a iného veku. Keď budete cvičiť, váš kondičný vek sa môže časom znížiť.

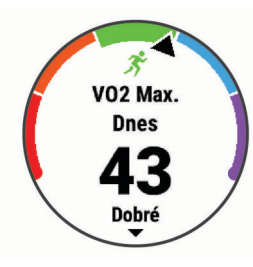

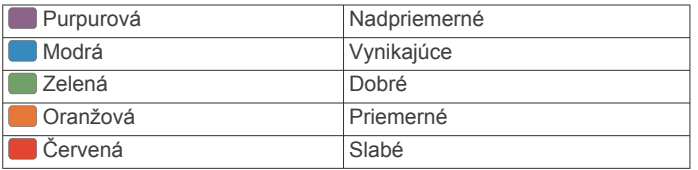

Údaje VO2 max. poskytuje FirstBeat. Analýza hodnôt VO2 max. sa poskytuje so súhlasom organizácie The Cooper Institute® . Ďalšie informácie nájdete v prílohe (*[Štandardná klasifikácia na](#page-56-0)  [základe hodnoty VO2 Max.](#page-56-0)*, strana 51) a na webovej lokalite [www.CooperInstitute.org.](http://www.CooperInstitute.org)

### *Získanie odhadu hodnoty VO2 max. pre beh*

Táto funkcia vyžaduje monitor srdcového tepu na zápästí alebo kompatibilný hrudný monitor srdcového tepu. Ak používate hrudný monitor srdcového tepu, musíte si ho nasadiť a spárovať so zariadením (*[Párovanie bezdrôtových snímačov](#page-48-0)*, strana 43).

Pre čo najpresnejší odhad dokončite nastavenie profilu používateľa (*[Nastavenie vášho profilu používateľa](#page-28-0)*, strana 23) a nastavte váš maximálny srdcový tep (*[Nastavenie zón](#page-28-0)  [srdcového tepu](#page-28-0)*, strana 23). Odhad sa spočiatku môže zdať nepresný. Zariadenie vyžaduje niekoľko behov, aby zistilo viac informácií o vašej bežeckej výkonnosti.

**1** Behajte aspoň 10 minút vonku.

- **2** Po behu vyberte položku **Uložiť**.
- **3** Výberom položky **START** sa môžete posúvať medzi jednotlivými meraniami výkonnosti.

#### *Získanie odhadu hodnoty VO2 max. pre cyklistiku*

Táto funkcia vyžaduje merač výkonu a monitor srdcového tepu na zápästí alebo kompatibilný hrudný monitor srdcového tepu. Merač výkonu musí byť spárovaný so zariadením tactix Delta (*[Párovanie bezdrôtových snímačov](#page-48-0)*, strana 43). Ak používate hrudný monitor srdcového tepu, musíte si ho nasadiť a spárovať so zariadením.

Pre čo najpresnejší odhad dokončite nastavenie profilu používateľa (*[Nastavenie vášho profilu používateľa](#page-28-0)*, strana 23) a nastavte váš maximálny srdcový tep (*[Nastavenie zón](#page-28-0) [srdcového tepu](#page-28-0)*, strana 23). Odhad sa spočiatku môže zdať nepresný. Zariadenie vyžaduje niekoľko jázd, aby zistilo viac informácií o vašej cyklistickej výkonnosti.

- **1** Jazdite aspoň 20 minút pri stálej, vysokej intenzite.
- **2** Po skončení jazdy vyberte položku **Uložiť**.
- **3** Výberom položky **START** sa môžete posúvať medzi jednotlivými meraniami výkonnosti.

### **Zobrazenie vašich odhadovaných časov pretekov**

Pre čo najpresnejší odhad dokončite nastavenie profilu používateľa (*[Nastavenie vášho profilu používateľa](#page-28-0)*, strana 23) a nastavte váš maximálny srdcový tep (*[Nastavenie zón](#page-28-0) [srdcového tepu](#page-28-0)*, strana 23).

Vaše zariadenie využíva odhadovanú hodnotu VO2 max. (*Informácie o odhadovaných hodnotách VO2 max.*, strana 18) a vašu históriu tréningov na výpočet cieľového súťažného času. Zariadenie analyzuje údaje vašich tréningov z niekoľkých týždňov, aby zlepšilo odhady súťažných časov.

**TIP:** ak máte viac ako jedno zariadenie Garmin, môžete aktivovať funkciu Physio TrueUp™, ktorá vášmu zariadeniu umožní synchronizovať aktivity, históriu a údaje z iných zariadení (*Synchronizácia aktivít a meraní výkonnosti*, strana 18).

- **1** Ak chcete zobraziť miniaplikáciu na meranie výkonu, na úvodnej obrazovke hodiniek stlačte tlačidlo **UP** alebo **DOWN**.
- **2** Výberom položky **START** sa môžete posúvať medzi jednotlivými meraniami výkonnosti.

Vaše predpokladané časy pretekov sa zobrazia pre vzdialenosti 5 míľ, 10 míľ, polmaratón a maratón.

**POZNÁMKA:** odhady sa môžu spočiatku zdať nepresné. Zariadenie vyžaduje niekoľko behov, aby zistilo viac informácií o vašej bežeckej výkonnosti.

### **Informácie o funkcii Training Effect**

Funkcia Training Effect meria vplyv aktivity na vašu aeróbnu a anaeróbnu kondíciu. Efekt tréningu sa akumuluje počas aktivity. Pri pokračovaní v aktivite sa hodnota Training Effect postupne zvyšuje. Efekt tréningu sa stanovuje na základe informácií z vášho profilu používateľa a histórie tréningov, srdcového tepu, ako aj trvania a intenzity vašej aktivity. Primárny benefit vašej aktivity sa popisuje pomocou siedmich rôznych označení efektu tréningu. Každé označenie je farebne odlíšené a zodpovedá zameraniu vašej tréningovej záťaže (*[Zameranie tréningovej](#page-26-0)*  záťaže[, strana 21](#page-26-0)). Každá hodnotiaca fráza, napríklad "Vysoký vplyv na hodnotu VO2 Max.", má zodpovedajúci popis v podrobnostiach vašej aktivity Garmin Connect.

Efekt aeróbneho tréningu využíva srdcový tep na meranie nahromadenej intenzity cvičenia v rámci aeróbnej kondície a určuje, či mal tréning udržujúci alebo zlepšujúci vplyv na úroveň vašej kondície. Vaša nadmerná spotreba kyslíka po cvičení (EPOC) akumulovaná počas cvičenia sa mapuje v rozsahu hodnôt, ktoré vysvetľujú úroveň vašej kondície a návyky počas tréningu. Stabilné tréningy so strednou námahou alebo tréningy s dlhšími intervalmi (> 180 s) majú pozitívny vplyv na

<span id="page-24-0"></span>aeróbny metabolizmus a vedú k zlepšeniu efektu aeróbneho tréningu.

Efekt anaeróbneho tréningu využíva srdcový tep a rýchlosť (alebo výkon) na stanovenie toho, ako tréning ovplyvňuje vašu schopnosť výkonu pri veľmi vysokej intenzite. Hodnotu získate na základe anaeróbneho príspevku k EPOC a typu aktivity. Opakované intervaly s vysokou intenzitou a dĺžkou od 10 do 120 sekúnd majú veľmi priaznivý vplyv na vašu anaeróbnu schopnosť a prinášajú zlepšenie efektu anaeróbneho tréningu.

Aeróbny účinok tréningu a Anaeróbny účinok tréningu môžete pridať ako pole s údajmi na jednu z vašich tréningových obrazoviek, aby ste tak mohli sledovať svoje hodnoty počas aktivity.

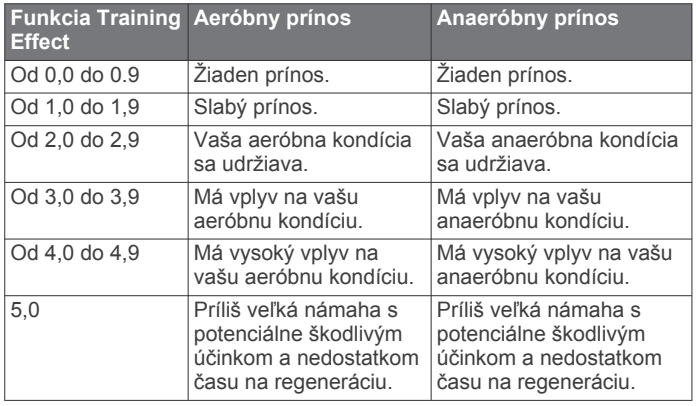

Technológiu Training Effect poskytuje a dodáva spoločnosť Firstbeat Technologies Ltd. Ďalšie informácie nájdete na stránke [www.firstbeat.com.](http://www.firstbeat.com)

### **Variabilita srdcového tepu a úroveň námahy**

Úroveň stresu je výsledkom trojminútového testu vykonaného v nehybnej polohe, pričom zariadenie tactix analyzuje variabilitu srdcového tepu na určenie vášho celkového stresu. Tréning, spánok, stravovanie a bežný životný stres, to všetko má vplyv na výkon bežca. Úroveň stresu je v rozsahu od 1 do 100, kde 1 je stav veľmi nízkej úrovne stresu a 100 je stav veľmi vysokého stresu. Ak budete poznať svoju úroveň stresu, budete sa môcť ľahšie rozhodnúť, či je vaše telo pripravené na tvrdý tréningový beh alebo skôr na jogu.

#### *Zobrazenie variability srdcového tepu a úrovne stresu*

Táto funkcia vyžaduje monitor srdcového tepu na hrudníku Garmin. Pred zobrazením úrovne stresu na základe variability srdcového tepu (HRV) si musíte nasadiť monitor srdcového tepu a spárovať ho so svojím zariadením (*[Párovanie bezdrôtových](#page-48-0) snímačov*[, strana 43](#page-48-0)).

**TIP:** spoločnosť Garmin odporúča merať úroveň stresu každý deň približne v rovnakom čase a za rovnakých podmienok.

- **1** V prípade potreby vyberte položky **START** > **Pridať** > **Záťaž VST** na pridanie aplikácie stresu do zoznamu aplikácií.
- **2** Ak chcete pridať aplikáciu do zoznamu obľúbených, vyberte položku **Áno**.
- **3** Na úvodnej obrazovke hodiniek vyberte položky **START** > **Záťaž VST** > **START**.
- **4** Stojte bez pohybu a odpočiňte si 3 minúty.

### **Výkonnostná podmienka**

Po dokončení aktivity, ako je beh alebo bicyklovanie, funkcia výkonnostnej podmienky analyzuje vaše tempo, srdcový tep a variabilitu srdcového tepu a v reálnom čase odhaduje vašu spôsobilosť podať výkon v porovnaní s vašou priemernou úrovňou kondície. Je to približne vaša aktuálna percentuálna odchýlka od vašej základnej odhadovanej hodnoty VO2 max.

Rozpätie hodnôt výkonnostnej podmienky je -20 až +20. Zhruba po prvých 6 až 20 minútach aktivity zariadenie zobrazí vaše skóre výkonnostnej podmienky. Napríklad skóre +5 znamená,

že ste oddýchnutý, čerstvý a schopný dobrého behu alebo jazdy. Funkciu výkonnostnej podmienky môžete pridať ako pole s údajmi na niektorú z vašich tréningových obrazoviek, aby ste tak mohli sledovať svoju spôsobilosť počas aktivity. Výkonnostná podmienka môže byť aj ukazovateľom úrovne únavy, najmä na konci dlhého tréningového behu alebo jazdy.

**POZNÁMKA:** ak má zariadenie poskytnúť presný odhad hodnoty VO2 max. a zistiť vašu bežeckú alebo jazdeckú spôsobilosť, je potrebné, aby ste absolvovali niekoľko behov alebo jázd s nasadeným monitorom srdcového tepu (*[Informácie](#page-23-0) [o odhadovaných hodnotách VO2 max.](#page-23-0)*, strana 18).

#### *Zobrazenie výkonnostnej podmienky*

Táto funkcia vyžaduje monitor srdcového tepu na zápästí alebo kompatibilný hrudný monitor srdcového tepu.

- **1** Pridajte položku **Podmienka výkonu** na obrazovku s údajmi (*[Prispôsobenie obrazoviek s údajmi](#page-39-0)*, strana 34).
- **2** Choďte si zabehať alebo zajazdiť.

Po 6 až 20 minútach sa zobrazí vaša výkonnostná podmienka.

**3** Posuňte sa na obrazovku s údajmi a pozrite si svoju výkonnostnú podmienku počas behu alebo jazdy.

### **Prah laktátu**

Prah laktátu je intenzita cvičenia, pri ktorej sa v krvnom obehu začína hromadiť laktát (kyselina mliečna). Pri behu je to odhadovaná úroveň úsilia alebo tempa. Keď bežec prekročí tento prah, začne sa v zrýchlenej miere zvyšovať únava. V prípade skúsených bežcov sa tento prah objaví približne pri 90 % ich maximálneho srdcového tepu a medzi tempom pretekov na vzdialenosť 10 míľ alebo polmaratónu. V prípade rekreačných bežcov sa prah laktátu často objavuje značne pod hranicou 90 % maximálneho srdcového tepu. Ak budete poznať svoj prah laktátu, budete môcť ľahšie určiť, ako tvrdo máte trénovať a kedy sa máte počas pretekov prinútiť k vyššiemu výkonu.

Ak už poznáte hodnotu svojho srdcového tepu pri prahu laktátu, môžete ju zadať v nastaveniach vášho profilu používateľa (*[Nastavenie zón srdcového tepu](#page-28-0)*, strana 23).

#### *Vykonanie asistovaného testu na určenie vášho prahu laktátu*

Táto funkcia vyžaduje Garmin monitor srdcového tepu na hrudníku. Pred vykonaním asistovaného testu si musíte nasadiť monitor srdcového tepu a spárovať ho so svojím zariadením (*[Párovanie bezdrôtových snímačov](#page-48-0)*, strana 43).

Na odhad vášho prahu laktátu zariadenie používa informácie z vášho profilu používateľa, ktoré ste zadali pri úvodnom nastavení, a odhad hodnoty VO2 max. Zariadenie automaticky zistí váš prah laktátu počas behov pri stálej, vysokej intenzite v kombinácii s meraním srdcového tepu.

**TIP:** ak má zariadenie poskytnúť presný odhad maximálnej hodnoty srdcového tepu a hodnoty VO2 max., je potrebné, aby ste absolvovali niekoľko behov s monitorom srdcového tepu nasadeným na hrudníku. Ak máte problémy získať odhadovanú hodnotu prahu laktátu, skúste manuálne znížiť vašu maximálnu hodnotu srdcového tepu.

- **1** Na úvodnej obrazovke hodiniek vyberte položku **START**.
- **2** Vyberte vonkajšiu bežeckú aktivitu.

Na dokončenie testu sa vyžaduje systém GPS.

- **3** Podržte tlačidlo **MENU**.
- **4** Vyberte položky **Tréning** > **Test prahu laktátu so sprievodcom**.
- **5** Spustite časovač a postupujte podľa pokynov zobrazených na obrazovke.

Po začatí behu zariadenie zobrazí trvanie každého kroku, cieľ a údaje o vašom aktuálnom srdcovom tepe. Po dokončení testu sa zobrazí správa.

<span id="page-25-0"></span>**6** Po dokončení asistovaného testu zastavte časovač a aktivitu uložte.

Ak je to váš prvý odhad prahu laktátu, zariadenie si od vás vyžiada aktualizáciu vašich zón srdcového tepu na základe vášho srdcového tepu pri prahu laktátu. Pri každom ďalšom odhade prahu laktátu vás zariadenie vyzve na prijatie alebo odmietnutie odhadu.

### **Zobrazenie odhadu hodnoty FTP**

Skôr ako budete môcť zobraziť odhad vášho funkčného prahového výkonu (FTP), musíte spárovať váš monitor srdcového tepu na hruď a merač výkonu s vaším zariadením (*[Párovanie bezdrôtových snímačov](#page-48-0)*, strana 43) a musíte získať vašu odhadovanú hodnotu VO2 max. (*[Získanie odhadu hodnoty](#page-23-0) [VO2 max. pre cyklistiku](#page-23-0)*, strana 18).

Na odhad vašej hodnoty FTP používa zariadenie informácie z vášho profilu používateľa, ktoré ste zadali pri úvodnom nastavení, a odhad hodnoty VO2 max. Zariadenie automaticky zistí vašu hodnotu počas jázd pri stálej, vysokej intenzite v kombinácii s meraním srdcového tepu a výkonu.

- **1** Výberom položky **UP** alebo **DOWN** zobrazíte miniaplikáciu na meranie výkonnosti.
- **2** Výberom položky **START** sa môžete posúvať medzi jednotlivými meraniami výkonnosti.

Vaša odhadovaná hodnota FTP sa zobrazí ako hodnota vo wattoch na kilogram, váš výkon vo wattoch a ako pozícia na farebnej stupnici.

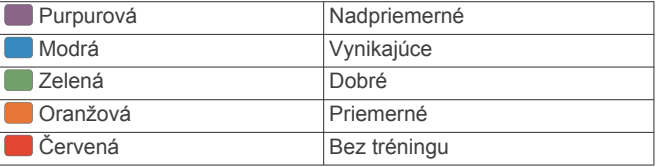

Ďalšie informácie nájdete v prílohe (*[Hodnoty FTP](#page-56-0)*, [strana 51\)](#page-56-0).

**POZNÁMKA:** keď vás upozornenie na výkon upozorní na novú hodnotu FTP, môžete vybrať možnosť Súhlasím na uloženie novej hodnoty FTP alebo Odmietnuť na zachovanie aktuálnej hodnoty FTP.

### *Absolvovanie testu FTP*

Pred absolvovaním testu na určenie vášho funkčného prahového výkonu (FTP) musíte spárovať monitor srdcového tepu na hrudníku a merač výkonu s vaším zariadením (*[Párovanie bezdrôtových snímačov](#page-48-0)*, strana 43) a musíte získať odhadovanú hodnotu VO2 max. (*[Získanie odhadu hodnoty VO2](#page-23-0) [max. pre cyklistiku](#page-23-0)*, strana 18).

**POZNÁMKA:** test FTP predstavuje náročný tréning, ktorého dokončenie trvá približne 30 minút. Vyberte si praktickú a prevažne rovnú dráhu, ktorá vám umožní jazdiť s postupne zvyšujúcim sa úsilím, podobne ako časovka.

- **1** Na úvodnej obrazovke hodiniek vyberte položku **START**.
- **2** Vyberte cyklistickú aktivitu.
- **3** Podržte tlačidlo **MENU**.
- **4** Vyberte možnosť **Tréning** > **Test FTP so sprievod.**.
- **5** Postupujte podľa pokynov na obrazovke.

Po začatí jazdy zariadenie zobrazí trvanie každého kroku, cieľ a údaje o vašom aktuálnom výkone. Po dokončení testu sa zobrazí správa.

**6** Po dokončení asistovaného testu dokončite postup ukľudnenia, zastavte časovač a aktivitu uložte.

Váš FTP sa zobrazí ako hodnota vo wattoch na kilogram, váš výkon vo wattoch a ako pozícia na farebnej stupnici.

- **7** Vyberte možnosť:
	- Vyberte možnosť **Súhlasím** na uloženie novej hodnoty FTP.

• Vyberte možnosť **Odmietnuť** na zachovanie aktuálnej hodnoty FTP.

### **Tréningový stav**

Tieto merania predstavujú odhady, ktoré vám môžu pomôcť pri sledovaní a pochopení vašich tréningových aktivít. Na tieto merania je potrebné, aby ste absolvovali niekoľko aktivít s monitorom srdcového tepu na zápästí alebo s kompatibilným hrudným monitorom srdcového tepu. Merania cyklistického výkonu vyžadujú monitor srdcového tepu a merač výkonu.

Tieto odhady poskytuje a zabezpečuje spoločnosť Firstbeat. Viac informácií nájdete na stránke [garmin.com/performance](http://garmin.com/performance-data/running)[data/running.](http://garmin.com/performance-data/running)

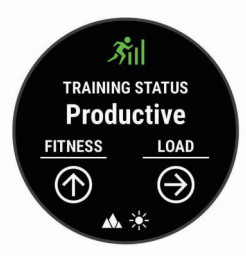

**POZNÁMKA:** odhady sa spočiatku môžu zdať nepresné. Zariadenie potrebuje, aby ste absolvovali niekoľko aktivít, aby získalo informácie o vašej výkonnosti.

- **Tréningový stav**: tréningový stav ukazuje, ako váš tréning vplýva na vašu kondíciu a výkon. Váš tréningový stav vychádza z toho, akým spôsobom sa v priebehu dlhšieho obdobia mení vaša tréningová záťaž a hodnota VO2 max.
- **VO2 max.**: hodnota VO2 max. označuje maximálny objem kyslíka (v mililitroch), ktorý dokážete spotrebovať za minútu na kilogram telesnej váhy pri maximálnom výkone. Počas aklimatizácie na veľmi teplé prostredia alebo nadmorskú výšku vaše zariadenie zobrazuje hodnoty VO2 max. s korekciou podľa tepla a nadmorskej výšky.
- **Tréningová záťaž**: tréningová záťaž je súčet meraní nadmernej spotreby kyslíka po cvičení (EPOC) za uplynulých 7 dní. EPOC predstavuje odhad množstva energie, ktoré vaše telo potrebuje na zotavenie po cvičení.
- **Zameranie tréningovej záťaže**: vaše zariadenie analyzuje a distribuuje vašu tréningovú záťaž do rôznych kategórií na základe intenzity a štruktúry jednotlivých zaznamenávaných aktivít. Zameranie tréningovej záťaže zahŕňa celkovú záťaž akumulovanú podľa jednotlivých kategórií a zameranie tréningu. Vaše zariadenie zobrazuje rozloženie vašej záťaže počas posledných 4 týždňov.
- **Čas zotavenia**: čas zotavenia ukazuje, koľko času zostáva, kým sa úplne zotavíte a budete pripravený/-á na ďalšie náročné cvičenie.

### **Úrovne tréningového stavu**

Tréningový stav zobrazuje, aký vplyv má tréning na úroveň vašej kondície a váš výkon. Váš tréningový stav vychádza z toho, akým spôsobom sa v priebehu dlhšieho obdobia mení vaša tréningová záťaž a hodnota VO2 max. Váš tréningový stav môžete využiť pri plánovaní budúcich tréningov a ďalšom zlepšovaní úrovne vašej kondície.

- **Dosahovanie vrcholu**: dosahovanie vrcholu znamená, že máte ideálnu kondíciu na preteky. Vďaka nedávnemu zníženiu tréningovej záťaže sa mohlo vaše telo zotaviť, čím ste si úplne vynahradili predchádzajúci tréning. Je potrebné to plánovať vopred, pretože tento stav vrcholného výkonu je možné udržať len krátky čas.
- **Produktívny**: vaša aktuálna tréningová záťaž posúva úroveň vašej kondície a váš výkon správnym smerom. V rámci tréningu je potrebné plánovať obdobia na zotavenie, aby ste si udržali úroveň svojej kondície.
- <span id="page-26-0"></span>**Udržiavanie**: vaša aktuálna tréningová záťaž je dostatočná na udržanie vašej úrovne kondície. Ak sa chcete aj naďalej zlepšovať, skúste svoje tréningy rôzne obmieňať alebo zvýšte objem tréningu.
- **Zotavenie**: pri nižšej tréningovej záťaži sa vaše telo stihne zotaviť, čo je veľmi dôležité počas dlhších období náročných tréningov. Keď sa na to budete cítiť, môžete sa vrátiť k vyššej tréningovej záťaži.
- **Neproduktívny**: vaša tréningová záťaž je na dobrej úrovni, no vaša kondícia sa znižuje. Vaše telo má pravdepodobne problém zotaviť sa, preto by ste mali venovať pozornosť svojmu celkovému zdravotnému stavu vrátane stresu, stravovania a oddychu.
- **Klesajúca kondícia**: ku klesajúcej kondícii dochádza vtedy, keď počas jedného týždňa alebo dlhšieho obdobia trénujete oveľa menej ako zvyčajne, a to má vplyv na úroveň vašej kondície. Ak chcete vidieť zlepšenie, môžete skúsiť zvýšiť svoju tréningovú záťaž.
- **Presahujete svoje hranice**: vaša tréningová záťaž je veľmi vysoká a neefektívna. Vaše telo potrebuje oddych. Zaraďte do svojho plánu menej náročný tréning, aby ste si dopriali čas na zotavenie.
- **Žiadny stav**: zariadenie potrebuje na určenie vášho tréningového stavu jeden alebo dva týždne histórie tréningov vrátane aktivít s výsledkami VO2 max. z behu alebo bicyklovania.

#### *Tipy na zistenie tréningového stavu*

Funkcia tréningového stavu vychádza z aktualizovaných odhadov vašej úrovne kondície vrátane aspoň dvoch meraní hodnoty VO2 max. za týždeň. Vaša odhadovaná hodnota VO2 max. sa aktualizuje po behoch alebo jazdách vonku, počas ktorých váš tep v priebehu niekoľkých minút dosahoval hodnoty minimálne na úrovni 70 % vášho maximálneho srdcového tepu. Kvôli zachovaniu presnosti sledovania vývoja vašej úrovne kondície sa odhadovaná hodnota VO2 max. negeneruje na základe bežeckých aktivít v náročnejšom teréne a v interiéri.

Ak chcete funkciu tréningového stavu využiť naplno, tu je niekoľko tipov, ako na to.

• Aspoň dvakrát za týždeň behajte alebo jazdite vonku s meračom výkonu a aspoň na 10 minút dosiahnite srdcový tep minimálne na úrovni 70 % svojho maximálneho srdcového tepu.

Tréningový stav by malo zariadenie zistiť po týždni používania.

• Pomocou tohto zariadenia zaznamenávajte všetky svoje fitness aktivity alebo povoľte funkciu Physio TrueUp, aby mohlo zariadenie získavať informácie o vašej výkonnosti (*[Synchronizácia aktivít a meraní výkonnosti](#page-23-0)*, strana 18).

### **Aklimatizácia výkonu na teplo a nadmorskú výšku**

Na váš tréning a výkon majú vplyv faktory prostredia, napríklad vysoká teplota a nadmorská výška. Tréning vo vysokých nadmorských výškach môže mať napríklad pozitívny vplyv na vašu kondíciu, avšak v čase, kým budete vystavení vysokým nadmorským výškam, môžete zaznamenať dočasný pokles hodnoty VO2 Max. Vaše zariadenie tactix Delta ponúka upozornenia týkajúce sa aklimatizácie a korekcie odhadu vašej hodnoty VO2 max. a tréningového stavu, keď je teplota vyššia ako 22 ºC (72 ºF) a keď je nadmorská výška viac ako 800 m (2625 stôp). Svoju aklimatizáciu na teplo a nadmorskú výšku môžete sledovať v miniaplikácii tréningového stavu.

**POZNÁMKA:** funkcia aklimatizácie na teplo je k dispozícii iba pre GPS aktivity a potrebuje údaje o počasí z vášho pripojeného smartfónu. Úplná aklimatizácia trvá minimálne 4 tréningové dni.

### **Tréningová záťaž**

Tréningová záťaž je meradlom objemu tréningu za posledných sedem dní. Je to súčet meraní nadmernej spotreby kyslíka po cvičení (EPOC) za uplynulých sedem dní. Tento ukazovateľ

indikuje, či je vaša súčasná záťaž nízka, vysoká alebo sa pohybuje v optimálnom rozsahu na udržanie alebo zlepšenie úrovne vašej kondície. Optimálny rozsah sa určuje na základe vašej individuálnej úrovne kondície a histórie tréningov. Tento rozsah sa mení podľa toho, či sa čas a intenzita tréningu predlžuje a zvyšuje alebo skracuje a znižuje.

### **Zameranie tréningovej záťaže**

V záujme maximálneho zlepšovania výkonnosti a kondície by mal byť tréning rozložený do troch kategórií: nízko aeróbny, vysoko aeróbny a anaeróbny. Zameranie tréningovej záťaže vám ukazuje, aká časť vášho tréningu je momentálne v každej kategórii, a ponúka tréningové ciele. Na rozhodnutie, či je vaša tréningová záťaž nízka, optimálna alebo vysoká, potrebuje funkcia zamerania tréningovej záťaže najmenej 7 dní tréningu. Po 4 týždňoch histórie tréningov bude mať odhad vašej tréningovej záťaže podrobnejšie cieľové informácie, ktoré vám pomôžu vyvážiť vaše tréningové aktivity.

- **Pod cieľmi**: vaša tréningová záťaž je vo všetkých kategóriách intenzity nižšia ako optimálna. Skúste zvýšiť trvanie alebo frekvenciu vašich cvičení.
- **Nedostatok nízko aeróbnych aktivít**: skúste pridať viac nízko aeróbnych aktivít, ktoré vám pomôžu zotaviť sa a vyvážia aktivity s vyššou intenzitou.

**Nedostatok vysoko aeróbnych aktivít**: skúste pridať viac vysoko aeróbnych aktivít, ktoré vám postupne pomôžu zlepšiť prahovú úroveň laktátu a hodnotu VO2 max.

- **Nedostatok anaeróbnych aktivít**: skúste pridať niekoľko intenzívnejších anaeróbnych aktivít na postupné zlepšenie vašej rýchlosti a anaeróbnej kapacity.
- **Vyrovnané**: vaša tréningová záťaž je vyvážená a ak budete v tréningu pokračovať, bude mať priaznivý vplyv na vašu celkovú kondíciu.
- **Zameranie na nízko aeróbne aktivity**: vašu tréningovú záťaž tvoria väčšinou nízko aeróbne aktivity. Tie predstavujú dobrý základ a pripravujú vás na pridávanie intenzívnejších cvičení.
- **Zameranie na vysoko aeróbne aktivity**: vašu tréningovú záťaž tvoria väčšinou vysoko aeróbne aktivity. Tieto aktivity pomáhajú zlepšiť prah laktátu, hodnotu VO2 max. a výdrž.
- **Zameranie na anaeróbne aktivity**: vašu tréningovú záťaž tvoria väčšinou intenzívne aktivity. Tie vedú k rýchlemu zlepšovaniu kondície, ale mali by byť vyvážené s nízko aeróbnymi aktivitami.
- **Nad cieľmi**: vaša tréningová záťaž je vyššia než optimálna a mali by ste zvážiť obmedzenie trvania a frekvencie vašich cvičení.

### **Čas zotavenia**

Zariadenie Garmin môžete používať spolu s monitorom srdcového tepu na zápästí alebo s hrudným monitorom srdcového tepu a zobraziť si, koľko času zostáva, kým sa úplne zotavíte a budete pripravený/-á na ďalšie náročné cvičenie.

**POZNÁMKA:** odporúčaný čas zotavenia vychádza z vašej odhadovanej hodnoty VO2 max. a spočiatku sa môže zdať nepresný. Zariadenie potrebuje, aby ste absolvovali niekoľko aktivít, aby získalo informácie o vašej výkonnosti.

Čas zotavenia sa zobrazí ihneď po skončení aktivity. Čas sa odpočítava do chvíle, kedy je pre vás optimálne pustiť sa do ďalšieho náročného cvičenia.

#### *Zobrazenie vášho času zotavenia*

Pre čo najpresnejší odhad dokončite nastavenie profilu používateľa (*[Nastavenie vášho profilu používateľa](#page-28-0)*, strana 23) a nastavte váš maximálny srdcový tep (*[Nastavenie zón](#page-28-0) [srdcového tepu](#page-28-0)*, strana 23).

- **1** Choďte si zabehať.
- **2** Po behu vyberte položku **Uložiť**.

Zobrazí sa čas zotavenia. Maximálny čas predstavujú 4 dni.

<span id="page-27-0"></span>**POZNÁMKA:** pri zobrazenej úvodnej obrazovke hodiniek môžete stlačením tlačidla UP alebo DOWN zobraziť miniaplikáciu tréningového stavu a stlačením tlačidla START sa môžete posúvať medzi jednotlivými metrikami, ktoré zobrazujú váš čas zotavenia.

### *Srdcový tep zotavovania*

Ak trénujete s monitorom srdcového tepu na zápästí alebo s kompatibilným monitorom srdcového tepu na hrudníku, po každej aktivite si môžete pozrieť hodnotu vášho tepu pri zotavovaní. Srdcový tep zotavovania predstavuje rozdiel medzi vaším srdcovým tepom počas cvičenia a vaším srdcovým tepom dve minúty po ukončení cvičenia. Napríklad: Po bežnom tréningovom behu zastavíte časovač. Váš srdcový tep je 140 úderov za minútu. Po dvoch minútach nečinnosti alebo oddychového cvičenia je váš srdcový tep 90 úderov za minútu. Váš srdcový tep zotavovania je 50 úderov za minútu (140 mínus 90). Niektoré štúdie spájajú srdcový tep zotavovania so zdravím srdca. Vyššie hodnoty vo všeobecnosti indikujú zdravšie srdce.

**TIP:** ak chcete dosiahnuť čo najlepšie výsledky, počas dvoch minút, kým zariadenie vypočíta hodnotu vášho srdcového tepu zotavenia, by ste sa nemali hýbať. Po zobrazení tejto hodnoty môžete aktivitu uložiť alebo vymazať.

### **Body Battery™**

Vaše zariadenie analyzuje variabilitu vášho srdcového tepu, úroveň námahy, kvalitu spánku a údaje o aktivite na účely určenia vašej celkovej úrovne Body Battery. Označuje množstvo dostupnej zásoby energie rovnakým spôsobom ako ukazovateľ hladiny paliva vo vozidle. Úroveň Body Battery sa pohybuje v rozsahu od 0 do 100, pričom 0 až 25 označuje nízku zásobu energie, 26 až 50 označuje strednú zásobu energie, 51 až 75 označuje vysokú zásobu energie a 76 až 100 označuje veľmi vysokú zásobu energie.

Zariadenie môžete synchronizovať s vaším účtom Garmin Connect a zobraziť aktuálnu úroveň Body Battery, dlhodobé trendy a ďalšie podrobné informácie (*Tipy pre Vylepšené Body Battery údaje*, strana 22).

### **Zobrazenie miniaplikácie Body Battery**

Miniaplikácia Body Battery zobrazuje vašu aktuálnu úroveň Body Battery a graf úrovne Body Battery za posledných niekoľko hodín.

**1** Stlačením tlačidla **UP** alebo **DOWN** zobrazíte miniaplikáciu Body Battery.

**POZNÁMKA:** možno budete musieť miniaplikáciu pridať do okruhu miniaplikácií (*[Prispôsobenie okruhu miniaplikácií](#page-42-0)*, [strana 37\)](#page-42-0).

- **2** Stlačením tlačidla **START** zobrazíte graf úrovne svojej energetickej rezervy za posledné štyri hodiny.
- **3** Stlačením tlačidla **DOWN** zobrazíte kombinovaný graf úrovne Body Battery a námahy.

Modré dieliky označujú časové úseky oddychu. Oranžové dieliky označujú časové úseky námahy. Sivé dieliky označujú časové úseky príliš intenzívnej aktivity, počas ktorých sa vaša úroveň námahy nedala určiť.

**4** Stlačením tlačidla **DOWN** zobrazíte svoje údaje Body Battery od polnoci.

### **Tipy pre Vylepšené Body Battery údaje**

- Vaša Body Battery úroveň sa aktualizuje, keď zosynchronizujete vaše zariadenie s vašim Garmin Connect účtom.
- Presnejšie výsledky dosiahnete, ak budete zariadenie používať aj počas spánku.
- Oddych a dobrý spánok nabijú vašeBody Battery.
- Namáhavá aktivita, veľa stresu a slabý spánok môžu spôsobiť, že sa vám míňa Body Battery.

• Príjem potravy alebo stimulantov, ako napríklad kávy, nemá žiadny vplyv na váš Body Battery.

## **Pulzový oxymeter**

Zariadenie tactix Delta je vybavené pulzovým oxymetrom na zápästí na meranie periférneho nasýtenia vašej krvi kyslíkom. Keď poznáte vaše nasýtenie kyslíkom, pomôže vám to určiť, ako sa vaše telo aklimatizuje na vysoké nadmorské výšky pre účely vysokohorských športov a expedícií.

Hodnotu pulzného oxymetra môžete odčítať manuálne, keď si pozriete miniaplikáciu pulzného oxymetra (*Ako získať údaje z pulzového oxymetra*, strana 22). Môžete tiež zapnúť celodenné načítavanie údajov (*[Zapnutie celodenného načítavania údajov](#page-28-0)  [pulzného oxymetra](#page-28-0)*, strana 23). Keď budete zostávať nehybní, vaše zariadenie analyzuje saturáciu krvi kyslíkom a vašu nadmorskú výšku. Profil nadmorskej výšky pomáha zistiť, ako sa vaše údaje z pulzového oxymetra menia v závislosti od nadmorskej výšky.

Na zariadení sa váš údaj z pulzového oxymetra zobrazuje ako percento nasýtenia kyslíkom a farba na grafe. V účte Garmin Connect si môžete pozrieť ďalšie podrobnosti o vašich údajoch z pulzového oxymetra vrátane trendov počas viacerých dní.

Bližšie informácie o presnosti pulzového oxymetra nájdete na stránke [garmin.com/ataccuracy.](http://garmin.com/ataccuracy)

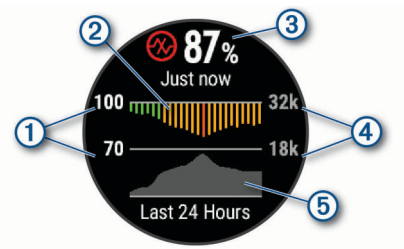

- $\odot$ Stupnica percenta nasýtenia kyslíkom.
- $\circled{2}$ Graf priemerných hodnôt nasýtenia kyslíkom za posledných 24 hodín.
- $\circled{3}$ Váš najnovší údaj nasýtenia kyslíkom.
- $\overline{a}$ Stupnica nadmorskej výšky.
- $<sub>6</sub>$ </sub> Graf hodnôt nadmorskej výšky za posledných 24 hodín.

### **Ako získať údaje z pulzového oxymetra**

Meranie pulzového oxymetra môžete spustiť manuálne zobrazením miniaplikácie pulzového oxymetra. Táto miniaplikácia zobrazuje vaše najaktuálnejšie percento nasýtenia krvi kyslíkom, graf vašich priemerných hodinových údajov za posledných 24 hodín a graf vašej nadmorskej výšky za posledných 24 hodín.

**POZNÁMKA:** keď si prvýkrát pozriete miniaplikáciu pulzového oxymetra, zariadenie musí vyhľadať satelitné signály, aby mohlo určiť vašu nadmorskú výšku. Mali by ste vyjsť von a počkať, kým zariadenie nájde satelity.

- **1** Keď sedíte alebo nevykonávate žiadnu aktivitu, stlačte tlačidlo **UP** alebo **DOWN** na zobrazenie miniaplikácie pulzového oxymetra.
- **2** Stlačte tlačidlo **START**, aby ste zobrazili podrobnosti o miniaplikácii a spustili odčítanie hodnoty pulzného oxymetra.
- **3** Zostaňte bez pohybu približne 30 sekúnd.

**POZNÁMKA:** ak ste natoľko aktívny, že hodinky nedokážu určiť hodnotu pulzného oxymetra, namiesto percentuálneho údaja sa zobrazí hlásenie. Hodnotu pulzného oxymetra môžete skontrolovať znova po niekoľkých minútach nečinnosti. Kým zariadenie meria nasýtenie vašej krvi kyslíkom, držte ruku so zariadením na úrovni srdca.

<span id="page-28-0"></span>**4** Stlačte tlačidlo **DOWN** na zobrazenie grafu s údajmi z vášho pulzového oxymetra za posledných sedem dní.

### **Zapnutie celodenného načítavania údajov pulzného oxymetra**

- **1** Pri zobrazenej miniaplikácii oxymetra podržte tlačidlo **MENU**.
- **2** Vyberte položky **Možnosti** > **Režim pulznej oxymetrie** > **Celý deň**.

Zariadenie bude počas dňa automaticky analyzovať vaše nasýtenie kyslíkom, keď sa nebudete pohybovať.

**POZNÁMKA:** zapnutím celodenného režimu aklimatizácie skrátite výdrž batérie.

### **Vypnutie automatického odčítavania údajov pulzného oxymetra**

- **1** Pri zobrazenej miniaplikácii oxymetra podržte tlačidlo **MENU**.
- **2** Vyberte položky **Možnosti** > **Režim pulznej oxymetrie** > **Vypnúť**.

Zariadenie vypne automatické odčítavanie údajov pulzného oxymetra. Keď zobrazíte miniaplikáciu pulzného oxymetra, zariadenie začne odčítavať údaje z pulzného oxymetra.

### **Zapnutie funkcie Sledovanie počas spánku pomocou pulzového oxymetra**

Svoje zariadenie môžete nastaviť, aby počas spánku nepretržite meralo nasýtenie vašej krvi kyslíkom.

**POZNÁMKA:** nezvyčajné polohy spánku by mohli spôsobiť neobyčajne nízke hodnoty SpO2 počas spánku.

- **1** Pri zobrazenej miniaplikácii oxymetra podržte tlačidlo **MENU**.
- **2** Vyberte položky **Možnosti** > **Režim pulznej oxymetrie** > **Počas spánku**.

### **Tipy v prípade chybných meraní pulzového oxymetra**

Ak sú údaje pulzového oxymetra chybné alebo sa nezobrazujú, môžete vyskúšať tieto tipy.

- Kým zariadenie meria nasýtenie vašej krvi kyslíkom, ostaňte bez pohybu.
- Zariadenie noste nad zápästnou kosťou. Zariadenie by malo sedieť tesne, ale pohodlne.
- Kým zariadenie meria nasýtenie vašej krvi kyslíkom, držte ruku so zariadením na úrovni srdca.
- Použite silikónový náramok.
- Pred nasadením zariadenia si umyte a osušte predlaktie.
- Pod zariadením nemajte nanesený krém na opaľovanie, telové mlieko ani repelent.
- Zabráňte poškrabaniu optického snímača na zadnej strane zariadenia.
- Po každom cvičení zariadenie opláchnite pod tečúcou vodou.

## **Tréning**

### **Nastavenie vášho profilu používateľa**

Môžete aktualizovať nastavenie pohlavia, roku narodenia, výšky, hmotnosti, zóny srdcového tepu a zóny výkonu. Zariadenie využíva tieto informácie na výpočet presných tréningových údajov.

- **1** Podržte tlačidlo **MENU**.
- **2** Vyberte položku **Profil používateľa**.
- **3** Vyberte možnosť.

### **Kondičné ciele**

Zóny vášho srdcového tepu vám môžu pomôcť zmerať kondíciu pochopením a aplikovaním týchto zásad.

- Váš srdcový tep je dobrým ukazovateľom intenzity cvičenia.
- Cvičenie v určitých zónach srdcového tepu vám môže pomôcť zlepšiť kardiovaskulárnu kapacitu a silu.

Ak poznáte svoj maximálny srdcový tep, na stanovenie tej najlepšej zóny na vaše kondičné ciele môžete použiť tabuľku (*[Výpočty zón srdcového tepu](#page-29-0)*, strana 24).

Ak svoj maximálny srdcový tep nepoznáte, použite jednu z kalkulačiek dostupných na internete. Niektoré posilňovne a zdravotné strediská poskytujú test, ktorý odmeria maximálny srdcový tep. Predvolený maximálny tep je 220 mínus váš vek.

### **Informácie o zónach srdcového tepu**

Mnoho atlétov používa zóny srdcového tepu na meranie a zvýšenie kardiovaskulárnej sily a zlepšenie kondície. Zóna srdcovej frekvencie je stanovený rozsah úderov za minútu. Päť bežne akceptovaných zón srdcového tepu je číslovaných od 1 po 5 podľa zvyšujúcej sa intenzity. Zóny srdcového tepu sa vo všeobecnosti počítajú na základe percentuálnych hodnôt maximálneho srdcového tepu.

### *Nastavenie zón srdcového tepu*

Na určenie vašich predvolených zón srdcového tepu zariadenie používa vaše informácie z profilu používateľa, ktoré ste zadali pri úvodnom nastavení. Môžete nastaviť osobitné zóny srdcového tepu pre športové profily, ako napríklad beh, bicyklovanie a plávanie. Ak chcete počas svojej aktivity dostávať čo najpresnejšie údaje o kalóriách, nastavte svoj maximálny srdcový tep. Jednotlivé zóny srdcového tepu môžete nastaviť a tepovú frekvenciu počas oddychu zadať aj manuálne. Zóny môžete manuálne upraviť v zariadení alebo pomocou vášho účtu Garmin Connect.

- **1** Podržte tlačidlo **MENU**.
- **2** Vyberte položky **Profil používateľa** > **Srdcový tep**.
- **3** Vyberte položku **Maximálny srdcový tep** a zadajte váš maximálny srdcový tep.

Funkciu Automat. detekcia môžete používať na automatické zaznamenávanie vášho maximálneho srdcového tepu počas aktivity (*[Automatická detekcia meraní výkonu](#page-22-0)*, strana 17).

**4** Vyberte položky **Prah laktátu** > **Zadajte manuálne** a zadajte váš srdcový tep pri prahu laktátu.

Môžete vykonať asistovaný test na určenie vášho prahu laktátu (*[Prah laktátu](#page-24-0)*, strana 19). Funkciu Automat. detekcia môžete používať na automatické zaznamenávanie vášho prahu laktátu počas aktivity (*[Automatická detekcia meraní](#page-22-0)  výkonu*[, strana 17\)](#page-22-0).

**5** Vyberte položku **Pokojový srdcový tep** a zadajte váš srdcový tep v pokoji.

Môžete použiť priemernú hodnotu srdcového tepu v pokoji odmeranú vašim prístrojom alebo môžete nastaviť vlastnú hodnotu srdcového tepu v pokoji.

- **6** Vyberte položky **Zóny** > **Založené na**.
- **7** Vyberte možnosť:
	- Ak chcete zobraziť a upraviť zóny na základe počtu úderov za minútu, vyberte možnosť **ÚDERY/MIN.**.
	- Ak chcete zobraziť a upraviť zóny ako percentuálny pomer maximálneho srdcového tepu, vyberte položku **%Max. ST**.
	- Ak chcete zobraziť a upraviť zóny ako percentuálny pomer rezervy srdcového tepu (maximálny srdcový tep mínus srdcový tep v pokoji), vyberte položku **%HRR**.
	- Ak chcete zobraziť a upraviť zóny ako percentuálny pomer srdcového tepu pri prahu laktátu, vyberte položku **% srdcového tepu prahu laktátu**.
- **8** Vyberte zóny a zadajte hodnoty pre jednotlivé zóny.
- <span id="page-29-0"></span>**9** Ak chcete pridať osobitné zóny srdcového tepu (voliteľné), vyberte položku **Pridať srdcový tep pri športovaní** a vyberte športový profil.
- **10**Ak chcete pridať zóny športového srdcového tepu (voliteľné), zopakujte tieto kroky.

*Nastavenie zón srdcového tepu pomocou zariadenia* Predvolené nastavenia umožňujú zariadeniu zaznamenať váš maximálny srdcový tep a nastaviť vaše zóny srdcového tepu ako percentuálne hodnoty vášho maximálneho srdcového tepu.

- Skontrolujte, či sú vaše nastavenia profilu používateľa správne (*[Nastavenie vášho profilu používateľa](#page-28-0)*, strana 23).
- Často behajte s monitorom srdcového tepu na zápästí alebo na hrudi.
- Vyskúšajte niekoľko tréningových programov založených na srdcovom tepe, ktoré sú dostupné vo vašom účte Garmin Connect.
- Zobrazte svoje trendy v oblasti srdcového teplu a časy v jednotlivých zónach pomocou svoho účtu Garmin Connect.

### *Výpočty zón srdcového tepu*

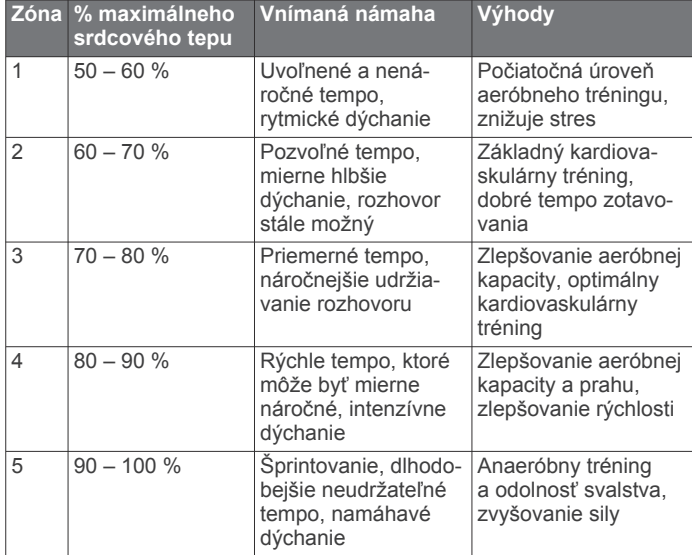

### **Nastavenie zón výkonu**

Hodnoty zón sú predvolené hodnoty založené na pohlaví, váhe a priemerných schopnostiach a nemusia sa zhodovať s vašimi osobnými schopnosťami. Ak poznáte svoju hodnotu funkčného prahového výkonu (FTP), môžete ju zadať a povoliť softvéru, aby automaticky vypočítal vaše zóny výkonu. Zóny môžete manuálne upraviť v zariadení alebo pomocou vášho účtu Garmin Connect.

- **1** Podržte tlačidlo **MENU**.
- **2** Vyberte položky **Profil používateľa** > **Zóny výkonu** > **Založené na**.
- **3** Vyberte možnosť:
	- Ak chcete zobraziť a upraviť zóny vo wattoch, vyberte možnosť **Watty**.
	- Ak chcete zobraziť a upraviť zóny ako percentuálny pomer svojho funkčného prahového výkonu, vyberte položku **% FTP**.
- **4** Vyberte položku **FTP** a zadajte svoju hodnotu FTP.
- **5** Vyberte zóny a zadajte hodnoty pre jednotlivé zóny.
- **6** V prípade potreby vyberte položku **Minimum** a zadajte minimálnu hodnotu výkonu.

### **Sledovanie aktivity**

Funkcia sledovania aktivity denne zaznamenáva počet krokov, prejdenú vzdialenosť, minúty intenzívneho cvičenia, prejdené

poschodia, spálené kalórie a štatistiky spánku za každý zaznamenávaný deň. Spálené kalórie zahŕňajú bazálny metabolizmus tela a kalórie spálené aktivitou.

Počet krokov prejdených za deň sa zobrazuje v miniaplikácii krokov. Počet krokov sa pravidelne aktualizuje.

Ďalšie informácie o presnosti sledovania aktivity a metrík na sledovanie zdravotného stavu nájdete na stránke [garmin.com](http://garmin.com/ataccuracy) [/ataccuracy.](http://garmin.com/ataccuracy)

### **Automatický cieľ**

Vaše zariadenie vytvára denný cieľ v rámci počtu krokov automaticky na základe vašich predchádzajúcich úrovní aktivity. Ako sa budete cez deň pohybovať, zariadenie bude zobrazovať váš pokrok smerom k dennému cieľu  $(1)$ .

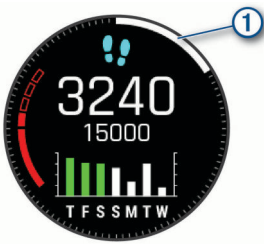

Ak sa rozhodnete funkciu automatického nastavenia cieľa nepoužívať, môžete si nastaviť vlastný cieľ v rámci počtu krokov v účte Garmin Connect.

### **Používanie upozornenia na pohyb**

Dlhodobé sedenie môže mať za následok nežiaduce metabolické zmeny. Upozornenie na pohyb vám pripomenie, že sa nemáte prestať hýbať. Po jednej hodine nečinnosti sa zobrazí červená lišta a hlásenie Hýbte sa!. Ďalšie segmenty sa budú zobrazovať zakaždým po 15 minútach bez aktivity. Ak sú zapnuté zvukové tóny, zariadenie zároveň pípa alebo vibruje (*[Nastavenia systému](#page-46-0)*, strana 41).

Upozornenie na pohyb vynulujete, ak si vyjdete na krátku (aspoň niekoľkominútovú) prechádzku.

### **Sledovanie spánku**

Keď spíte, zariadenie automaticky zistí váš spánok a sleduje vaše pohyby počas vašich normálnych hodín spánku. Svoje normálne hodiny spánku môžete nastaviť v účte Garmin Connect. Štatistiky spánku obsahujú údaje o celkovej dĺžke spánku v hodinách, úrovniach spánku a o pohyboch počas spánku. Svoje štatistiky spánku si môžete pozrieť vo svojom účte Garmin Connect.

**POZNÁMKA:** zdriemnutia sa do štatistík spánku nepočítajú. Pomocou režimu nerušenia môžete vypnúť oznámenia a upozornenia okrem budíkov (*Používanie režimu Nerušiť*, strana 24).

### *Používanie automatického sledovania spánku*

- **1** Majte na sebe zariadenie aj počas spánku.
- **2** Nahrajte vaše údaje zachytené pri sledovaní počas spánku na lokalitu Garmin Connect (*[Manuálna synchronizácia údajov](#page-16-0) [s aplikáciou Garmin Connect](#page-16-0)*, strana 11).

Svoje štatistiky spánku si môžete pozrieť vo svojom účte Garmin Connect.

#### *Používanie režimu Nerušiť*

Pomocou režimu nerušenia môžete vypnúť podsvietenie, zvukové upozornenia a vibračné upozornenia. Tento režim môžete použiť napríklad, keď spíte alebo pozeráte film.

**POZNÁMKA:** svoje normálne hodiny spánku môžete nastaviť v účte Garmin Connect. Možnosť Počas spánku môžete zapnúť v nastaveniach systému. Slúži na vstup do režimu nerušenia počas vášho obvyklého času spánku (*[Nastavenia systému](#page-46-0)*, [strana 41](#page-46-0)).

**1** Podržte tlačidlo **LIGHT**.

### <span id="page-30-0"></span>2 Vyberte položku <

### **Minúty intenzívneho cvičenia**

Aby sa zlepšil zdravotný stav obyvateľstva, organizácie, ako Svetová zdravotnícka organizácia, odporúčajú 150 minút stredne intenzívnej aktivity týždenne, napríklad rezkú chôdzu, alebo 75 minút vysoko intenzívnej aktivity, napríklad beh.

Zariadenie monitoruje intenzitu vašej aktivity a sleduje čas strávený stredne intenzívnymi až vysoko intenzívnymi aktivitami (výpočet vysokej intenzity si vyžaduje údaje o srdcovom tepe). Svoj týždenný cieľ minút intenzívneho cvičenia môžete dosiahnuť najmenej 10 po sebe nasledujúcimi minútami stredne intenzívnej až vysoko intenzívnej aktivity. Zariadenie spočíta počet minút stredne intenzívnych aktivít a počet minút vysoko intenzívnych aktivít. Pri sčítavaní sa počet minút vysoko intenzívnych aktivít zdvojnásobuje.

#### *Naberanie minút intenzívneho cvičenia*

Zariadenie tactix Delta vypočítava minúty intenzívnej aktivity porovnávaním údajov o vašom srdcovom tepe s vaším priemerným srdcovým tepom v pokoji. Ak je meranie tepu vypnuté, zariadenie vypočítava minúty stredne intenzívnej aktivity analýzou počtu vašich krokov za minútu.

- Najpresnejší výpočet minút intenzívnej aktivity získate, ak spustíte časovanú aktivitu.
- Cvičte súvisle minimálne 10 minút stredne alebo vysoko intenzívne.
- Ak chcete namerať čo najpresnejší srdcový tep v pokoji, zariadenie noste celý deň aj celú noc.

### **Garmin Move IQ™**

Keď vaše pohyby zodpovedajú známym vzorom cvičení, funkcia Move IQ automaticky rozpozná príslušnú udalosť a zobrazí ju na vašej časovej osi. Udalosti funkcie Move IQ zobrazujú typ a trvanie aktivity, ale nezobrazujú sa v zozname aktivít ani v kanále s novinkami. Podrobnejšie údaje a vyššiu presnosť zaistíte zaznamenaním aktivity s meraním času na vašom zariadení.

### **Nastavenia sledovania aktivity**

### Podržte tlačidlo **MENU** a vyberte položku **Sledovanie aktivity**.

**Stav**: slúži na vypnutie funkcií sledovania aktivity.

- **Upozornenie na pohyb**: zobrazí hlásenie a navigačnú lištu na digitálnom obrázku pozadia a obrazovke zobrazenia krokov. Ak sú zapnuté zvukové tóny, zariadenie zároveň pípa alebo vibruje (*[Nastavenia systému](#page-46-0)*, strana 41).
- **Upozornenia cieľa**: umožňuje zapnúť alebo vypnúť upozornenia na cieľ, prípadne ich vypnúť iba počas aktivít. Upozornenia na cieľ sa zobrazujú pre denný cieľ prejdených
	- krokov, denný cieľ vyšliapaných poschodí a týždenný cieľ minút intenzívneho cvičenia.
- **Move IQ**: umožňuje zapnúť a vypnúť udalosti funkcie Move IQ.
- **Režim pulznej oxymetrie**: nastaví vaše zariadenie tak, aby zaznamenávalo hodnoty pulzného oxymetra, keď počas dňa nevykonávate žiadnu aktivitu alebo nepretržite počas spánku.

#### *Vypnutie sledovania aktivity*

Keď vypnete sledovanie aktivity, nebude sa zaznamenávať počet krokov, počet prejdených poschodí, minúty intenzívneho cvičenia, štatistiky spánku ani udalosti funkcie Move IQ.

- **1** Podržte tlačidlo **MENU**.
- **2** Vyberte položky **Sledovanie aktivity** > **Stav** > **Vypnúť**.

### **Cvičenia**

Môžete si vytvoriť vlastné cvičenia, ktoré zahŕňajú ciele pre každú časť cvičenia a pre rozličné vzdialenosti, časy a kalórie. Vaše zariadenie obsahuje niekoľko predinštalovaných cvičení pre viacero aktivít. Cvičenia môžete vytvoriť alebo ich vyhľadať viac pomocou aplikácie Garmin Connect alebo si z aplikácie

vybrať tréningový plán, v ktorom sú zahrnuté cvičenia, a odoslať ich do svojho zariadenia.

Pomocou aplikácie Garmin Connect si môžete naplánovať cvičenia. Cvičenia si môžete naplánovať vopred a uložiť ich vo svojom zariadení.

#### **Trénovanie podľa cvičenia z aplikácie Garmin Connect**

Ak si chcete stiahnuť cvičenie z aplikácie Garmin Connect, musíte mať vytvorený účet Garmin Connect (*[Garmin Connect](#page-15-0)*, [strana 10](#page-15-0)).

- **1** Vyberte možnosť:
	- Otvorte aplikáciu Garmin Connect.
	- Prejdite na stránku [connect.garmin.com](https://connect.garmin.com).
- **2** Vyberte položky **Tréning** > **Cvičenia**.
- **3** Nájdite cvičenie alebo si vytvorte a uložte nové cvičenie.
- **4** Vyberte tlačidlo alebo položku **Odoslať do zariadenia**.
- **5** Postupujte podľa pokynov na obrazovke.

### **Začatie cvičenia**

- Zariadenie vás môže previesť viacerými krokmi v rámci cvičenia.
- **1** Na úvodnej obrazovke hodiniek stlačte tlačidlo **START**.
- **2** Vyberte aktivitu.
- **3** Podržte tlačidlo **MENU**.
- **4** Vyberte položky **Tréning** > **Moje tréningy**.
- **5** Vyberte cvičenie.

**POZNÁMKA:** v zozname sa zobrazia iba cvičenia, ktoré sú kompatibilné s vybranou aktivitou.

**6** Ak chcete zobraziť zoznam krokov cvičenia (voliteľné), vyberte položku **Zobraziť**.

**TIP:** počas sledovania krokov cvičenia môžete stlačením tlačidla STARTzobraziť animáciu zvoleného cvičenia, ak je k dispozícii.

- **7** Vyberte položku **Cvičiť**.
- **8** Stlačením tlačidla **START** spustíte časovač aktivity.

Po začatí cvičenia zariadenie zobrazí každý krok cvičenia, poznámky o jednotlivých krokoch (voliteľné), cieľ (voliteľné) a aktuálne údaje o cvičení. Pri silových aktivitách, jóge alebo cvičení Pilates sa zobrazí inštruktážna animácia.

### **Informácie o kalendári tréningov**

Kalendár tréningov v zariadení je rozšírením kalendáru tréningov alebo plánu, ktorý si nastavíte v aplikácii Garmin Connect. Keď do kalendára v aplikácii Garmin Connect pridáte niekoľko cvičení, môžete si ich odoslať do svojho zariadenia. Všetky naplánované cvičenia odoslané do zariadenia sa budú zobrazovať v miniaplikácii kalendára. Keď v kalendári vyberiete niektorý deň, môžete si pozrieť príslušné cvičenie alebo ho absolvovať. Naplánované cvičenie zostane v zariadení bez ohľadu na to, či ho absolvujete alebo preskočíte. Keď z aplikácie Garmin Connect odošlete naplánované cvičenia, existujúci kalendár tréningov sa nimi prepíše.

### *Používanie tréningových plánov Garmin Connect*

Predtým, ako si budete môcť prevziať a používať tréningový plán z aplikácie Garmin Connect, musíte mať založený účet Garmin Connect (*[Garmin Connect](#page-15-0)*, strana 10) a zariadenie tactix musíte spárovať s kompatibilným smartfónom.

- 1 V aplikácii Garmin Connect vyberte možnosť **alebo ...**
- **2** Vyberte položky **Tréning** > **Plány tréningu**.
- **3** Vyberte a naplánujte tréningový plán.
- **4** Postupujte podľa pokynov na obrazovke.
- **5** Skontrolujte tréningový plán vo svojom kalendári.

### <span id="page-31-0"></span>*Adaptívne tréningové plány*

Váš účet Garmin Connect ponúka adaptívny tréningový plán a funkciu trénera Garmin, ktoré sa prispôsobia vašim tréningovým cieľom. Napríklad môžete odpovedať na pár otázok a tak vyhľadať plán, ktorý vám pomôže zvládnuť 5 km preteky. Plán sa prispôsobí vašej aktuálnej úrovni kondície, preferenciám, čo sa týka tréningu a harmonogramu, a dátumu pretekov. Keď začnete realizovať plán, tak sa do slučky miniaplikácií vo vašom zariadení tactix pridá miniaplikácia Garmin Coach.

#### **Začatie dnešného cvičenia**

Po odoslaní tréningového plánu Garmin Coach do svojho zariadenia sa v slučke miniaplikácií zobrazí miniaplikácia Garmin Coach.

**1** Ak chcete zobraziť miniaplikáciu Garmin Coach, na úvodnej obrazovke hodiniek stlačte tlačidlo **UP** alebo **DOWN**.

Ak je cvičenie tejto aktivity naplánované na dnešný deň, zariadenie zobrazí názov cvičenia a vyzve vás na jeho spustenie.

- **2** Stlačte tlačidlo **START**.
- **3** Ak chcete zobraziť kroky cvičenia (voliteľné), vyberte položku **Zobraziť**.
- **4** Vyberte položku **Cvičiť**.
- **5** Postupujte podľa pokynov na obrazovke.

### **Intervalové cvičenia**

Intervalové cvičenia si môžete vytvoriť na základe vzdialenosti alebo času. V zariadení sa uloží vaše vlastné intervalové cvičenie, kým si nevytvoríte iné intervalové cvičenie. V prípade cvičení na dráhe alebo pri behu na vopred známu vzdialenosť môžete použiť otvorené intervaly.

### **Vytvorenie intervalového cvičenia**

- **1** Na úvodnej obrazovke hodiniek stlačte tlačidlo **START**.
- **2** Vyberte aktivitu.
- **3** Podržte tlačidlo **MENU**.
- **4** Vyberte položky **Tréning** > **Intervaly** > **Upraviť** > **Interval** > **Typ**.
- **5** Vyberte položku **Vzdialenosť**, **Čas** alebo **Otvorené**. **TIP:** výberom možnosti Otvorené vytvoríte neobmedzený interval.
- **6** V prípade potreby vyberte položku **Trvanie**, zadajte vzdialenostnú alebo časovú hodnotu intervalu cvičenia a vyberte  $\blacktriangledown$ .
- **7** Stlačte tlačidlo **BACK**.
- **8** Vyberte položky **Oddych** > **Typ**.
- **9** Vyberte položku **Vzdialenosť**, **Čas** alebo **Otvorené**.
- **10**V prípade potreby zadajte vzdialenostnú alebo časovú hodnotu intervalu odpočinku a vyberte  $\checkmark$ .
- **11**Stlačte tlačidlo **BACK**.

**12**Vyberte jednu alebo niekoľko možností:

- Ak chcete nastaviť počet opakovaní, vyberte položku **Opakovať**.
- Ak chcete k vášmu cvičeniu pridať neobmedzenú rozcvičku, vyberte položky **Rozcvička** > **Zapnúť**.
- Ak chcete k vášmu cvičeniu pridať neobmedzené ukľudnenie, vyberte položky**Ukľudnenie** > **Zapnúť**.

### **Začatie intervalového cvičenia**

- **1** Na úvodnej obrazovke hodiniek stlačte tlačidlo **START**.
- **2** Vyberte aktivitu.
- **3** Podržte tlačidlo **MENU**.
- **4** Vyberte položky **Tréning** > **Intervaly** > **Cvičiť**.
- **5** Stlačením tlačidla **START** spustíte časovač aktivity.
- **6** Keď má intervalové cvičenie rozcvičku, stlačením tlačidla **LAP** začnete prvý interval.
- **7** Postupujte podľa pokynov na obrazovke.

Po dokončení všetkých intervalov sa zobrazí správa.

#### **Zastavenie intervalového cvičenia**

- Stlačením tlačidla **LAP** môžete kedykoľvek zastaviť aktuálny interval alebo časový úsek oddychu a prejsť na ďalší interval alebo časový úsek oddychu.
- Po dokončení všetkých intervalov a časových úsekov oddychu stlačením tlačidla **LAP** ukončíte intervalové cvičenie a prejdete na časovač, ktorý môžete využiť na ukľudnenie.
- Časovač aktivity môžete kedykoľvek zastaviť stlačením tlačidla **STOP**. Časovač môžete znova spustiť, prípadne môžete intervalové cvičenie ukončiť.

### **Tréning PacePro**

Mnohí bežci radi nosia svoje pásmo tempa počas pretekov, aby im pomohlo dosiahnuť ich pretekársky cieľ. Funkcia PacePro vám umožňuje vytvoriť vlastné pásmo tempa na základe vzdialenosti, rýchlosti a času. Môžete tiež vytvoriť pásmo tempa pre známu dráhu, aby ste maximalizovali svoje tempo na základe výškových zmien.

Plán PacePro môžete vytvoriť pomocou aplikácie Garmin Connect. Pred absolvovaním dráhy môžete zobraziť ukážku rozdelení a grafu nadmorskej výšky.

### **Prevzatie plánu PacePro z aplikácie Garmin Connect**

Ak chcete prevziať plán PacePro z aplikácie Garmin Connect, musíte mať vytvorený účet Garmin Connect (*[Garmin Connect](#page-15-0)*, [strana 10](#page-15-0)).

- **1** Vyberte možnosť:
	- Otvorte aplikáciu Garmin Connect a vyberte symbol alebo •••.
	- Prejdite na stránku [connect.garmin.com](https://connect.garmin.com).
- **2** Vyberte možnosti **Tréning** > **Stratégie tempa PacePro**.
- **3** Podľa pokynov na obrazovke vytvorte a uložte plán PacePro.
- 4 Vyberte položku **alebo Odoslať do zariadenia**.

### **Spustenie plánu PacePro**

Skôr ako budete môcť spustiť plán PacePro, musíte prevziať plán zo svojho účtu Garmin Connect.

- **1** Na úvodnej obrazovke hodiniek stlačte tlačidlo **START**.
- **2** Vyberte vonkajšiu bežeckú aktivitu.
	- **3** Podržte tlačidlo **MENU**.
	- **4** Vyberte položky **Tréning** > **Plány PacePro**.
	- **5** Vyberte niektorý program. **TIP:** stlačením tlačidla **DOWN** a výberom možnosti **Zobraziť úseky** zobrazíte ukážku čiastkových úsekov.
	- **6** Stlačením tlačidla **START** spustíte plán.
	- **7** Stlačením tlačidla **START** spustíte časovač aktivity.

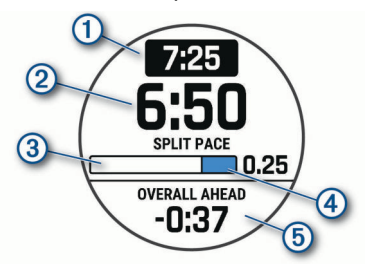

Zariadenie zobrazí cieľové čiastkové tempo  $(1)$ , aktuálne čiastkové tempo 2, priebeh dokončenia čiastkových úsekov 3), zvyšnú vzdialenosť čiastkových úsekov 4) a celkový čas napred alebo pozadu voči cieľovému tempu 5.

### <span id="page-32-0"></span>*Zastavenie plánu PacePro*

- **1** Podržte tlačidlo **MENU**.
- **2** Vyberte položky **Ukončiť PacePro** > **Áno**. Zariadenie zastaví plán PacePro. Časovač aktivity beží ďalej.

### **Vytvorenie plánu PacePro na vašich hodinkách**

Skôr než si na hodinkách budete môcť vytvoriť plán PacePro, musíte vytvoriť dráhu (*[Vytvorenie a sledovanie dráhy na vašom](#page-35-0)  zariadení*[, strana 30\)](#page-35-0).

- **1** Na obrázku pozadia hodiniek stlačte tlačidlo **START**.
- **2** Vyberte vonkajšiu bežeckú aktivitu.
- **3** Podržte tlačidlo **MENU**.
- **4** Vyberte možnosti **Tréning** > **Plány PacePro** > **Vytvoriť novú**.
- **5** Vyberte dráhu.
- **6** Vyberte možnosť:
	- Vyberte položku **Cieľové tempo** a zadajte cieľové tempo.
	- Vyberte položku **Cieľový čas** a zadajte cieľový čas. Zariadenie zobrazí vaše vlastné pásmo tempa.

**TIP:** stlačením tlačidla **DOWN** a výberom možnosti **Zobraziť úseky** zobrazíte ukážku čiastkových úsekov.

- **7** Stlačením tlačidla **START** spustíte plán.
- **8** Stlačením tlačidla **START** spustíte časovač aktivity.

### **Segmenty**

Segmenty týkajúce sa behu alebo bicyklovania môžete poslať z vášho účtu Garmin Connect do zariadenia. Po uložení segmentu do zariadenia môžete s týmto segmentom pretekať a pokúsiť sa vyrovnať alebo prekonať svoj osobný rekord alebo rekord iných účastníkov, ktorí pretekali v danom segmente.

**POZNÁMKA:** keď si prevezmete dráhu z vášho účtu Garmin Connect, môžete si prevziať všetky dostupné segmenty, čo sa týka tejto dráhy.

### **Segmenty Strava™**

Do svojho zariadenia tactix Delta si môžete stiahnuť segmenty Strava. Sledovaním segmentov Strava môžete porovnať svoj výkon s výkonom pri minulých jazdách alebo s výkonov priateľov a profesionálov, ktorí absolvovali rovnaký segment.

Ak sa chcete zaregistrovať a získať členstvo v službe Strava, prejdite na miniaplikáciu segmentov vo svojom účte Garmin Connect. Ďalšie informácie nájdete na webe [www.strava.com.](http://www.strava.com)

Informácie v tomto návode sa vzťahujú na segmenty Garmin Connect aj na segmenty Strava.

### **Zobrazenie údajov o segmente**

- **1** Na úvodnej obrazovke hodiniek stlačte tlačidlo **START**.
- **2** Vyberte aktivitu.
- **3** Podržte tlačidlo **MENU**.
- **4** Vyberte položky **Tréning** > **Segmenty**.
- **5** Vyberte segment.
- **6** Vyberte možnosť:
	- Výberom položky **Čas pretekov** zobrazíte čas a priemernú rýchlosť alebo tempo pre lídra segmentu.
	- Výberom položky **Mapa** zobrazíte segment na mape.
	- Výberom položky **Graf nadmorskej výšky** zobrazíte graf výšky pre daný segment.

### **Pretekanie v segmente**

Segmenty sú virtuálne pretekárske trate. Môžete pretekať v segmente a porovnávať svoj výkon s predchádzajúcimi aktivitami, výkonmi iných, pripojenými kontaktmi vo vašom účte Garmin Connect alebo inými členmi bežeckých alebo

cyklistických komunít. Svoje údaje o aktivite môžete nahrať na svoj účet Garmin Connect a pozrieť si svoju pozíciu v segmente.

**POZNÁMKA:** ak sú váš účet Garmin Connect a účet Strava prepojené, vaša aktivita sa automaticky odošle na váš účet Strava, aby ste si mohli skontrolovať pozíciu v segmente.

- **1** Na úvodnej obrazovke hodiniek stlačte tlačidlo **START**.
- **2** Vyberte aktivitu.
- **3** Choďte si zabehať alebo zajazdiť.

Keď sa priblížite k nejakému segmentu, objaví sa správa a môžete pretekať v danom segmente.

**4** Začnite pretekať v segmente.

Po dokončení segmentu sa zobrazí správa.

### **Nastavenie automatickej úpravy segmentov**

Zariadenie môžete nastaviť tak, aby automaticky upravilo cieľový súťažný čas segmentu podľa vášho výkonu v priebehu segmentu.

**POZNÁMKA:** toto nastavenie je pre všetky segmenty predvolene zapnuté.

- **1** Na úvodnej obrazovke hodiniek stlačte tlačidlo **START**.
- **2** Vyberte aktivitu.
- **3** Podržte tlačidlo **MENU**.
- **4** Vyberte položky **Tréning** > **Segmenty** > **Automatické pokusy**.

### **Používanie funkcie Virtual Partner®**

Funkcia Virtual Partner je tréningový nástroj, ktorý vám pomáha plniť vaše ciele. Môžete nastaviť tempo pre Virtual Partner a pretekať proti stanovenému času.

**POZNÁMKA:** táto funkcia nie je dostupná pre všetky aktivity.

- **1** Podržte tlačidlo **MENU**.
- **2** Vyberte položku **Aktivity a aplikácie**.
- **3** Vyberte aktivitu.
- **4** Zvoľte nastavenia aktivity.
- **5** Vyberte položky **Obrazovky s údajmi** > **Pridať nové** > **Virtual Partner**.
- **6** Zadajte hodnotu pre tempo alebo rýchlosť.
- **7** Stlačením tlačidiel **UP** alebo **DOWN** zmeníte umiestnenie obrazovky Virtual Partner (voliteľné).
- **8** Spustite aktivitu (*[Spustenie aktivity](#page-7-0)*, strana 2).
- **9** Stlačením tlačidla **UP** alebo **DOWN** sa môžete posunúť na obrazovku Virtual Partner a pozrieť sa, kto vedie.

### **Nastavenie tréningového cieľa**

Funkcia tréningového cieľa spolupracuje s funkciou Virtual Partner, aby ste sa pri tréningu mohli zameriavať na nastavený cieľ, ako napr. vzdialenosť, vzdialenosť a čas, vzdialenosť a tempo, alebo vzdialenosť a rýchlosť. Počas vašej tréningovej aktivity vám zariadenie poskytuje spätnú väzbu. Táto vás v reálnom čase informuje o tom, ako blízko ste k dosiahnutiu vášho tréningového cieľa.

- **1** Na úvodnej obrazovke hodiniek stlačte tlačidlo **START**.
- **2** Vyberte aktivitu.
- **3** Podržte tlačidlo **MENU**.
- **4** Vyberte položky **Tréning** > **Stanoviť cieľ**.
- **5** Vyberte možnosť:
	- Ak chcete zvoliť vopred nastavenú vzdialenosť alebo vlastnú vzdialenosť, vyberte položku **Len vzdialenosť**.
	- Ak chcete zvoliť cieľ z hľadiska vzdialenosti a času, vyberte položku **Vzdialenosť a čas**.

<span id="page-33-0"></span>• Ak chcete zvoliť cieľ z hľadiska vzdialenosti a tempa alebo vzdialenosti a rýchlosti, vyberte položku **Vzdialenosť a tempo**, respektíve **Vzdialenosť a rýchlosť**.

Objaví sa obrazovka tréningového cieľa a zobrazí váš odhadovaný čas v cieli. Odhadovaný čas v cieli vychádza z vášho aktuálneho výkonu a zostávajúceho času.

**6** Stlačením tlačidla **START** spustíte časovač aktivity.

### **Zrušenie tréningového cieľa**

- **1** Počas aktivity podržte tlačidlo **MENU**.
- **2** Vyberte položky **Zrušiť cieľ** > **Áno**.

### **Pretekanie s predchádzajúcou aktivitou**

Môžete pretekať s predchádzajúcou zaznamenanou alebo prevzatou aktivitou. Táto funkcia spolupracuje s funkciou Virtual Partner, aby ste mohli počas aktivity vidieť, ako ďaleko ste vpredu alebo vzadu.

**POZNÁMKA:** táto funkcia nie je dostupná pre všetky aktivity.

- **1** Na úvodnej obrazovke hodiniek stlačte tlačidlo **START**.
- **2** Vyberte aktivitu.
- **3** Podržte tlačidlo **MENU**.
- **4** Vyberte položky **Tréning** > **Preteky s aktivitou**.
- **5** Vyberte možnosť:
	- Ak chcete vybrať predchádzajúcu zaznamenanú aktivitu z vášho zariadenia, vyberte položku **Z histórie**.
	- Pomocou položky **Prevzaté** vyberiete aktivitu, ktorú ste prevzali zo svojho účtu Garmin Connect.
- **6** Vyberte aktivitu.

Zobrazí sa obrazovka Virtual Partner, ktorá označuje váš odhadovaný čas v cieli.

- **7** Stlačením tlačidla **START** spustíte časovač aktivity.
- **8** Po dokončení vašej aktivity stlačte tlačidlo **STOP** a vyberte položku **Uložiť**.

### **Osobné rekordy**

Po ukončení aktivity sa na zariadení zobrazia nové osobné rekordy, ktoré ste počas tejto aktivity dosiahli. Medzi osobné rekordy patrí najrýchlejší čas na niekoľkých bežných súťažných vzdialenostiach a najdlhší beh, jazda alebo plávanie.

**POZNÁMKA:** v prípade cyklistiky k osobným rekordom patrí aj najväčší výstup a najlepší výkon (vyžaduje sa merač výkonu).

### **Zobrazenie vašich osobných rekordov**

- **1** Na úvodnej obrazovke hodiniek podržte tlačidlo **MENU**.
- **2** Vyberte položky **História** > **Rekordy**.
- **3** Vyberte šport.
- **4** Vyberte rekord.
- **5** Vyberte položku **Zobraziť záznam**.

### **Obnova osobného rekordu**

Každý osobný rekord možno nastaviť na predošlý zaznamenaný údaj.

- **1** Na úvodnej obrazovke hodiniek podržte tlačidlo **MENU**.
- **2** Vyberte položky **História** > **Rekordy**.
- **3** Vyberte šport.
- **4** Vyberte rekord, ktorý chcete obnoviť.
- **5** Vyberte položku **Predchádz.** > **Áno**. **POZNÁMKA:** nevymažú sa tým žiadne uložené aktivity.

### **Vymazanie osobného rekordu**

- **1** Na úvodnej obrazovke hodiniek podržte tlačidlo **MENU**.
- **2** Vyberte položky **História** > **Rekordy**.
- **3** Vyberte šport.
- **4** Vyberte rekord, ktorý chcete vymazať.
- **5** Vyberte položku **Vymazať záznam** > **Áno**. **POZNÁMKA:** nevymažú sa tým žiadne uložené aktivity.

#### **Vymazanie všetkých osobných rekordov**

- **1** Na úvodnej obrazovke hodiniek podržte tlačidlo **MENU**.
- **2** Vyberte položky **História** > **Rekordy**.
- **3** Vyberte šport.
- **4** Vyberte položku **Vymazať všetky záznamy** > **Áno**. Rekordy sa vymažú iba pre daný šport.

### **POZNÁMKA:** nevymažú sa tým žiadne uložené aktivity.

## **Hodiny**

### **Nastavenie budíka**

Môžete nastaviť viacero budíkov. Každý budík môžete nastaviť tak, aby zaznel iba raz alebo aby sa pravidelne opakoval.

- **1** Na úvodnej obrazovke hodiniek podržte tlačidlo **MENU**.
- **2** Vyberte položku **Hodiny**.
- **3** Stlačením tlačidiel **UP** alebo **DOWN** sa presuňte na obrazovku budíka.
- **4** Vyberte možnosť:
	- Ak chcete nastaviť alarm po prvýkrát, vyberte položku **Nastaviť alarmy**.
	- Ak chcete nastaviť ďalšie budíky, stlačte tlačidlo **START** a vyberte možnosť **Pridať alarm**.
- **5** Zadajte čas budíka.
- **6** V prípade potreby vyberte položku budík a vyberte niektorú možnosť:
	- Výberom položky **Stav** zapnete alebo vypnete budík.
	- Výberom položky **Čas** upravíte čas budíka.
	- Vyberte položku **Opakovať** a zvoľte, kedy sa má budík opakovať.
	- Vyberte položku **Zvuky** a zvoľte typ upozornenia.
	- Ak chcete spolu s budíkom zapnúť aj podsvietenie, vyberte položky **Podsvietenie** > **Zapnúť**.
	- Vyberte položku **Štítok** a zvoľte popis budíka.

### **Vymazanie budíka**

- **1** Na úvodnej obrazovke hodiniek podržte tlačidlo **MENU**.
- **2** Vyberte položku **Hodiny**.
- **3** Stlačením tlačidiel **UP** alebo **DOWN** sa presuňte na obrazovku budíka.
- **4** Stlačte tlačidlo **START**.
- **5** Vyberte budík.
- **6** Vyberte položku **Vymazať**.

### **Spustenie časovača odpočítavania**

- **1** Na úvodnej obrazovke hodiniek podržte tlačidlo **MENU**.
- **2** Vyberte položku **Hodiny**.
- **3** Stlačením tlačidiel **UP** alebo **DOWN** sa presuňte na obrazovku časovača.
- **4** Vyberte položku **Nastaviť rýchly časovač**.
- **5** Zadajte čas.
- **6** V prípade potreby stlačte tlačidlo **MENU** a vyberte možnosť:
	- Vyberte položku **Reštartovať** > **Zapnúť** na automatické opätovné spustenie časovača po skončení odpočítavania.
	- Vyberte položku **Zvuky** a zvoľte typ upozornenia.
- **7** Stlačením tlačidla **START** spustíte časovač.

### <span id="page-34-0"></span>**Uloženie rýchleho časovača**

Nastaviť môžete až desať samostatných rýchlych časovačov.

- **1** Na úvodnej obrazovke hodiniek podržte tlačidlo **MENU**.
- **2** Vyberte položku **Hodiny**.
- **3** Stlačením tlačidiel **UP** alebo **DOWN** sa presuňte na obrazovku časovača.
- **4** Vyberte možnosť:
	- Ak chcete prvýkrát nastaviť rýchly časovač, vyberte položku **Nastaviť rýchly časovač**, zadajte čas, stlačte tlačidlo **MENU** a vyberte položku **Šetrič času**.
	- Ak chcete uložiť ďalšie rýchle časovače, stlačte tlačidlo **START**, vyberte položku **Pridať časovač** a zadajte čas.

### **Odstránenie časovača**

- **1** Na úvodnej obrazovke hodiniek podržte tlačidlo **MENU**.
- **2** Vyberte položku **Hodiny**.
- **3** Stlačením tlačidiel **UP** alebo **DOWN** sa presuňte na obrazovku časovača.
- **4** Stlačte tlačidlo **START**.
- **5** Vyberte časovač.
- **6** Stlačte tlačidlo **MENU**.
- **7** Vyberte položku **Vymazať**.

### **Používanie stopiek**

- **1** Na úvodnej obrazovke hodiniek podržte tlačidlo **MENU**.
- **2** Vyberte položku **Hodiny**.
- **3** Stlačením tlačidiel **UP** alebo **DOWN** sa presuňte na obrazovku so stopkami.
- **4** Stlačte tlačidlo **START**.
- **5** Stlačením tlačidla **START** spustíte časovač.
- **6** Stlačením tlačidla LAP znovu spustíte časovač okruhu 1.

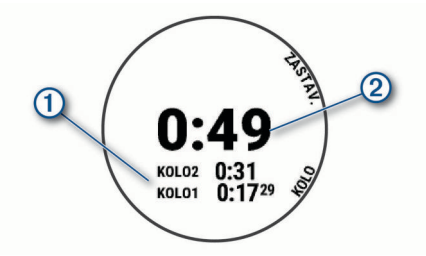

Celkový čas nameraný stopkami 2 beží ďalej.

- **7** Stlačením tlačidla **STOP** zastavíte oba časovače.
- **8** Vyberte možnosť:
	- Ak chcete resetovať oba časovače, stlačte tlačidlo **DOWN**.
	- Ak chcete skontrolovať časovače okruhu, stlačte tlačidlo **MENU** a vyberte**Prehľad**.
	- Ak chcete čas odmeraný stopkami uložiť ako aktivitu, stlačte tlačidlo **MENU** a vyberte položku **Uložiť aktivitu**.
	- Ak chcete ukončiť používanie stopiek, stlačte tlačidlo **MENU** a vyberte položku **Hotovo**.

## **Pridanie alternatívnych časových pásiem**

Môžete zobraziť aktuálny čas v ďalších časových pásmach pomocou miniaplikácie Alternatívne časové zóny. Môžete pridať maximálne štyri alternatívne časové pásma.

**POZNÁMKA:** môže byť potrebné pridať miniaplikáciu Alternatívne časové zóny do slučky miniaplikácií.

- **1** Na úvodnej obrazovke hodiniek podržte tlačidlo **MENU**.
- **2** Vyberte položku **Hodiny**.
- **3** Stlačením tlačidla **UP** alebo **DOWN** sa presuniete na obrazovku časových pásiem.
- **4** Vyberte možnosť:
	- Ak chcete prvýkrát nastaviť časové pásmo, vyberte položku **Nast. čas. pásma** > **Pridať zónu**.
	- Ak chcete nastaviť ďalšie časové pásma, stlačte položku **START** a vyberte položku**Pridať zónu**.
- **5** Vyberte časové pásmo.
- **6** V prípade potreby premenujte pásmo.

## **Navigácia**

### **Uloženie aktuálnej polohy**

Môžete si uložiť svoju aktuálnu polohu a neskôr sa k nej spätne navigovať.

**POZNÁMKA:** do ponuky ovládacích prvkov môžete pridať voliteľné možnosti (*[Prispôsobenie ponuky ovládacích prvkov](#page-43-0)*, [strana 38](#page-43-0)).

- **1** Podržte tlačidlo **LIGHT**.
- 2 Vyberte položku 9.
- **3** Postupujte podľa pokynov na obrazovke.

### **Uloženie polohy duálnej súradnicovej siete**

Vašu aktuálnu polohu môžete uložiť pomocou súradníc duálnej siete a neskôr spustiť navigáciu späť na rovnakú polohu.

- **1** Na akejkoľvek obrazovke podržte tlačidlo **START**.
- **2** Vyberte položku **START**.
- **3** V prípade potreby stlačte tlačidlo **DOWN** a upravte informácie o polohe.

### **Úprava uložených polôh**

Uloženú polohu môžete vymazať alebo upraviť jej názov, nadmorskú výšku a informácie o polohe.

- **1** Na úvodnej obrazovke hodiniek stlačte tlačidlo **START**.
- **2** Vyberte položky **Navigovať** > **Uložené polohy**.
- **3** Vyberte uloženú polohu.
- **4** Vyberte možnosť, aby ste upravili polohu.

### **Premietnutie zemepisného bodu**

Nové miesto môžete vytvoriť premietnutím vzdialenosti a smeru k cieľu z aktuálnej polohy na nové miesto.

**POZNÁMKA:** možno bude potrebné pridať aplikáciu Premietnuť ZBdo zoznamu aktivít a aplikácií.

- **1** Na úvodnej obrazovke hodiniek stlačte tlačidlo **START**.
- **2** Vyberte položku **Premietnuť ZB**.
- **3** Stláčaním tlačidiel **UP** alebo **DOWN** nastavíte kurz.
- **4** Stlačte tlačidlo **START**.
- **5** Stlačením tlačidla **DOWN** vyberiete jednotku merania.
- **6** Stlačením tlačidla **UP** zadáte vzdialenosť.
- **7** Stlačením tlačidla **START** nastavenia uložíte.

Premietnutý zemepisný bod sa uloží s predvoleným názvom.

### **Navigovanie do cieľa**

Zariadenie môžete používať na navigáciu do cieľa alebo sledovanie dráhy.

- **1** Na úvodnej obrazovke hodiniek stlačte tlačidlo **START**.
- **2** Vyberte aktivitu.
- **3** Podržte tlačidlo **MENU**.
- **4** Vyberte položku **Navigácia**.
- **5** Vyberte kategóriu.
- **6** Podľa výziev na obrazovke vyberiete cieľ.
- **7** Vyberte položku **Prejsť na**.

<span id="page-35-0"></span>Zobrazia sa navigačné informácie.

**8** Stlačením tlačidla **START** spustíte navigáciu.

### **Navigácia do bodu záujmu**

Ak mapové údaje nainštalované vo vašom zariadení obsahujú body záujmu, môžete k nim navigovať.

- **1** Na úvodnej obrazovke hodiniek stlačte tlačidlo **START**.
- **2** Vyberte aktivitu.
- **3** Podržte tlačidlo **MENU**.
- **4** Vyberte položku **Navigácia** > **Body záujmu** a vyberte kategóriu.

Zobrazí sa zoznam bodov záujmu v blízkosti vášho aktuálneho miesta.

- **5** V prípade potreby vyberte možnosť:
	- Na vyhľadávanie v blízkosti iného miesta vyberte položku **Hľadať v blízkosti** a vyberte miesto.
	- Ak chcete vyhľadať bod záujmu podľa názvu, vyberte položku **Hľadať názov**, zadajte názov, vyberte položku **Hľadať v blízkosti** a vyberte miesto.
- **6** Vyberte bod záujmu z výsledkov vyhľadávania.
- **7** Vyberte položku **Choď**.
	- Zobrazia sa navigačné informácie.
- **8** Stlačením tlačidla **START** spustíte navigáciu.

### **Body záujmu**

Bod záujmu je miesto, ktoré môže byť pre vás užitočné alebo zaujímavé. Body záujmu sú usporiadané podľa kategórií a môžu obsahovať obľúbené ciele, ako napríklad čerpacie stanice, reštaurácie, hotely a zábavné centrá.

### **Vytvorenie a sledovanie dráhy na vašom zariadení**

- **1** Na úvodnej obrazovke hodiniek stlačte tlačidlo **START**.
- **2** Vyberte aktivitu.
- **3** Podržte tlačidlo **MENU**.
- **4** Vyberte položky **Navigácia** > **Dráhy** > **Vytvoriť novú**.
- **5** Zadajte názov dráhy a vyberte položku ✔.
- **6** Vyberte položku **Pridať polohu**.
- **7** Vyberte možnosť.
- **8** V prípade potreby zopakujte kroky 6 a 7.
- **9** Vyberte položky **Hotovo** > **Vykonať dráhu**. Zobrazia sa navigačné informácie.

**10**Stlačením tlačidla **START** spustíte navigáciu.

### **Vytvorenie okružnej trasy**

Zariadenie môže vytvoriť okružnú trasu založenú na konkrétnej vzdialenosti a smere navigácie.

- **1** Na úvodnej obrazovke hodiniek stlačte tlačidlo **START**.
- **2** Vyberte položku **Beh** alebo **Bicyklovanie**.
- **3** Podržte tlačidlo **MENU**.
- **4** Vyberte položku **Navigácia** > **Okružná dráha**.
- **5** Zadajte celkovú vzdialenosť pre danú trasu.
- **6** Vyberte smer.

Zariadenie vytvorí maximálne tri trasy. Stlačením tlačidla **DOWN** zobrazíte tieto trasy.

- **7** Stlačením tlačidla **START** vyberiete trasu.
- **8** Vyberte možnosť:
	- Navigáciu spustíte výberom položky **Choď**.
	- Ak chcete zobraziť trasu na mape a na posúvať a približovať mapu, vyberte položku **Mapa**.
- Zoznam odbočiek na trase zobrazíte výberom **Podrobné**.
- Ak chcete zobraziť graf výšky trasy, vyberte položku **Graf nadmorskej výšky**.
- Na uloženie trasy vyberte možnosť **Uložiť**.
- Zoznam stúpaní na trase zobrazíte výberom možnosti **Zobraziť výstupy**.

### **Zobrazenie alebo úprava podrobností o dráhe**

Pred navigáciou po trase môžete zobraziť alebo upraviť podrobnosti o dráhe.

- **1** Na úvodnej obrazovke hodiniek stlačte tlačidlo **START**.
- **2** Vyberte aktivitu.
- **3** Podržte tlačidlo **MENU**.
- **4** Vyberte položku **Navigácia** > **Dráhy**.
- **5** Stlačením tlačidla **START** vyberiete dráhu.
- **6** Vyberte možnosť:
	- Ak chcete spustiť navigáciu, vyberte položku **Vykonať dráhu**.
	- Ak chcete zobraziť trasu na mape a na posúvať a približovať mapu, vyberte položku **Mapa**.
	- Ak chcete spustiť dráhu opačným smerom, vyberte položku **Prejsť dráhu v opačnom smere**.
	- Ak chcete zobraziť graf výšky trasy, vyberte položku **Graf nadmorskej výšky**.
	- Ak chcete zmeniť názov dráhy vyberte položku **Názov**.
	- Ak chcete upraviť cestu dráhy, vyberte položku **Upraviť**.
	- Zoznam stúpaní na trase zobrazíte výberom možnosti **Zobraziť výstupy**.
	- Ak chcete dráhu odstrániť, vyberte položku**Vymazať**.

### **Používanie funkcie ClimbPro**

Funkcia ClimbPro vám pomáha regulovať vaše úsilie pre nadchádzajúce stúpania na dráhe. Pred aktivitou si môžete pozrieť podrobnosti o stúpaniach vrátane ich presnej polohy, priemerného uhla stúpania a celkového výstupu. Kategórie stúpaní sú označené farebne na základe dĺžky a uhla stúpania.

- **1** Aktivujte funkciu ClimbPro pre aktivitu (*[Nastavenia aktivít](#page-38-0)  a aplikácií*[, strana 33](#page-38-0)).
- **2** Pozrite si stúpania a podrobnosti o danej dráhe (*Zobrazenie alebo úprava podrobností o dráhe*, strana 30).
- **3** Začnite nasledovať uloženú dráhu (*[Navigovanie do cieľa](#page-34-0)*, [strana 29](#page-34-0)).

Na začiatku stúpania sa automaticky zobrazí obrazovka ClimbPro.

### **Označenie a spustenie navigácie k polohe "muža cez palubu"**

Môžete uložiť polohu "muža cez palubu" (MOB) a automaticky spustiť navigáciu späť na túto polohu.

**TIP:** môžete prispôsobiť funkciu podržania klávesov na prístup k funkcii MOB (*[Prispôsobovanie klávesových skratiek](#page-47-0)*, [strana 42](#page-47-0)).

- **1** Na úvodnej obrazovke hodiniek stlačte tlačidlo **START**.
- **2** Vyberte aktivitu.
- **3** Podržte tlačidlo **MENU**.
- **4** Vyberte položky **Navigácia** > **Posledný bod MOB** . Zobrazia sa navigačné informácie.

### <span id="page-36-0"></span>**Navigácia s funkciou Ukázať a ísť**

Zariadením môžete ukázať na vzdialený objekt, ako je napríklad vodojem, uzamknúť daný smer a potom navigovať k danému objektu.

- **1** Na úvodnej obrazovke hodiniek stlačte tlačidlo **START**.
- **2** Vyberte aktivitu.
- **3** Podržte tlačidlo **MENU**.
- **4** Vyberte položku **Navigácia** > **Ukázať a ísť**.
- **5** Hornú časť hodiniek nasmerujte na objekt a stlačte tlačidlo **START**.
	- Zobrazia sa navigačné informácie.
- **6** Stlačením tlačidla **START** spustíte navigáciu.

### **Navigácia k počiatočnému bodu počas aktivity**

Môžete sa spätne navigovať k počiatočnému bodu vašej aktuálnej aktivity a to buď priamou čiarou, alebo po celej dĺžke cesty, ktorú ste prešli. Táto funkcia je k dispozícii len na aktivity, ktoré používajú GPS.

- **1** Počas aktivity stlačte tlačidlo **STOP**.
- **2** Vyberte položku **Späť na Štart** a vyberte možnosť:
	- Ak sa chcete spätne navigovať k počiatočnému bodu aktivity po celej dĺžke cesty, ktorú ste prešli, vyberte položku **TracBack**.
	- Ak nemáte podporovanú mapu alebo používate priame smerovanie, vyberte položku **Cesta**, ktorá vás spätne navedie k počiatočnému bodu aktivity po priamej čiare.
	- Ak nepoužívate priame smerovanie, vyberte položku **Cesta**, ktorá vás spätne navedie k počiatočnému bodu aktivity pomocou podrobnej navigácie.

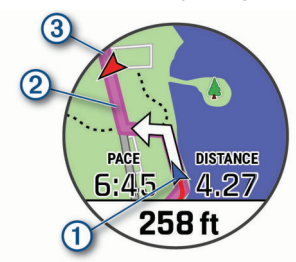

Na mape sa zobrazí vaša aktuálna poloha  $\Omega$ , trasa na nasledovanie 2 a cieľ 3.

### **Zobrazenie smerovania cesty**

Môžete zobraziť zoznam podrobných smerovaní cesty.

- **1** Počas navigovania po ceste podržte tlačidlo **MENU**.
- **2** Vyberte položku **Podrobné**.

Zobrazí sa zoznam podrobných smerovaní.

**3** Stlačením tlačidla **DOWN** zobrazíte ďalšie smerovania.

### **Navigácia do začiatočného bodu uloženej aktivity**

Môžete sa spätne navigovať k začiatočnému bodu uloženej aktivity, a to buď priamou líniou, alebo po celej dĺžke cesty, ktorú ste prešli. Táto funkcia je k dispozícii len na aktivity, ktoré používajú GPS.

- **1** Na úvodnej obrazovke hodiniek stlačte tlačidlo **START**.
- **2** Vyberte aktivitu.
- **3** Podržte tlačidlo **MENU**.
- **4** Vyberte položky **Navigácia** > **Aktivity**.
- **5** Vyberte aktivitu.
- **6** Vyberte položku **Späť na Štart** a vyberte možnosť:
- Ak sa chcete spätne navigovať k počiatočnému bodu aktivity po celej dĺžke cesty, ktorú ste prešli, vyberte položku **TracBack**.
- Ak nemáte podporovanú mapu alebo používate priame smerovanie, vyberte položku **Cesta**, ktorá vás spätne navedie k počiatočnému bodu aktivity po priamej čiare.
- Ak nepoužívate priame smerovanie, vyberte položku **Cesta**, ktorá vás spätne navedie k počiatočnému bodu aktivity pomocou podrobnej navigácie.

Podrobné pokyny vám pomáhajú vrátiť sa späť do počiatočného bodu poslednej uloženej aktivity, ak máte podporovanú mapu alebo používate priame navádzanie. Na mape sa zobrazí línia od vašej aktuálnej polohy do počiatočného bodu poslednej uloženej aktivity, ak nepoužívate priame navádzanie.

**POZNÁMKA:** môžete spustiť časovač, aby zariadenie po uplynutí času neprešlo do režimu hodiniek.

**7** Stlačte tlačidlo **DOWN** pre zobrazenie kompasu (voliteľné). Šípka smeruje k počiatočnému bodu vašej aktivity.

### **Zastavenie navigácie**

- **1** Počas aktivity podržte tlačidlo **MENU**.
- **2** Vyberte položku **Zastaviť navigáciu**.

### **Mapa**

Vaše zariadenie sa dodáva s vopred nahratým mapami a dokáže zobrazovať viacero typov mapových údajov Garmin vrátane topografických vrstevníc, blízkych bodov záujmu, máp lyžiarskych stredísk a golfových ihrísk.

Ak si chcete zakúpiť ďalšie mapy a zobraziť informácie o kompatibilite, prejdite na stránku [garmin.com/maps.](http://garmin.com/maps)

 predstavuje vašu polohu na mape. Pri navigovaní k cieľu sa vaša trasa označí čiarou na mape.

### **Zobrazenie mapy**

- **1** Začnite outdoorovú aktivitu.
- **2** Stlačením tlačidiel **UP** alebo **DOWN** sa presuňte na obrazovku mapy.
- **3** Podržte položku **MENU** a vyberte možnosť:
	- Na posunutie alebo priblíženie mapy vyberte možnosť **Posun/Zoom**.

**TIP:** stlačením položky **START** prepínate medzi posúvaním nahor a nadol, posúvaním vľavo a vpravo, alebo priblížením. Podržaním položky **START** vyberiete bod označený krížikom.

• Ak chcete zobraziť blízke body záujmu a body na trase, vyberte možnosť **V okolí**.

#### **Uloženie alebo navigovanie na miesto na mape**

Môžete vybrať akékoľvek miesto na mape. Môžete uložiť dané miesto alebo doň začať navigovať.

- **1** Počas zobrazenia mapy podržte tlačidlo **MENU**.
- **2** Vyberte položku **Posun/Zoom**. Na mape sa zobrazia ovládacie prvky a krížik.

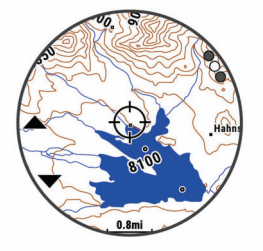

**3** Posúvajte a približujte mapu, čím vycentrujete požadované miesto v krížiku.

- <span id="page-37-0"></span>**4** Podržte položku **START** na výber bodu označeného krížikom.
- **5** V prípade potreby vyberte blízky bod záujmu.
- **6** Vyberte možnosť:
	- Ak chcete spustiť navigáciu k danej polohe, vyberte položku **Choď**
	- Na uloženie miesta vyberte možnosť **Uložiť polohu**.
	- Ak chcete zobraziť informácie o danom mieste, vyberte položku **Prehľad**.

### **Navigácia s funkciou V okolí**

Môžete používať funkciu V okolí na navigovanie k blízkym bodom záujmu a zemepisným bodom.

**POZNÁMKA:** mapové údaje nainštalované vo vašom zariadení musia obsahovať body záujmu, aby bolo možné k nim navigovať.

- **1** Počas zobrazenia mapy podržte tlačidlo **MENU**.
- **2** Vyberte možnosť **V okolí**.

Na mape sa zobrazia ikony indikujúce body záujmu a zemepisné body.

- **3** Stlačením tlačidiel **UP** alebo **DOWN** vyznačíte časť mapy.
- **4** Stlačte tlačidlo **STOP**. Zobrazí sa zoznam bodov záujmu a zemepisných bodov v označenej časti mapy.
- **5** Vyberte polohu.
- **6** Vyberte možnosť:
	- Ak chcete spustiť navigáciu k danej polohe, vyberte položku **Choď**
	- Miesto zobrazíte na mape výberom položky **Mapa**.
	- Na uloženie miesta vyberte možnosť **Uložiť polohu**.
	- Ak chcete zobraziť informácie o danom mieste, vyberte položku **Prehľad**.

### **Zmena témy mapy**

Tému mapy môžete zmeniť tak, aby sa zobrazovali mapové údaje optimalizované pre typ vašej aktivity. Témy mapy s vysokým kontrastom napríklad zaručujú lepšiu viditeľnosť v náročných prostrediach, a témy mapy špecifické pre jednotlivé aktivity okamžite zobrazujú najdôležitejšie mapové údaje.

- **1** Začnite outdoorovú aktivitu.
- **2** Podržte tlačidlo **MENU**.
- **3** Zvoľte nastavenia aktivity.
- **4** Vyberte položky **Mapa** > **Téma mapy**.
- **5** Vyberte možnosť.

### **Kompas**

Zariadenie obsahuje 3-osový kompas s automatickou kalibráciou. Funkcia a vzhľad kompasu sa menia v závislosti od vašej aktivity, podľa stavu zapnutia systému GPS a podľa stavu navigácie do cieľa. Nastavenia kompasu môžete zmeniť ručne (*[Nastavenia kompasu](#page-44-0)*, strana 39). Ak chcete rýchlo otvoriť nastavenia kompasu, môžete stlačiť tlačidlo START v miniaplikácii kompasu.

### **Nastavenie kurzu kompasu**

- **1** V miniaplikácii kompasu stlačte tlačidlo **START**.
- **2** Vyberte položku **Uzamknúť kurz**.
- **3** Nasmerujte hornú časť hodiniek smerom ku kurzu a stlačte tlačidlo **START**.

Keď sa odkloníte od kurzu, kompas zobrazí smer odchýlenia od kurzu a stupeň odchýlky.

### **Výškomer a barometer**

Zariadenie obsahuje interný výškomer a barometer. Zariadenie nepretržite zhromažďuje údaje o výške a tlaku, dokonca aj v režime nízkej spotreby. Výškomer zobrazuje vašu približnú výšku na základe zmien tlaku. Barometer zobrazuje údaje o tlaku okolitého prostredia založené na pevnej nadmorskej výške, kde bol naposledy kalibrovaný výškomer (*[Nastavenia](#page-44-0)  [výškomeru](#page-44-0)*, strana 39). Ak chcete rýchlo otvoriť nastavenia výškomeru alebo barometra, vyberte v miniaplikácii výškomeru alebo barometra položku START.

## **História**

História zahŕňa tieto údaje: čas, vzdialenosť, kalórie, priemerné tempo alebo rýchlosť, údaje okruhu a informácie z voliteľných snímačov.

**POZNÁMKA:** keď je pamäť zariadenia plná, prepíšu sa najstaršie údaje.

### **Využívanie histórie**

História obsahuje predchádzajúce aktivity, ktoré ste uložili do zariadenia.

Zariadenie má miniaplikáciu histórie na rýchly prístup k vašim údajom o aktivitách (*[Miniaplikácie](#page-41-0)*, strana 36).

- **1** Na úvodnej obrazovke hodiniek podržte ikonu **MENU**.
- **2** Vyberte položky **História** > **Aktivity**.
- **3** Vyberte aktivitu.
- **4** Vyberte možnosť:
	- Ak chcete zobraziť dodatočné informácie o aktivite, vyberte položku **Všetky štatistiky**.
	- Ak chcete zobraziť vplyv aktivity na vašu aeróbnu a anaeróbnu kondíciu, vyberte položku **Training Effect**  (*[Informácie o funkcii Training Effect](#page-23-0)*, strana 18).
	- Ak chcete zobraziť čas v každej zóne srdcového tepu, vyberte položku **Srdcový tep** (*Zobrazenie času v každej zóne srdcového tepu*, strana 32).
	- Ak chcete vybrať okruh a zobraziť dodatočné informácie o každom okruhu, vyberte položku **Okruhy**.
	- Ak chcete vybrať sériu cvičení a zobraziť dodatočné informácie o každej sérii, vyberte položku **Série**.
	- Aktivitu zobrazíte na mape výberom položky **Mapa**.
	- Ak chcete zobraziť graf výšky pre aktivitu, vyberte položku **Graf nadmorskej výšky**.
	- Ak chcete vymazať vybranú aktivitu, vyberte položku **Vymazať**.

### **Multišportová história**

Zariadenie ukladá celkový multišportový súhrn aktivity vrátane celkovej vzdialenosti, času, kalórií a údajov z voliteľného príslušenstva. Zariadenie tiež oddeľuje údaje aktivity pre každý športový segment a prechod, aby ste mohli porovnať podobné tréningové aktivity a sledovať, ako rýchlo sa pohybujete cez prechody. História prechodov zahŕňa vzdialenosť, čas, priemernú rýchlosť a kalórie.

### **Zobrazenie času v každej zóne srdcového tepu**

Zobrazenie času v každej zóne srdcového tepu vám môže pomôcť pri úprave intenzity tréningu.

- **1** Na úvodnej obrazovke hodiniek podržte tlačidlo **MENU**.
- **2** Vyberte položky **História** > **Aktivity**.
- **3** Vyberte aktivitu.
- **4** Vyberte položku **Srdcový tep**.

### <span id="page-38-0"></span>**Zobrazenie súhrnov dát**

Môžete si zobraziť zhromaždené údaje o vzdialenosti a čase uložené vo vašom zariadení.

- **1** Na úvodnej obrazovke hodiniek podržte tlačidlo **MENU**.
- **2** Vyberte položky **História** > **Celkové hodnoty**.
- **3** V prípade potreby vyberte aktivitu.
- **4** Vyberte možnosť na zobrazenie týždenných alebo mesačných súhrnov.

### **Používanie počítadla kilometrov**

Počítadlo kilometrov automaticky zaznamenáva celkovú prejdenú vzdialenosť, dosiahnutú nadmorskú výšku a čas v rámci aktivít.

- **1** Na úvodnej obrazovke hodiniek podržte tlačidlo **MENU**.
- **2** Vyberte položky **História** > **Celkové hodnoty** > **Počít. kilometrov**.
- **3** Stlačením tlačidla **UP** alebo **DOWN** zobrazíte súhrny počítadla kilometrov.

### **Vymazanie histórie**

- **1** Na úvodnej obrazovke hodiniek podržte tlačidlo **MENU**.
- **2** Vyberte položky **História** > **Možnosti**.
- **3** Vyberte možnosť:
	- Výberom položky **Odstrániť všetky aktivity** vymažete všetky aktivity z histórie.
	- Výberom položky **Vynulovať súhrny** obnovíte všetky súhrny vzdialeností a časov.

**POZNÁMKA:** nevymažú sa tým žiadne uložené aktivity.

## **Prispôsobenie zariadenia**

### **Nastavenia aktivít a aplikácií**

Tieto nastavenia umožňujú prispôsobiť aplikáciu každej predinštalovanej aktivity v závislosti od vašich potrieb. Napríklad môžete prispôsobiť stránky s údajmi a povoliť upozornenia a tréningové funkcie. Nie všetky nastavenia sú dostupné pre všetky typy aktivít.

Podržte tlačidlo **MENU**, vyberte položky **Aktivity a aplikácie**, vyberte aktivitu a následne nastavenia aktivity.

- **Vzdialenosť 3D**: vypočíta vašu prejdenú vzdialenosť pomocou vašej zmeny nadmorskej výšky a vášho horizontálneho pohybu na zemi.
- **Rýchlosť 3D**: vypočíta vašu rýchlosť pomocou vašej zmeny nadmorskej výšky a vášho horizontálneho pohybu na zemi. (*[3D rýchlosť a vzdialenosť](#page-41-0)*, strana 36).
- **Dominantná farba**: nastaví dominantnú farbu pre každú aktivitu s cieľom ľahšie identifikovať, ktorá aktivita je práve aktívna.
- **Upozornenia**: nastaví tréningové alebo navigačné upozornenia pre aktivitu.
- **Automatické rozpoznanie lezenia**: umožní zariadeniu rozpoznávať zmeny nadmorskej výšky automaticky prostredníctvom zabudovaného výškomera.
- **Auto Lap**: nastaví možnosti pre funkciu Auto Lap® (*[Auto Lap](#page-40-0)*, [strana 35\)](#page-40-0).
- **Auto Pause**: nastaví zariadenie tak, aby prestalo zaznamenávať údaje, keď sa prestanete hýbať alebo vaša rýchlosť klesne pod stanovenú hodnotu (*[Zapnutie Auto](#page-40-0)  Pause*[, strana 35](#page-40-0)).
- **Auto štart**: umožní zariadeniu rozpoznávať zjazdy na lyžiach automaticky prostredníctvom zabudovaného akcelerometra.
- **Autom. rolovanie**: umožní automatické prechádzanie všetkými obrazovkami s údajmi o aktivite, kým je spustený časovač (*[Používanie automatického rolovania](#page-41-0)*, strana 36).
- **Automatická séria**: umožňuje zariadeniu automaticky spustiť a zastaviť série cvikov počas aktivity silového tréningu.
- **Farba pozadia**: nastaví bielu alebo čiernu farbu pozadia každej aktivity.
- **Veľké čísla**: zmení veľkosti čísel na obrazovke s informáciami o golfových jamkách.
- **ClimbPro**: zobrazuje obrazovky plánovania výstupu a monitorovania počas navigácie.
- **Odporúčaná palica**: zobrazí výzvu, ktorá vám umožní zadať, ktorú golfovú palicu ste použili po každom zaznamenanom odpale pri hraní golfu.
- **Spustenie odpočtu**: aktivuje časovač s odpočítavaním pre intervaly pri plávaní v bazéne.
- **Obrazovky s údajmi**: umožňuje prispôsobiť obrazovky s údajmi a pridať nové obrazovky s údajmi pre aktivitu (*[Prispôsobenie](#page-39-0)  [obrazoviek s údajmi](#page-39-0)*, strana 34).
- **Vzdialenosť drivera**: nastavenie priemernej vzdialenosti odpálenej loptičky pri hraní golfu.
- **Upraviť hmotnosť**: umožňuje vám pridať hmotnosť použitú na sériu cvičení počas silového tréningu alebo kardioaktivity.
- **Vzdialenosť v golfe**: nastavte mernú jednotku používanú pri hraní golfu.
- **GPS**: nastavuje režim pre anténu GPS (*[Zmena nastavenia](#page-41-0) GPS*[, strana 36](#page-41-0)).
- **Bodovanie s hendikepom**: pri hraní golfu umožňuje záznam skóre s hendikepom. Možnosť Miestny hendikep umožňuje ručne zadať počet úderov, ktoré sa majú odčítať od celkového skóre. Možnosť Index/Sklon vám umožňuje zadať svoj hendikep a hodnotenie obtiažnosti ihriska, aby mohlo zariadenie vypočítať váš hendikep pre dané ihrisko. Ak povolíte niektorú z možností záznamu skóre s hendikepom, môžete upraviť hodnotu svojho hendikepu.
- **Tlačidlo Lap**: umožňuje vám zaznamenať kolo alebo oddych počas aktivity.
- **Tlačidlá uzamknutia**: uzamkne tlačidlá počas aktivít s viacerými športmi na predchádzanie náhodnému stlačeniu tlačidiel.
- **Mapa**: nastavuje preferencie zobrazenia pre obrazovku s mapovými údajmi pre danú aktivitu (*[Nastavenia mapy](#page-40-0) aktivity*[, strana 35\)](#page-40-0).
- **Metronóm**: hrá tóny v stabilnom rytme, vďaka čomu pomáha zlepšovať váš výkon prostredníctvom tréningu pri rýchlejšej, pomalšej alebo zosúladenejšej kadencii (*[Používanie](#page-9-0)  [metronómu](#page-9-0)*, strana 4).

**Veľkosť bazéna**: nastaví dĺžku bazéna pre plávanie v bazéne.

- **Výkonný režim**: nastavuje predvolený režim napájania pre danú aktivitu.
- **Zapnúť šetrenie energie**: aktivuje možnosti časového limitu na šetrenie energie pre danú aktivitu (*[Nastavenia časového](#page-41-0) [limitu na úsporu energie](#page-41-0)*, strana 36).
- **Interval záznamu**: nastaví frekvenciu zaznamenávania bodov na trase počas expedície (*[Zmena intervalu zaznamenávania](#page-14-0) [bodov na trase](#page-14-0)*, strana 9).
- **Nahrávať po západe slnka**: nastaví zariadenie na zaznamenávanie bodov na trase po západe slnka počas expedície.

**Premenovať**: nastaví názov aktivity.

- **Opakovať**: aktivuje možnosť Opakovať pre aktivity s viacerými športmi. Napríklad môžete použiť túto možnosť pre aktivity, ktoré zahŕňajú viacero prechodov, ako je napríklad swimrun.
- **Obnova predv. nastavení**: umožňuje obnoviť predvolené nastavenia aktivity.
- <span id="page-39-0"></span>**Smerovanie**: nastavuje preferencie na výpočet trás pre danú aktivitu (*[Nastavenia vypočítavania trasy](#page-40-0)*, strana 35).
- **Skóre**: aktivuje alebo deaktivuje automatické zaznamenávanie skóre, keď začnete kolo golfu. Na začiatku hry sa zobrazí voľba Vždy sa pýtať.
- **Spôsob bodovania**: nastaví spôsob záznamu skóre pre hru na rany alebo Stableford skórovanie počas golfu.
- **Upozornenia segmentu**: aktivuje pokyny, ktoré vás upozornia na blížiace sa segmenty.
- **Sledovanie štatistík**: umožňuje sledovanie štatistík pri hraní golfu.
- **Rozpoznanie záberov**: aktivuje detekciu záberov pri plávaní v bazéne.
- **Turnajový režim**: zakazuje funkcie, ktoré nie sú povolené počas sankcionovaných turnajov.
- **Presuny**: umožňuje vykonávať prechody pre aktivity s viacerými športmi.
- **Tréningové videá**: povoľuje inštruktážne animácie pre silové cvičenia, kardioaktivity, jógu alebo Pilates. Animácie sú k dispozícii pre vopred nainštalované cvičenia a cvičenia prevzaté z Garmin Connect.

### **Prispôsobenie obrazoviek s údajmi**

Pri jednotlivých aktivitách môžete zobraziť, skryť a meniť rozloženie a obsah obrazoviek s údajmi.

- **1** Podržte tlačidlo **MENU**.
- **2** Vyberte položku **Aktivity a aplikácie**.
- **3** Vyberte aktivitu, ktorú chcete prispôsobiť.
- **4** Zvoľte nastavenia aktivity.
- **5** Vyberte položku **Obrazovky s údajmi**.
- **6** Vyberte obrazovku s údajmi, ktorú chcete prispôsobiť.
- **7** Vyberte možnosť:
	- Ak chcete nastaviť počet dátových polí na obrazovke s údajmi, vyberte položku **Rozloženie**.
	- Vyberte pole, v ktorom chcete zmeniť zobrazené údaje.
	- Ak chcete zmeniť umiestnenie obrazovky s údajmi v slučke, vyberte položku **Zmeniť usporiad.**.
	- Ak chcete obrazovku s údajmi odstrániť zo slučky, vyberte položku **Odstrániť**.
- **8** Ak potrebujete obrazovku s údajmi pridať do slučky, vyberte položku **Pridať nové**.

Môžete si pridať vlastnú obrazovku s údajmi alebo si vybrať jednu z vopred definovaných.

### **Pridanie mapy do aktivity**

V rámci aktivity si môžete pridať mapu do slučky obrazoviek s údajmi.

- **1** Podržte tlačidlo **MENU**.
- **2** Vyberte položku **Aktivity a aplikácie**.
- **3** Vyberte aktivitu, ktorú chcete prispôsobiť.
- **4** Zvoľte nastavenia aktivity.
- **5** Vyberte položky **Obrazovky s údajmi** > **Pridať nové** > **Mapa**.

### **Upozornenia**

Pre každú aktivitu si môžete nastaviť upozornenia, ktoré vám môžu pomôcť zamerať sa počas tréningu na konkrétne ciele, poskytnú vám viac informácií o okolitom prostredí a navedú vás do cieľa. Niektoré upozornenia sú k dispozícii len na konkrétne aktivity. Existujú tri typy upozornení: upozornenia udalostí, upozornenia rozsahu a opakujúce sa upozornenia.

**Upozornenie na udalosť**: upozornenie na udalosť vás upozorní raz. Udalosť má konkrétnu hodnotu. Napríklad môžete

nastaviť, aby vás zariadenie upozornilo, keď dosiahnete určitú nadmorskú výšku.

- **Upozornenie rozsahu**: upozornenie rozsahu vás upozorní vždy, keď je zariadenie nad alebo pod stanoveným rozsahom hodnôt. Zariadenie môžete napríklad nastaviť, aby vás upozornilo, keď sa váš srdcový tep klesne pod 60 úderov za minútu (bpm) alebo stúpne nad 210 úderov za minútu.
- **Opakujúce sa upozornenie**: opakujúce sa upozornenie vás upozorní vždy, keď zariadenie zaznamená stanovenú hodnotu alebo interval. Zariadenie môžete napríklad nastaviť tak, aby vás upozorňovalo každých 30 minút.

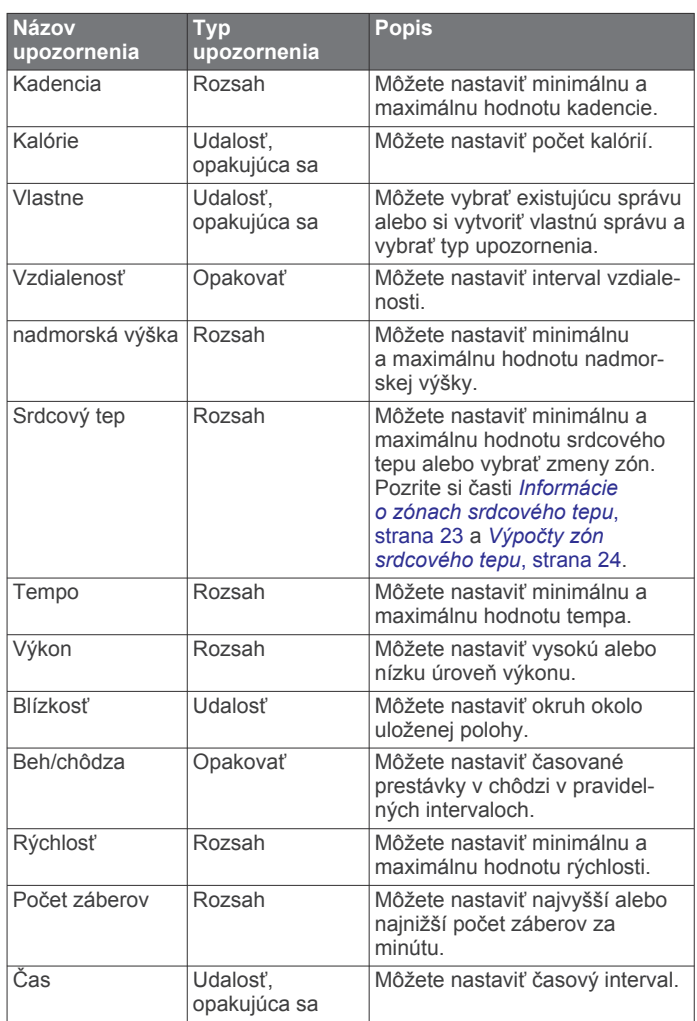

#### *Nastavenie upozornenia*

- **1** Podržte tlačidlo **MENU**.
- **2** Vyberte položku **Aktivity a aplikácie**.
- **3** Vyberte aktivitu.

**POZNÁMKA:** táto funkcia nie je dostupná pre všetky aktivity.

- **4** Zvoľte nastavenia aktivity.
- **5** Vyberte položku **Upozornenia**.
- **6** Vyberte možnosť:
	- Ak chcete pre aktivitu vybrať nové upozornenie, vyberte položku **Pridať nové**.
	- Ak chcete upraviť už existujúce upozornenie, vyberte názov upozornenia.
- **7** V prípade potreby vyberte typy upozornenia.
- **8** Vyberte zónu, zadajte minimálnu a maximálnu hodnotu, prípadne zadajte vlastnú hodnotu upozornenia.
- **9** V prípade potreby upozornenie aktivujte.

<span id="page-40-0"></span>Pre udalosť a opakujúce sa upozornenia sa zobrazí hlásenie vždy, keď dosiahnete hodnotu upozornenia. Pre rozsah upozornení sa zobrazí hlásenie vždy, keď prekročíte alebo klesnete mimo určeného rozsahu (minimálna a maximálna hodnota).

### **Nastavenia mapy aktivity**

Môžete prispôsobiť vzhľad obrazovky s mapovými údajmi pre jednotlivé aktivity.

Podržte tlačidlo **MENU**, vyberte položku **Aktivity a aplikácie**, vyberte aktivitu, vyberte nastavenia danej aktivity a vyberte možnosť **Mapa**.

- **Nakonfigurovať mapy**: zobrazí alebo skryje údaje z nainštalovaných mapových produktov.
- **Téma mapy**: nastaví mapu tak, aby zobrazovala údaje optimalizované pre váš typ aktivity. Možnosť Systém používa preferencie zo systémových nastavení máp (*[Témy mapy](#page-45-0)*, [strana 40\)](#page-45-0).
- **Použiť systémové nastavenia**: umožní zariadeniu používať preferencie zo systémových nastavení máp.
- **Orientácia**: nastaví orientáciu mapy. Možnosť Na sever zobrazí sever v hornej časti obrazovky. Možnosť Trasa hore zobrazí váš aktuálny smer pohybu v hornej časti obrazovky.
- **Používateľské lokality**: zobrazí alebo skryje uložené polohy na mape.
- **Automatické zväčšovanie**: automatický výber úrovne priblíženia na optimálne použitie vašej mapy. Keď je táto možnosť vypnutá, musíte približovať alebo odďaľovať manuálne.
- **Uzamknúť na cestu**: uzamkne ikonu polohy, ktorá predstavuje vašu polohu na mape, na najbližšiu cestu.
- **Záznam trasy**: zobrazí alebo skryje záznam trasy alebo prejdenú trasu ako farebnú čiaru na mape.
- **Farba trasy**: mení farbu záznamu trasy.
- **Podrobnosti**: nastavenie množstva detailov zobrazených na mape. Zobrazenie viacerých detailov môže spôsobiť pomalšie posúvanie mapy.
- **Lodná doprava**: nastaví mapu, aby zobrazovala údaje v námornom režime (*[Nastavenia námorných máp](#page-45-0)*, strana 40).
- **Vykresliť segmenty**: zobrazí alebo skryje segmenty ako farebnú čiaru na mape.
- **Vykresliť vrstevnice**: zobrazí alebo skryje čiary vrstevníc na mape.

### **Nastavenia vypočítavania trasy**

Môžete zmeniť nastavenia výpočtu trás na prispôsobenie spôsobu, ako zariadenie vypočítava trasy pre jednotlivé aktivity.

Podržte tlačidlo **MENU**, vyberte položku **Aktivity a aplikácie**, vyberte aktivitu, vyberte nastavenia danej aktivity a vyberte položku **Smerovanie**.

- **Aktivita**: nastaví aktivitu pre výpočet trasy. Zariadenie vypočíta trasy optimalizované pre aktivitu, ktorú robíte.
- **Smerovanie podľa obľúbenosti**: vypočíta trasy na základe najobľúbenejších trás na behanie a jazdenie zo služby Garmin Connect.
- **Dráhy**: nastaví spôsob navigácie po trasách pomocou zariadenia. Použite možnosť Pozrieť kurz na navigáciu po trase presne tak, ako sa zobrazuje, bez prepočítania. Použite možnosť Použiť mapu na navigáciu po trase pomocou máp s funkciou trás a prepočítaním trasy, ak sa odchýlite od trasy.
- **Spôsob výpočtu**: nastaví spôsob výpočtu na minimalizáciu času, vzdialenosti alebo stúpania v trasách.
- **Obmedzenia**: nastaví cestné alebo dopravné obmedzenia na obídenie v trasách.
- **Typ**: nastaví správanie ukazovateľa, ktorý sa zobrazuje pri priamom navádzaní po trase.

### **Auto Lap**

#### *Označovanie okruhov podľa vzdialenosti*

Funkciu Auto Lap môžete použiť na automatické označovanie okruhu po určitej vzdialenosti. Táto funkcia je užitočná pri porovnávaní výkonu v rámci jednotlivých úsekov aktivity (napríklad po každej míli alebo po 5 kilometroch).

- **1** Podržte tlačidlo **MENU**.
- **2** Vyberte položku **Aktivity a aplikácie**.
- **3** Vyberte aktivitu.

**POZNÁMKA:** táto funkcia nie je dostupná pre všetky aktivity.

- **4** Zvoľte nastavenia aktivity.
- **5** Vyberte položku **Auto Lap**.
- **6** Vyberte možnosť:
	- Výberom položky **Auto Lap** zapnete alebo vypnete funkciu Auto Lap.
	- Ak chcete upraviť vzdialenosť medzi jednotlivými okruhmi, vyberte položku **Automatická vzdialenosť**.

Vždy, keď dokončíte okruh, zobrazí sa správa s časom daného okruhu. Ak sú zapnuté zvukové tóny, zariadenie zároveň pípa alebo vibruje (*[Nastavenia systému](#page-46-0)*, strana 41).

**Prispôsobenie hlásenia upozornenia na okruh** Jedno alebo dve údajové polia, ktoré sa zobrazujú v hlásení upozornenia na okruh, si môžete prispôsobiť.

- **1** Podržte tlačidlo **MENU**.
- **2** Vyberte položku **Aktivity a aplikácie**.
- **3** Vyberte aktivitu.

**POZNÁMKA:** táto funkcia nie je dostupná pre všetky aktivity.

- **4** Zvoľte nastavenia aktivity.
- **5** Vyberte položky **Auto Lap** > **Upozornenie na kolo**.
- **6** Vyberte pole, ktoré chcete zmeniť.
- **7** Vyberte položku **Ukážka** (voliteľné).

### **Zapnutie Auto Pause**

Pomocou funkcie Auto Pause môžete automaticky pozastaviť časovač, keď sa prestanete pohybovať. Táto funkcia je užitočná pri aktivitách, ktorých súčasťou sú semafory alebo iné miesta, na ktorých musíte zastaviť.

**POZNÁMKA:** keď je časovač zastavený alebo pozastavený, história sa nezaznamenáva.

- **1** Podržte tlačidlo **MENU**.
- **2** Vyberte položku **Aktivity a aplikácie**.
- **3** Vyberte aktivitu.

**POZNÁMKA:** táto funkcia nie je dostupná pre všetky aktivity.

- **4** Zvoľte nastavenia aktivity.
- **5** Vyberte položku **Auto Pause**.
- **6** Vyberte možnosť:
	- Ak chcete, aby sa časovač automaticky pozastavil, keď sa prestanete pohybovať, vyberte možnosť **V pokoji**.
	- Ak chcete, aby sa časovač automaticky pozastavil, keď vaše tempo alebo rýchlosť klesne pod určitú úroveň, vyberte možnosť **Vlastné**.

### **Aktivácia automatického rozpoznania lezenia**

Funkciu automatického rozpoznania lezenia môžete použiť na automatické rozpoznanie zmien nadmorskej výšky. Môžete ju použiť počas aktivít ako lezenie, turistika, behanie alebo bicyklovanie.

- **1** Podržte tlačidlo **MENU**.
- **2** Vyberte položku **Aktivity a aplikácie**.
- **3** Vyberte aktivitu.

**POZNÁMKA:** táto funkcia nie je dostupná pre všetky aktivity.

- <span id="page-41-0"></span>**4** Zvoľte nastavenia aktivity.
- **5** Vyberte položku **Automatické rozpoznanie lezenia** > **Stav**.
- **6** Vyberte možnosť **Vždy** alebo **Mimo navigácie**.
- **7** Vyberte možnosť:
	- Vyberte položku **Obrazovka počas behu** pre určenie obrazovky s údajmi, ktorá sa zobrazí počas behu.
	- Vyberte položku **Obrazovka počas lezenia** pre určenie obrazovky s údajmi, ktorá sa zobrazí počas lezenia.
	- Vyberte položku **Obrátiť farby** pre obrátenie farieb displeja pri zmene režimov.
	- Vyberte položku **Vertikálna rýchlosť** pre nastavenie rýchlosti stúpania.
	- Vyberte položku **Prepínanie režimov** pre nastavenie rýchlosti zmeny režimov zo strany zariadenia.

**POZNÁMKA:** možnosť Aktuálna obrazovka vám umožňuje automaticky prejsť na poslednú obrazovku, ktorú ste si prezerali pred tým, ako došlo k prechodu z dôvodu automatického rozpoznania lezenia.

### **3D rýchlosť a vzdialenosť**

Môžete nastaviť 3D rýchlosť a vzdialenosť na výpočet vaše rýchlosti a vzdialenosti pomocou zmeny nadmorskej výšky aj horizontálneho pohybu po zemi. Môžete ju použiť počas aktivít ako lyžovanie, lezenie, navigácia, turistika, behanie alebo bicyklovanie.

### **Zapnutie a vypnutie tlačidla kola**

Môžete zapnúť nastavenie Tlačidlo Lap na zaznamenanie kola alebo oddychu počas aktivity pomocou tlačidla LAP. Nastavenie Tlačidlo Lap môžete vypnúť, aby ste nezaznamenávali kolá náhodným stlačením tlačidla počas aktivity.

- **1** Podržte tlačidlo **MENU**.
- **2** Vyberte položku **Aktivity a aplikácie**.
- **3** Vyberte aktivitu.
- **4** Zvoľte nastavenia aktivity.
- **5** Vyberte položku **Tlačidlo Lap**.

Stav tlačidla kola sa zmení na Zapnúť alebo Vypnúť v závislosti od aktuálneho nastavenia.

### **Používanie automatického rolovania**

Pomocou funkcie automatického rolovania sa automaticky zobrazujú všetky obrazovky s údajmi o aktivite, keď beží časovač.

- **1** Podržte tlačidlo **MENU**.
- **2** Vyberte položku **Aktivity a aplikácie**.
- **3** Vyberte aktivitu.

**POZNÁMKA:** táto funkcia nie je dostupná pre všetky aktivity.

- **4** Zvoľte nastavenia aktivity.
- **5** Vyberte položku **Autom. rolovanie**.
- **6** Vyberte rýchlosť zobrazovania.

### **Zmena nastavenia GPS**

Ďalšie informácie o systéme GPS nájdete na stránke [www.garmin.com/aboutGPS](https://www.garmin.com/aboutGPS).

- **1** Podržte tlačidlo **MENU**.
- **2** Vyberte položku **Aktivity a aplikácie**.
- **3** Vyberte aktivitu, ktorú chcete prispôsobiť.
- **4** Zvoľte nastavenia aktivity.
- **5** Vyberte položku **GPS**.
- **6** Vyberte možnosť:
	- Ak chcete vypnúť GPS pre aktivitu vyberte možnosť **Vypnúť**.
- Ak chcete aktivovať satelitný systém GPS, vyberte položku **Iba GPS**.
- Na získanie presnejších informácií o polohe v situáciách s nízkou viditeľnosťou oblohy vyberte položku **GPS + GLONASS** (ruský satelitný systém).
- Na získanie presnejších informácií o polohe v situáciách s nízkou viditeľnosťou oblohy vyberte položku **GPS + GALILEO** (satelitný systém Európskej Únie).
- Ak chcete body na trase a údaje snímača zaznamenávať menej často, vyberte možnosť **UltraTrac** (*UltraTrac*, strana 36)

**POZNÁMKA:** pri používaní systému GPS spolu s iným satelitom sa môže výdrž batérie znížiť rýchlejšie než pri používaní samotného systému GPS (*GPS a iné satelitné systémy*, strana 36).

#### *GPS a iné satelitné systémy*

Možnosti GPS + GLONASS alebo GPS + GALILEO ponúkajú vyšší výkon v náročných prostrediach a rýchlejšie získanie polohy než pri používaní samotného systému GPS. Pri používaní systému GPS spolu s iným satelitným systémom sa však môže výdrž batérie znížiť rýchlejšie než pri používaní samotného systému GPS.

#### *UltraTrac*

Funkcia UltraTrac je nastavenie GPS, pri ktorom sa body na trase a údaje snímača zaznamenávajú menej často. Zapnutím funkcie UltraTrac predĺžite výdrž batérie, zníži sa však kvalita zaznamenaných aktivít. Funkciu UltraTrac by ste mali používať pri aktivitách, ktoré vyžadujú dlhšiu výdrž batérie a pri ktorých časté aktualizácie údajov snímača nie sú až také dôležité.

### **Nastavenia časového limitu na úsporu energie**

Nastavenia časového limitu ovplyvňujú, ako dlho zostáva zariadenie v tréningovom režime, napríklad keď čakáte na štart pretekov. Podržte tlačidlo **MENU**, vyberte položky **Aktivity a aplikácie**, vyberte aktivitu a následne nastavenia aktivity. Ak chcete upraviť nastavenia časového limitu pre danú aktivitu, vyberte položku **Zapnúť šetrenie energie**.

- **Normálne**: nastaví zariadenie tak, aby vstúpilo do režimu hodín s nízkou spotrebou energie po 5 minútach nečinnosti.
- **Rozšírené**: nastaví zariadenie tak, aby vstúpilo do režimu hodín s nízkou spotrebou energie po 25 minútach nečinnosti. Rozšírený režim môže viesť ku skráteniu výdrže batérie medzi nabíjaniami.

### **Zmena poradia aktivity v zozname aplikácií**

- **1** Podržte tlačidlo **MENU**.
- **2** Vyberte položku **Aktivity a aplikácie**.
- **3** Vyberte aktivitu.
- **4** Vyberte možnosť **Zmeniť usporiad.**.
- **5** Stláčaním tlačidiel **UP** alebo **DOWN** upravte usporiadanie aktivít v zozname aplikácií.

### **Miniaplikácie**

Vaše zariadenie sa dodáva s vopred nahratými miniaplikáciami, ktoré poskytujú okamžité informácie. Niektoré miniaplikácie vyžadujú pripojenie cez rozhranie Bluetooth s kompatibilným smartfónom.

Predvolene nie sú niektoré miniaplikácie viditeľné. Môžete ich do slučky miniaplikácií pridať manuálne (*[Prispôsobenie okruhu](#page-42-0) [miniaplikácií](#page-42-0)*, strana 37).

- **ABC**: zobrazuje kombinované informácie výškomeru, barometra a kompasu.
- **Alternatívne časové pásma**: zobrazuje aktuálny čas v ďalších časových pásmach.
- **Body Battery**: zobrazuje aktuálnu úroveň Body Battery a graf vašich úrovní Body Battery za posledných niekoľko hodín.
- <span id="page-42-0"></span>**Kalendár**: zobrazuje blížiace sa stretnutia uložené v kalendári smartfónu.
- **Kalórie**: zobrazuje informácie o kalóriách pre aktuálny deň.
- **Sledovanie psov**: zobrazuje informácie o polohe vášho psa pri spárovaní kompatibilného zariadenia na sledovanie psov s vaším zariadením tactix.
- **Vyšliapané poschodia**: sleduje vaše vyšliapané poschodia a váš pokrok smerom k cieľu.
- **Tréner Garmin**: zobrazuje naplánované tréningy, keď vo svojom účte zvolíte Garmin tréningový plán s trénerom Garmin Connect.
- **Golf**: zobrazuje informácie o golfe za posledné kolo/hru.
- **Štatistiky zdravia**: zobrazuje dynamický súhrn vašej aktuálnej štatistiky zdravia. Merania zahŕňajú srdcový tep, úroveň Body Battery, námahu a ďalšie hodnoty.
- **Srdcový tep**: zobrazuje váš aktuálny srdcový tep v tepoch za minútu (bpm) a graf vášho srdcového tepu.
- **História**: zobrazuje históriu aktivít a graf vašich zaznamenaných aktivít.
- **Minúty intenzívneho cvičenia**: sleduje váš čas strávený stredne intenzívnymi až vysoko intenzívnymi aktivitami, váš týždenný cieľ v rámci minút intenzívnej aktivity a váš pokrok smerom k cieľu.
- **Ovládacie prvky inReach®** : umožňuje odosielať správy do spárovaného zariadenia inReach.
- **Posledná aktivita**: zobrazuje krátky súhrn vašej poslednej zaznamenanej aktivity, ako je napr. posledný beh, posledná jazda alebo posledné plávanie.
- **Posledný šport**: zobrazuje krátky súhrn vašej poslednej zaznamenanej športovej aktivity.
- **Ovládanie hudby**: poskytuje ovládacie prvky hudobného prehrávača pre váš smartfón alebo hudbu v zariadení.
- **Môj deň**: zobrazuje dynamický súhrn vašich aktivít v daný deň. Metrika zahŕňa aktivity merané na čas, minúty intenzívneho cvičenia, prejdené poschodia, kroky, spálené kalórie a ďalšie údaje.
- **Upozornenia**: upozornia vás na prichádzajúce hovory, textové správy, aktualizácie na sociálnych sieťach a ďalšie informácie na základe nastavení oznámení smartfónu.
- **Výkon**: zobrazuje hodnoty merania výkonu, ktoré vám môžu pomôcť sledovať a pochopiť vaše tréningové aktivity a súťažné výkony.
- **Pulzový oxymeter**: zobrazuje váš posledný stav percenta saturácie krvi kyslíkom a graf s vašimi hodnotami.
- **Dýchanie**: Vaša aktuálna dychová frekvencia v počte nádychov za minútu a priemer za sedem dní. Môžete si urobiť dychové cvičenie, ktoré vám pomôže uvoľniť sa.
- **Informácie snímača**: zobrazuje informácie z interného snímača alebo pripojeného bezdrôtového snímača.
- **Kroky**: sleduje váš denný počet krokov, cieľový počet krokov a údaje za predchádzajúce dni.
- **Námaha**: zobrazuje aktuálnu úroveň námahy a graf úrovne stresu. Môžete si urobiť dychové cvičenie, ktoré vám pomôže uvoľniť sa.
- **Východ a západ slnka**: zobrazuje čas východu a západu slnka, časy súmraku.
- **Tréningový stav**: zobrazuje váš aktuálny tréningový stav a tréningové zaťaženie, ktoré vám znázorňujú, aký vplyv má tréning na úroveň vašej kondície a váš výkon.
- **Ovládacie prvky VIRB**: poskytuje ovládacie prvky kamery po spárovaní zariadenia VIRB s vaším zariadením tactix.
- **Počasie**: zobrazuje aktuálnu teplotu a predpoveď počasia.

**Xero® zariadenie**: zobrazuje informácie o polohe lasera po spárovaní kompatibilného zariadenia Xero s vaším zariadením tactix.

### **Prispôsobenie okruhu miniaplikácií**

Môžete zmeniť poradie miniaplikácií v okruhu miniaplikácií, odstrániť miniaplikácie a pridať nové miniaplikácie.

- **1** Podržte tlačidlo **MENU**.
- **2** Vyberte položku **Miniaplikácie**.
- **3** Vyberte položku **Prehľady miniaplikácií** na zapnutie alebo vypnutie zobrazení miniaplikácií.

**POZNÁMKA:** zobrazenia miniaplikácií zobrazujú súhrnné údaje pre viacero miniaplikácií na jednej obrazovke.

- **4** Vyberte položku **Upraviť**.
- **5** Vyberte požadovanú miniaplikáciu.
- **6** Vyberte možnosť:
	- Stlačením tlačidla **UP** alebo **DOWN** zmeníte umiestnenie miniaplikácie v okruhu miniaplikácií.
	- Vyberte položku  $\overline{w}$  a odstráňte miniaplikáciu z okruhu miniaplikácií.
- **7** Vyberte položku **Pridať**.
- **8** Vyberte požadovanú miniaplikáciu. Miniaplikácia sa pridá do okruhu miniaplikácií.

### **Diaľkový ovládač inReach**

Funkcia diaľkového ovládača inReach umožňuje ovládať zariadenie inReach pomocou zariadenia tactix. Kompatibilné zariadenie inReach si môžete kúpiť na stránke [buy.garmin.com](http://buy.garmin.com).

### *Používanie diaľkového ovládača inReach*

Pred použitím funkcie diaľkového ovládača inReach je potrebné pridať miniaplikáciu inReach do ponuky miniaplikácií (*Prispôsobenie okruhu miniaplikácií*, strana 37).

- **1** Zapnite zariadenie inReach.
- **2** Na hodinkách tactix stlačením tlačidla **UP** alebo **DOWN** na úvodnej obrazovke hodiniek zobrazte miniaplikáciu inReach.
- **3** Stlačením tlačidla **START** vyhľadajte svoje zariadenieinReach.
- **4** Stlačením tlačidla **START** spárujte svoje zariadenieinReach.
- **5** Stlačte tlačidlo **START** a vyberte možnosť:
	- Ak chcete odoslať správu SOS, vyberte položku **Spustiť signál SOS**.

**POZNÁMKA:** funkciu SOS by ste mali používať len v skutočnej núdzovej situácii.

- Ak chcete odoslať textovú správu, vyberte položky **Správy**  > **Nová správa**, vyberte kontakty, ktorým ju adresujete, a zadajte text správy alebo vyberte niektorú z možností rýchleho textu.
- Ak chcete odoslať prednastavenú správu, vyberte položku **Poslať predvolené** a vyberte správu zo zoznamu.
- Ak chcete zobraziť časovač a prejdenú vzdialenosť počas aktivity, vyberte položku **Sledovanie**.

### **VIRB diaľkové ovládanie**

VIRB Funkcia diaľkového ovládania vám umožní ovládať vašu akčnú kameru VIRB pomocou vášho zariadenia. Na adrese [www.garmin.com/VIRB](http://www.garmin.com/VIRB) si môžete zakúpiť VIRB akčnú kameru.

### *Ovládanie VIRB akčnej kamery*

Pred použitím funkcie diaľkového ovládača VIRB musíte aktivovať nastavenie diaľkového ovládania na vašej VIRB kamere. Ďalšie informácie nájdete v *VIRB príručke používateľa*.

- **1** Zapnite VIRB kameru.
- **2** Spárujte kameru VIRB s hodinkami tactix (*[Párovanie](#page-48-0) [bezdrôtových snímačov](#page-48-0)*, strana 43).

<span id="page-43-0"></span>Miniaplikácia VIRB sa automaticky pridá do okruhu miniaplikácií.

- **3** Na obrázku pozadia hodiniek stlačením tlačidla **UP** alebo **DOWN** zobrazte miniaplikáciu VIRB.
- **4** V prípade potreby počkajte, kým sa hodinky pripoja ku kamere.
- **5** Vyberte možnosť:
	- Ak chcete zaznamenať video, vyberte položku **Spustiť záznam**.
		- Na obrazovke zariadenia tactix sa zobrazí počítadlo videa.
	- Ak chcete nasnímať fotografiu počas nahrávania videa, stlačte tlačidlo **DOWN**.
	- Ak chcete zastaviť nahrávanie videa, stlačte tlačidlo **STOP**.
	- Ak chcete nasnímať fotografiu, vyberte položku **Odfotiť**.
	- Ak chcete nasnímať viacero fotografií v sériovom režime, vyberte položku **Nasnímať sekvenciu**.
	- Ak chcete poslať kameru do režimu spánku, vyberte položku **Uspať fotoaparát**.
	- Ak chcete zobudiť kameru z režimu spánku, vyberte položku **Zobudiť fotoaparát**.
	- Ak chcete zmeniť nastavenia videa a fotografie, vyberte položku **Nastavenia**.

### *Ovládanie akčnej kamery VIRB počas aktivity*

Pred použitím funkcie diaľkového ovládača VIRB musíte aktivovať nastavenie diaľkového ovládania na vašej VIRB kamere. Ďalšie informácie nájdete v *VIRB príručke používateľa*.

- **1** Zapnite VIRB kameru.
- **2** Spárujte kameru VIRB s hodinkami tactix (*[Párovanie](#page-48-0)  [bezdrôtových snímačov](#page-48-0)*, strana 43).

Keď je kamera spárovaná, obrazovka s údajmi VIRB sa automaticky pridá do aktivít.

- **3** Počas aktivity môžete stlačením tlačidla **UP** alebo **DOWN**  zobraziť obrazovku s údajmi VIRB.
- **4** V prípade potreby počkajte, kým sa hodinky pripoja ku kamere.
- **5** Podržte tlačidlo **MENU**.
- **6** Vyberte položku **VIRB**.
- **7** Vyberte možnosť:
	- Ak chcete ovládať kameru prostredníctvom časovača aktivity, vyberte položky **Nastavenia** > **Režim záznamu** > **Spus./zast. časovača**.

**POZNÁMKA:** zaznamenávanie videa sa automaticky spustí alebo zastaví, keď spustíte alebo zastavíte aktivitu.

- Ak chcete ovládať kameru prostredníctvom možností ponuky, vyberte položky **Nastavenia** > **Režim záznamu** > **Manuálne**.
- Ak chcete video zaznamenať manuálne, vyberte položku **Spustiť záznam**.

Na obrazovke zariadenia tactix sa zobrazí počítadlo videa.

- Ak chcete nasnímať fotografiu počas nahrávania videa, stlačte tlačidlo **DOWN**.
- Ak chcete manuálne zastaviť nahrávanie videa, stlačte tlačidlo **STOP**.
- Ak chcete nasnímať viacero fotografií v sériovom režime, vyberte položku **Nasnímať sekvenciu**.
- Ak chcete poslať kameru do režimu spánku, vyberte položku **Uspať fotoaparát**.
- Ak chcete zobudiť kameru z režimu spánku, vyberte položku **Zobudiť fotoaparát**.

### **Používanie miniaplikácie na meranie úrovne námahy**

Miniaplikácia na meranie úrovne námahy zobrazuje vašu aktuálnu úroveň námahy a graf úrovne námahy za posledných niekoľko hodín. Tiež slúži ako sprievodca dychovým cvičením, ktoré vám pomôže uvoľniť sa.

- **1** Kým sedíte alebo nevykonávate žiadnu činnosť, na hodinkách vyberte položku **UP** alebo **DOWN** na zobrazenie miniaplikácie s úrovňou námahy.
- **2** Stlačením tlačidla **START** spustíte meranie.

**TIP:** ak ste natoľko aktívny, že hodinky nedokážu určiť úroveň námahy, namiesto čísla označujúceho úroveň námahy sa zobrazí správa. Svoju úroveň námahy môžete skontrolovať znova po niekoľkých minútach nečinnosti.

**3** Stlačením tlačidla **DOWN** zobrazíte graf svojej úrovne námahy za posledné štyri hodiny.

Modré dieliky označujú časové úseky oddychu. Žlté dieliky označujú časové úseky námahy. Sivé dieliky označujú časové úseky príliš intenzívnej aktivity, počas ktorých sa vaša úroveň námahy nedala určiť.

**4** Ak chcete začať dychové cvičenie, stlačte tlačidlá **DOWN** > **START** a zadajte dĺžku trvania dychového cvičenia v minútach.

#### **Prispôsobenie miniaplikácie My Day**

Zoznam metrík zobrazený v miniaplikácii Môj deň si môžete prispôsobiť.

- **1** Ak chcete zobraziť miniaplikáciu **Môj deň**, na úvodnej obrazovke hodiniek stlačte tlačidlo **UP** alebo **DOWN**.
- **2** Podržte tlačidlo **MENU**.
- **3** Vyberte **Možnosti**.
- **4** Pomocou prepínačov môžete jednotlivé metriky zobraziť alebo skryť.

### **Prispôsobenie ponuky ovládacích prvkov**

V ponuke ovládacích prvkov môžete pridávať, odstraňovať a meniť poradie možností ponuky so skratkami (*[Zobrazenie](#page-6-0)  [ponuky ovládacích prvkov](#page-6-0)*, strana 1).

- **1** Podržte tlačidlo **MENU**.
- **2** Vyberte položku **Ovládacie prvky**.
- **3** Vyberte skratku na prispôsobenie.
- **4** Vyberte možnosť:
	- Výberom položky **Zmeniť usporiad.** môžete presunúť skratku v ponuke ovládacích prvkov na iné miesto.
	- Výberom položky **Odstrániť** môžete odstrániť skratku z ponuky ovládacích prvkov.
- **5** V prípade potreby môžete výberom položky **Pridať nové**  pridať do ponuky ovládacích prvkov ďalšiu skratku.

### **Nastavenia vzhľadu hodiniek**

Vzhľad hodiniek si môžete prispôsobiť prostredníctvom výberu rozloženia, farieb a doplnkových údajov. Môžete si tiež prevziať vlastné vzhľady hodiniek z obchodu Connect IQ.

### **Prispôsobenie vzhľadu hodiniek**

Pred aktiváciou vzhľadu hodiniek Connect IQ musíte nainštalovať vzhľad hodiniek z obchodu Connect IQ (*[Connect IQ](#page-18-0)  Funkcie*[, strana 13\)](#page-18-0).

Môžete si prispôsobiť informácie a zobrazovanie vzhľadu hodiniek alebo aktivovať nainštalovaný vzhľad hodiniek Connect IQ.

- **1** Na úvodnej obrazovke hodiniek podržte tlačidlo **MENU**.
- **2** Vyberte položku **Obrázok pozadia**.
- **3** Stláčaním tlačidla **UP** alebo **DOWN** si môžete prezrieť možnosti vzhľadu hodiniek.
- <span id="page-44-0"></span>**4** Pomocou položky **Pridať nové** môžete prechádzať cez dodatočne načítané vzhľady hodiniek.
- **5** Výberom položky **START** > **Použiť** aktivujete vopred nahratý vzhľad hodiniek alebo nainštalovaný vzhľad hodiniek Connect IQ.
- **6** Ak používate vopred nahratý vzhľad hodiniek, vyberte položku **START** > **Prispôsobiť**.
- **7** Vyberte možnosť:
	- Ak chcete zmeniť štýl čísiel analógového vzhľadu hodiniek, vyberte položku **Vytočiť**.
	- Ak chcete zmeniť šport, ktorého výkonnostné ukazovatele sa budú zobrazovať na obrazovke hodiniek, vyberte položku **Výber športu**.
	- Ak chcete zmeniť štýl ručičiek analógového vzhľadu hodiniek, vyberte položku **Ručičky**.
	- Ak chcete zmeniť štýl čísiel digitálneho vzhľadu hodiniek, vyberte položku **Rozloženie**.
	- Ak chcete zmeniť štýl sekúnd digitálneho vzhľadu hodiniek, vyberte položku **Sekundy**.
	- Ak chcete zmeniť údaje, ktoré zobrazuje vzhľad hodiniek, vyberte položku **Údaje**.
	- Ak chcete pridať alebo zmeniť farbu motívu vzhľadu hodiniek, vyberte položku **Dominantná farba**.
	- Ak chcete zmeniť farbu pozadia, vyberte položku **Farba pozadia**.
	- Ak chcete uložiť zmeny, vyberte položku **Hotovo**.

### **Nastavenia snímačov**

### **Nastavenia kompasu**

Podržte tlačidlo **MENU** a vyberte položky **Snímače a doplnky** > **Kompas**.

- **Kalibrovať**: umožňuje manuálne kalibrovať snímač kompasu (*Manuálna kalibrácia kompasu*, strana 39).
- **Zobraziť**: nastaví smer kurzu na kompase na písmená, stupne alebo miliradiány.
- **Referenčný Sever**: nastaví referenčný sever kompasu (*Nastavenie referenčného severu*, strana 39).
- **Režim**: nastaví, aby kompas používal iba dáta elektronického snímača (Zapnúť), kombináciu dát systému GPS a elektronického snímača počas pohybu (Automaticky), alebo iba dáta GPS (Vypnúť).

### *Manuálna kalibrácia kompasu*

#### *OZNÁMENIE*

Elektronický kompas kalibrujte vo vonkajšom prostredí. Ak chcete zlepšiť presnosť kurzu, nestojte v blízkosti objektov vplývajúcich na magnetické polia, ako sú napríklad vozidlá, budovy či elektrické vedenie.

Kalibráciu vášho zariadenia už vykonali vo výrobnom závode a zariadenie predvolene využíva automatickú kalibráciu. Ak zistíte chybnú činnosť kompasu, napríklad po prejdení veľkej vzdialenosti alebo po extrémnych zmenách teploty, môžete kalibráciu kompasu vykonať manuálne.

- **1** Podržte tlačidlo **MENU**.
- **2** Vyberte položky **Snímače a doplnky** > **Kompas** > **Kalibrovať** > **Štart**.
- **3** Postupujte podľa pokynov na obrazovke.

**TIP:** pohybujte zápästím do tvaru malej osmičky, kým sa nezobrazí správa.

#### *Nastavenie referenčného severu*

Môžete nastaviť referenciu smeru, ktorá sa použije pri výpočte informácií kurzu.

**1** Podržte tlačidlo **MENU**.

- **2** Vyberte položky **Snímače a doplnky** > **Kompas** > **Referenčný Sever**.
- **3** Vyberte možnosť:
	- Ak chcete nastaviť geografický sever ako referenciu kurzu, vyberte položku **Pravý**.
	- Ak chcete automaticky nastaviť magnetickú odchýlku pre vašu polohu, vyberte položku **Magnetický**.
	- Ak chcete nastaviť súradnice severu (000º) ako referenciu kurzu, vyberte položku **Súradnice**.
	- Ak chcete nastaviť magnetickú odchýlku manuálne, vyberte položku **Používateľ**, zadajte magnetickú odchýlku a vyberte **Hotovo**.

### **Nastavenia výškomeru**

Podržte tlačidlo **MENU** a vyberte položky **Snímače a doplnky** > **Výškomer**.

**Kalibrovať**: umožňuje manuálne kalibrovať snímač výškomeru.

- **Autokal.**: umožňuje meraču nadmorskej výšky vykonávať automatickú kalibráciu pri každom zapnutí sledovania GPS.
- **Nadmorská výška**: nastavuje jednotky merania použité pre nadmorskú výšku.

#### *Kalibrácia barometrického výškomera*

Kalibráciu vášho zariadenia už vykonali vo výrobnom závode a zariadenie predvolene využíva automatickú kalibráciu v štartovacom bode GPS. Môžete vykonať manuálnu kalibráciu barometrického výškomeru, ak poznáte presnú nadmorskú výšku.

- **1** Podržte tlačidlo **MENU**.
- **2** Vyberte položky **Snímače a doplnky** > **Výškomer**.
- **3** Vyberte možnosť:
	- Ak chcete kalibrovať automaticky z počiatočného bodu systému GPS, vyberte položku **Autokal.** a potom zvoľte požadovanú možnosť.
	- Pre manuálne zadanie aktuálnej nadmorskej výšky vyberte položku **Kalibrovať** > **Áno**.
	- Aktuálnu nadmorskú výšku pomocou digitálneho modelu nadmorskej výšky zadáte výberom položiek **Kalibrovať** > **Použiť model DEM**.
	- Aktuálnu nadmorskú výšku na základe vášho štartovacieho bodu systému GPS zadáte výberom položiek **Kalibrovať** > **Použiť GPS**.

### **Nastavenia barometra**

Podržte tlačidlo **MENU** a vyberte položky **Snímače a doplnky** > **Barometer**.

**Kalibrovať**: umožňuje vám manuálne kalibrovať snímač barometra.

**Graf**: nastaví časový rozsah pre graf v miniaplikácii barometra.

- **Upoz. na búrku**: nastavuje rýchlosť zmeny barometrického tlaku, ktorá aktivuje upozornenie na búrku.
- **Režim upozornenia**: nastaví snímač používaný v režime hodín Možnosť Automaticky používa výškomer aj barometer v závislosti od vášho pohybu. Možnosť Výškomer môžete použiť, keď vaša aktivita zahŕňa zmeny nadmorskej výšky alebo možnosť Barometer, keď vaša aktivita nezahŕňa zmeny nadmorskej výšky.

**Tlak**: nastavuje spôsob zobrazenia údajov o tlaku v zariadení.

#### *Kalibrácia barometra*

Kalibráciu vášho zariadenia už vykonali vo výrobnom závode a zariadenie predvolene využíva automatickú kalibráciu v štartovacom bode GPS. Môžete manuálne kalibrovať barometer, ak poznáte správnu nadmorskú výšku alebo správny tlak na hladine mora.

**1** Podržte tlačidlo **MENU**.

- <span id="page-45-0"></span>**2** Vyberte položku **Snímače a doplnky** > **Barometer** > **Kalibrovať**.
- **3** Vyberte možnosť:
	- Pre zadanie aktuálnej nadmorskej výšky alebo tlaku na hladine mora vyberte možnosť **Áno**.
	- Automatickú kalibráciu pomocou digitálneho modelu nadmorskej výšky vykonáte výberom možnosti **Použiť model DEM**.
	- Pre vykonanie automatickej kalibrácie z vášho štartovacieho bodu GPS vyberte možnosť **Použiť GPS**.

### **Xero Nastavenia polohy lasera**

Skôr ako budete môcť prispôsobiť nastavenia polohy lasera, musíte spárovať kompatibilné zariadenie Xero (*[Párovanie](#page-48-0)  [bezdrôtových snímačov](#page-48-0)*, strana 43).

#### Podržte tlačidlo **MENU** a vyberte položky **Snímače a doplnky** > **Umiestnenie laseru XERO** > **Umiestnenia lasera**.

- **Počas aktivity**: umožňuje zobrazenie informácií o polohe lasera z kompatibilného spárovaného zariadenia Xero počas aktivity.
- **Režim zdieľania**: umožňuje zdieľať informácie o polohe lasera alebo ich súkromne vysielať.

### **Nastavenia mapy**

Môžete si prispôsobiť, ako sa mapa zobrazí v aplikácii mapy a obrazovkách s údajmi.

Podržte položku **MENU** a vyberte položky **Mapa**.

- **Téma mapy**: nastaví mapu tak, aby zobrazovala údaje optimalizované pre váš typ aktivity (*Témy mapy*, strana 40).
- **Orientácia**: nastaví orientáciu mapy. Možnosť Na sever zobrazí sever v hornej časti obrazovky. Možnosť Trasa hore zobrazí váš aktuálny smer pohybu v hornej časti obrazovky.
- **Používateľské lokality**: zobrazí alebo skryje uložené polohy na mape.
- **Automatické zväčšovanie**: automatický výber úrovne priblíženia na optimálne použitie vašej mapy. Keď je táto možnosť vypnutá, musíte približovať alebo odďaľovať manuálne.
- **Uzamknúť na cestu**: uzamkne ikonu polohy, ktorá predstavuje vašu polohu na mape, na najbližšiu cestu.
- **Záznam trasy**: zobrazí alebo skryje záznam trasy alebo prejdenú trasu ako farebnú čiaru na mape.
- **Farba trasy**: mení farbu záznamu trasy.
- **Podrobnosti**: nastavenie množstva detailov zobrazených na mape. Zobrazenie viacerých detailov môže spôsobiť pomalšie posúvanie mapy.
- **Lodná doprava**: nastaví mapu, aby zobrazovala údaje v námornom režime (*Nastavenia námorných máp*, strana 40).
- **Vykresliť segmenty**: zobrazí alebo skryje segmenty ako farebnú čiaru na mape.
- **Vykresliť vrstevnice**: zobrazí alebo skryje čiary vrstevníc na mape.

### **Témy mapy**

Tému mapy môžete zmeniť tak, aby sa zobrazovali údaje optimalizované pre typ vašej aktivity.

### Podržte tlačidlo **MENU** a vyberte položky **Mapa** > **Téma mapy**.

- **Žiadne**: používa preferencie z nastavení systémovej mapy bez použitia ďalšej témy.
- **Lodná doprava**: nastaví mapu tak, aby zobrazovala údaje v námornom režime.
- **Vysoký kontrast**: nastaví mapu tak, aby zobrazovala údaje s vyšším kontrastom pre lepšiu viditeľnosť v náročných prostrediach.
- **Tmavé**: nastaví mapu tak, aby zobrazovala údaje na tmavom pozadí pre lepšiu viditeľnosť v noci.
- **Obľúbenosť**: zvýrazňuje najpopulárnejšie cesty alebo chodníky na mape.
- **Lyžiarske stredisko**: nastaví mapu tak, aby okamžite zobrazovala najdôležitejšie lyžiarske údaje.
- **Obnoviť motív**: umožňuje obnoviť motívy máp, ktoré boli odstránené zo zariadenia.

### **Nastavenia námorných máp**

Môžete prispôsobiť, ako bude vyzerať mapa v námornom režime.

Podržte položku **MENU** a vyberte položky **Mapa** > **Lodná doprava**.

- **Režim Námorná mapa**: aktivuje námornú mapu pri zobrazovaní námorných údajov. Táto možnosť zobrazí rôzne prvky na mape inými farbami, aby boli body záujmu relevantné pre námorníctvo lepšie čitateľné a aby mapa pripomínala schému nákresov na papierových mapách.
- **Hlboké miesta**: umožňuje meranie hĺbky na mape.
- **Svetelné sektory**: zobrazí a umožní konfiguráciu vzhľadu sektorových svetiel na mape.
- **Nastavenie symbolu**: nastaví symboly na mape v námornom režime. Možnosť NOAA zobrazí mapové symboly Národného úradu pre oceán a atmosféru. Možnosť Medzinárodná zobrazí mapové symboly Medzinárodnej asociácie majákových úradov.

### **Zobrazenie a skrytie mapových údajov**

Ak máte v zariadení nainštalovaných viacero máp, môžete vybrať mapové údaje, ktoré sa budú zobrazovať na mape.

- **1** Na úvodnej obrazovke hodiniek stlačte tlačidlo **START**.
- **2** Vyberte položku **Mapa**.
- **3** Podržte tlačidlo **MENU**.
- **4** Zvoľte nastavenia máp.
- **5** Vyberte položku **Mapa** > **Nakonfigurovať mapy**.
- **6** Vyberte požadovanú mapu na zobrazenie prepínača, pomocou ktorého môžete zobraziť alebo skryť príslušné mapové údaje.

### **Nastavenia navigácie**

Môžete prispôsobiť funkcie a vzhľad máp pri navigácii do cieľa.

### **Prispôsobenie funkcií mapy**

- **1** Podržte tlačidlo **MENU**.
- **2** Vyberte položky **Navigácia** > **Obrazovky s údajmi**.
- **3** Vyberte možnosť:
	- Vyberte položku **Mapa** na zapnutie alebo vypnutie mapy.
	- Vyberte položku **Príručka** na zapnutie alebo vypnutie obrazovky navádzania, ktorá zobrazuje kompas s kurzom na sledovanie počas navigácie.
	- Vyberte položku **Graf nadmorskej výšky** na zapnutie alebo vypnutie grafu výšky.
	- Vyberte obrazovku, ktorú chcete pridať, odstrániť alebo prispôsobiť.

### **Nastavenie indikátora smeru**

Môžete nastaviť ukazovateľ smeru, aby sa zobrazil na stránkach s údajmi počas navigovania. Tento indikátor ukazuje na smer do cieľa.

- **1** Podržte tlačidlo **MENU**.
- **2** Vyberte položky **Navigácia** > **Chyba kurzu**.

### **Nastavenie navigačných upozornení**

Môžete nastaviť upozornenia, ktoré vám pomôžu pri navigácii do cieľa.

- <span id="page-46-0"></span>**1** Podržte tlačidlo **MENU**.
- **2** Vyberte položky **Navigácia** > **Upozornenia**.
- **3** Vyberte možnosť:
	- Pre nastavenie upozornenia na špecifickú vzdialenosť do konečného cieľa vyberte položku **Vzdialenosť do cieľa**.
	- Pre nastavenie upozornenia na odhadovaný zostávajúci čas do dosiahnutia konečného cieľa vyberte položku **Odhadovaný čas na trase do cieľa**.
	- Pre nastavenie upozornenia v prípade odbočenia z trasy vyberte položku **Odchýlka od kurzu**.
	- Na aktiváciu podrobných navigačných pokynov vyberte položku **Výzva odbočení**.
- **4** V prípade potreby vyberte možnosť**Stav** pre zapnutie príslušného upozornenia.
- **5** V prípade potreby zadajte hodnotu vzdialenosti alebo času a vyberte položku √.

### **Nastavenia správcu napájania**

Podržte tlačidlo **MENU** a vyberte položku **Správca výkonu**.

- **Šetrič batérie**: umožňuje prispôsobiť systémové nastavenia tak, aby predĺžili výdrž batérie v režime hodiniek (*Prispôsobenie funkcie šetriča batérie*, strana 41).
- **Režim batérie**: umožňuje prispôsobiť systémové nastavenia, nastavenia aktivity a nastavenia GPS tak, aby sa počas aktivity predĺžila výdrž batérie (*Prispôsobenie režimov napájania*, strana 41).
- **Percentá batérie**: zobrazí zostávajúcu výdrž batérie v percentách.
- **Odhady výdrže batérie**: zobrazí zostávajúcu výdrž batérie ako odhadovaný počet dní alebo hodín.

### **Prispôsobenie funkcie šetriča batérie**

Funkcia šetriča batérie umožňuje rýchlo upraviť systémové nastavenia tak, aby sa predĺžila životnosť batérie v režime hodiniek.

Zapnite funkciu šetriča batérie z ponuky ovládacích prvkov (*[Zobrazenie ponuky ovládacích prvkov](#page-6-0)*, strana 1).

- **1** Podržte tlačidlo **MENU**.
- **2** Vyberte položku **Správca výkonu** > **Šetrič batérie**.
- **3** Ak chcete zapnúť funkciu šetriča batérie, vyberte položku **Stav**.
- **4** Vyberte položku **Upraviť** a zvoľte požadovanú možnosť:
	- Ak chcete povoliť obrazovku hodiniek s nízkou spotrebou, ktorá sa aktualizuje raz za minútu, vyberte položku **Obrázok pozadia**.
	- Výberom položky **Hudba** vypnete počúvanie hudby z vašich hodiniek
	- Vyberte položku **Telefón** na odpojenie spárovaného telefónu.
	- Vyberte položku **Wi-Fi** na odpojenie od siete Wi‑Fi.
	- Vyberte položku **Sledovanie aktivity**, ak chcete vypnúť sledovanie aktivít po celý deň vrátane krokov, chodenia po schodoch, intenzívnych minút, sledovania spánku aMove IQ udalostí.
	- Zvoľte položku **ST na zápästí** na vypnutie monitora srdcovej frekvencie na zápästí
	- Ak chcete vypnúť celodňový režim aklimatizácie, vyberte položku **Pulzový oxymeter**.
	- Vyberte položku **Podsvietenie** za účelom vypnutia podsvietenia.

Hodinky zobrazujú hodiny výdrže batérie získané pri každej zmene nastavenia.

- **5** Ak chcete aktivovať funkciu šetriča batérie počas normálnej doby spánku, vyberte možnosť **Počas spánku**. **TIP:** svoje bežné hodiny spánku môžete nastaviť v účte Garmin Connect.
- **6** Vyberte položku **Upozornenie na nízky stav batérie**, aby sa zobrazilo upozornenie, keď je batéria takmer vybitá.

### **Prispôsobenie režimov napájania**

Vaše zariadenie sa dodáva s niekoľkými predinštalovanými režimami napájania, ktoré vám umožňujú rýchlo upraviť nastavenia systému, nastavenia aktivity a nastavenia GPS a predĺžiť tak výdrž batérie počas aktivity. Môžete prispôsobiť existujúce režimy napájania a vytvoriť nové vlastné režimy napájania.

- **1** Podržte tlačidlo **MENU**.
- **2** Vyberte položky **Správca výkonu** > **Režim batérie**.
- **3** Vyberte možnosť:
	- Vyberte režim napájania, ktorý chcete prispôsobiť.
	- Ak chcete vytvoriť vlastný režim napájania, vyberte položku **Pridať nové**.
- **4** V prípade potreby zadajte vlastný názov.
- **5** Vyberte možnosť prispôsobenia špecifických nastavení režimov napájania.

Môžete napríklad zmeniť nastavenie GPS alebo odpojiť spárovaný telefón.

Hodinky zobrazujú hodiny výdrže batérie získané pri každej zmene nastavenia.

**6** V prípade potreby vyberte položku **Hotovo**, aby ste uložili a používali vlastný režim napájania.

### **Obnovenie režimu napájania**

Prednastavený režim napájania môžete obnoviť na predvolené výrobné nastavenia.

- **1** Podržte tlačidlo **MENU**.
- **2** Vyberte položky **Správca výkonu** > **Režim batérie**.
- **3** Vyberte prednastavený režim napájania.
- **4** Vyberte položky **Obnoviť** > **Áno**.

### **Nastavenia systému**

Podržte tlačidlo **MENU** a vyberte položku **Systém**.

**Jazyk**: slúži na nastavenie zobrazovaného jazyka zariadenia.

**Čas**: slúži na nastavenie času (*[Nastavenia času](#page-47-0)*, strana 42).

- **Podsvietenie**: slúži na nastavenie podsvietenia (*[Zmena](#page-47-0) [nastavení podsvietenia](#page-47-0)*, strana 42).
- **Zvuky**: slúži na nastavenie zvukov zariadenia, ako sú tóny tlačidiel, upozornenia a vibrácie.
- **Nerušiť**: slúži na zapnutie alebo vypnutie režimu nerušenia. Pomocou možnosti Počas spánku môžete zapnúť v zariadení automatické prepnutie do režimu Nerušiť počas vášho spánku. Svoje normálne hodiny spánku môžete nastaviť v účte Garmin Connect.
- **Klávesové skratky**: umožňuje priradiť klávesové skratky ku klávesom zariadenia (*[Prispôsobovanie klávesových skratiek](#page-47-0)*, [strana 42](#page-47-0)).
- **Autom. zamknúť**: umožňuje aktivovať automatické uzamykanie tlačidiel, aby nedošlo k náhodnému stlačeniu tlačidiel. Pomocou možnosti Počas aktivity môžete uzamknúť klávesy počas časovanej aktivity. Pomocou možnosti Nie počas aktivity môžete uzamknúť klávesy vtedy, keď nezaznamenávate žiadnu časovanú aktivitu.
- **Jednotky**: slúži na nastavenie merných jednotiek používaných na zariadení (*[Zmena merných jednotiek](#page-47-0)*, strana 42).
- <span id="page-47-0"></span>**Formát**: nastavuje všeobecné predvoľby formátu, napríklad tempo a rýchlosť zobrazené počas aktivít, začiatok týždňa a možnosti geografickej polohy a dátumu.
- **Záznam údajov**: umožňuje nastaviť, ako zariadenie zaznamenáva údaje aktivít. Možnosť Inteligentné záznamu (predvolená) umožňuje dlhšie zaznamenávanie aktivít. Možnosť záznamu Každú sekundu poskytuje podrobnejšie záznamy aktivít, no nemusí zaznamenať celý priebeh dlhšie trvajúcej aktivity.
- **Režim USB**: nastavuje, aby zariadenie pri pripojení k počítaču používalo protokol prenosu médií (MTP) alebo režim Garmin.
- **Vynulovať**: umožní vám obnoviť všetky údaje a nastavenia (*[Obnovenie všetkých predvolených nastavení](#page-50-0)*, strana 45).
- **Aktualizácia softvéru**: umožňuje nainštalovať aktualizácie softvéru prevzaté pomocou aplikácie Garmin Express.
- **Info**: zobrazuje informácie o zariadení, softvéri, licencii a zákonných predpisoch.

### **Nastavenia času**

Podržte položku **MENU** a vyberte položky **Systém** > **Čas**.

- **Formát času**: umožňuje nastaviť zariadenie tak, aby zobrazovalo čas v 12-hodinovom, 24-hodinovom alebo vojenskom formáte.
- **Nastaviť čas**: Umožňuje nastaviť časové pásmo pre dané zariadenie. Pomocou voľby Automaticky sa časové pásmo nastaví automaticky na základe vašej polohy GPS.
- **Čas**: umožňuje nastaviť čas, ak je zvolená možnosť Manuálne.
- **Upozornenia**: umožňuje nastaviť hodinové upozornenia, ako aj upozornenia na východ a západ slnka, ktoré sa ozvú v špecifickom čase podľa zadaného počtu minút alebo hodín pred samotným východom alebo západom slnka (*Nastavenie časových upozornení*, strana 42).
- **Synchronizácia času**: umožňuje manuálnu synchronizáciu času pri prechode do iného časového pásma alebo pri zmene zimného času na letný (*Synchronizácia času*, strana 42).

### *Nastavenie časových upozornení*

- **1** Podržte tlačidlo **MENU**.
- **2** Vyberte položku **Systém** > **Čas** > **Upozornenia**.
- **3** Vyberte možnosť:
	- Ak chcete nastaviť zvukové upozornenie konkrétny počet minút alebo hodín pred západom slnka, vyberte položku **Do západu slnka** > **Stav** > **Zapnúť**, vyberte položku **Čas**  a zadajte čas.
	- Ak chcete nastaviť zvukové upozornenie konkrétny počet minút alebo hodín pred východom slnka, vyberte položku **Do východu slnka** > **Stav** > **Zapnúť**, vyberte položku **Čas** a zadajte čas.
	- Ak chcete nastaviť zvukové upozornenie každú hodinu, vyberte položku **Každú hodinu** > **Zapnúť**.

### *Synchronizácia času*

Po každom zapnutí zariadenia a vyhľadaní satelitov alebo po spustení aplikácie Garmin Connect na vašom spárovanom telefóne zariadenie automaticky zistí časové pásma a aktuálny čas. Synchronizáciu času môžete vykonať aj manuálne pri prechode do iného časového pásma alebo pri zmene zimného času na letný čas.

- **1** Podržte tlačidlo **MENU**.
- **2** Vyberte položku **Systém** > **Čas** > **Synchronizácia času**.
- **3** Počkajte, kým sa zariadenie pripojí k spárovanému telefónu alebo vyhľadá satelity (*[Vyhľadanie satelitných signálov](#page-50-0)*, [strana 45\)](#page-50-0).

**TIP:** stlačením tlačidla DOWN môžete vymeniť zdroj.

### **Zmena nastavení podsvietenia**

- **1** Podržte tlačidlo **MENU**.
- **2** Vyberte položky **Systém** > **Podsvietenie**.
- **3** Výberom položky **Nočné videnie** znížite intenzitu podsvietenia v záujme zlepšenia kompatibility s okuliarmi na nočné videnie (voliteľné).
- **4** Vyberte možnosť:
	- Vyberte položku **Počas aktivity**.
	- Vyberte položku **Nie počas aktivity**.
- **5** Vyberte možnosť:
	- Ak chcete, aby sa podsvietenie zapínalo pri stlačení tlačidiel, vyberte možnosť **Tlačidlá**.
	- Ak chcete, aby sa podsvietenie zapínalo pri upozorneniach, vyberte možnosť **Upozornenia**.
	- Ak chcete, aby sa podsvietenie zapínalo pri zdvihnutí a otočení ruky, teda keď sa chcete pozrieť na zápästie, vyberte možnosť **Gesto**.
	- Výberom možnosti **Časový limit** môžete nastaviť, po akom dlhom čase sa má podsvietenie vypnúť.
	- Výberom možnosti **Jas** môžete nastaviť úroveň jasu podsvietenia.

**POZNÁMKA:** ak aktivujete režim nočného videnia, nemôžete upravovať úroveň jasu.

### **Prispôsobovanie klávesových skratiek**

Môžete si prispôsobiť funkciu podržania jednotlivých tlačidiel a kombinácií tlačidiel.

- **1** Podržte tlačidlo **MENU**.
- **2** Vyberte položku **Systém** > **Klávesové skratky**.
- **3** Zvoľte tlačidlo alebo kombináciu tlačidiel, ktoré chcete prispôsobiť.
- **4** Zvoľte funkciu.

### **Zmena merných jednotiek**

Môžete prispôsobiť jednotky merania vzdialenosti, tempa a rýchlosti, nadmorskej výšky, hmotnosti, výšky a teploty.

- **1** Podržte tlačidlo **MENU**.
- **2** Vyberte položky **Systém** > **Jednotky**.
- **3** Vyberte typ merania.
- **4** Vyberte mernú jednotku.

### **Zobrazenie informácií o zariadení**

Môžete zobraziť informácie o zariadení, napr. ID jednotky, verziu softvéru, informácie o predpisoch a licenčnú zmluvu.

- **1** Podržte tlačidlo **MENU**.
- **2** Vyberte položky **Systém** > **Info**.

### **Zobrazenie elektronického štítku s informáciami o predpisoch a ich dodržiavaní**

Štítok pre toto zariadenie je poskytovaný elektronicky. Elektronický štítok môže poskytovať informácie o predpisoch, ako napr. identifikačné čísla poskytnuté FCC alebo regionálne označenia zhody, ako aj informácie o príslušnom produkte a licenciách.

- **1** Podržte tlačidlo **MENU**.
- **2** Z ponuky systému vyberte položku **Info**.

## **Bezdrôtové snímače**

Vaše zariadenie môžete používať s bezdrôtovými snímačmi ANT+ alebo Bluetooth. Ďalšie informácie o kompatibilite a zakúpení voliteľných snímačov nájdete na webovej stránke [buy.garmin.com.](http://buy.garmin.com)

### <span id="page-48-0"></span>**Párovanie bezdrôtových snímačov**

Pri prvom pripojení bezdrôtového snímača k vášmu zariadeniu pomocou ANT+ alebo technológie Bluetooth je potrebné zariadenie a snímač spárovať. Po spárovaní sa zariadenie automaticky pripojí k snímaču, keď spustíte aktivitu a keď je snímač aktívny a v dosahu.

**1** Predtým než spárujete monitor srdcového tepu, nasaďte si ho.

Monitor srdcového tepu odosiela alebo prijíma informácie až po jeho nasadení.

**2** Zariadenie umiestnite do vzdialenosti 3 m (10 stôp) od snímača.

**POZNÁMKA:** počas párovania udržujte vzdialenosť 10 m (33 stôp) od ďalších snímačov.

- **3** Podržte tlačidlo **MENU**.
- **4** Vyberte položky **Snímače a doplnky** > **Pridať nové**.
- **5** Vyberte možnosť:
	- Vyberte položku **Vyhľadať všetky senzory**.
	- Vyberte typ snímača.

Po spárovaní snímača s vašim zariadením sa zmení stav snímača zHľadá sa na Pripojené. Údaje snímača sa zobrazia v slučke obrazovky s údajmi alebo vo vlastnom dátovom poli.

### **Režim rozšíreného zobrazenia**

Režim rozšíreného displeja môžete použiť na zobrazenie obrazoviek s údajmi z vášho zariadenia tactix na kompatibilnom zariadení Edge počas jazdy alebo triatlonu. Ďalšie informácie nájdete v príručke používateľa k zariadeniu Edge.

### **Používanie voliteľného snímača rýchlosti alebo kadencie na bicykel**

Na odoslanie údajov do zariadenia môžete použiť kompatibilný snímač rýchlosti alebo kadencie na bicykel.

- Spárujte snímač so zariadením (*Párovanie bezdrôtových snímačov*, strana 43).
- Nastavte veľkosť kolesa (*[Veľkosť a obvod kolesa](#page-56-0)*, [strana 51\)](#page-56-0).
- Zajazdite si (*[Spustenie aktivity](#page-7-0)*, strana 2).

### **Tréning s meračmi výkonu**

- Prejdite na stránku [www.garmin.com/intosports](http://www.garmin.com/intosports), kde nájdete zoznam snímačov ANT+ kompatibilných s vaším zariadením (napr. Vector™).
- Ďalšie informácie nájdete v používateľskej príručke k vášmu meraču výkonu.
- Upravte zóny výkonu tak, aby zodpovedali vašim cieľom a schopnostiam (*[Nastavenie zón výkonu](#page-29-0)*, strana 24).
- Použite upozornenia rozsahu, ktoré sa aktivujú, keď dosiahnete určenú zónu výkonu (*[Nastavenie upozornenia](#page-39-0)*, [strana 34\)](#page-39-0).
- Prispôsobte si dátové polia výkonu (*[Prispôsobenie](#page-39-0) [obrazoviek s údajmi](#page-39-0)*, strana 34).

### **Používanie elektronického radenia**

Pred použitím kompatibilného elektronického radenia (ako napríklad Shimano® Di2™) musíte toto radenie spárovať so zariadením (*Párovanie bezdrôtových snímačov*, strana 43). Môžete si prispôsobiť voliteľné údajové polia (*[Prispôsobenie](#page-39-0)  [obrazoviek s údajmi](#page-39-0)*, strana 34). Keď sú snímače v režime úprav, zariadenie tactix Delta zobrazuje aktuálne nastavené hodnoty.

### **Prehľad o situácii**

Zariadenie tactix môžete používať spolu so zariadením Varia Vision™, inteligentnými cyklo-svetlami Varia™ a zadným radarom na bicykel a zdokonaliť tak svoj prehľad o situácii. Ďalšie informácie nájdete v príručke používateľa k vášmu zariadeniu Varia.

**POZNÁMKA:** pred spárovaním zariadení Varia bude pravdepodobne potrebné aktualizovať softvér tactix (*[Aktualizácia softvéru prostredníctvom aplikácie Garmin](#page-16-0)  Connect*[, strana 11\)](#page-16-0).

### **Krokomer**

Vaše zariadenie je kompatibilné s krokomerom. Krokomer môžete použiť na zaznamenávanie tempa a vzdialenosti namiesto systému GPS, keď trénujete v interiéri alebo v prípade slabého signálu GPS. Krokomer je v pohotovostnom režime a je pripravený na odoslanie údajov (ako monitor srdcového tepu).

Krokomer sa po 30 minútach nečinnosti vypne, aby sa šetrila energia batérie. Keď je úroveň nabitia batérie nízka, v zariadení sa zobrazí správa. Zostávajúca výdrž batérie je približne päť hodín.

### **Vylepšenie kalibrácie krokomera**

Pred kalibráciou zariadenia je potrebné vyhľadať signály GPS a spárovať zariadenie s krokomerom (*Párovanie bezdrôtových snímačov*, strana 43).

Krokomer je vybavený funkciou samokalibrácie. Presnosť údajov o rýchlosti a vzdialenosti môžete zdokonaliť tak, že si niekoľkokrát zabeháte vonku a použijete systém GPS.

- **1** Vyjdite von na miesto s priamym výhľadom na oblohu a počkajte 5 minút.
- **2** Spustite bežeckú aktivitu.
- **3** Bez prestávky bežte po trase po dobu 10 minút.
- **4** Zastavte aktivitu a uložte ju.

V prípade potreby sa na základe zaznamenaných údajov zmení kalibračná hodnota krokomera. Krokomer by nemal vyžadovať opätovnú kalibráciu, pokiaľ nezmeníte svoj štýl behu.

### **Manuálna kalibrácia krokomera**

Pred kalibráciou zariadenia je potrebné spárovať vaše zariadenie so snímačom krokomera (*Párovanie bezdrôtových snímačov*, strana 43).

Ak poznáte kalibračný faktor, odporúčame vykonať manuálnu kalibráciu. Ak ste vykonali kalibráciu krokomera pomocou iného výrobku Garmin, kalibračný faktor pravdepodobne poznáte.

- **1** Podržte tlačidlo **MENU**.
- **2** Vyberte položku **Snímače a doplnky**.
- **3** Vyberte krokomer.
- **4** Vyberte položky **Faktor kal.** > **Nastaviť hodnotu**.
- **5** Nastavte kalibračný faktor:
	- Ak je hodnota vzdialenosti príliš nízka, zvýšte kalibračný faktor.
	- Ak je hodnota vzdialenosti príliš vysoká, znížte kalibračný faktor.

#### **Nastavenie zaznamenávania údajov o rýchlosti a vzdialenosti prostredníctvom krokomera**

Pred upravením na zaznamenávanie údajov o rýchlosti a vzdialenosti prostredníctvom krokomera je potrebné spárovať vaše zariadenie so snímačom krokomera (*Párovanie bezdrôtových snímačov*, strana 43).

Zariadenie môžete nastaviť tak, aby na výpočet rýchlosti a vzdialenosti používal údaje krokomera namiesto údajov GPS.

- **1** Podržte tlačidlo **MENU**.
- **2** Vyberte položku **Snímače a doplnky**.
- <span id="page-49-0"></span>**3** Vyberte krokomer.
- **4** Vyberte položku **Rýchlosť** alebo **Vzdialenosť**.
- **5** Vyberte možnosť:
	- Keď trénujete s vypnutým systémom GPS (zvyčajne v interiéri), vyberte položku **Interiér**.
	- Ak chcete používať údaje krokomera bez ohľadu na nastavenie GPS, vyberte položku **Vždy**.

### **tempe™**

Zariadenie tempe je bezdrôtový teplotný snímač ANT+. Snímač môžete pripevniť na bezpečnostnú pásku alebo pútko, kde bude vystavený okolitému vzduchu a slúžiť ako stály zdroj poskytovania presných údajov o teplote. Ak chcete, aby sa zobrazovali údaje zo zariadenia tempe, je potrebné zariadenie tempe spárovať s vaším zariadením.

## **Snímače na golfové palice**

Vaše zariadenie je kompatibilné snímačmi na golfové palice Approach® CT10. Spárované snímače na golfové palice môžete použiť na automatické sledovanie golfových záberov, vrátane lokalizácie, vzdialenosti a typu palice. Ďalšie informácie nájdete v príručke používateľa svojho snímača na golfové palice.

## **Informácie o zariadení**

## **Technické údaje**

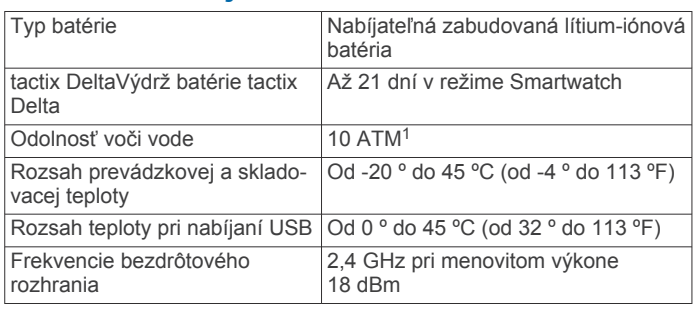

### **Informácie o batérii**

Skutočná výdrž batérie závisí od povolených funkcií na vašom zariadení, ako sú sledovanie aktivity, monitor srdcového tepu na zápästí, upozornenia zo smartfónu, GPS, vnútorné snímače a pripojené snímače.

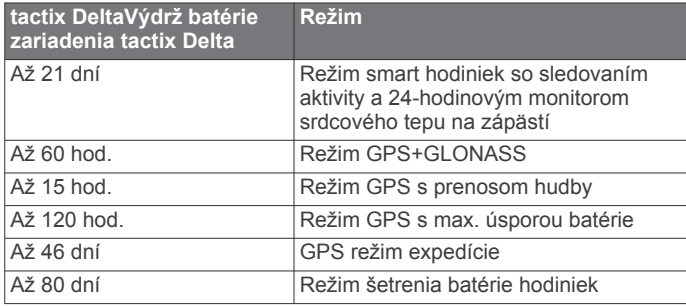

## **Správa údajov**

**POZNÁMKA:** zariadenie nie je kompatibilné so systémom Windows 95, 98, Me, Windows NT<sup>®</sup> a Mac<sup>®</sup> OS 10.3 a skoršími.

### **Vymazávanie súborov**

### *OZNÁMENIE*

Ak nepoznáte účel súboru, neodstraňujte ho. Pamäť vášho zariadenia obsahuje dôležité systémové súbory, ktoré by sa nemali vymazávať.

<sup>1</sup> Zariadenie vydrží tlak, ktorý zodpovedá hĺbke 100 m. Viac informácií nájdete na stránke [www.garmin.com/waterrating](http://www.garmin.com/waterrating).

- **1** Otvorte mechaniku alebo jednotku **Garmin**.
- **2** V prípade potreby otvorte priečinok alebo jednotku.
- **3** Vyberte súbor.
- **4** Na klávesnici stlačte kláves **Vymazať**.

**POZNÁMKA:** operačné systémy Mac poskytujú obmedzenú podporu pre režim prenosu údajov MTP. Otvorte jednotku Garmin v operačnom systému Windows. Na odstránenie hudobných súborov zo zariadenia použite aplikáciu Garmin Express.

## **Údržba zariadenia**

## **Starostlivosť o zariadenie**

### *OZNÁMENIE*

Na čistenie zariadenia nepoužívajte ostré predmety.

Nepoužívajte chemické čistiace prostriedky, rozpúšťadlá ani repelenty proti hmyzu, ktoré môžu poškodiť plastové súčasti a povrchovú úpravu.

Po kontakte zariadenia s chlórom, slanou vodou, opaľovacím krémom, kozmetikou, alkoholom alebo inými agresívnymi chemikáliami zariadenie dôkladne opláchnite sladkou vodou. Pri dlhodobom vystavení zariadenia týmto látkam sa môže poškodiť kryt.

Nestláčajte tlačidlá pod vodou.

Zabráňte prudkým nárazom a so zariadením zaobchádzajte opatrne, v opačnom prípade sa môže skrátiť životnosť produktu.

Zariadenie neskladujte na miestach, kde môže dôjsť k jeho dlhšiemu vystaveniu extrémnym teplotám, pretože to môže spôsobiť trvalé poškodenie.

### **Čistenie zariadenia**

### *OZNÁMENIE*

Aj malé množstvo potu alebo vlhkosti môže pri pripojení k nabíjačke spôsobiť koróziu elektrických kontaktov. Korózia môže brániť v nabíjaní a prenose údajov.

- **1** Zariadenie čistite handričkou navlhčenou roztokom šetrného čistiaceho prostriedku.
- **2** Utrite ho dosucha.

Po vyčistení nechajte zariadenie úplne vyschnúť.

**TIP:** viac informácií nájdete na webovej stránke [www.garmin.com/fitandcare.](http://www.garmin.com/fitandcare)

### **Výmena QuickFit® remienkov**

**1** Posuňte sponu na QuickFit remienku a odstráňte remienok z hodiniek.

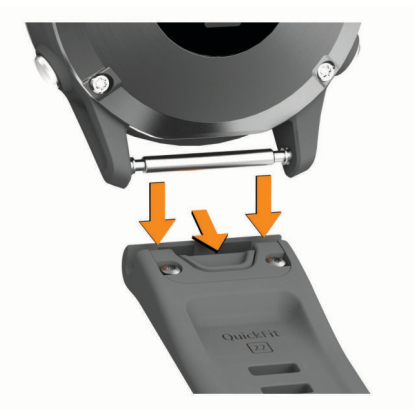

- **2** Priložte k hodinkám nový remienok.
- **3** Zatlačte remienok na miesto.

<span id="page-50-0"></span>**POZNÁMKA:** uistite sa, že je remienok pevne zapnutý. Spona by sa mala zatvoriť o výčnelok hodiniek.

**4** Zopakujte kroky 1 až 3 a vymeňte aj druhú časť remienka.

### **Nastavenie kovového remienka hodiniek**

Ak majú vaše hodinky kovový remienok, nechajte dĺžku kovového remienka upraviť v klenotníctve alebo u iného odborníka.

## **Riešenie problémov**

### **Moje zariadenie je v nesprávnom jazyku**

Výber jazyka zariadenia môžete zmeniť v prípade, ak ste na zariadení neúmyselne vybrali nesprávny jazyk.

- **1** Podržte tlačidlo **MENU**.
- **2** Posuňte sa nadol na poslednú položku v zozname a stlače tlačidlo **START**.
- **3** Stlačte tlačidlo **START**.
- **4** Vyberte jazyk.

### **Je môj smartfón kompatibilný s mojím zariadením?**

Zariadenie tactix Delta je kompatibilné so smartfónmi, ktoré používajú bezdrôtovú technológiu Bluetooth.

Ďalšie informácie o kompatibilite nájdete na webovej stránke [www.garmin.com/ble.](http://www.garmin.com/ble)

### **Môj telefón sa nepripojí k zariadeniu**

Ak sa váš telefón nepripojí k zariadeniu, môžete vyskúšať tieto tipy.

- Vypnite smartfón a zariadenie a znova ich zapnite.
- Povoľte technológiu Bluetooth v smartfóne.
- Aktualizujte aplikáciu Garmin Connect na najnovšiu verziu.
- Odstráňte zariadenie z aplikácie Garmin Connect a nastavenia Bluetooth na vašom smartfóne na opätovné spárovanie.
- Ak ste si kúpili nový smartfón, odstráňte zariadenie z aplikácie Garmin Connect v smartfóne, ktorý chcete prestať používať.
- Smartfón umiestnite do vzdialenosti najviac 10 m (33 stôp) od zariadenia.
- V smartfóne otvorte aplikáciu Garmin Connect, vyberte ikonu **E** alebo  $\cdots$  a výberom položiek **Zariadenia Garmin** > **Pridať zariadenie** prejdite do režimu párovania.
- From the watch face, hold **MENU**, and select **Telefón** > **Spárovať telefón**.

### **Môžem s hodinkami použiť snímač Bluetooth?**

Zariadenie je kompatibilné s niektorými snímačmi Bluetooth. Pri prvom pripojení snímača k vášmu zariadeniu Garmin je potrebné zariadenie a snímač spárovať. Po spárovaní sa zariadenie automaticky pripojí k snímaču, keď spustíte aktivitu a keď je snímač aktívny a v dosahu.

- **1** Podržte tlačidlo **MENU**.
- **2** Vyberte položky **Snímače a doplnky** > **Pridať nové**.
- **3** Vyberte možnosť:
	- Vyberte položku **Vyhľadať všetky senzory**.
	- Vyberte typ snímača.

Môžete si prispôsobiť voliteľné údajové polia (*[Prispôsobenie](#page-39-0)  [obrazoviek s údajmi](#page-39-0)*, strana 34).

### **Moje slúchadlá sa nepripoja k zariadeniu**

Ak boli vaše slúchadlá v minulosti pripojené k smartfónu pomocou technológie Bluetooth, môžu sa pripájať najskôr k vášmu smartfónu a až potom k zariadeniu. Môžete vyskúšať tieto tipy.

- Vypnite technológiu Bluetooth vo svojom smartfóne. Viac informácii nájdete v príručke používateľa k svojmu smartfónu.
- Počas pripájania slúchadiel k svojmu zariadeniu udržujte vzdialenosť 10 m (33 stôp) od svojho smartfónu.
- Spárujte svoje slúchadlá so svojim zariadením (*[Pripojenie](#page-20-0)  [slúchadiel Bluetooth](#page-20-0)*, strana 15).

### **Hudba sa preruší alebo moje slúchadlá nezostanú pripojené**

Pri používaní zariadenia tactix Delta pripojeného k slúchadlám pomocou technológie Bluetooth je signál najsilnejší vtedy, keď sú zariadenie a anténa slúchadiel v priamom vzájomnom dohľade.

- Pri prechode signálu vaším telom sa môže stať, že dôjde k strate signálu alebo odpojeniu slúchadiel.
- Odporúča sa, aby ste nosili slúchadlá s anténou umiestnenou na rovnakej strane, kde nosíte zariadenie tactix Delta.
- Keďže sa slúchadlá v závislosti od modelu líšia, môžete skúsiť presunúť hodinky na druhé zápästie.

### **Reštartovanie zariadenia**

- **1** Podržte tlačidlo **LIGHT**, kým sa zariadenie nevypne.
- **2** Podržaním tlačidla **LIGHT** zapnete zariadenie.

### **Obnovenie všetkých predvolených nastavení**

Môžete obnoviť predvolené výrobné hodnoty všetkých nastavení zariadenia.

- **1** Podržte tlačidlo **MENU**.
- **2** Vyberte položky **Systém** > **Vynulovať**.
- **3** Vyberte možnosť:
	- Ak chcete obnoviť predvolené výrobné hodnoty všetkých nastavení zariadenia a uchovať všetky používateľom zadané informácie a históriu aktivity, vyberte položku **Obnoviť predvolené nastavenia**.
	- Ak chcete z histórie vymazať všetky aktivity, vyberte položku **Odstrániť všetky aktivity**.
	- Ak chcete obnoviť všetky súhrny vzdialeností a časov, vyberte položku **Vynulovať súhrny**.
	- Ak chcete obnoviť predvolené výrobné hodnoty všetkých nastavení zariadenia a odstrániť všetky používateľom zadané informácie a históriu aktivity, vyberte položku **Odstrániť údaje a obnoviť nastavenia**.

**POZNÁMKA:** ak ste si vytvorili peňaženku Garmin Pay, táto možnosť odstráni peňaženku zo zariadenia. Ak máte v zariadení uloženú hudbu, táto možnosť odstráni aj uloženú hudbu.

### **Vyhľadanie satelitných signálov**

Toto zariadenie môže na vyhľadanie satelitných signálov vyžadovať priamy výhľad na oblohu. Čas a dátum sa nastaví automaticky na základe polohy GPS.

**TIP:** ďalšie informácie o systéme GPS nájdete na stránke [www.garmin.com/aboutGPS.](https://www.garmin.com/aboutGPS)

- **1** Vyjdite na otvorené priestranstvo.
	- Predná časť zariadenia musí smerovať k oblohe.
- **2** Čakajte, kým zariadenie nájde satelity.

Vyhľadanie satelitných signálov môže trvať 30 – 60 sekúnd.

### <span id="page-51-0"></span>**Zlepšenie príjmu satelitného signálu GPS**

- Opakovane synchronizujte zariadenie so svojím kontom Garmin Connect:
	- Pomocou kábla USB a aplikácie Garmin Express pripojte zariadenie k počítaču.
	- Synchronizujte zariadenie s aplikáciou Garmin Connect pomocou smartfónu s rozhraním Bluetooth.
	- Pripojte zariadenie ku kontu Garmin Connect pomocou bezdrôtovej siete Wi‑Fi.

Počas pripojenia ku kontu Garmin Connect zariadenie preberie satelitné údaje za niekoľko dní a umožní rýchle vyhľadanie satelitných signálov.

- Vyjdite na otvorené priestranstvo, kde sa nenachádzajú vysoké budovy ani stromy.
- Zostaňte niekoľko minút bez pohybu.

### **Hodnota teploty nie je presná**

Teplota vášho tela ovplyvňuje hodnotu teploty na internom teplotnom snímači. Ak chcete získať najpresnejšiu hodnotu teploty, mali by ste sňať hodinky zo zápästia a počkať 20 až 30 minúť.

Ak chcete zobrazovať presné hodnoty okolitej teploty počas nosenia hodiniek, môžete tiež použiť voliteľný externý teplotný snímač tempe.

## **Maximalizovanie výdrže batérie**

Existuje niekoľko spôsobov, ako môžete predĺžiť výdrž batérie.

- Zmeňte režim napájania počas aktivity (*[Zmena režimu](#page-8-0) [napájania](#page-8-0)*, strana 3).
- Zapnite funkciu úsporného režimu batérie z ponuky ovládacích prvkov (*[Zobrazenie ponuky ovládacích prvkov](#page-6-0)*, [strana 1\)](#page-6-0).
- Znížte časový limit podsvietenia (*[Zmena nastavení](#page-47-0) [podsvietenia](#page-47-0)*, strana 42).
- Znížte jas podsvietenia.
- Používajte pre svoju aktivitu režim UltraTrac GPS (*[UltraTrac](#page-41-0)*, [strana 36\)](#page-41-0).
- Ak nepoužívate funkcie vyžadujúce pripojenie, vypnite technológiu Bluetooth (*[Funkcie s pripojením](#page-14-0)*, strana 9).
- Keď pozastavíte svoju aktivitu na dlhšiu dobu, použite možnosť vrátenia sa k nej neskôr (*[Zastavenie aktivity](#page-8-0)*, [strana 3\)](#page-8-0).
- Vypnite funkciu sledovania aktivity (*[Vypnutie sledovania](#page-30-0)  aktivity*[, strana 25](#page-30-0)).
- Používajte vzhľad hodiniek, ktorý sa neaktualizuje každú sekundu.

Používajte napríklad vzhľad hodiniek bez sekundovej ručičky (*[Prispôsobenie vzhľadu hodiniek](#page-43-0)*, strana 38).

- Obmedzte upozornenia smartfónu, ktoré zariadenie zobrazuje (*[Správa upozornení](#page-15-0)*, strana 10).
- Zastavte prenos údajov srdcového tepu do spárovaných zariadení Garmin (*[Prenos údajov o srdcovom tepe do](#page-20-0)  [zariadení Garmin](#page-20-0)*, strana 15).
- Vypnite monitorovanie srdcového tepu na zápästí (*[Vypnutie](#page-21-0)  [monitora srdcového tepu na zápästí](#page-21-0)*, strana 16).

**POZNÁMKA:** monitorovanie srdcového tepu na zápästí sa používa na výpočet minút vysoko intenzívneho cvičenia a spálených kalórií.

• Zapnite manuálne odčítavanie údajov z pulzného oxymetra (*[Vypnutie automatického odčítavania údajov pulzného](#page-28-0)  oxymetra*[, strana 23\)](#page-28-0).

## **Sledovanie aktivity**

Ďalšie informácie o presnosti sledovania aktivity nájdete na stránke [garmin.com/ataccuracy.](http://garmin.com/ataccuracy)

### **Počet krokov prejdených za deň sa nezobrazuje**

Počet krokov za deň prejdených sa vždy o polnoci vynuluje.

Ak sa namiesto počtu prejdených krokov zobrazia pomlčky, počkajte, kým zariadenie vyhľadá satelitné signály a automaticky nastaví čas.

### **Môj krokomer sa javí nepresný**

Ak sa vám zdá byť počet krokov nepresný, vyskúšajte tieto tipy.

- Nasaďte si zariadenie na ľavé zápästie.
- Pri tlačení kočíka alebo kosačky noste zariadenie vo vrecku.
- Zariadenie noste vo vrecku, len ak máte zamestnané ruky.

**POZNÁMKA:** zariadenie môže aj niektoré opakované pohyby interpretovať ako kroky (napr. umývanie riadu, skladanie bielizne alebo tlieskanie).

### **Počty krokov na zariadení a v mojom účte Garmin Connect sa nezhodujú.**

Počet krokov vo vašom účte Garmin Connect sa aktualizuje po synchronizácii so zariadením.

- **1** Vyberte možnosť:
	- Zosynchronizujte počet krokov s aplikáciou Garmin Connect (*[Používanie funkcie Garmin Connect na vašom](#page-16-0)  počítači*[, strana 11](#page-16-0)).
	- Zosynchronizujte počet krokov s aplikáciou Garmin Connect (*[Manuálna synchronizácia údajov s aplikáciou](#page-16-0)  [Garmin Connect](#page-16-0)*, strana 11).
- **2** Počkajte, kým zariadenie zosynchronizuje údaje.

Synchronizácia môže trvať niekoľko minút.

**POZNÁMKA:** obnovením aplikácie Garmin Connect alebo aplikácie Garmin Connect sa údaje nezosynchronizujú, ani sa tým neaktualizuje počet krokov.

### **Súčet prejdených poschodí je podľa všetkého nepresný**

Zariadenie využíva vstavaný barometer, ktorým meria zmeny nadmorskej výšky pri zdolávaní poschodí. Jedno zdolané poschodie zodpovedá 3 m (10 ft) prevýšeniu.

- Pri vystupovaní po schodoch sa nepridŕžajte zábradlia a schody zdolávajte po jednom.
- Vo veterných podmienkach zakryte zariadenie rukávom alebo bundou, pretože silné poryvy vetra môžu zapríčiniť chybné merania.

### **Ako získať ďalšie informácie**

Viac informácií o tomto výrobku nájdete na internetovej stránke Garmin.

- Ďalšie príručky, články a aktualizácie softvéru nájdete na webovej stránke [support.garmin.com.](http://support.garmin.com)
- Informácie o voliteľnom príslušenstve a náhradných dieloch nájdete na webovej stránke [buy.garmin.com](http://buy.garmin.com) alebo vám ich poskytne predajca produktov značky Garmin.
- Informácie o presnosti funkcií nájdete na webovej stránke [www.garmin.com/ataccuracy.](http://www.garmin.com/ataccuracy)

Toto nie je medicínske zariadenie.

## **Príloha**

### **Dátové polia**

**POZNÁMKA:** niektoré dátové polia vyžadujú na zobrazenie údajov zariadenie ANT+ alebo príslušenstvo Bluetooth.

- **% funkčného prahu výkonu**: aktuálny výkon ako percento funkčného prahu výkonu.
- **%HRR posledného kola**: priemerná percentuálna hodnota rezervy srdcového tepu (maximálny srdcový tep mínus srdcový tep v pokoji) v rámci posledného dokončeného okruhu.
- **% max. interval. maxima**: maximálna percentuálna hodnota maximálneho srdcového tepu v rámci aktuálneho intervalu plávania.
- **% max. interval. priemeru**: priemerná percentuálna hodnota maximálneho srdcového tepu v rámci aktuálneho intervalu plávania.
- **% max. priem. srdcového tepu**: priemerná percentuálna hodnota maximálneho srdcového tepu v rámci aktuálnej aktivity.
- **% max. srd. tepu/okruh**: priemerná percentuálna hodnota maximálneho srdcového tepu v rámci aktuálneho okruhu.
- **% max. tepu počas posl. kola**: priemerná percentuálna hodnota maximálneho srdcového tepu v rámci posledného dokončeného okruhu.
- **% maximálneho srdcového tepu**: percentuálna hodnota maximálneho srdcového tepu.
- **% rezervy srd. tepu/okruh**: priemerná percentuálna hodnota rezervy srdcového tepu (maximálny srdcový tep mínus srdcový tep v pokoji) v rámci aktuálneho okruhu.
- **% rezervy srdcového tepu**: percentuálna hodnota rezervy srdcového tepu (maximálny srdcový tep mínus srdcový tep v pokoji).
- **Aeróbny účinok tréningu**: vplyv aktuálnej aktivity na úroveň vašej aeróbnej kondície.
- **Anaeróbny účinok tréningu**: vplyv aktuálnej aktivity na úroveň vašej anaeróbnej kondície.
- **Barometrický tlak**: aktuálny kalibrovaný tlak okolitého prostredia.
- **Batéria Di2**: zostávajúca výdrž batérie snímača Di2.
- **Čas do nasledujúceho bodu**: odhadovaný čas príchodu do nasledujúceho zemepisného bodu na trase (vyjadrený v miestnom čase zemepisného bodu). Tieto údaje sa zobrazujú, len keď používate navigáciu.
- **Čas intervalu**: čas odmeraný stopkami v rámci aktuálneho intervalu.
- **Čas k nasledujúcemu**: odhadovaný čas zostávajúci do príchodu do nasledujúceho zemepisného bodu na trase. Tieto údaje sa zobrazujú, len keď používate navigáciu.
- **Čas kola**: čas odmeraný stopkami pre aktuálny okruh.
- **Čas oddychu**: časovač, ktorým sa stopuje aktuálny oddych (pri plávaní v bazéne).
- **Čas okruhu postojačky**: čas postojačky počas pedálovania v rámci aktuálneho okruhu.
- **Čas okruhu v sede**: čas posediačky počas pedálovania v rámci aktuálneho okruhu.
- **Časovač**: aktuálny čas na odpočítavači.
- **Časová zóna**: čas uplynutý v každej zóne srdcového tepu alebo výkonnostnej zóne.
- **Čas posledného okruhu**: čas odmeraný stopkami pre posledný dokončený okruh.
- **Čas postojačky**: čas postojačky počas pedálovania v rámci aktuálnej aktivity.
- **Čas státia**: celkový čas státia v rámci aktuálnej aktivity.
- **Čas v pohybe**: celkový čas pohybu v rámci aktuálnej aktivity.
- **Čas v sede**: čas posediačky počas pedálovania v rámci aktuálnej aktivity.
- **Celkové klesanie**: celkové klesanie vo vzdialenosti nadmorskej výšky od posledného vynulovania.
- **Celkové stúpanie**: celkové stúpanie vo vzdialenosti nadmorskej výšky od posledného vynulovania.
- **Celkovo popredu/pozadu**: beh. Celkový čas popredu/pozadu voči cieľovému tempu.
- **Celkový hemoglobín**: odhadovaná celková koncentrácia hemoglobínu v svale.
- **Cieľové tempo nasl. úseku**: beh. Cieľové tempo nasledujúceho úseku.
- **Cieľové tempo úseku**: beh. Cieľové tempo aktuálneho úseku.
- **Cieľový navigačný bod**: posledný bod na trase do cieľa. Tieto údaje sa zobrazujú, len keď používate navigáciu.
- **COG**: skutočný smer jazdy bez ohľadu na trasu, ktorú ste nabrali, a dočasné zmeny kurzu.
- **Dĺžka kroku**: dĺžka kroku od jedného došľapu po ďalší, meraná v metroch.
- **Dĺžka kroku počas okruhu**: priemerná dĺžka kroku v rámci aktuálneho okruhu.
- **Dĺžky**: počet dĺžok bazéna dokončených počas aktuálnej aktivity.
- **Dĺžky intervalu**: počet dĺžok bazéna dokončených počas aktuálneho intervalu.
- **Doba kontaktu so zemou**: časový úsek pri každom kroku, počas ktorého dochádza počas behu ku kontaktu so zemou. Meria sa v milisekundách. Čas kontaktu so zemou sa nepočíta počas chôdze.
- **Doba kontaktu so zemou/okruh**: priemerná doba kontaktu so zemou v rámci aktuálneho okruhu.
- **Dráha**: smer z východiskového bodu do cieľového miesta. Dráhu možno zobraziť ako plánovanú alebo nastavenú trasu. Tieto údaje sa zobrazujú, len keď používate navigáciu.
- **Efektívnosť šliapania**: meranie účinnosti pedálovania jazdca.
- **ETA**: odhadovaný čas príchodu do konečného cieľa (vyjadrený v miestnom čase cieľa). Tieto údaje sa zobrazujú, len keď používate navigáciu.
- **ETE**: odhadovaný čas zostávajúci do príchodu do konečného cieľa. Tieto údaje sa zobrazujú, len keď používate navigáciu.
- **Fáza max. výk./pravý pedál/okruh**: priemerný uhol vrcholu fázy výkonu pravej nohy v rámci aktuálneho okruhu.
- **Fáza max. výk. na ľavý pedál**: aktuálny uhol vrcholu fázy výkonu ľavej nohy. Vrchol fázy výkonu je rozpätie uhla, počas ktorého jazdec podáva vrcholovú časť jazdného výkonu.
- **Fáza max. výk. na ľavý pedál/okruh**: priemerný uhol vrcholu fázy výkonu ľavej nohy v rámci aktuálneho okruhu.
- **Fáza max. výkonu/pravý pedál**: aktuálny uhol vrcholu fázy výkonu pravej nohy. Vrchol fázy výkonu je rozpätie uhla, počas ktorého jazdec podáva vrcholovú časť jazdného výkonu.
- **Fáza výk. na ľ. pedál počas okruhu**: priemerný uhol fázy výkonu ľavej nohy v rámci aktuálneho okruhu.
- **Fáza výkonu/pravý pedál**: aktuálny uhol fázy výkonu pravej nohy. Fáza výkonu je oblasť zdvihu pedálu, kde sa vytvára pozitívny výkon.
- **Fáza výkonu/pravý pedál/okruh**: priemerný uhol fázy výkonu pravej nohy v rámci aktuálneho okruhu
- **Fáza výkonu na ľavý pedál**: aktuálny uhol fázy výkonu ľavej nohy. Fáza výkonu je oblasť zdvihu pedálu, kde sa vytvára pozitívny výkon.
- **Frekvencia záberov posledného okruhu**: plávanie. Priemerný počet záberov za minútu (záb./min.) počas posledného dokončeného okruhu.
- **Frekvencia záberov posledného okruhu**: pádlové športy. Priemerný počet záberov za minútu (záb./min.) počas posledného dokončeného okruhu.
- **GPS**: sila satelitného signálu GPS.
- **Hodiny**: denný čas na základe aktuálnej polohy a nastavení času (formát, časové pásmo, letný čas).
- **Intensity Factor**: Intensity Factor™ v rámci aktuálnej aktivity.
- **Intenzita záberu**: pádlové športy. Počet záberov za minútu (záb./min.).
- **Inter. priemer % rezervy srd. tepu**: priemerná percentuálna hodnota rezervy srdcového tepu (maximálny srdcový tep mínus srdcový tep v pokoji) v rámci aktuálneho intervalu plávania.
- **Intervalové max. % rezervy srd. tepu**: maximálna percentuálna hodnota rezervy srdcového tepu (maximálny srdcový tep mínus srdcový tep v pokoji) v rámci aktuálneho intervalu plávania.
- **Intervalové max. srdc. tepu**: maximálny srdcový tep v rámci aktuálneho intervalu plávania.
- **Intervalový priemer srdcového tepu**: priemerný srdcový tep v rámci aktuálneho intervalu plávania.
- **Kadencia**: cyklistika. Počet otáčok ramena kľuky. Ak chcete, aby sa zobrazovali tieto údaje, vaše zariadenie musí byť pripojené k príslušenstvu kadencie.
- **Kadencia**: beh. Počet krokov za minútu (pravá a ľavá noha).
- **Kadencia okruhu**: cyklistika. Priemerná kadencia v rámci aktuálneho okruhu.
- **Kadencia okruhu**: beh. Priemerná kadencia v rámci aktuálneho okruhu.
- **Kadencia posledného okruhu**: cyklistika. Priemerná kadencia v rámci posledného dokončeného okruhu.
- **Kadencia posledného okruhu**: beh. Priemerná kadencia v rámci posledného dokončeného okruhu.
- **Kalórie**: celkový počet spálených kalórií.
- **Kilojoules**: nahromadená vykonaná práca (výkon) v kilojouloch.
- **Klesanie v okruhu**: vertikálna vzdialenosť prekonaná klesaním v rámci posledného okruhu.
- **Klesanie v posl. kole**: vertikálna vzdialenosť prekonaná klesaním v rámci posledného dokončeného okruhu.
- **Kĺzavosť**: pomer prejdenej horizontálnej a vertikálnej vzdialenosti.
- **Kĺzavosť do cieľa**: kĺzavosť potrebná na zostup z aktuálneho miesta do nadmorskej výšky cieľa. Tieto údaje sa zobrazujú, len keď používate navigáciu.
- **Kolo, rýchlosť nad dnom**: priemerná rýchlosť jazdy v rámci aktuálneho okruhu bez ohľadu na trasu, ktorú ste nabrali, a dočasné zmeny kurzu.
- **KOMPASOVÝ UKAZOVATEĽ**: smer vášho pohybu podľa kompasu.
- **Kurz**: smer vášho pohybu.
- **Kurz GPS**: smer vášho pohybu podľa GPS.
- **Kurz kompasu**: smer vášho pohybu podľa kompasu.
- **Max. námorná rýchlosť nad dnom**: maximálna rýchlosť jazdy v uzloch v rámci aktuálnej aktivity bez ohľadu na trasu, ktorú ste nabrali, a dočasné zmeny kurzu.
- **Maximálna nadmorská výška**: najvyššia nadmorská výška dosiahnutá od posledného vynulovania.
- **Maximálna námorná rýchlosť**: maximálna rýchlosť v uzloch v rámci aktuálnej aktivity.
- **Maximálna rýchlosť**: maximálna rýchlosť v rámci aktuálnej aktivity.
- **Maximálna rýchlosť nad dnom**: maximálna rýchlosť jazdy v rámci aktuálnej aktivity bez ohľadu na trasu, ktorú ste nabrali, a dočasné zmeny kurzu.
- **Maximálne klesanie**: maximálna rýchlosť klesania v stopách za minútu alebo v metroch za minútu od posledného vynulovania.
- **Maximálne stúpanie**: maximálna rýchlosť stúpania v stopách za minútu alebo v metroch za minútu od posledného vynulovania.
- **Maximálny výkon**: maximálny výkon v rámci aktuálnej aktivity.
- **Maximálny výkon okruhu**: maximálny výkon v rámci aktuálneho okruhu.
- **Minimálna nadmorská výška**: najnižšia nadmorská výška dosiahnutá od posledného vynulovania.
- **Multišportový čas**: celkový čas za všetky športy pri multišportovej aktivite vrátane prechodov.
- **Nadmorská výška**: nadmorská výška vašej aktuálnej polohy nad alebo pod morskou hladinou.
- **Nadmorská výška GPS**: nadmorská výška miesta vašej aktuálnej polohy zistená pomocou GPS.
- **Najnižšia hodnota za 24 hodín**: najnižšia teplota zaznamenaná kompatibilným snímačom teploty za posledných 24 hodín.
- **Najvyššia hodnota za 24 hodín**: najvyššia teplota zaznamenaná kompatibilným snímačom teploty za posledných 24 hodín.
- **Nám. RÝCHL. NAD DNOM**: skutočná rýchlosť jazdy v uzloch bez ohľadu na trasu, ktorú ste nabrali, a dočasné zmeny kurzu.
- **Námorná rýchlosť**: aktuálna rýchlosť v uzloch.
- **Námorná vzdialenosť**: prejdená vzdialenosť zobrazená v námorných metroch alebo námorných stopách.
- **Nasledujúci zemepisný bod**: nasledujúci bod na trase. Tieto údaje sa zobrazujú, len keď používate navigáciu.
- **Nastavenie prevodu**: Aktuálne nastavenie prevodu zo snímača polohy prevodu.
- **Nastaviť časovač**: čas strávený na aktuálnej sérií cvičení počas silového tréningu.
- **Normalized Power**: Normalized Power™ v rámci aktuálnej aktivity.
- **Normalized Power kola**: priemerná Normalized Power v rámci aktuálneho okruhu.
- **Normalized Power posledného kola**: priemerná Normalized Power v rámci posledného dokončeného okruhu.
- **Odchýlka od kurzu**: vzdialenosť smerom doľava alebo doprava, o ktorú ste sa odchýlili od pôvodnej trasy cesty. Tieto údaje sa zobrazujú, len keď používate navigáciu.
- **Odhadovaná celková vzdialenosť**: odhadovaná vzdialenosť z východiskového bodu do konečného cieľa. Tieto údaje sa zobrazujú, len keď používate navigáciu.
- **Okolitý tlak**: nekalibrovaný tlak okolitého prostredia.
- **Okruhy**: počet okruhov dokončených v rámci aktuálnej aktivity.
- **Opakovania**: počet opakovaní v sérií cvičení počas silového tréningu.
- **Plynulosť pedálovania**: meranie rovnomernosti sily, ktorou jazdec pôsobí na pedále počas každého stúpnutia na pedál.
- **Počet záberov**: plávanie. Počet záberov za minútu (záb./min.).
- **Počet záberov/interval**: priemerný počet záberov za minútu (záb./min.) počas aktuálneho intervalu.
- **Počet záberov/okruh**: plávanie. Priemerný počet záberov za minútu (záb./min.) počas aktuálneho okruhu.
- **Počet záberov/okruh**: pádlové športy. Priemerný počet záberov za minútu (záb./min.) počas aktuálneho okruhu.
- **Počet záberov na dĺžku v intervale**: priemerný počet záberov na dĺžku bazéna počas aktuálneho intervalu.
- **Počet záberov posledného okruhu**: plávanie. Celkový počet záberov v rámci posledného dokončeného okruhu.
- **Počet záberov posledného okruhu**: pádlové športy. Celkový počet záberov v rámci posledného dokončeného okruhu.
- **Počet záberov poslednej dĺžky**: priemerný počet záberov za minútu (záb./min.) počas poslednej dokončenej dĺžky bazéna.
- **Podmienka výkonu**: skóre podmienky výkonu predstavuje aktuálny odhad vašej spôsobilosti podať výkon.
- **Poloha**: aktuálna poloha vyjadrená na základe vybratého nastavenia formátu pozície.
- **Poloha cieľa**: poloha vášho konečného cieľa.
- **Pomer doby kontaktu so zemou**: pomer doby kontaktu pravej a ľavej nohy so zemou počas behu.
- **Pomer kont-zem/okruh**: priemerný pomer doby kontaktu so zemou v rámci aktuálneho okruhu.
- **Pomer výkonu k hmotnosti**: aktuálny výkon meraný vo wattoch na kilogram.
- **Pos.kolo SOG**: priemerná rýchlosť jazdy v rámci posledného dokončeného okruhu bez ohľadu na trasu, ktorú ste nabrali, a dočasné zmeny kurzu.
- **Pr. fáza max. výk. na ľavý pedál**: priemerný uhol vrcholu fázy výkonu ľavej nohy v rámci aktuálnej aktivity.
- **Pr. pomer doby kontaktu so zemou**: priemerný pomer doby kontaktu so zemou v rámci aktuálneho tréningu.
- **Predné**: predný prevod bicykla zo snímača polohy prevodu.
- **Prehľady miniaplikácií**: beh. Farebný ukazovateľ zobrazujúci váš aktuálny rozsah kadencie.
- **Prejd.posch. nahor**: celkový počet vyjdených poschodí za daný deň.
- **Prejdené poschodia nadol**: celkový počet zídených poschodí za daný deň.
- **Prevodová batéria**: stav batérie snímača polohy prevodu.
- **Prevodový pomer**: počet zubov na prednom a zadnom prevode bicykla zistený snímačom polohy prevodu.
- **Prevody**: predný a zadný prevod bicykla zo snímača polohy prevodu.
- **Priem. % rezervy srdcového tepu**: priemerná percentuálna hodnota rezervy srdcového tepu (maximálny srdcový tep mínus srdcový tep v pokoji) v rámci aktuálnej aktivity.
- **Priem. fáza max. výk. na pravý pedál**: priemerný uhol vrcholu fázy výkonu pravej nohy v rámci aktuálnej aktivity.
- **Priem. námorná rýchl. nad dnom**: priemerná rýchlosť jazdy v uzloch v rámci aktuálnej aktivity bez ohľadu na trasu, ktorú ste nabrali, a dočasné zmeny kurzu.
- **Priem. rýchl. nad dnom**: priemerná rýchlosť jazdy v rámci aktuálnej aktivity bez ohľadu na trasu, ktorú ste nabrali, a dočasné zmeny kurzu.
- **Priem. stredové vyváženie pedála**: priemerné stredové vyváženie plochy v rámci aktuálnej aktivity.
- **Priem. výkonová fáza vľavo**: priemerný uhol fázy výkonu ľavej nohy v rámci aktuálnej aktivity.
- **Priem. výkonová fáza vpravo**: priemerný uhol fázy výkonu pravej nohy v rámci aktuálnej aktivity.
- **Priem. vzdial. na záber**: pádlové športy. Priemerná prejdená vzdialenosť na záber počas aktuálnej aktivity.
- **Priem. vzdialenosť/záber**: plávanie. Priemerná prejdená vzdialenosť na záber počas aktuálnej aktivity.
- **Priemerná celková rýchlosť**: priemerná rýchlosť v rámci aktuálnej aktivity, vrátane rýchlostí počas pohybu aj počas státia.
- **Priemerná dĺžka kroku**: priemerná dĺžka kroku v rámci aktuálneho tréningu.
- **Priemerná doba kontaktu so zemou**: priemerná doba kontaktu so zemou v rámci aktuálnej aktivity.
- **Priemerná frekvencia záberov**: pádlové športy. Priemerný počet záberov za minútu (záb./min.) počas aktuálnej aktivity.
- **Priemerná kadencia**: cyklistika. Priemerná kadencia v rámci aktuálnej aktivity.
- **Priemerná kadencia**: beh. Priemerná kadencia v rámci aktuálnej aktivity.
- **Priemerná námorná rýchlosť**: priemerná rýchlosť v uzloch v rámci aktuálnej aktivity.
- **Priemerná rovnováha**: priemerná rovnováha výkonu ľavej a pravej nohy v rámci aktuálnej aktivity.
- **Priemerná rýchlosť**: priemerná rýchlosť v rámci aktuálnej aktivity.
- **Priemerná rýchlosť pohybu**: priemerná rýchlosť pri pohybe v rámci aktuálnej aktivity.
- **Priemerná vertikálna oscilácia**: priemerná miera vertikálnej oscilácie v rámci aktuálnej aktivity.
- **Priemerné klesanie**: priemerná vertikálna vzdialenosť prekonaná klesaním od posledného vynulovania.
- **Priemerné skóre Swolf**: priemerné Swolf skóre v rámci aktuálnej aktivity. Swolf skóre je súčet času, za ktorý ste odplávali jednu dĺžku, plus počet záberov na danú dĺžku (*[Terminológia plávania](#page-11-0)*, strana 6). Pri plávaní na otvorenej vodnej ploche sa na výpočet Swolf skóre používa vzdialenosť 25 metrov.
- **Priemerné stúpanie**: priemerná vertikálna vzdialenosť prekonaná stúpaním od posledného vynulovania.
- **Priemerné tempo**: priemerné tempo v rámci aktuálnej aktivity.
- **Priemerné tempo na 500 m**: priemerné tempo veslovania na 500 metrov v rámci aktuálnej aktivity.
- **Priemerný čas kola**: priemerný čas okruhu pre aktuálnu aktivitu.
- **Priemerný počet záberov na dĺžku**: priemerný počet záberov na dĺžku bazéna počas aktuálnej aktivity.
- **Priemerný srdcový tep**: priemerný srdcový tep v rámci aktuálnej aktivity.
- **Priemerný vertikálny pomer**: priemerný pomer vertikálnej oscilácie a dĺžky kroku v rámci aktuálneho tréningu.
- **Priemerný výkon**: priemerný výkon v rámci aktuálnej aktivity.
- **Respiračná frekvencia**: vaša rýchlosť dýchania v nádychoch za minútu (brpm).
- **Rovnováha**: aktuálna rovnováha výkonu ľavej a pravej nohy.
- **Rovnováha 10 s**: priemerná rovnováha výkonu ľavej a pravej nohy pri 10-sekundovom pohybe.
- **Rovnováha 30 s**: priemerná rovnováha výkonu ľavej a pravej nohy pri 30-sekundovom pohybe.
- **Rovnováha 3 s**: priemerná rovnováha výkonu ľavej a pravej nohy pri 3-sekundovom pohybe.
- **Rovnováha kola**: priemerná rovnováha výkonu ľavej a pravej nohy v rámci aktuálneho okruhu.
- **Rýchlosť**: aktuálna rýchlosť jazdy.
- **Rýchlosť do cieľa**: rýchlosť, akou sa približujete k cieľu na trase. Tieto údaje sa zobrazujú, len keď používate navigáciu.
- **Rýchlosť okruhu**: priemerná rýchlosť v rámci aktuálneho okruhu.
- **Rýchlosť posledného okruhu**: priemerná rýchlosť v rámci posledného dokončeného okruhu.
- **Rýchlosť vzhľadom na zem**: skutočná rýchlosť jazdy bez ohľadu na trasu, ktorú ste nabrali, a dočasné zmeny kurzu.
- **Saturácia O2 vo svaloch %**: odhadované percento saturácie kyslíka v svaloch v rámci aktuálnej aktivity.
- **Schody za minútu**: počet poschodí vyjdených za minútu.
- **Sklon**: výpočet stúpania (prevýšenie) v rámci behu (vzdialenosť). Ak napríklad na každé 3 m (10 stôp) prevýšenia pripadá horizontálna vzdialenosť 60 m (200 stôp), sklon je 5 %.
- **Smer k cieľu**: smer z aktuálnej polohy do cieľového miesta. Tieto údaje sa zobrazujú, len keď používate navigáciu.
- **Srdcový tep**: váš srdcový tep v úderoch za minútu (bpm). Vaše zariadenie musí mať monitorovanie srdcového tepu na zápästí alebo musí byť pripojené ku kompatibilnému monitoru srdcového tepu.
- **Srdcový tep počas okruhu**: priemerný srdcový tep v rámci aktuálneho okruhu.
- **Srdcový tep počas posledného kola**: priemerný srdcový tep v rámci posledného dokončeného okruhu.
- **Stredové vyváž. pedála/okruh**: priemerné stredové vyváženie plochy v rámci aktuálneho okruhu.
- **Stredové vyváženie pedála**: stredové vyváženie plochy. Stredové vyváženie plochy je poloha on ploche pedálu, kde pôsobí sila.
- **Stres**: aktuálna úroveň námahy.
- **Stúpanie v okruhu**: vertikálna vzdialenosť prekonaná stúpaním v rámci posledného okruhu.
- **Stúpanie v posl. kole**: vertikálna vzdialenosť prekonaná stúpaním v rámci posledného dokončeného okruhu.
- **Súradnice**: aktuálna poloha vyjadrená zemepisnou šírkou a dĺžkou bez ohľadu na vybraté nastavenie formátu pozície.
- **Swolf intervalu**: priemerné Swolf skóre v rámci aktuálneho intervalu.
- **Swolf okruhu**: priemerné Swolf skóre v rámci aktuálneho okruhu.
- **SWOLF posledného okruhu**: priemerné Swolf skóre v rámci posledného dokončeného okruhu.
- **SWOLF poslednej dĺžky**: priemerné Swolf skóre v rámci poslednej dokončenej dĺžky bazéna.
- **Tem. pos. 500 m okr.**: priemerné tempo veslovania na 500 metrov v rámci posledného okruhu.
- **Tempo**: aktuálne tempo.
- **Tempo intervalu**: priemerné tempo v rámci aktuálneho intervalu.
- **Tempo na 500 m**: aktuálne tempo veslovania na 500 metrov.
- **Tempo na 500 m okruhu**: priemerné tempo veslovania na 500 metrov v rámci aktuálneho okruhu.
- **Tempo okruhu**: priemerné tempo v rámci aktuálneho okruhu.
- **Tempo posledného kola**: priemerné tempo v rámci posledného dokončeného okruhu.
- **Tempo poslednej dĺžky**: priemerné tempo v rámci poslednej dokončenej dĺžky bazéna.
- **Tempo úseku**: beh. Tempo aktuálneho úseku.
- **Teplota**: teplota vzduchu. Teplota vášho tela ovplyvňuje teplotný snímač. Na získanie konzistentného zdroja presných údajov o teplote môžete so svojim zariadením spárovať snímač tempe.
- **Training Stress Score**: Training Stress Score™ v rámci aktuálnej aktivity.
- **Typ záberov intervalu**: aktuálny typ záberov v intervale.
- **Typ záberov poslednej dĺžky**: typ záberov použitých počas poslednej dokončenej dĺžky bazéna.
- **Ukaz. funkcie PacePro**: beh. Vaše aktuálne tempo úseku a vaše cieľové tempo úseku.
- **Ukaz. pomeru DKZ**: farebný ukazovateľ zobrazujúci pomer doby kontaktu pravej a ľavej nohy so zemou počas behu.
- **Ukazov. celkového stúp./kles.**: celkové stúpanie a klesanie (nadmorská výška) počas aktivity alebo od posledného vynulovania.
- **Ukazov. vert. oscilácie**: farebný ukazovateľ zobrazujúci mieru vertikálneho pohybu pri behu.
- **Ukazov. vert. pomeru**: farebný ukazovateľ zobrazujúci pomer vertikálnej oscilácie a dĺžky kroku.
- **Ukazovateľ doby kontaktu so zemou**: farebný ukazovateľ zobrazujúci čas kontaktu so zemou pri každom kroku počas behu. Meria sa v milisekundách.
- **Ukazovateľ srdcového tepu**: farebný ukazovateľ zobrazujúci vašu aktuálnu zónu srdcového tepu.
- **Ukazovateľ účinku tréningu**: vplyv aktuálnej aktivity na úroveň vašej aeróbnej a anaeróbnej kondície.
- **UKAZOVATEĽ VÝKONU**: farebný ukazovateľ zobrazujúci vašu aktuálnu zónu výkonu.
- **Uplynutý čas**: celkový zaznamenaný čas. Napríklad: Ak spustíte časovač a bežíte 10 minút, potom časovač na 5 minút zastavíte a následne ho spustíte a bežíte 20 minút, váš uplynutý čas je 35 minút.
- **Úroveň batérie**: zostávajúca kapacita batérie.
- **Ver.vzd.do cieľa**: vertikálna vzdialenosť medzi vašou aktuálnou polohou a konečným cieľom. Tieto údaje sa zobrazujú, len keď používate navigáciu.
- **Vertikálna oscilácia**: miera nadskakovania pri behu. Zvislý pohyb trupu meraný v centimetroch pri každom kroku.
- **Vertikálna oscilácia okruhu**: priemerná miera vertikálnej oscilácie v rámci aktuálneho okruhu.
- **Vertikálna rýchlosť**: rýchlosť stúpania alebo klesania v priebehu času.
- **Vertikálna rýchlosť k cieľu**: rýchlosť stúpania alebo klesania k vopred určenej nadmorskej výške. Tieto údaje sa zobrazujú, len keď používate navigáciu.
- **Vertikálny pomer**: pomer vertikálnej oscilácie a dĺžky kroku.
- **Vertikálny pomer okruhu**: priemerný pomer vertikálnej oscilácie a dĺžky kroku v rámci aktuálneho okruhu.
- **Vých. slnka**: čas východu slnka na základe vašej GPS polohy.
- **Výkon**: aktuálny výkon vo wattoch.
- **Výkon okruhu**: priemerný výkon v rámci aktuálneho okruhu.
- **Výkon posledného okruhu**: priemerný výkon v rámci posledného dokončeného okruhu.
- **Výkon za 10 s**: priemerný výkon pri 10-sekundovom pohybe.
- **Výkon za 30 s**: priemerný výkon pri 30-sekundovom pohybe.
- **Výkon za 3 s**: priemerný výkon pri 3-sekundovom pohybe.
- **Vzd. k nasl. bodu**: zostávajúca vzdialenosť k nasledujúcemu zemepisnému bodu na trase. Tieto údaje sa zobrazujú, len keď používate navigáciu.
- **Vzdial./záber posled. okruhu**: pádlové športy. Priemerná prejdená vzdialenosť na záber počas posledného dokončeného okruhu.
- **Vzdial. na záber v posl. okruhu**: plávanie. Priemerná prejdená vzdialenosť na záber počas posledného dokončeného okruhu.
- **Vzdialenosť**: prejdená vzdialenosť v rámci aktuálnej trasy alebo aktivity.
- **Vzdialenosť intervalu**: prejdená vzdialenosť v rámci aktuálneho intervalu.
- **Vzdialenosť na jeden záber**: pádlové športy. Prejdená vzdialenosť na záber.
- **Vzdialenosť nasl. úseku**: beh. Celková vzdialenosť nasledujúceho úseku.
- <span id="page-56-0"></span>**Vzdialenosť na záber okruhu**: plávanie. Priemerná prejdená vzdialenosť na záber počas aktuálneho okruhu.
- **Vzdialenosť na záber okruhu**: pádlové športy. Priemerná prejdená vzdialenosť na záber počas aktuálneho okruhu.
- **Vzdialenosť okruhu**: prejdená vzdialenosť v rámci aktuálneho okruhu.
- **Vzdialenosť posledného okruhu**: prejdená vzdialenosť v rámci posledného dokončeného okruhu.
- **Vzdialenosť úseku**: beh. Celková vzdialenosť aktuálneho úseku.
- **Zábery**: plávanie. Celkový počet záberov v rámci aktuálnej aktivity.
- **Zábery**: pádlové športy. Celkový počet záberov v rámci aktuálnej aktivity.
- **Zábery poslednej dĺžky**: celkový počet záberov v rámci poslednej dokončenej dĺžky bazéna.
- **Zábery za okruh**: plávanie. Celkový počet záberov v rámci aktuálneho okruhu.
- **Zábery za okruh**: pádlové športy. Celkový počet záberov v rámci aktuálneho okruhu.

**Zadné**: zadný prevod bicykla zo snímača polohy prevodu.

**Západ slnka**: čas západu slnka na základe vašej GPS polohy.

- **Zaťaženie**: tréningová záťaž v rámci aktuálnej aktivity. Tréningová záťaž je miera nadmernej spotreby kyslíka po cvičení (EPOC), ktorá je ukazovateľom náročnosti vášho cvičenia.
- **Zóna srdcového tepu**: aktuálny rozsah vášho srdcového tepu (1 až 5). Predvolené zóny sú nastavené podľa vášho používateľského profilu a maximálneho srdcového tepu (220 mínus váš vek).
- **Zóna výkonu**: aktuálny rozsah výkonu (1 až 7) vychádzajúci z hodnoty FTP alebo vlastných nastavení.
- **Zopakovať o**: časovač, ktorým sa stopuje posledný interval plus aktuálny oddych (pri plávaní v bazéne).
- **Zostávajúca vzdialenosť**: zostávajúca vzdialenosť do konečného cieľa. Tieto údaje sa zobrazujú, len keď používate navigáciu.
- **Zostávajúca vzdialenosť úseku**: beh. Zostávajúca vzdialenosť aktuálneho úseku.

### **Štandardná klasifikácia na základe hodnoty VO2 Max.**

V týchto tabuľkách je uvedená štandardizovaná klasifikácia odhadovaných hodnôt VO2 Max podľa veku a pohlavia.

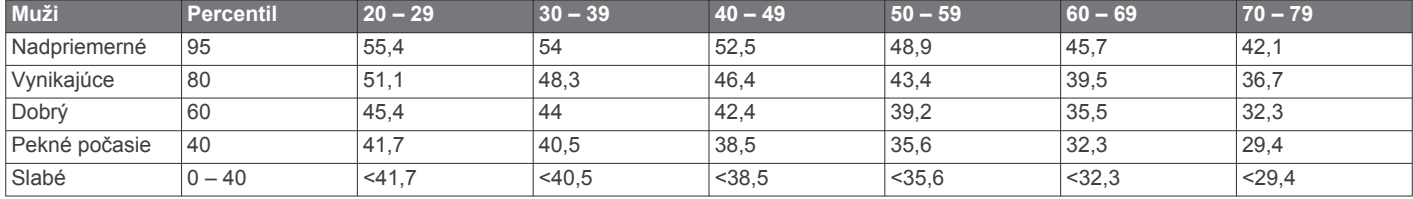

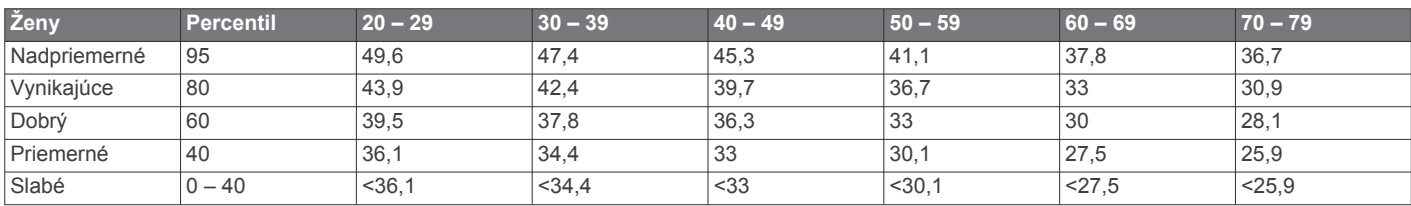

Údaje použité so súhlasom organizácie The Cooper Institute. Ďalšie informácie nájdete na webovej lokalite [www.CooperInstitute.org.](http://www.CooperInstitute.org)

### **Hodnoty FTP**

Tieto tabuľky obsahujú klasifikácie odhadov funkčného prahového výkonu (FTP) podľa pohlavia.

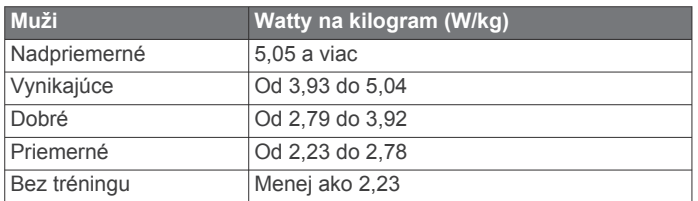

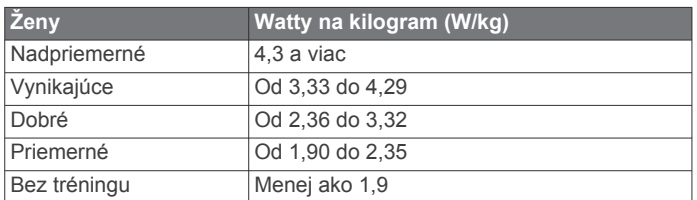

Hodnoty FTP sú založené na výskume *Training and Racing with a Power Meter (Tréning a závodenie s meraním výkonu)*  (Boulder, CO: VeloPress, 2010), ktorý vykonali Hunter Allen a Andrew Coggan, PhD.

### **Veľkosť a obvod kolesa**

Váš snímač rýchlosti automaticky zistí vašu veľkosť kolesa. Ak je to potrebné, môžete manuálne zadať obvod vášho kolesa do nastavení snímača rýchlosti.

Veľkosť pneumatiky je označená na oboch stranách pneumatiky. Toto nie je kompletný zoznam. Môžete tiež odmerať obvod vášho kolesa alebo použiť jednu z kalkulačiek dostupnú na internete.

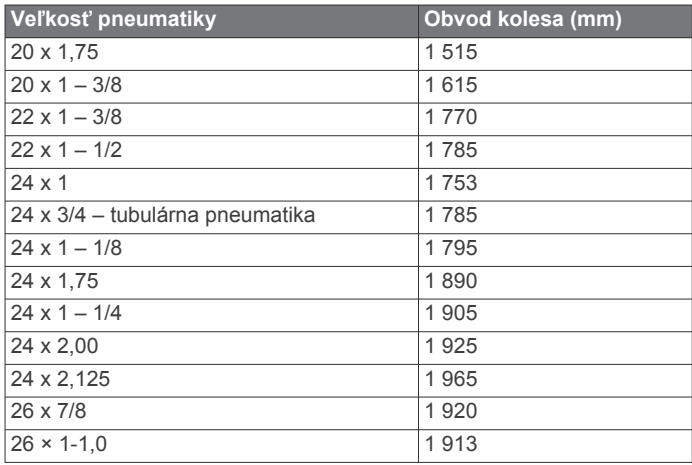

<span id="page-57-0"></span>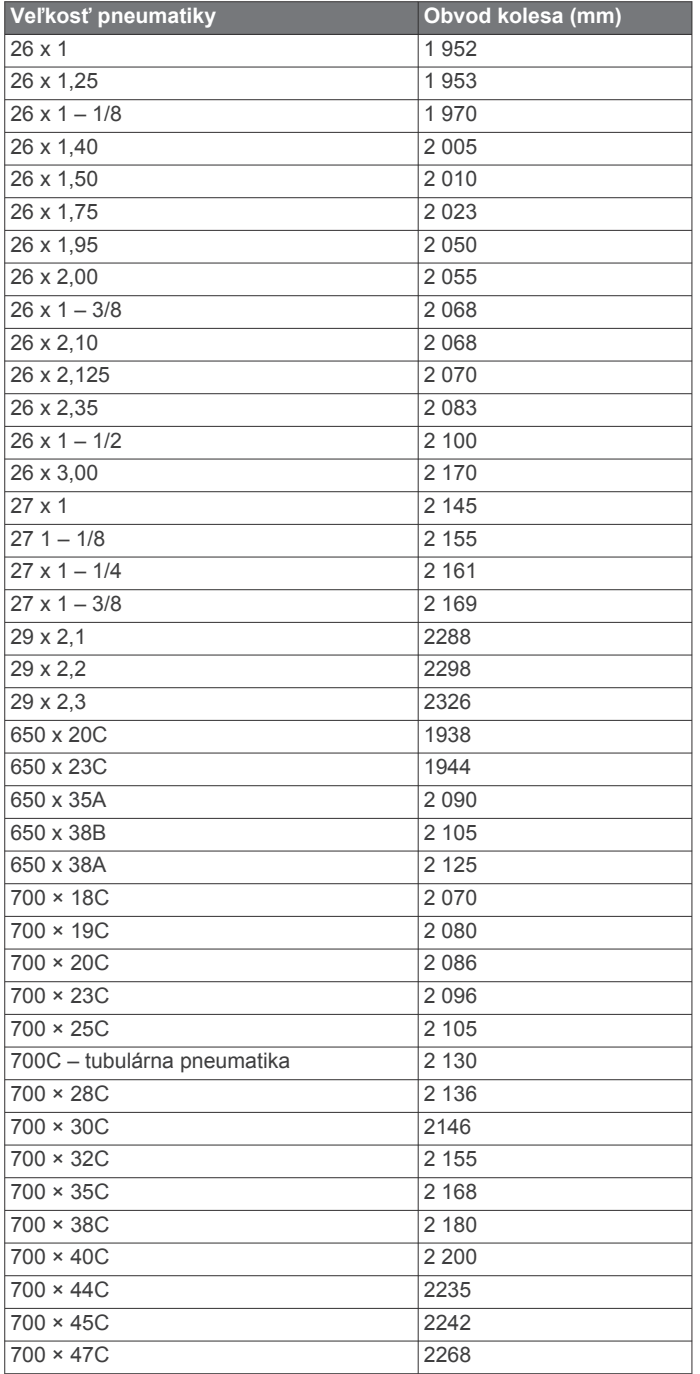

### **Definície symbolov**

Tieto symboly sa môžu nachádzať na štítkoch na zariadení alebo na príslušenstve.

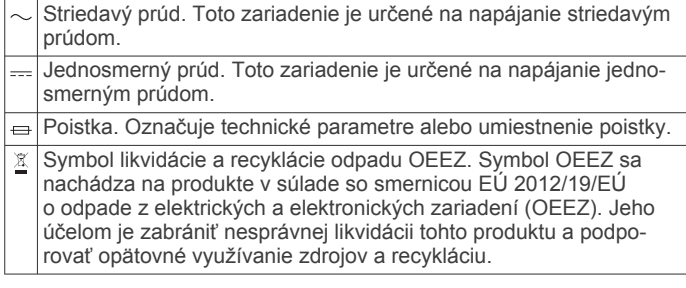

### **Register**

#### <span id="page-58-0"></span>**A**

aklimatizácia **[21](#page-26-0)** aktivity **[2](#page-7-0)[–4,](#page-9-0) [9,](#page-14-0) [33](#page-38-0), [36](#page-41-0)** obľúbené **[3](#page-8-0)** spustenie **[2](#page-7-0)** ukladanie **[3](#page-8-0)** vlastné **[3,](#page-8-0) [6](#page-11-0)** aktualizácie, softvér **[11](#page-16-0)** analýza švihu **[9](#page-14-0)** ANT+snímače **[43](#page-48-0)** aplikácie **[9,](#page-14-0) [11](#page-16-0)[–13](#page-18-0)** smartfón **[2](#page-7-0)** asistent **[11](#page-16-0), [12](#page-17-0)** Auto Lap **[35](#page-40-0)** Auto Pause **[35](#page-40-0)** automatické rolovanie **[36](#page-41-0)** automatické rozpoznanie lezenia **[35](#page-40-0)**

#### **B**

barometer **[32](#page-37-0), [39](#page-44-0)** kalibrácia **[39](#page-44-0)** batéria **[44](#page-49-0)** maximalizácia **[3,](#page-8-0) [9,](#page-14-0) [10,](#page-15-0) [36](#page-41-0), [41,](#page-46-0) [46](#page-51-0)** nabíjanie **[2](#page-7-0)** výdrž **[44](#page-49-0)** bezpečnostné informácie **[12](#page-17-0)** bežiaci pás **[3](#page-8-0)** Body Battery **[22](#page-27-0)** body na mape. *Pozrite si* body záujmu (POI) body záujmu (POI) **[30,](#page-35-0) [32](#page-37-0)** budíky **[28](#page-33-0), [34](#page-39-0)**

#### **C**

cieľ **[8](#page-13-0), [27](#page-32-0), [28](#page-33-0)** ciele **[27](#page-32-0), [28](#page-33-0)** Connect IQ **[13](#page-18-0)** cvičenia **[25,](#page-30-0) [26](#page-31-0)** načítavanie **[25](#page-30-0)** cvičenie **[6](#page-11-0), [7](#page-12-0)**

### **Č**

čas **[42](#page-47-0)** nastavenia **[42](#page-47-0)** pásma a formáty **[42](#page-47-0)** upozornenia **[34](#page-39-0)** časovač **[4,](#page-9-0) [6,](#page-11-0) [32](#page-37-0)** odpočítavanie **[28,](#page-33-0) [29](#page-34-0)** časovač odpočítavania **[28](#page-33-0), [29](#page-34-0)** časové pásma **[42](#page-47-0)** časy východu a západu slnka **[42](#page-47-0)** čistenie zariadenia **[44](#page-49-0)**

#### **D**

dátové polia **[13](#page-18-0)** dĺžka kroku **[16](#page-21-0)** dĺžky **[6](#page-11-0)** doba kontaktu so zemou **[16](#page-21-0)** dogleg **[8](#page-13-0)** dráhy **[30](#page-35-0)** hranie **[7](#page-12-0)** úprava **[30](#page-35-0)** výber **[7](#page-12-0)** vytvorenie **[30](#page-35-0)** dynamika behu **[16](#page-21-0), [17](#page-22-0)**

### **E**

Energetická rezerva **[22](#page-27-0)**

### **F**

Funkcia Training Effect **[17,](#page-22-0) [18](#page-23-0)**

### **G**

Galileo **[36](#page-41-0)** Garmin Connect **[2,](#page-7-0) [9–](#page-14-0)[12,](#page-17-0) [25](#page-30-0), [26](#page-31-0)** ukladanie údajov **[11](#page-16-0)** Garmin Express **[2,](#page-7-0) [12](#page-17-0)** aktualizácia softvéru **[2](#page-7-0)** Garmin Pay **[13](#page-18-0)** GLONASS **[36,](#page-41-0) [41](#page-46-0)**

GPS **[36,](#page-41-0) [41](#page-46-0)** nastavenia **[36](#page-41-0)** signál **[45,](#page-50-0) [46](#page-51-0)** GroupTrack **[12](#page-17-0)**

### **H**

hendikep **[8](#page-13-0)** história **[32](#page-37-0), [33](#page-38-0)** odosielanie do počítača **[10,](#page-15-0) [11](#page-16-0)** odstránenie **[33](#page-38-0)** hlavná ponuka, prispôsobenie **[37](#page-42-0)** hodiny **[28](#page-33-0), [29](#page-34-0)** hudba **[14,](#page-19-0) [15](#page-20-0)** hranie **[14](#page-19-0)** načítavanie **[14](#page-19-0)** služby **[14](#page-19-0) I**

ID jednotky **[42](#page-47-0)** inReach diaľkové ovládanie **[37](#page-42-0)** intervaly **[6](#page-11-0)** cvičenia **[26](#page-31-0)**

#### **J**

jamky, zmena **[7](#page-12-0)** jazyk **[41](#page-46-0)** jumpmaster **[5,](#page-10-0) [6](#page-11-0)**

#### **K**

kadencia **[4](#page-9-0), [16](#page-21-0)** snímače **[43](#page-48-0)** upozornenia **[34](#page-39-0)** kalendár **[25](#page-30-0), [26](#page-31-0)** kalibrácia kompas **[39](#page-44-0)** výškomer **[39](#page-44-0)** kalórie, upozornenia **[34](#page-39-0)** kompas **[9](#page-14-0), [32,](#page-37-0) [39,](#page-44-0) [40](#page-45-0)** kalibrácia **[39](#page-44-0)** kondícia **[18](#page-23-0)** kontakty, pridávanie **[12](#page-17-0)** kontakty pre prípad núdze **[12](#page-17-0)** krokomer **[43](#page-48-0)**

### **L**

layup **[8](#page-13-0)** LiveTrack **[11](#page-16-0), [12](#page-17-0)** lyžovanie alpské **[4](#page-9-0)** lyžiarska turistika **[4](#page-9-0)** mimo zjazdoviek **[4](#page-9-0)** snowboarding **[4](#page-9-0)**

### **M**

mapa **[31,](#page-36-0) [32](#page-37-0), [35](#page-40-0), [40](#page-45-0)** nastavenia **[40](#page-45-0)** mapy **[34](#page-39-0), [40](#page-45-0)** aktualizácia **[2](#page-7-0)** navigovanie **[31](#page-36-0)** prehliadanie **[31](#page-36-0)** merania **[9](#page-14-0)** meranie odpalu **[8](#page-13-0)** merné jednotky **[42](#page-47-0)** metronóm **[4](#page-9-0)** miniaplikácie **[1](#page-6-0), [13](#page-18-0), [15,](#page-20-0) [16](#page-21-0), [22](#page-27-0), [36,](#page-41-0) [38](#page-43-0)** minúty intenzívneho cvičenia **[25](#page-30-0)** MOB **[30](#page-35-0)** Move IQ **[25](#page-30-0)** multišport **[3,](#page-8-0) [6,](#page-11-0) [32](#page-37-0)** muž cez palubu (MOB) **[30](#page-35-0)**

### **N**

nabíjanie **[1,](#page-6-0) [2](#page-7-0)** nadmorská výška **[21,](#page-26-0) [26](#page-31-0)** náhľad greenu, poloha jamky **[7,](#page-12-0) [9](#page-14-0)** nahrávanie údajov **[11](#page-16-0)** námorné **[40](#page-45-0)** nastavenia **[1,](#page-6-0) [2,](#page-7-0) [7,](#page-12-0) [12](#page-17-0), [23](#page-28-0), [25,](#page-30-0) [33](#page-38-0), [35](#page-40-0)–[37,](#page-42-0) [39–](#page-44-0)[42](#page-47-0), [45](#page-50-0)** nastavenia systému **[41](#page-46-0)** nastavenie kurzu **[40](#page-45-0)**

nasýtenie kyslíkom **[22,](#page-27-0) [23](#page-28-0)** navigácia **[9,](#page-14-0) [30](#page-35-0), [32](#page-37-0), [34,](#page-39-0) [40](#page-45-0)** Ukázať a ísť **[31](#page-36-0)** zastavenie **[31](#page-36-0)** NFC **[13](#page-18-0)** núdzové kontakty **[11,](#page-16-0) [12](#page-17-0)**

### **O**

obrazovka **[42](#page-47-0)** odolnosť proti vode **[44](#page-49-0)** odstránenie história **[33](#page-38-0)** osobné rekordy **[28](#page-33-0)** všetky údaje používateľa **[2](#page-7-0)** všetkých údajov používateľa **[44](#page-49-0)** osobné rekordy **[28](#page-33-0)** odstránenie **[28](#page-33-0)** ovládanie hudby **[14](#page-19-0)**

#### **P**

párovanie smartfón **[1](#page-6-0), [2,](#page-7-0) [45](#page-50-0)** snímače **[43](#page-48-0)** Snímače ANT+ **[15](#page-20-0)** Snímače Bluetooth **[45](#page-50-0)** peňaženka **[13](#page-18-0)** platby **[13](#page-18-0)** plávanie **[6,](#page-11-0) [7](#page-12-0)** počítač **[14](#page-19-0)** počítadlo kilometrov **[9](#page-14-0), [33](#page-38-0)** podsvietenie **[42](#page-47-0)** poloha jamky, náhľad greenu **[9](#page-14-0)** polohy **[29](#page-34-0)** odstránenie **[29](#page-34-0)** ukladanie **[29,](#page-34-0) [31](#page-36-0)** úprava **[29](#page-34-0)** ponuka ovládacích prvkov **[1](#page-6-0), [38](#page-43-0)** používateľské údaje, odstránenie **[44](#page-49-0)** prah laktátu **[17](#page-22-0), [19](#page-24-0)** prediktor preteku **[17](#page-22-0)** predpokladaný čas v cieli **[18](#page-23-0)** pretekanie **[28](#page-33-0)** pripájanie **[10](#page-15-0), [13](#page-18-0)** príslušenstvo **[42,](#page-47-0) [43,](#page-48-0) [45](#page-50-0), [46](#page-51-0)** prispôsobenie zariadenia **[2,](#page-7-0) [34](#page-39-0), [38,](#page-43-0) [40,](#page-45-0) [42](#page-47-0)** profil používateľa **[23](#page-28-0)** profily **[2](#page-7-0)** používateľ **[23](#page-28-0)** pulzový oxymeter **[15,](#page-20-0) [22,](#page-27-0) [23](#page-28-0), [25](#page-30-0)**

### **R**

referenčný sever **[39](#page-44-0)** remienky **[44,](#page-49-0) [45](#page-50-0)** resetovanie zariadenia **[41,](#page-46-0) [45](#page-50-0)** režim hodín **[1,](#page-6-0) [36](#page-41-0)** režim spánku **[24](#page-29-0)** režim v lietadle **[1](#page-6-0)** riešenie problémov **[15,](#page-20-0) [17](#page-22-0), [22,](#page-27-0) [23](#page-28-0), [45](#page-50-0), [46](#page-51-0)** rozpoznanie udalosti v teréne **[11,](#page-16-0) [12](#page-17-0)** rozšírený displej **[43](#page-48-0)** rýchlosť **[36](#page-41-0)**

### **S**

satelitné signály **[36](#page-41-0), [45,](#page-50-0) [46](#page-51-0)** segmenty **[27](#page-32-0)** sila **[17](#page-22-0)** metre **[18,](#page-23-0) [20](#page-25-0), [43,](#page-48-0) [51](#page-56-0)** upozornenia **[34](#page-39-0)** zóny **[24](#page-29-0)** skóre karta **[8](#page-13-0)** skóre námahy **[19,](#page-24-0) [22](#page-27-0)** skóre swolf **[6](#page-11-0)** skórovanie **[8](#page-13-0)** skratky **[1](#page-6-0), [38](#page-43-0)** sledovanie **[11,](#page-16-0) [23](#page-28-0)** sledovanie aktivity **[24](#page-29-0), [25](#page-30-0)** slúchadlá **[45](#page-50-0)** pripájanie **[15](#page-20-0)** technológia Bluetooth **[15](#page-20-0), [45](#page-50-0)** smartfón **[11,](#page-16-0) [13,](#page-18-0) [36](#page-41-0), [45](#page-50-0)** aplikácie **[9](#page-14-0), [12](#page-17-0)**

párovanie **[1,](#page-6-0) [2](#page-7-0), [45](#page-50-0)** snímače ANT+ **[42](#page-47-0), [43](#page-48-0)** Snímače ANT+ **[44](#page-49-0)** snímače Bluetooth **[42](#page-47-0)** Snímače Bluetooth **[43](#page-48-0)** párovanie **[45](#page-50-0)** snímače na bicykel **[43](#page-48-0)** snímače rýchlosti a kadencie **[43](#page-48-0)** snowboarding **[4](#page-9-0)** softvér aktualizácia **[2](#page-7-0), [11](#page-16-0)** licencia **[42](#page-47-0)** verzia **[42](#page-47-0)** srdcový tep **[7](#page-12-0), [15](#page-20-0)** monitor **[15](#page-20-0) [–18,](#page-23-0) [21](#page-26-0), [22](#page-27-0)** párovanie snímačov **[15](#page-20-0)** upozornenia **[16,](#page-21-0) [34](#page-39-0)** zóny **[17,](#page-22-0) [23](#page-28-0), [24,](#page-29-0) [32](#page-37-0)** stopky **[29](#page-34-0)** súradnice **[29](#page-34-0)**

### **Š**

špecifikácie **[44](#page-49-0)** štatistiky **[8](#page-13-0)**

#### **T**

technológia Bluetooth **[4](#page-9-0), [9](#page-14-0) –[11,](#page-16-0) [45](#page-50-0)** slúchadlá **[15,](#page-20-0) [45](#page-50-0)** telefónne hovory **[10](#page-15-0)** tempe **[44](#page-49-0), [46](#page-51-0)** tempo **[26](#page-31-0)** teplota **[21,](#page-26-0) [44](#page-49-0), [46](#page-51-0)** textové správy **[10](#page-15-0)** tlačidlá **[1](#page-6-0), [41,](#page-46-0) [42](#page-47-0)** prispôsobenie **[36](#page-41-0)** TracBack **[3](#page-8-0), [31](#page-36-0)** trasy **[29](#page-34-0)** nastavenia **[35](#page-40-0)** tréning **[9,](#page-14-0) [21](#page-26-0), [26](#page-31-0) [–28](#page-33-0)** kalendár **[26](#page-31-0)** plány **[25](#page-30-0), [26](#page-31-0)** tréning v interiéri **[3](#page-8-0)** tréning v interiéri **[3](#page-8-0)** tréningová záťaž **[20](#page-25-0), [21](#page-26-0)** tréningový stav **[18,](#page-23-0) [20](#page-25-0), [21](#page-26-0)** triatlonový tréning **[6](#page-11-0)**

### **U**

Ukázať a ísť **[31](#page-36-0)** ukladanie aktivít **[4,](#page-9-0) [6](#page-11-0)** ukladanie údajov **[10,](#page-15-0) [11](#page-16-0)** UltraTrac **[36](#page-41-0)** upozornenia **[9,](#page-14-0) [10,](#page-15-0) [25](#page-30-0), [34,](#page-39-0) [35,](#page-40-0) [40](#page-45-0), [42](#page-47-0)** srdcový tep **[16](#page-21-0)** telefónne hovory **[10](#page-15-0)** textové správy **[10](#page-15-0)** upozornenie **[4](#page-9-0)** USB **[11](#page-16-0)**

#### **V**

veľkosti kolesa **[51](#page-56-0)** vertikálna oscilácia **[16](#page-21-0), [17](#page-22-0)** vertikálny pomer **[16,](#page-21-0) [17](#page-22-0)** VIRB diaľkové ovládanie **[37](#page-42-0), [38](#page-43-0)** Virtual Partner **[27](#page-32-0), [28](#page-33-0)** VO2 max. **[17](#page-22-0), [18,](#page-23-0) [20](#page-25-0)** VO2 Max. **[51](#page-56-0)** výkonnostná podmienka **[17](#page-22-0), [19](#page-24-0)** výškomer **[32](#page-37-0), [39](#page-44-0)** kalibrácia **[39](#page-44-0)** vzdialenosť **[36](#page-41-0)** meranie **[7](#page-12-0), [9](#page-14-0)** upozornenia **[34,](#page-39-0) [40](#page-45-0)** vzhľady hodiniek **[13,](#page-18-0) [38](#page-43-0)**

### **W**

Wi ‑Fi **[13](#page-18-0)** pripájanie **[12](#page-17-0)**

### **Z**

zábery **[6](#page-11-0)**

záznam skóre **[8](#page-13-0)** zdieľanie údajov **[43](#page-48-0)** zemepisné body **[32](#page-37-0)** premietnutie **[29](#page-34-0)** zóny čas **[42](#page-47-0)** srdcový tep **[23,](#page-28-0) [24](#page-29-0)** výkon **[24](#page-29-0)** zotavenie **[17,](#page-22-0) [20](#page-25-0), [21](#page-26-0)** zvuky **[4,](#page-9-0) [28](#page-33-0)**

# support.garmin.com

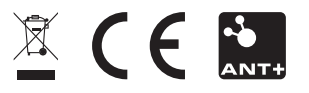

Január 2020 190-02616-00\_0A